# Novell iManager のポリシー

www.novell.com 3.5.1 IMANAGER のポリシー

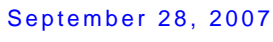

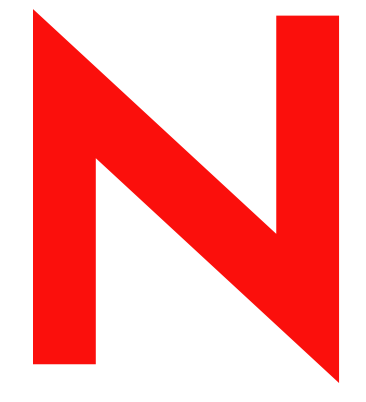

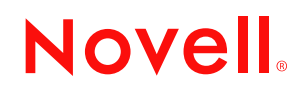

#### 保証と著作権

米国 Novell, Inc. およびノベル株式会社は、本書の内容または本書に起因する結果に関して、いかなる表 示も行いません。また、本書の商品性、および特定用途への適合性について、いかなる黙示の保証も行 いません。米国 Novell, Inc. およびノベル株式会社は、本書の内容を改訂または変更する権利を常に留保 します。米国 Novell, Inc. およびノベル株式会社は、このような改訂または変更を個人または事業体に通 知する義務を負いません。

米国 Novell, Inc. およびノベル株式会社は、すべてのノベル製ソフトウェアについて、いかなる保証、表 明または約束も行っていません。またノベル製ソフトウェアの商品性、および特定の目的への適合性に ついて、いかなる黙示の保証も否認し、排除します。米国 Novell, Inc. およびノベル株式会社は、ノベル 製ソフトウェアの内容を変更する権利を常に留保します。

本契約の締結に基づいて提供されるすべての製品または技術情報には、米国の輸出管理規定およびその 他の国の貿易関連法規が適用されます。お客様は、すべての輸出規制を遵守し、製品の輸出、再輸出、 または輸入に必要なすべての許可または等級を取得するものとします。お客様は、現在の米国の輸出除 外リストに掲載されている企業、および米国の輸出管理規定で指定された輸出禁止国またはテロリスト 国に本製品を輸出または再輸出しないものとします。お客様は、取引対象製品を、禁止されている核兵 器、ミサイル、または生物化学兵器を最終目的として使用しないものとします。ノベル製ソフトウェア の輸出については、「[Novell International Trade Services](http://www.novell.com/info/exports/) (http://www.novell.com/info/exports/)」の Web ページ をご参照ください。弊社は、お客様が必要な輸出承認を取得しなかったことに対し如何なる責任も負わ ないものとします。

Copyright © 2007 Novell, Inc. All rights reserved. 本書の一部または全体を無断で複製、写真複写、検索シス テムへの登録、転載することは、その形態を問わず禁止します。

本書に記載された製品で使用されている技術に関連する知的所有権は、弊社に帰属します。これらの知 的所有権は、「[Novell Legal Patents](http://www.novell.com/company/legal/patents/) (http://www.novell.com/company/legal/patents/)」の Web ページに記載さ れている 1 つ以上の米国特許、および米国ならびにその他の国における 1 つ以上の特許または出願中の 特許を含む場合があります.

Novell, Inc. 404 Wyman Street, Suite 500 Waltham, MA 02451  $I.S.A$ www.novell.com

オンラインヘルプ *:* 本製品とその他の Novell 製品の最新のオンラインヘルプにアクセスする場合は、 「[Novell Documentation](http://www.novell.com/documentation) (http://www.novell.com/documentation)」の Web ページをご覧ください。

#### **Novell** の商標

Novell の商標一覧については、[「商標とサービスの一覧](http://www.novell.com/company/legal/trademarks/tmlist.html) (http://www.novell.com/company/legal/trademarks/ tmlist.html)」を参照してください。

#### サードパーティ資料

サードパーティの商標は、それぞれの所有者に属します。

## 目次

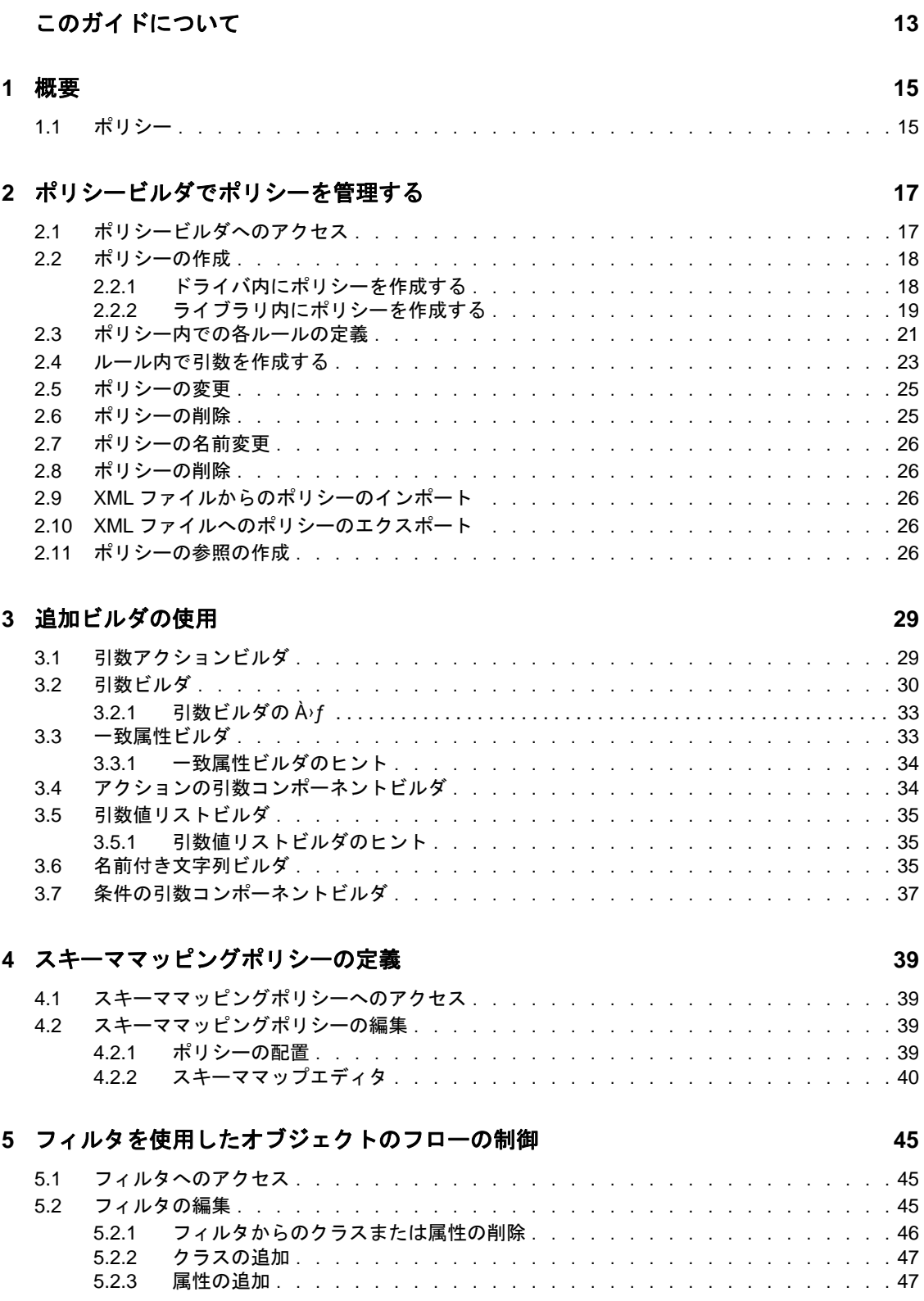

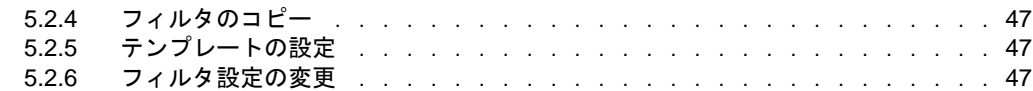

#### **[6](#page-54-0)** 事前定義されたルールの使用 **51**

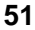

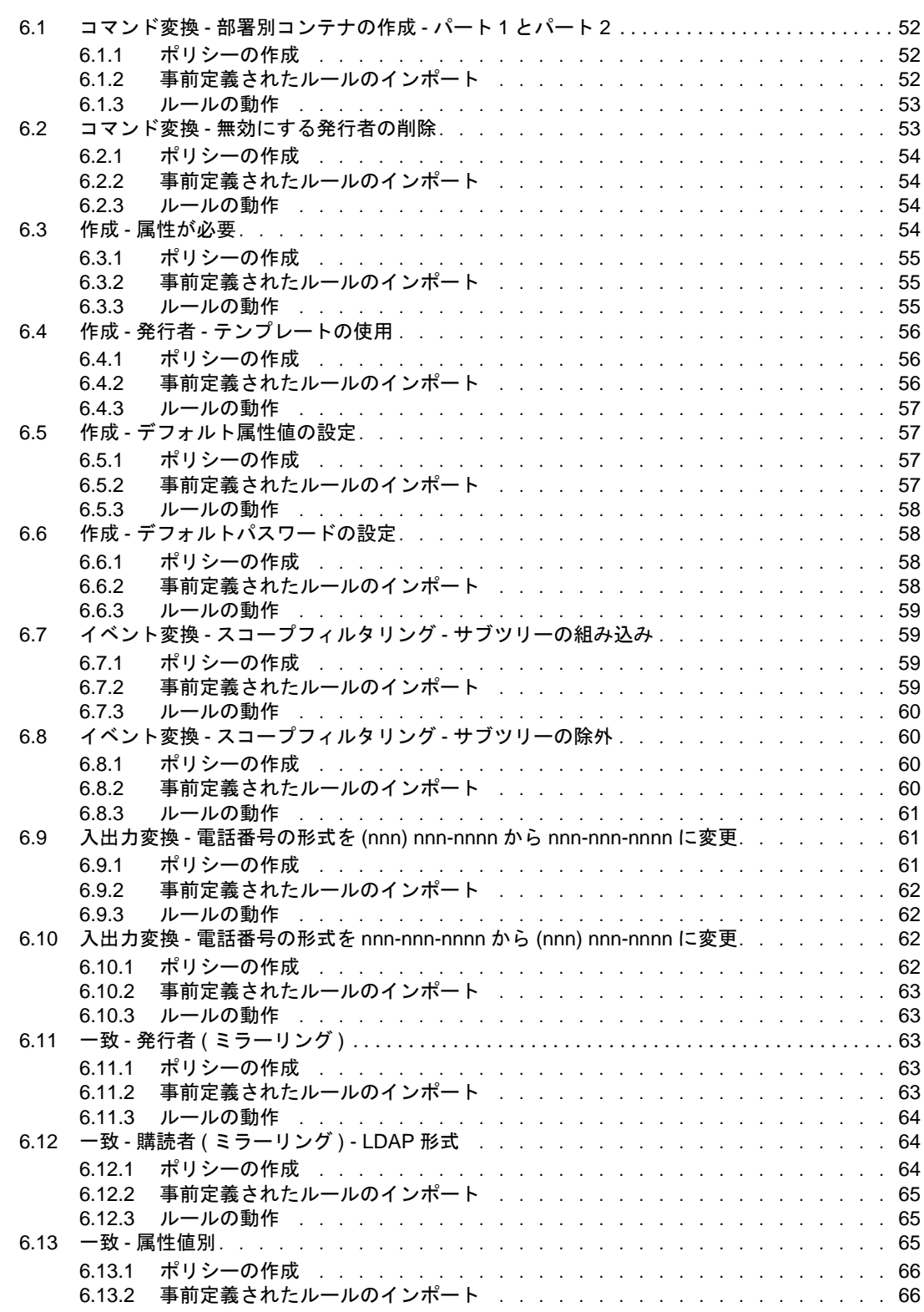

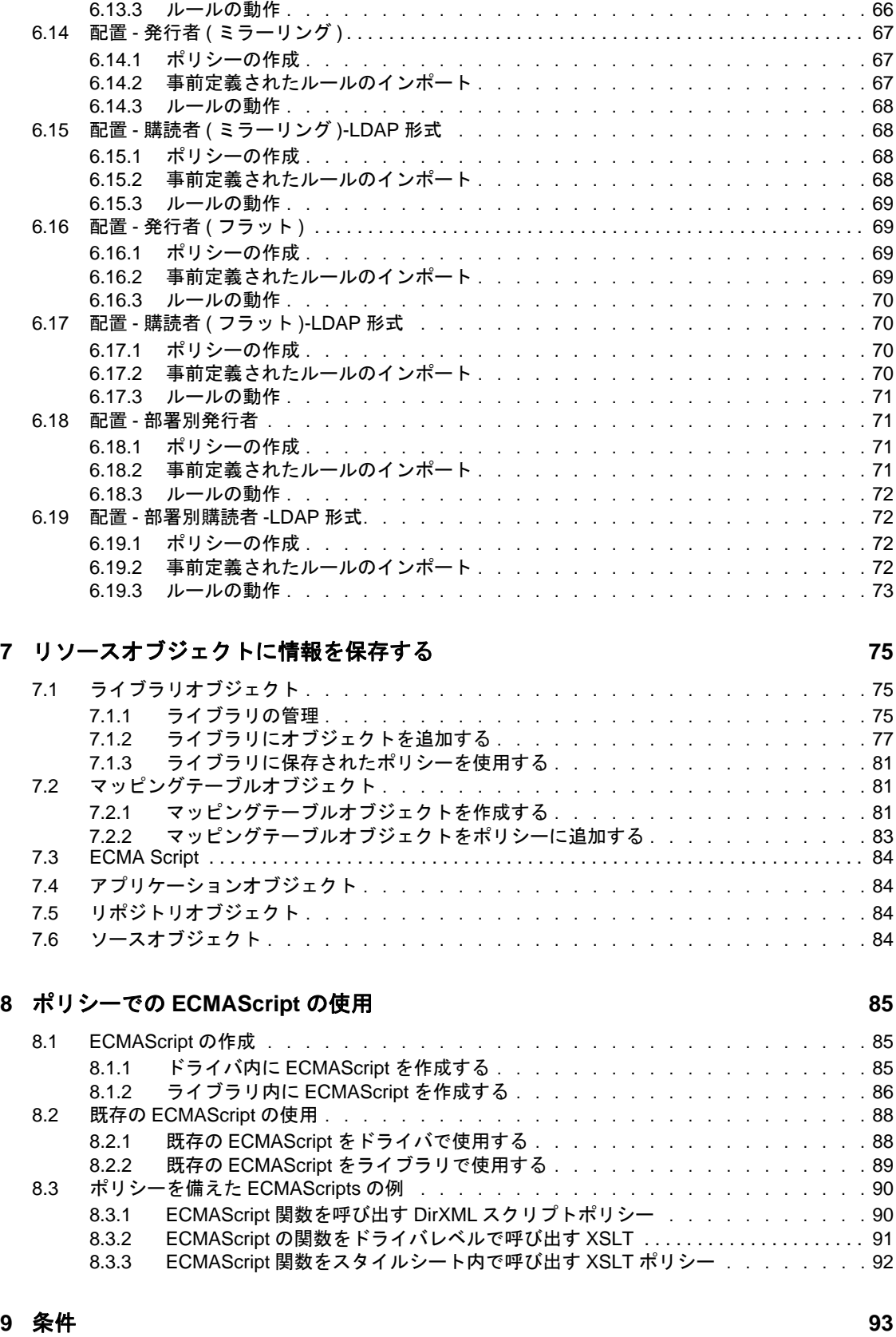

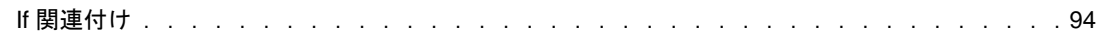

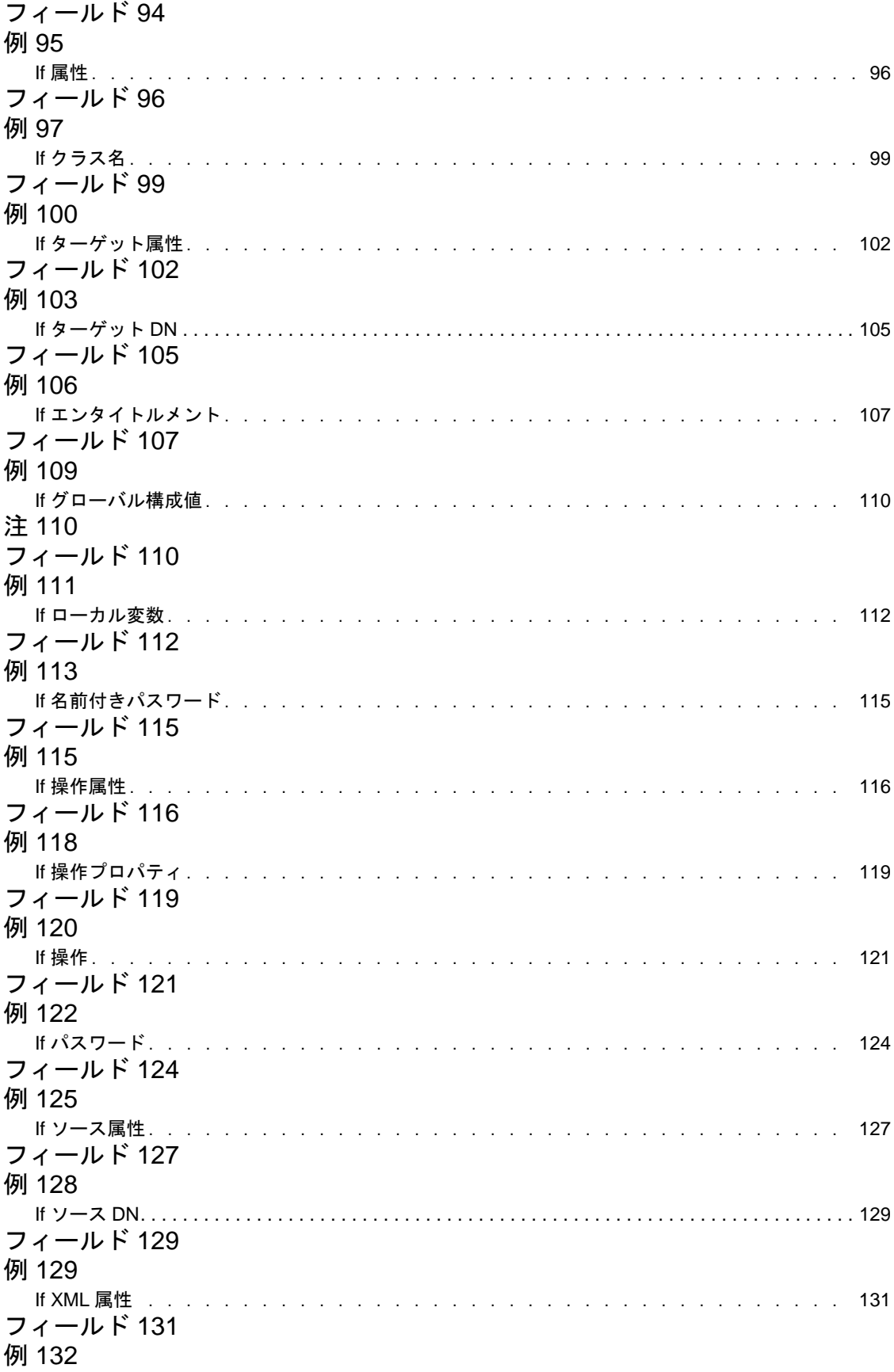

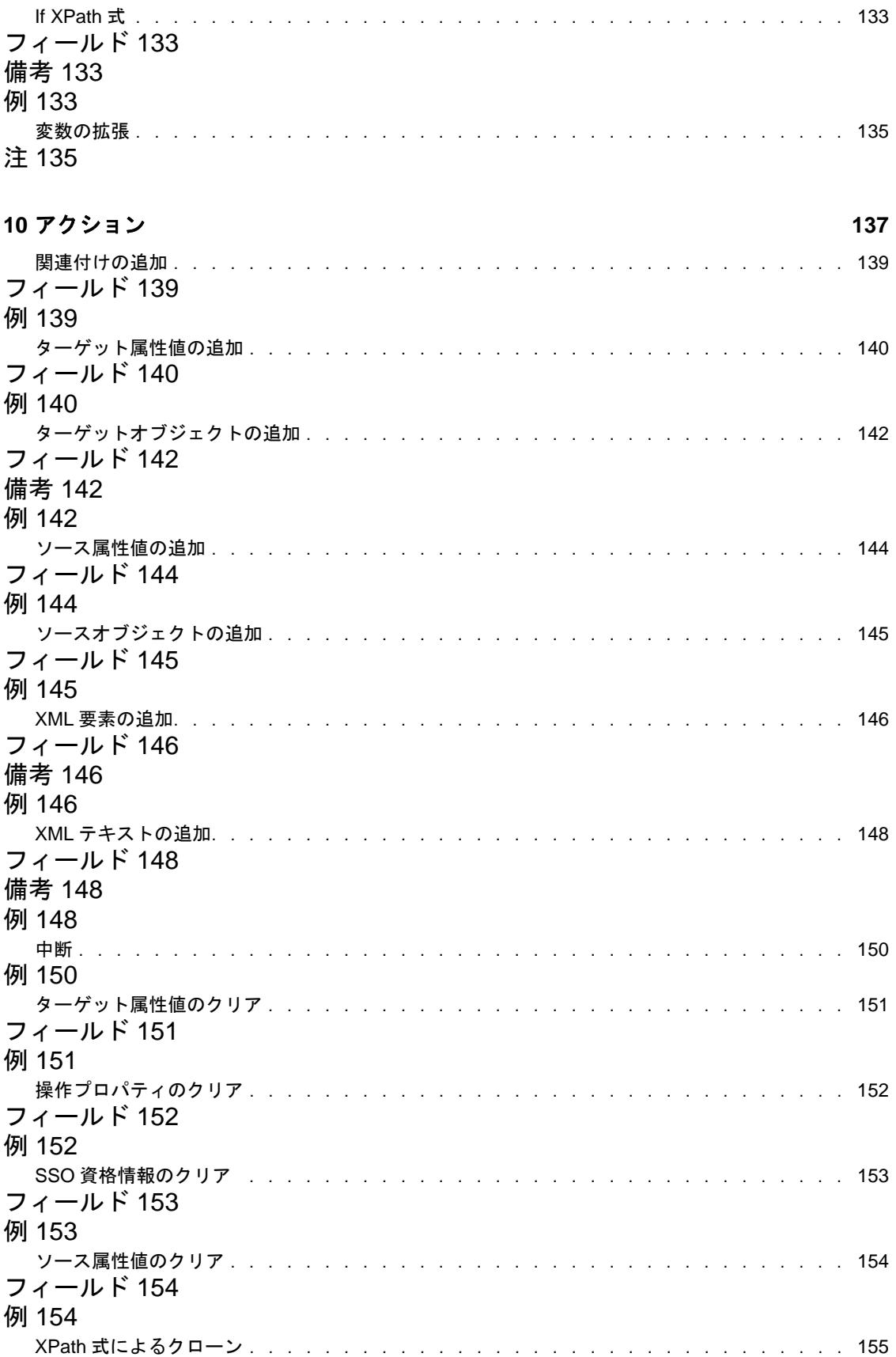

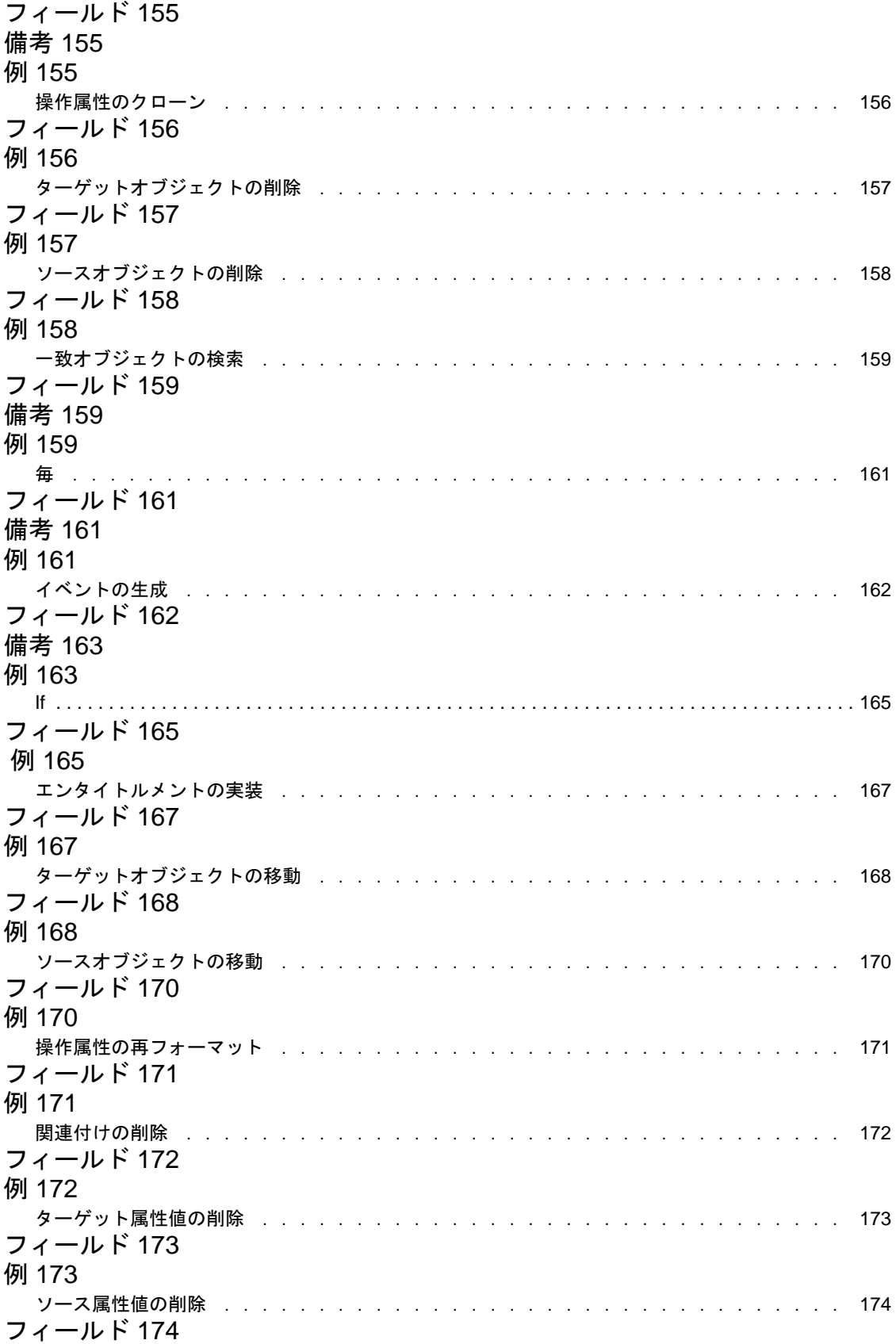

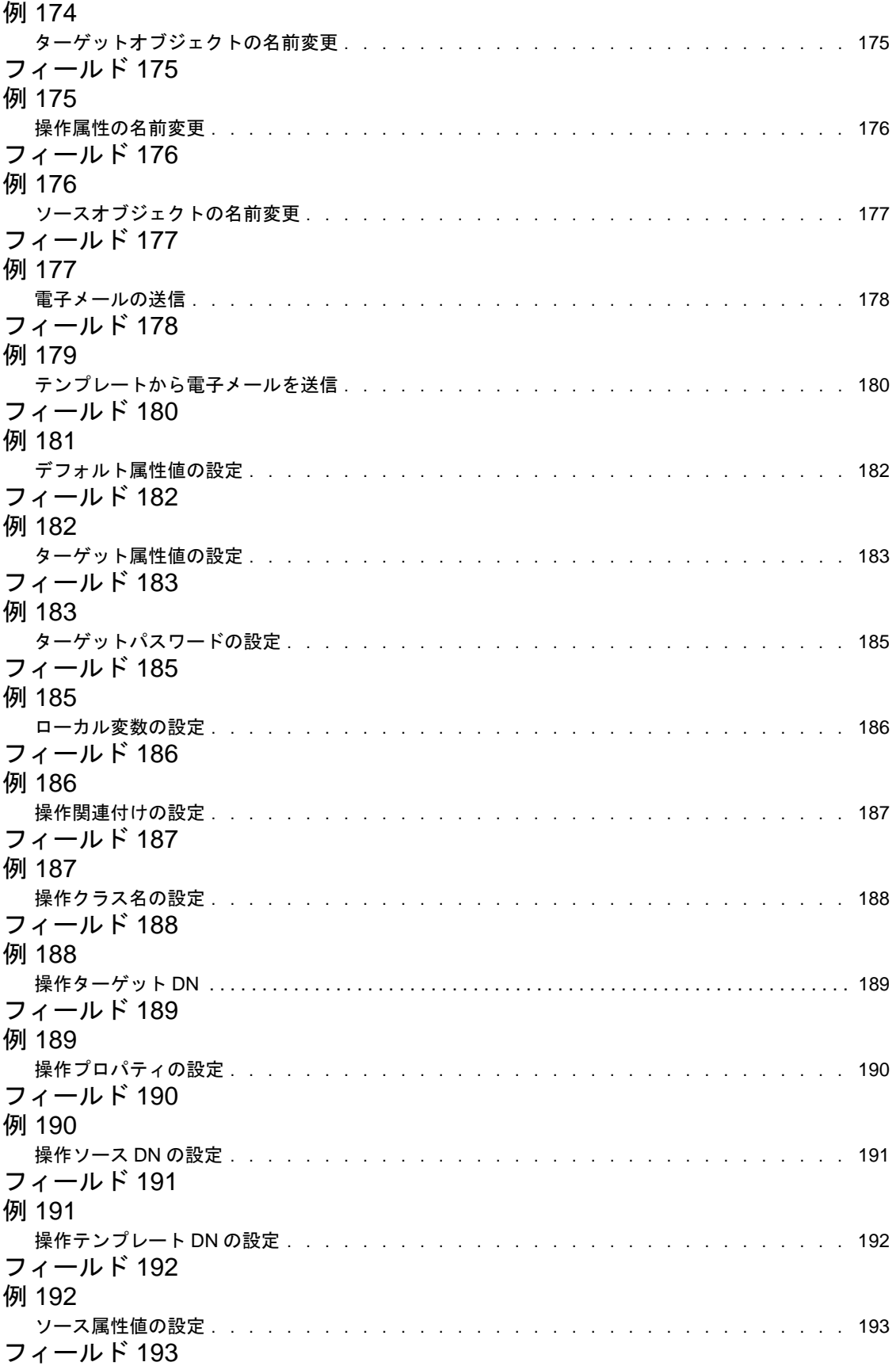

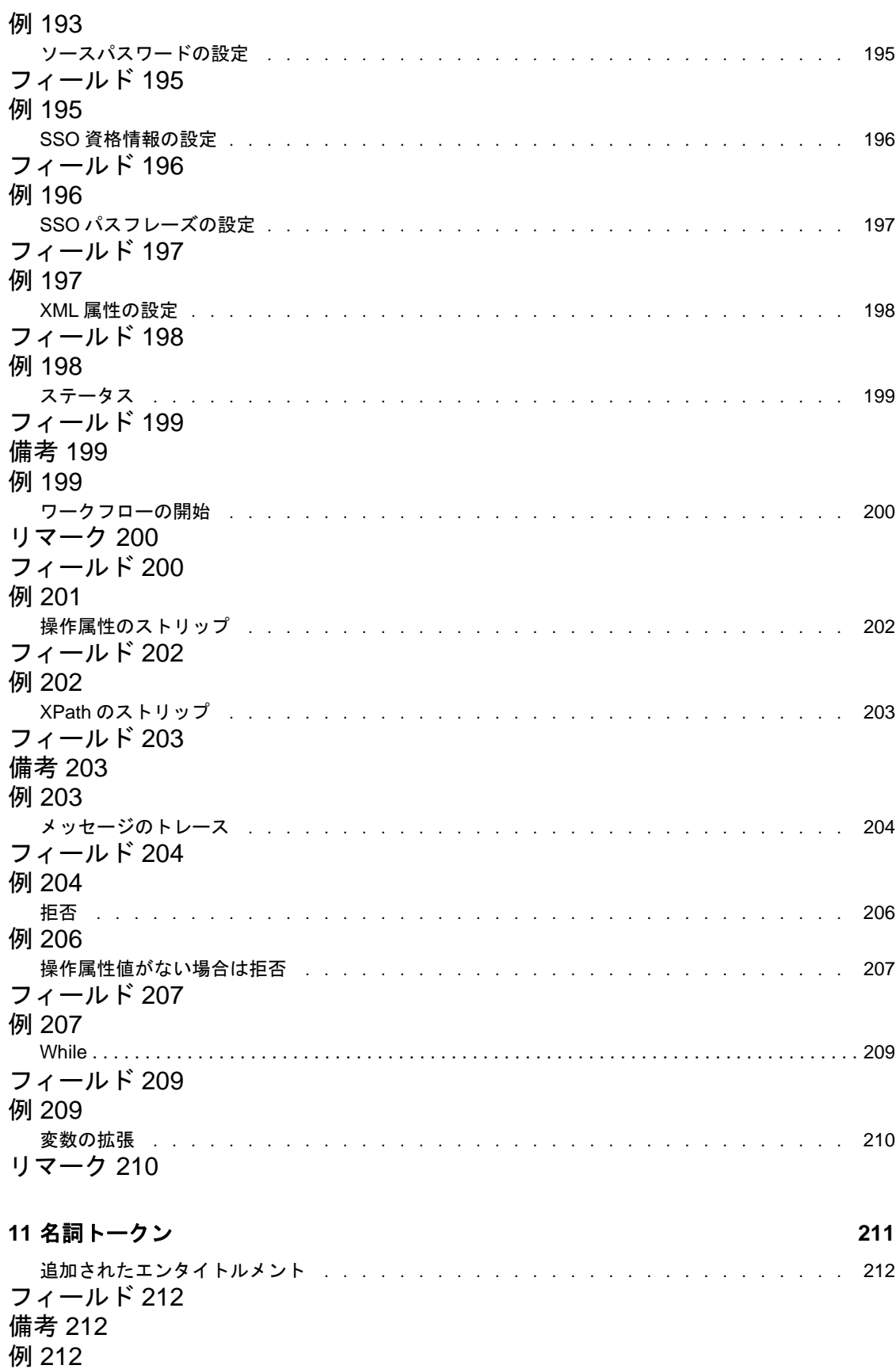

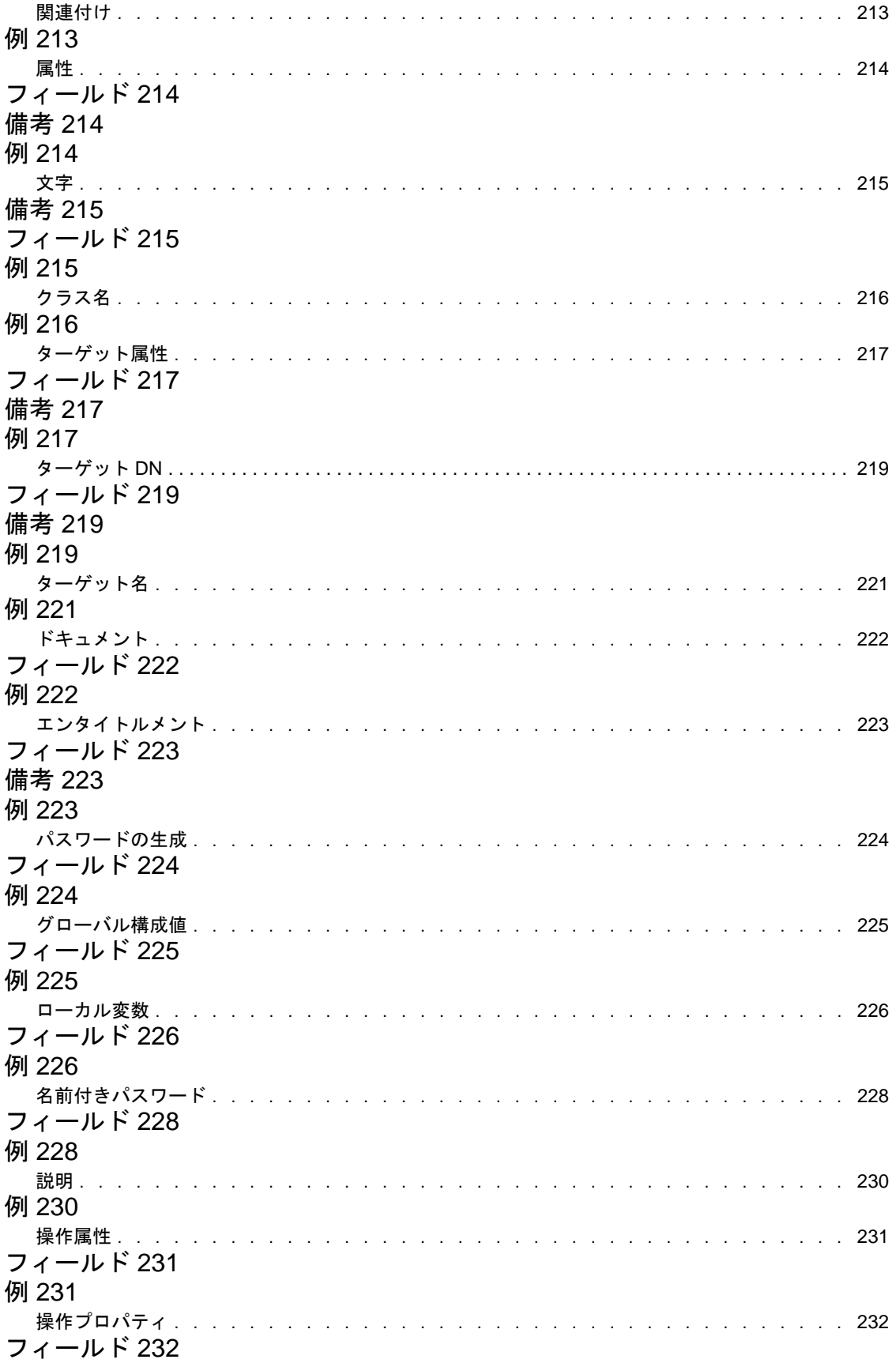

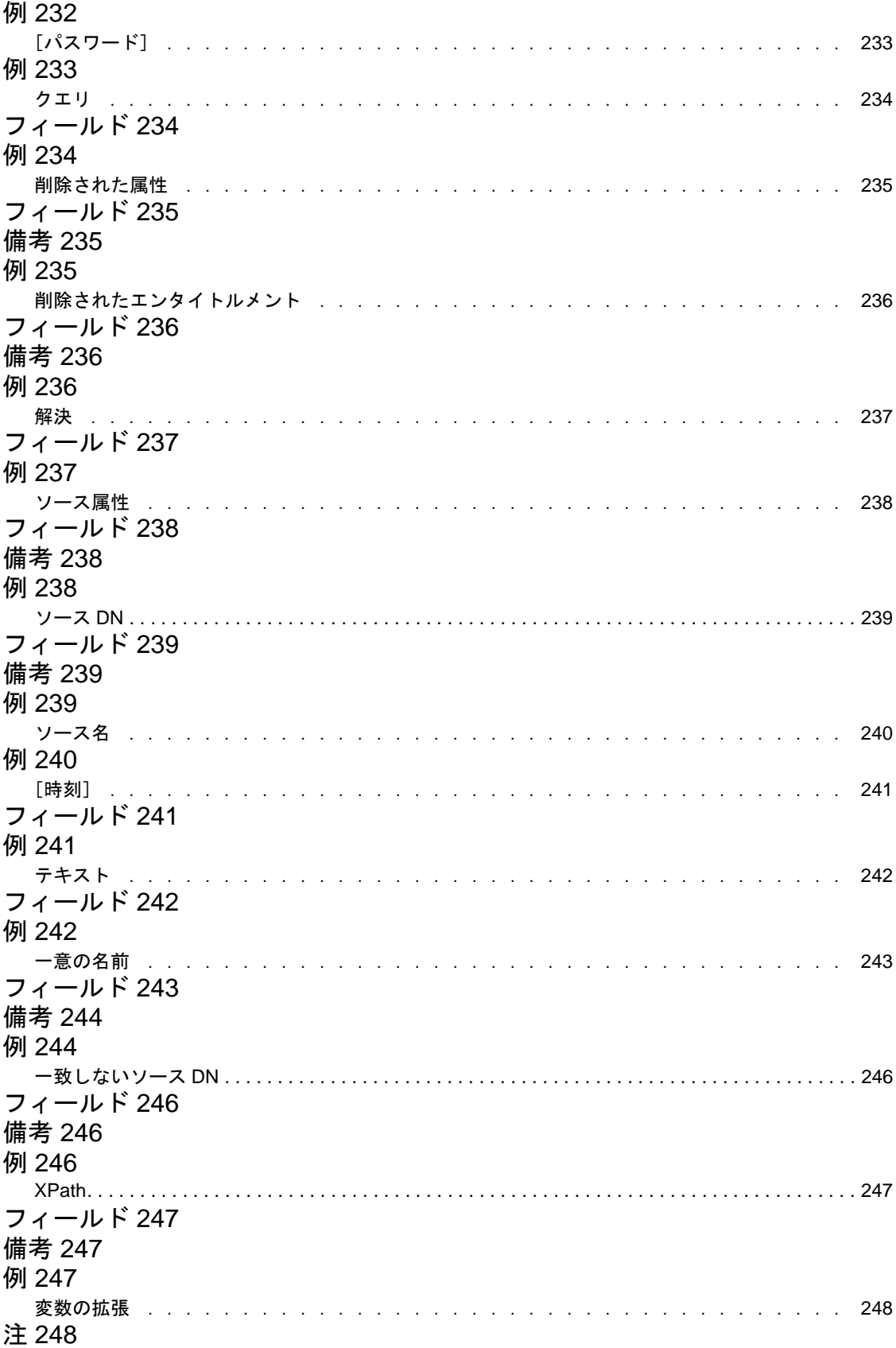

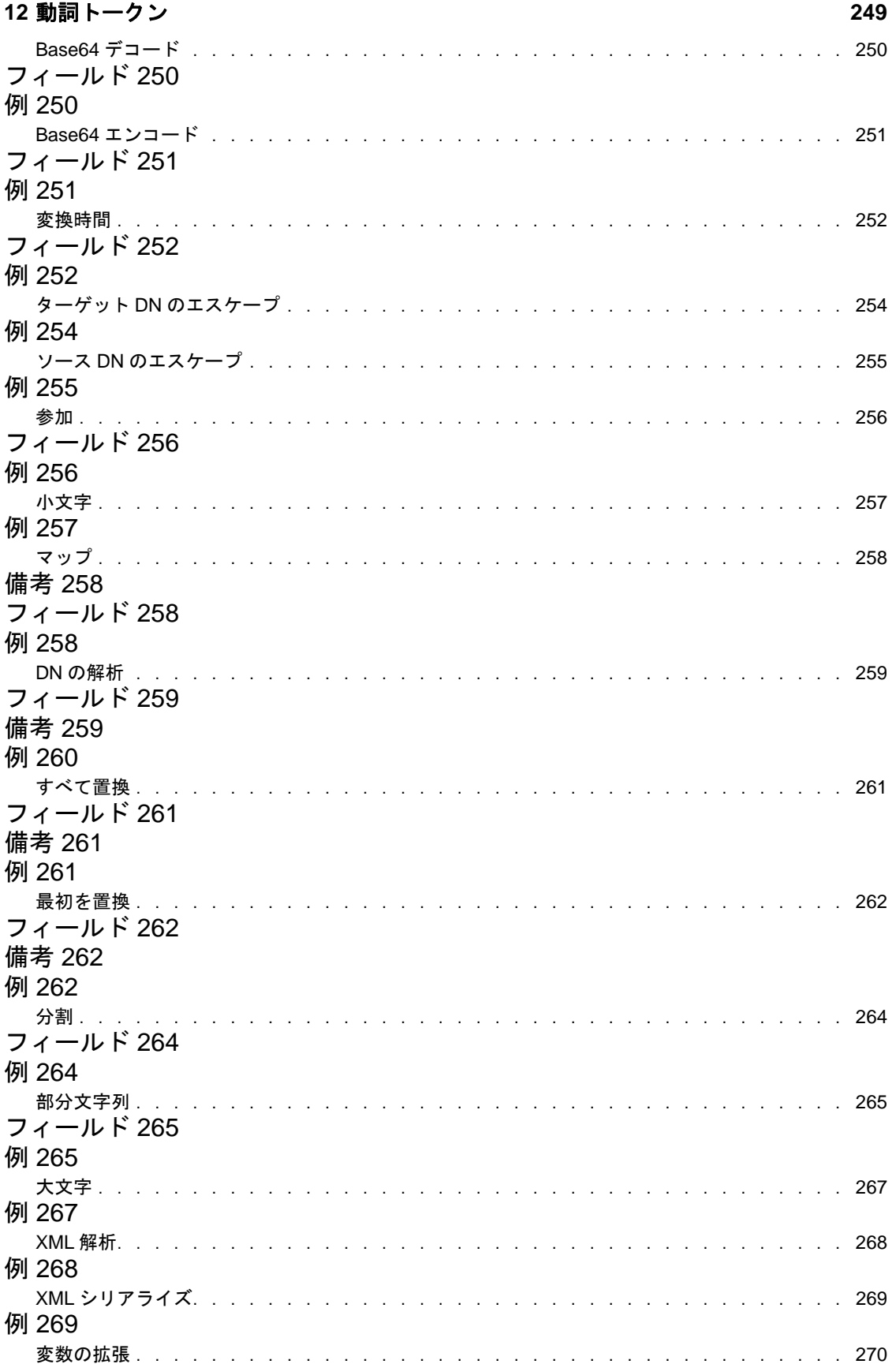

注 [270](#page-273-1)

## <span id="page-16-0"></span>このガイドについて

Novell® Identity Manager 3.5.1 は、アプリケーション、ディレクトリ、およびデータベース 間で情報を共有するためのデータ共有および同期サービスです。このサービスは、分散さ れた情報をリンクし、ユーザは識別情報の変更時に指定システムを自動的に更新するポリ シーを設定できます。

Identify Manager は、アカウントプロビジョニング、セキュリティ、シングルサインオン、 ユーザセルフサービス、認証、認可、自動化されたワークフロー、および Web サービス の基盤となります。Identify Manager を使用すると、分散された識別情報を統合、管理、 および制御できるため、適切なユーザに適切なリソースを安全に提供できます。

このガイドでは、iManager でのポリシーの作成と管理について詳しく説明しています。

- ◆ 15 [ページの第](#page-18-0)1章「概要」
- 17 ページの第2[章「ポリシービルダでポリシーを管理する」](#page-20-0)
- 29 ページの第3[章「追加ビルダの使用」](#page-32-0)
- 39 ページの第4[章「スキーママッピングポリシーの定義」](#page-42-0)
- 45 ページの第 5 [章「フィルタを使用したオブジェクトのフローの制御」](#page-48-0)
- 51 ページの第 6 [章「事前定義されたルールの使用」](#page-54-0)
- 75 ページの第7[章「リソースオブジェクトに情報を保存する」](#page-78-0)
- 85ページの第8[章「ポリシーでの](#page-88-0) ECMAScript の使用」
- ◆ 93 [ページの第](#page-96-0)9章「条件」
- ◆ 137 ページの第 10 [章「アクション」](#page-140-0)
- 211 ページの第11 [章「名詞トークン」](#page-214-0)
- 249 ページの第12[章「動詞トークン」](#page-252-0)

#### 対象読者

このガイドは、Identity Manager の管理者を対象にしています。

#### フィードバック

本マニュアルおよびこの製品に含まれているその他のマニュアルについて、皆様のご意見 やご要望をお寄せください。オンラインマニュアルの各ページの下部にあるユーザコメン ト機能を使用するか www.novell.com/documentation/feedback.html にアクセスしてコメント を記入してください。

#### マニュアルの更新

*Policies in iManager* の最新バージョンについては、[Identity Manager](http://www.novell.com/documentation/idm35) のマニュアルの Web [サイト](http://www.novell.com/documentation/idm35) (http://www.novell.com/documentation/idm35) を参照してください。

#### 追加のマニュアル

Identity Manager ドライバのマニュアルについては、[Identity Manager](http://www.novell.com/documentation/idm35drivers/index.html) マニュアル Web サイ [ト](http://www.novell.com/documentation/idm35drivers/index.html) (http://www.novell.com/documentation/idm35drivers/index.html) を参照してください。

Novell iManager のマニュアルについては、[Novell iManager](http://www.novell.com/documentation/imanager26/index.html) のマニュアルの Web サイト (http://www.novell.com/documentation/imanager26/index.html) を参照してください。

Designer[Designer 2.1 for Identity Manager 3.5.1](http://www.novell.com/documentation/designer21/) のマニュアルの Web サイト (http:// www.novell.com/documentation/designer21/) を参照してください。

#### マニュアルの表記規則

Novell のマニュアルでは、「より大きい」記号 (>) を使用して手順内の操作と相互参照パ ス内の項目の順序を示します

商標記号 (<sup>®</sup>、™ など) は、Novell の商標を示します。アスタリスク(\*) は、サードパー ティの商標を示します。

プラットフォームによっては、シングルパス名に円記号()を使用できる場合とスラッ シュ()を使用できる場合がありますが、パス名は円記号で表記されます。Linux<sup>\*</sup>、 UNIX\* など、スラッシュを使う必要があるプラットフォームを使用しているユーザは、 必要に応じてスラッシュを使用してください。

<span id="page-18-0"></span>概要

ポリシーにより、識別ボールトとリモートデータストアとの間で同期するデータを管理し ます。ポリシーはポリシーセット内に保存されます。詳細は『" Understanding Policies for Identity Manager 3.5.1 "』で「 *Understanding Types of Policies* 」を参照してください。 Identity Manager では、ポリシーを作成および管理するための iManager プラグインがイン ストールされます。このセクションでは、ポリシーを作成および使用する方法について説 明します。

- 17 ページの第2[章「ポリシービルダでポリシーを管理する」](#page-20-0)
- 29 ページの第3[章「追加ビルダの使用」](#page-32-0)
- 39 ページの第4[章「スキーママッピングポリシーの定義」](#page-42-0)
- 45 ページの第5[章「フィルタを使用したオブジェクトのフローの制御」](#page-48-0)
- 51 ページの第6[章「事前定義されたルールの使用」](#page-54-0)
- 75 ページの第7[章「リソースオブジェクトに情報を保存する」](#page-78-0)
- 85 ページの第 8 [章「ポリシーでの](#page-88-0) ECMAScript の使用」

また、このガイドには DirXML® スクリプトにおけるすべての要素を詳細に示したセク ションも含まれています。DirXML スクリプトの詳細については、『"Understanding Policies for Identity Manager 3.5.1 "』で「*DirXML Script*」を参照してください。

- ◆ 93 [ページの第](#page-96-0)9章「条件」
- 137 ページの第 10 [章「アクション」](#page-140-0)
- 211 ページの第11 [章「名詞トークン」](#page-214-0)
- 249 ページの第12 [章「動詞トークン」](#page-252-0)

### <span id="page-18-1"></span>**1.1** ポリシー

ポリシーの動作を理解するには、まず、ポリシーのコンポーネントを理解する必要があり ます。

- ポリシーは複数のルールで構成されています。
- ルールとは、定義したアクション (137 ページの第 10 [章「アクション」](#page-140-0)を参照 ) が実行 されるために満たされていなければならない条件 (93 ページの第 9 [章「条件」を](#page-96-0)参照 ) のセットです。
- アクションは実行時に展開されるトークンから派生する動的な引数を持つことができ ます。
- トークンは、名詞と動詞の 2 つに分類できます。
	- ◆ 名詞トークン(211 ページの第 11 [章「名詞トークン」](#page-214-0)を参照)は、現在の操作、 ソースやターゲットのデータストア、または外部ソースなどから派生する値を展 開します。
	- 動詞トークン (249 ページの第 12 [章「動詞トークン」を](#page-252-0)参照 ) は、そのトークンの サブオーディネイトにある他のトークンの連結された結果を変更します。
- 正規表現 (『" Understanding Policies for Identity Manager 3.5.1 "』の「 *Regular Expressions* 」を参照 ) および XPath 1.0 の式 (『" Understanding Policies for Identity Manager 3.5.1 "』の「 *XPath 1.0 Expressions* 」を参照 ) は、一般的にはポリシーで目的 の結果を生成するためのルールで使用されます。
- ポリシーとは XDS ドキュメント上で操作を実行するもので、その主な目的はドキュメ ントを調べて変更を加えることです。
- 操作とは XDS ドキュメント内の要素のことで、入力要素と出力要素の子になります。 要素は、Novell の nds.dtd の一部です。詳細については、『" Identity Manager 3.5.1 DTD Reference "』の「 *NDS DTD* 」を参照してください。
- 通常、1 つの操作は 1 つのイベント、コマンドまたはステータスを表します。
- ポリシーは、操作ごとに個別に適用されます。ポリシーが各操作に順番に適用される ので、その操作が現在の操作になります。各ルールは現在の操作に順次適用されま す。直前のルールによって実行されたアクションが原因で、ルールがそれ以降適用さ れなくなる場合を除き、すべてのルールが現在の操作に適用されます。
- ポリシーはドキュメント外のコンテキストを取得して、結果のドキュメントに反映さ れない副次的動作を発生させることもできます。

<span id="page-20-0"></span><sup>2</sup> ポリシービルダでポリシーを管理す る

ポリシービルダは、接続システム間でのデータのやりとりを定義するポリシーを作成、お よび管理するための機能を完備したグラフィカルインタフェースです。

- 17 ページのセクション 2.1[「ポリシービルダへのアクセス」](#page-20-1)
- 18 [ページのセクション](#page-21-0) 2.2「ポリシーの作成」
- 21 ページのセクション 2.3[「ポリシー内での各ルールの定義」](#page-24-0)
- 23 ページのセクション 2.4[「ルール内で引数を作成する」](#page-26-0)
- 25 [ページのセクション](#page-28-0) 2.5「ポリシーの変更」
- 25 [ページのセクション](#page-28-1) 2.6「ポリシーの削除」
- 26ページのセクション 2.7[「ポリシーの名前変更」](#page-29-0)
- 26[ページのセクション](#page-29-1) 2.8「ポリシーの削除」
- 26 ページのセクション 2.9「XML [ファイルからのポリシーのインポート」](#page-29-2)
- 26 ページのセクション 2.10「XML [ファイルへのポリシーのエクスポート」](#page-29-3)
- 26ページのセクション 2.11[「ポリシーの参照の作成」](#page-29-4)

### <span id="page-20-1"></span>**2.1** ポリシービルダへのアクセス

- **1** iManager で、[*Identity Manager*]役割を展開し、[*Identity Manager* の概要]をクリッ クします。
- 2 ドライバセットを指定し、[検索]をクリックします。
- **3** ポリシーを管理するドライバをクリックします。[Identity Manager ドライバの概要] ページが開きます。

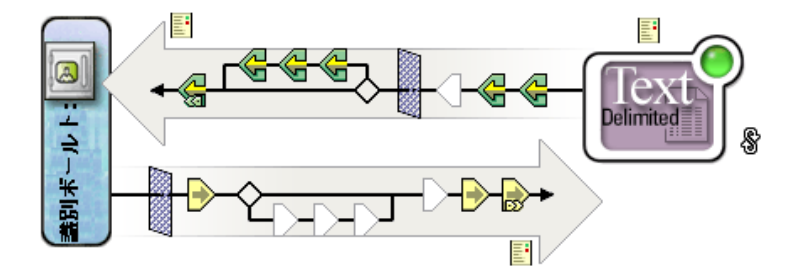

このビューからポリシーを管理します。

**4** 編集するポリシーをクリックして、ポリシービルダを開きます。

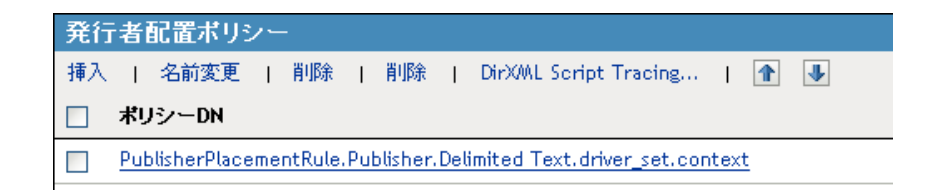

### <span id="page-21-0"></span>**2.2** ポリシーの作成

ポリシーは、ドライバ内またはライブラリオブジェクト内に作成できます。

- 18 ページのセクション 2.2.1[「ドライバ内にポリシーを作成する」](#page-21-1)
- 19 ページのセクション 2.2.2[「ライブラリ内にポリシーを作成する」](#page-22-0)

### <span id="page-21-1"></span>**2.2.1** ドライバ内にポリシーを作成する

- **1** 管理するドライバの[Identity Manager ドライバの概要]ページを開きます。
- **2** 定義するポリシーを示しているアイコンをクリックします。 は未定義のポリシーを示しています。 は定義されたポリシーを示しています。
- **3**[挿入]をクリックします。

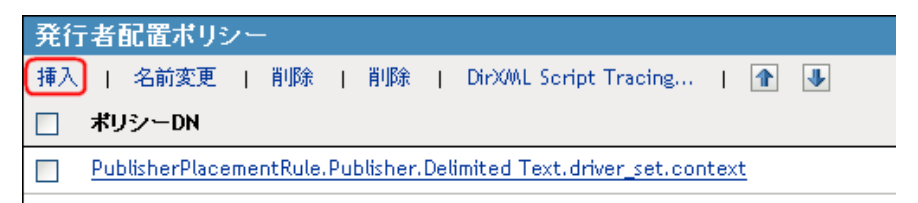

- **4**[新しいポリシーの作成]を選択します。
- **5** 新規ポリシーの名前を指定します。
- **6** ポリシーの実装方法を選択し、[OK]をクリックします。

●新し、ポリシーの作成

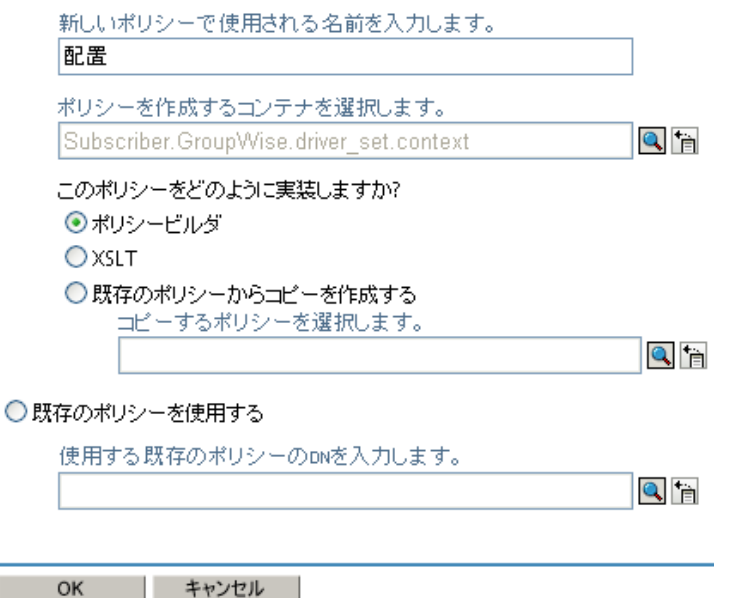

**6a**[ポリシービルダ]を選択すると、ポリシービルダが起動します。このポリシー に1つ以上のポリシーを定義するには、[新しいルールを追加する]をクリック し、21 ページのセクション 2.3[「ポリシー内での各ルールの定義」](#page-24-0)の手順を実行 します。

- **6b**[XSLT]を選択すると、XML エディタが起動します。XSLT を使用してポリ シーを定義する場合は、『" Understanding Policies for Identity Manager 3.5.1 "』の「 *Defining Policies by Using XSLT Style Sheets* 」を参照してください。
- **6c**[既存のポリシーからコピーを作成する]を選択する場合には、コピーするポリ シーを参照して選択します。

既存のポリシーを使用して新しいポリシーを作成することもできます。

- **1** 管理するドライバの[Identity Manager ドライバの概要]を開きます。
- **2** 定義するポリシーを示しているアイコンをクリックします。 は未定義のポリシーを示しています。 は定義されたポリシーを示しています。
- **3**[挿入]をクリックします。
- **4**[既存のポリシーを使用する]を選択してから、使用する既存のポリシーを参照して 選択します。
- **5**[*OK*]をクリックします。

#### <span id="page-22-0"></span>**2.2.2** ライブラリ内にポリシーを作成する

- **1** iManager で、[*Identity Manager*]*>*[*Identity Manager Overview*]の順に選択します。
- 2 「検索]をクリックして、ツリー内のすべてのドライバを検索します。
- 3 [Identity Manager の概要]で、[ライブラリオブジェクト]をクリックします。

#### Identity Managerの概要 1個のドライバセットが次の場所に見つかりました: ディレクトリ全体 0ライブラリオブジェクト検索された場所:ディレクトリ全体

**4** ポリシーを追加するライブラリをクリックします。

#### ライブラリ管理 ライブラリで検索された場所: QhD  $[root]$ 新規作成... | 削除 □ 名前 コンテナ **M** library  $\texttt{context}$

**5** プラスアイコンをクリックして、ライブラリにポリシーを追加します。

#### Identity Managerライブラリ

ライブラリ: library.context

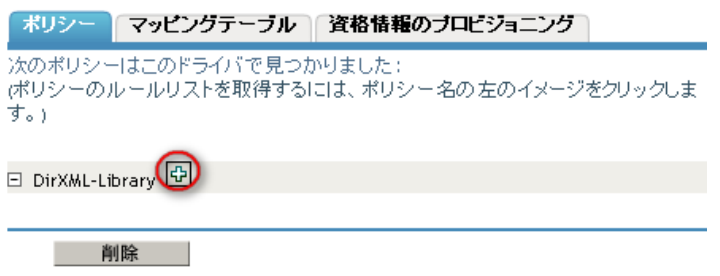

**6** ポリシーの名前を指定します。

**7** ポリシーの実装方法を選択し、[OK]をクリックします。

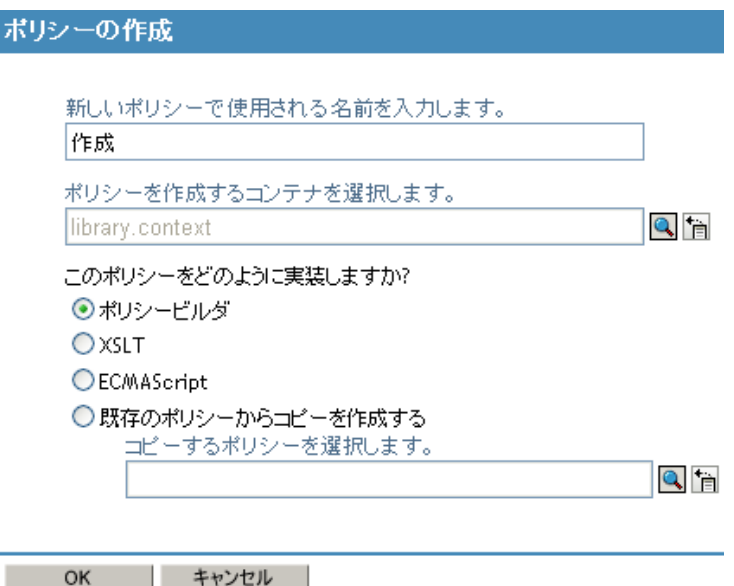

- **7a**[ポリシービルダ]、[XSLT]、または[ECMAScript]を選択する場合には、ライ ブラリにオブジェクトが作成され、表示されます。各オブジェクトを編集して、 ポリシー情報をオブジェクトに追加する必要があります。
- **7b**[既存のポリシーからコピーを作成する]を選択する場合には、ライブラリに保 存するポリシーを参照して選択します。

### <span id="page-24-0"></span>**2.3** ポリシー内での各ルールの定義

ルールは、ポリシービルダの[ルールビルダ]ウィンドウで定義します。

**図2-1** ポリシービルダの[ルールビルダ]ウィンドウ

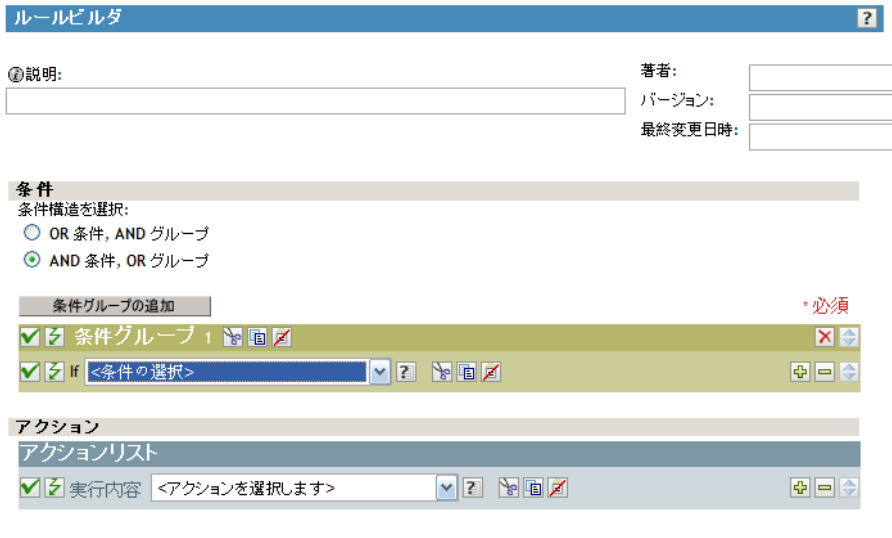

OK キャンセル

ルールビルダのインタフェースでは、インテリジェントなドロップダウンメニューを使用 してルールをすばやく作成および変更できます。

ルールビルダでは、定義したアクションが実行されるために満たされていなければならな い条件のセットを定義します。

たとえば、環境内でのオブジェクトの追加を拒否するルールを作成する必要がある場合 は、「追加操作が実行された場合に操作を拒否する」というルールを定義します。

この論理をルールビルダで実装するには、次の条件を選択します。

図 *2-2* ルールビルダインタフェースにおけるユーザの移動条件

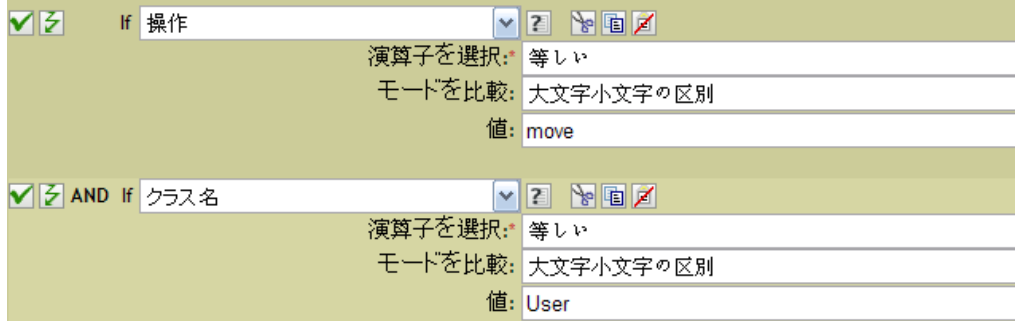

次のアクションも選択します。

図 *2-3* ルールビルダインタフェースにおける拒否アクション

■图案行内容 拒否  $\blacktriangledown$ 

ルールビルダで参照できる条件とアクションの詳細については、93 [ページの第](#page-96-0) 9 章「条 [件」](#page-96-0)および 137 ページの第 10 [章「アクション」を](#page-140-0)参照してください。

#### ヒント

より複雑な条件を作成するには、条件および条件グループと、AND/OR ステートメント を組み合わせることができます。これらの方法は、条件構造を選択し、組み合わせること で変更できます。

図 *2-4* 条件構造のラジオボタン

条件構造を選択:

- OR 条件, AND グループ
- **◎ AND 条件, OR グループ**
- ◆ フィールド値のリストを表示するには、2アイコンをクリックします。前の例では、 このアイコンをクリックすると有効なクラス名のリストが表示されます。
- 引数ビルダインタフェースを使用して引数を作成するには、 ロアイコンをクリックし ます。
- ポリシー、ルール、条件、またはアクションを無効にするには、■をクリックしま す。これらを再度有効にするには、◎アイコンをクリックします。
- ◆ ポリシーのトレースを無効にするには、2アイコンをクリックします。 ポリシーのト レースを再び有効にするには、◎アイコンをクリックします。
- ポリシーまたはルールにコメントを追加するには、 ロアイコンをクリックします。 コ メントは、ポリシーまたはルールに直接保存され、必要な限り保持できます。
- ポリシービルダのクリップボードを使用するには、[切り取り] / [コピー] / [貼り 付け]アイコン 図画 ■を使用します。クリップボード内の現在の内容がその場所 では使用できない場合、[貼り付け]アイコンは無効になります。
- ◆ 条件を追加、削除、位置付けるには、 <sup>191</sup> マイコンを使用します。
- 条件グループを追加するには、 案件グループの追加 ボタンを使用します。
- 条件グループを削除し、位置付けるには、X → アイコンを使用します。

### <span id="page-26-0"></span>**2.4** ルール内で引数を作成する

引数ビルダでは、動的なグラフィカルインタフェースによって、ルールビルダで使用する 複雑な引数の式を作成できます。引数ビルダにアクセスするには、30 [ページの](#page-33-1) 「引数ビ [ルダ」を](#page-33-1)参照してください。

引数はアクションによって動的に使用されるもので、実行時に展開されるトークンから派 生します。

トークンは、名詞と動詞の 2 つに分類できます。名詞トークンは、現在の操作、ソースや ターゲットのデータストア、または外部ソースなどから派生する値を展開します。動詞 トークンは、そのトークンのサブオーディネイトにある他のトークンの結果を変更しま す。

図 *2-5* 引数ビルダのデフォルトインタフェース

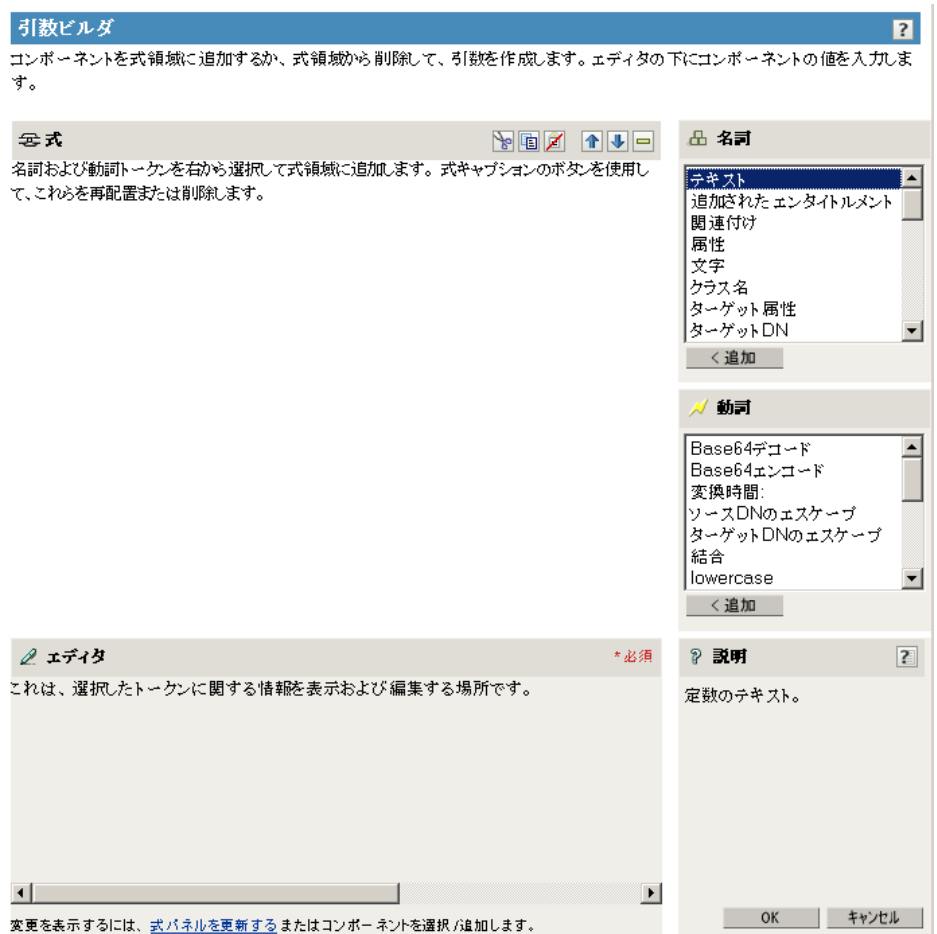

式を定義するには、値、オブジェクト、変数などの名詞トークンを 1 つ以上選択し、これ らを「部分文字列」、「エスケープ」、「大文字」および「小文字」などの動詞トークンと組 み合わせ、引数を作成します。複数のトークンを組み合わせることで、複雑な引数を作成 できます。

たとえば、引数値に対して引数セットを作成したいとします。

**1** 名詞トークンのリストから[属性]を選択して、[追加]をクリックします。

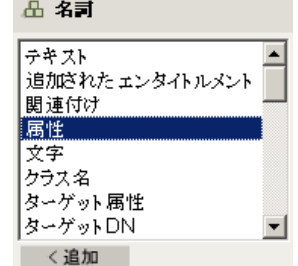

**2** エディタで属性名を参照して選択します。

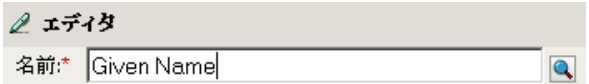

この属性の一部だけを使用する場合は、属性トークンを「部分文字列」トークンと組 み合わせます。この式では、長さが 1 の部分文字列が、[名字]属性全体と組み合わ された[名前]属性を表します。

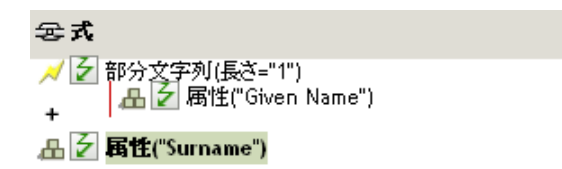

名詞または動詞を追加した後は、エディタを使用して値を入力してから、次の名詞または 動詞を追加できます。変更を適用するために「式]ペインを更新する必要はなく、次の操 作を実行すれば変更は反映されます。

名詞トークンおよび動詞トークンの詳細リファレンスについては、211 [ページの第](#page-214-0) 11 章 [「名詞トークン」お](#page-214-0)よび 249 ページの第 12 [章「動詞トークン」を](#page-252-0)参照してください。引数 ビルダの詳細については、30 [ページのセクション](#page-33-1) 3.2「引数ビルダ」を参照してくださ い。

### <span id="page-28-0"></span>**2.5** ポリシーの変更

- **1** 管理するドライバの[Identity Manager ドライバの概要]を開きます。
- **2** 変更するポリシーを示しているアイコンをクリックします。
- **3** 変更するポリシーを選択し、[編集]をクリックします。

### <span id="page-28-1"></span>**2.6** ポリシーの削除

選択したポリシーセットからポリシーを削除しても、そのポリシーは削除されません。

- **1** 管理するドライバの[Identity Manager ドライバの概要]を開きます。
- 2 削除するポリシーを示しているアイコンをクリックし、「削除]をクリックします。

ポリシーセットに関連付けられているポリシーを表示するには :

- **1** 管理するドライバの[Identity Manager ドライバの概要]を開きます。
- 2 [すべてのポリシーを表示] アイコン ゆをクリックします。

削除したポリシーをポリシーセットに追加しなおすには :

- **1** 管理するドライバの[Identity Manager ドライバの概要]を開きます。
- **2** ポリシーを追加するポリシーセットをクリックします。
- **3**[挿入]をクリックします。
- **4**[既存のポリシーを使用する]を選択し、[参照]ボタンをクリックします。

**5** 追加するポリシーを参照します。 そのポリシーを表示する適切なコンテナが表示されていることを確認します。

**6**[*OK*]をクリックします。

「閉じる」をクリックします。

### <span id="page-29-0"></span>**2.7** ポリシーの名前変更

- 管理するドライバの[Identity Manager ドライバの概要]を開きます。
- 名前変更するポリシーを示しているアイコンをクリックします。
- 3 「名前変更]をクリックし、ポリシーの名前を変更します。
- [*OK*]をクリックします。
- 5 [閉じる] をクリックします。

### <span id="page-29-1"></span>**2.8** ポリシーの削除

- 管理するドライバの[Identity Manager ドライバの概要]を開きます。
- 削除するポリシーを示しているアイコンをクリックします。
- 3 削除するポリシーを選択し、[*削除]をクリックします。*

### <span id="page-29-2"></span>**2.9 XML** ファイルからのポリシーのインポート

- 管理するドライバの[Identity Manager ドライバの概要]を開きます。
- インポートするポリシーを示しているアイコンをクリックします。
- ポリシーを選択してから、[*編集] をクリックします。*
- [挿入]ボタンをクリックしてから、[DirXML スクリプトを含む XML ファイルをイ ンポートする]を選択します。 *>*
- インポートするポリシーファイルを参照して選択し、[*OK*]をクリックします。

### <span id="page-29-3"></span>**2.10 XML** ファイルへのポリシーのエクスポート

- 管理するドライバの[Identity Manager ドライバの概要]を開きます。
- エクスポートするポリシーを示しているアイコンをクリックします。
- ポリシーを選択してから、[編集]をクリックします。
- [名前を付けて保存]ボタンをクリックしてから、DirXML スクリプトを含む XML ファイルを保存する場所を選択します。
- [保存]をクリックします。

### <span id="page-29-4"></span>**2.11** ポリシーの参照の作成

ポリシーの参照では、ポリシーを 1 つ作成し、それを複数の場所で参照できます。複数の ドライバまたはポリシーによって使用されるポリシーがある場合は、参照を 1 つ作成する ことで、このポリシーの管理を簡素化できます。

- 管理するドライバの[Identity Manager ドライバの概要]を開きます。
- 参照を追加するポリシーを示しているアイコンをクリックします。
- ポリシーを選択してから、「*編集]をクリックします。*
- **4**[挿入]ボタンをクリックしてから、[*DirXML* スクリプトを含むポリシーへの参照を 追加します。]を選択します。 *>*
- **5** 参照するポリシーオブジェクトを指定して選択し、[*OK*]をクリックします。

## <span id="page-32-0"></span>追加ビルダの使用

ほとんどの引数は引数ビルダで定義できますが、ポリシービルダ内の条件エディタおよび アクションエディタで使用されるビルダが他にもいくつかあります。各ビルダは、次に示 すどのビルダでも再帰的に呼び出すことができます。

- 29 ページのセクション 3.1[「引数アクションビルダ」](#page-32-1)
- 30 [ページのセクション](#page-33-0) 3.2「引数ビルダ」
- 33 [ページのセクション](#page-36-1) 3.3「一致属性ビルダ」
- 34 ページのセクション 3.4[「アクションの引数コンポーネントビルダ」](#page-37-1)
- 35 ページのセクション 3.5[「引数値リストビルダ」](#page-38-0)
- 35 ページのセクション 3.6[「名前付き文字列ビルダ」](#page-38-2)
- 37 ページのセクション 3.7 [「条件の引数コンポーネントビルダ」](#page-40-0)

### <span id="page-32-1"></span>**3.1** 引数アクションビルダ

引数アクションビルダにより[、毎ア](#page-164-4)クションおよび[エンタイトルメントの実装ア](#page-170-3)クション で必要なアクションを設定できます。

次の例では、ターゲット属性値の追加アクションが Group エンタイトルメントごとに実 行され、現在の操作に追加されます。

図 *3-1* それぞれに対するアクション

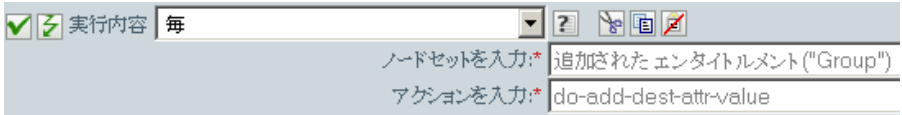

ターゲット属性値の追加アクションを定義するには、引数アクションビルダを起動するア イコンをクリックします。引数アクションビルダで、目的のアクションを定義します。次 の例では、メンバー属性が、追加された各 Group エンタイトルメントのターゲットオブ ジェクトに追加されます。

図 *3-2* ターゲット属性値の追加アクション

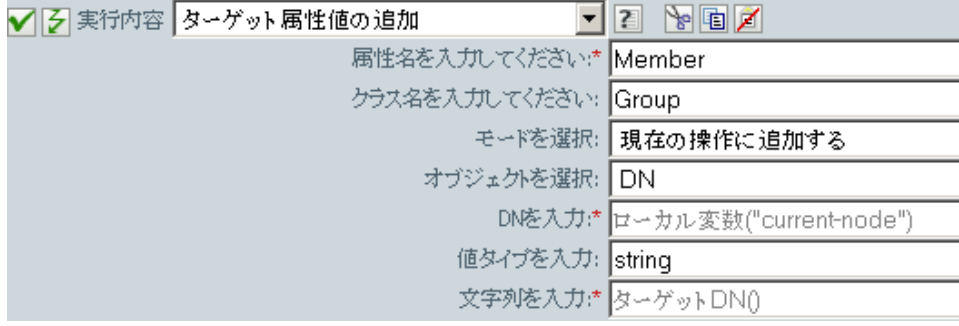

### <span id="page-33-1"></span><span id="page-33-0"></span>**3.2** 引数ビルダ

引数ビルダでは、動的なグラフィカルインタフェースによって、ルールビルダで使用する 複雑な引数の式を作成できます。

引数ビルダは 5 つの別々のセクションで構成されます。

- 名詞 **:** 利用可能な名詞トークンすべてのリストを含みます。名詞トークンを選択し、 [ 追加 ] をクリックしてその名詞トークンを [ 表現 ] ペインに追加します。
- バーブ **:** 利用可能な動詞トークンすべてのリストを含みます。動詞トークンを選択 し、[ 追加 ] をクリックしてその動詞トークンを [ 表現 ] ペインに追加します。
- **◆ 説明:** 名詞または動詞トークンの簡単な説明を含みます。「ヘルプ]アイコンをク リックして追加のヘルプを起動します。
- **Expression:** 作成されている引数を含みます。複数の名詞および動詞トークンを単一 の引数に追加することができます。トークンは、[式]ペインで異なる順序に配置す ることができます。
- **◆ エディタ: [エディタ ] ペインを使用すると、名詞および動詞に値を指定できます。**

図 *3-3* 引数ビルダ

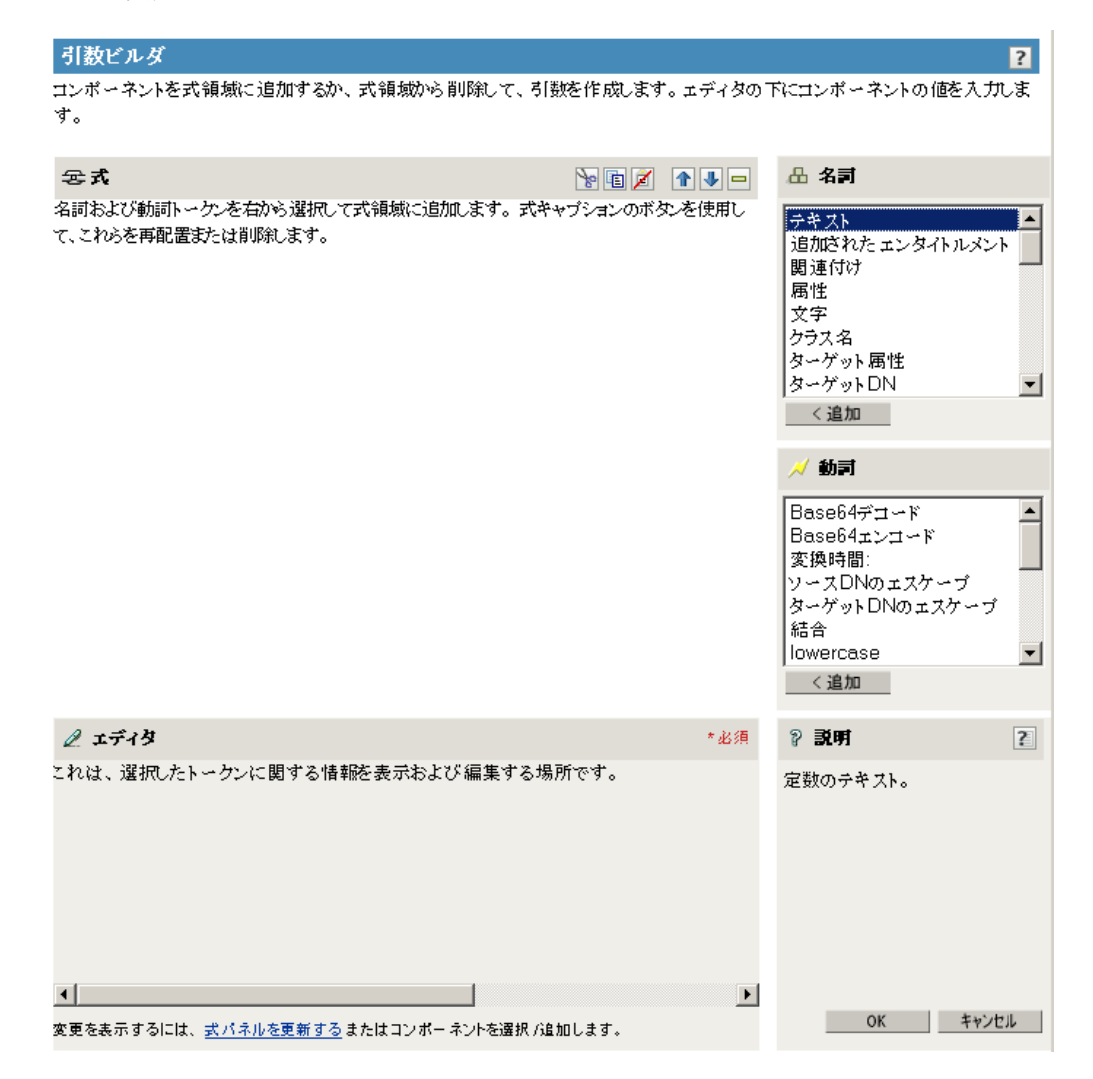

引数ビルダは、次のアクションから [引数の編集] 国 アイコンをクリックすることで起動 します。

- [関連付けの追加](#page-142-3)
- [ターゲット属性値の追加](#page-143-3)
- [ターゲットオブジェクトの追加](#page-145-4)
- ◆ [ソース属性値の追加](#page-147-3)
- XML [テキストの追加](#page-151-4)
- [ターゲット属性値のクリア](#page-154-3)(選択されたオブジェクトがDNまたは関連付けである場合  $)$
- ◆ [ソース属性値のクリア](#page-157-3)(選択されたオブジェクトが DN または関連付けである場合)。
- [ターゲットオブジェクトの削除](#page-160-3)(選択されたオブジェクトがDNまたは関連付けである 場合 )。
- [ソースオブジェクトの削除](#page-161-3)(選択されたオブジェクトがDNまたは関連付けである場合  $)$
- [一致オブジェクトの検索](#page-162-4)
- ◆ [毎](#page-164-4)
- [ターゲットオブジェクトの移動](#page-171-3)
- [ソースオブジェクトの移動](#page-173-3)
- ◆ [操作属性の再フォーマット](#page-174-3)
- [関連付けの削除](#page-175-3)
- ◆ [ターゲット属性値の削除](#page-176-3)
- [ソース属性値の削除](#page-177-3)
- [ターゲットオブジェクトの名前変更](#page-178-3) ( 選択されたオブジェクトが DN または関連付け で、[文字列を入力]である場合 )。
- [ソースオブジェクトの名前変更](#page-180-3) ( 選択されたオブジェクトが DN または関連付けで、 [文字列を入力]である場合 )。
- [ターゲット属性値の設定](#page-186-3) (選択されたオブジェクトが DN または関連付けで、[値タイ プを入力]が指定されていない場合)。
- [ターゲットパスワードの設定](#page-188-3)
- ◆ [ローカル変数の設定](#page-189-3)
- [操作関連付けの設定](#page-190-3)
- [操作クラス名の設定](#page-191-3)
- [操作ターゲット](#page-192-3) DN
- [操作プロパティの設定](#page-193-3)
- [操作ソース](#page-194-3) DN の設定
- [操作テンプレート](#page-195-3) DN の設定
- [ソース属性値の設定](#page-196-3)
- [ソースパスワードの設定](#page-198-3)
- XML [属性の設定](#page-201-3)
- [ステータス](#page-202-4)

[メッセージのトレース](#page-207-3)

表現を定義するには、値、オブジェクト、変数などの名詞を 1 つ以上選択し、これらを部 分文字列、エスケープ、大文字および小文字などの動詞と組み合わせます。

次の例では、名の最初の文字と姓全体からユーザ名の引数を作成します。

1 名詞のリストから [ 属性 ] を選択して、[追加] をクリックします。

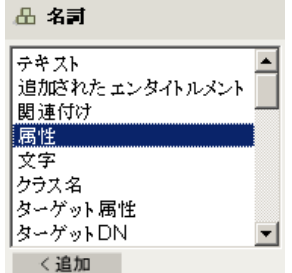

**2** 名の属性を指定または選択します。

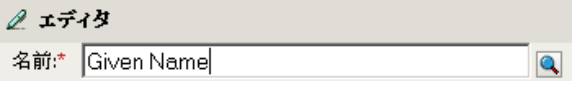

**3** 動詞のリストから部分文字列を選択して、[ 追加 ] をクリックします。

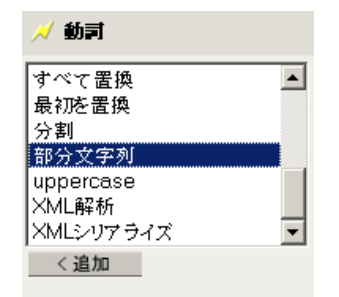

**4**[長さ]フィールドに「1」を入力します。

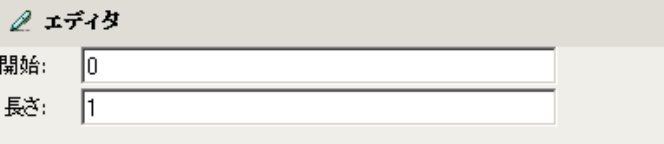

**5** [ 名の属性 ] を選択して、[下へ移動]アイコンをクリックします。

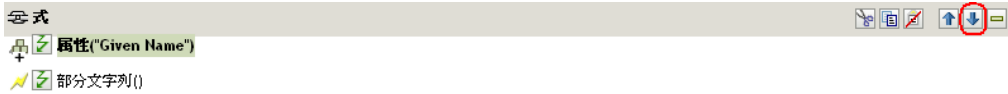

- **6** 名詞のリストから属性を選択して、[追加]をクリックします。
- **7** 名字属性を指定または参照します。
**8** 名字の属性を選択してから、[下へ移動]アイコンを 2 回クリックします。

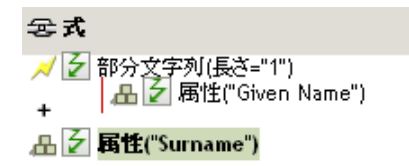

引数に名の属性の最初の文字が渡され、目的の値を構築するために名字の属性に追加 されます。

**9**[*OK*]をクリックして、引数を保存します。

### **3.2.1** 引数ビルダの **À›ƒ**

- ポリシービルダのクリップボードを使用するには、[切り取り] / [コピー] / [貼り 付け]アイコン や 国 を使用します。クリップボード内の現在の内容がその場所で は使用できない場合、[貼り付け]アイコンは無効になります。
- 引数内でトークンの位置を変更したり、トークンを削除するには、[上へ移動]/[下へ 移動 |/[ 削除 ] アイコン <sup>11</sup> ■ ■ を使用します。
- ◆ 引数ビルダのインタフェースをリフレッシュするには、 式パネルを更新するリンクを使用し ます。トークンを追加または変更すると、インタフェースは自動的にリフレッシュさ れます。

## **3.3** 一致属性ビルダ

一致属性ビルダでは、データストアに一致するオブジェクトが存在するかどうかを判断す るために[、一致オブジェクトの検索](#page-162-0)によって使用される属性および値を選択できます。

次の例では、ユーザが Provo を基にしていて、ユニークな CN 属性を持っている場合に ユーザが一致します。

- **1** ポリシービルダで、[一致オブジェクトの検索]を選択します。
- **2**「サブツリー」としての検索のスコープを選択します。
- **3** 検索する場所を参照して選択します。この例では、ユーザコンテナになっています。
- **4**[一致属性を入力]フィールドの横のアイコンをクリックして、一致属性ビルダを起 動します。

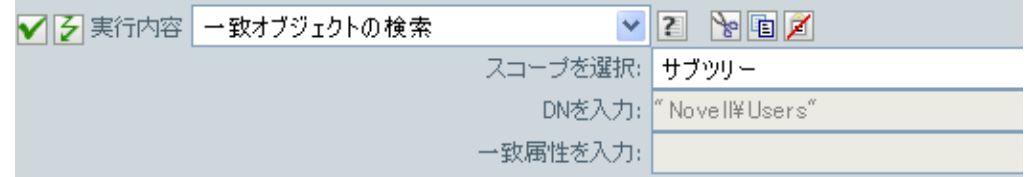

- **5**「新しい一致属性の追加]をクリックして、一致させる属性を追加します。
- **6**[名前]フィールドで CN 属性を指定します。
- **7**[現在のオブジェクトから値 ] を選択し、同じ CN 属性を持つ他のユーザがいるかど うかを確認します。
- 8「新しい一致属性の追加]をクリックして、一致させる別の属性を追加します。
- **9**[名前]フィールドで L 属性を指定します。
- **10**[その他の値]を選択して、「Provo」を値として指定します。

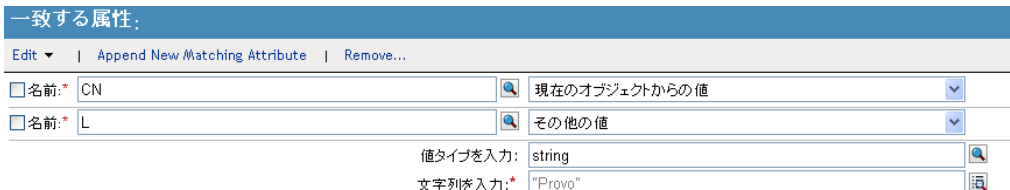

**11**[*OK*]をクリックします。

## **3.3.1** 一致属性ビルダのヒント

ポリシービルダのクリップボードを使用するには、「切り取り]/[コピー]/[貼り付け] アイコン 図画画を使用します。クリップボード内の現在の内容がその場所では使用でき ない場合、[貼り付け]アイコンは無効になります。

## **3.4** アクションの引数コンポーネントビルダ

アクションの引数コンポーネントビルダは、[値のタイプを入力]で[構造]が選択され ている場合に、次のアクションを選択すると起動します。

- (140ページ)[ターゲット属性値の追加](#page-143-0)
- ◆ (144ページ) [ソース属性値の追加](#page-147-0)
- ◆ (171ページ) [操作属性の再フォーマット](#page-174-0)
- (173ページ) [ターゲット属性値の削除](#page-176-0)
- ◆ (174ページ) [ソース属性値の削除](#page-177-0)
- ◆ (182ページ) [デフォルト属性値の設定](#page-185-0)
- ◆ (193ページ) [ソース属性値の設定](#page-196-0)

図 *3-4* [値のタイプを入力]フィールドを[構造]に設定するアクション

| ✔️2 実行内容 ターゲット属性値の追加     | $\begin{array}{c} \times \ 12 \end{array}$ |
|--------------------------|--------------------------------------------|
| 属性名を入力してくださいた Given Name |                                            |
| クラス名を入力してください: User      |                                            |
|                          | モードを選択: ターゲットデータストアに直接書き込む                 |
| オブジェクトを選択: DN            |                                            |
|                          | DNを入力:* MovellNJsers"                      |
| 値タイプを入力:structured       |                                            |
| コンポーネントを入力はuser          |                                            |
|                          |                                            |

[値のタイプ]を[構造]に設定したら、[コンポーネントの編集 ] アイコンをクリックし ます。

図 *3-5* アクションの引数コンポーネントビルダ

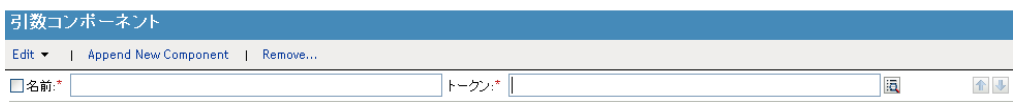

アクション引数コンポーネントビルダが起動し、アクションを作成できるようになりま す。

## **3.5** 引数値リストビルダ

引数値リストビルダでは[、デフォルト属性値の設定ア](#page-185-0)クションに使用するデフォルトの引 数値を作成できます。

たとえば、デフォルトの会社名を設定する場合は :

- **1** アクションのリストから[デフォルト属性値の設定]を選択します。
- **2** 参照して、会社の属性を選択します。

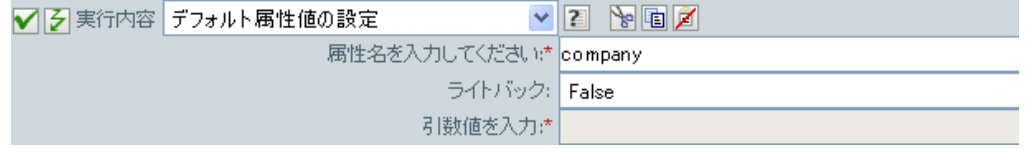

- **3**[値リストを編集する]アイコン をクリックして、会社名を作成します。
- 4 引数値リストビルダで [Append New Value (新しい値の追加)]をクリックします。
- **5** 会社の名前を指定します。

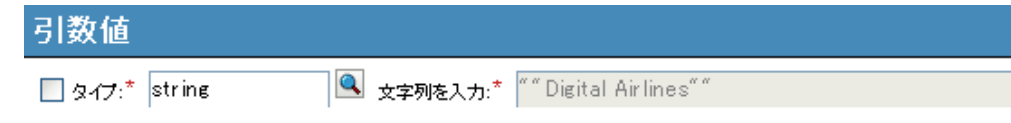

この例では、会社名は Digital Airlines です。

**6**[*OK*]を 2 回クリックします。

## **3.5.1** 引数値リストビルダのヒント

ポリシービルダのクリップボードを使用するには、[切り取り] / [コピー] / [貼り付け] アイコン N国国を使用します。クリップボード内の現在の内容がその場所では使用でき ない場合、[貼り付け]アイコンは無効になります。

## **3.6** 名前付き文字列ビルダ

名前付き文字列ビルダでは[、イベントの生成](#page-165-0)[、電子メールの送信](#page-181-0)および[テンプレートから](#page-183-0) [電子メールを送信](#page-183-0)など、特定のアクションで使用される名前と値のペアを作成できます。

[ イベントの生成 ] アクションの場合、名前付き文字列は、次のイベントとともに指定で きるカスタム値フィールドに対応しています。

• target

- target-type
- subTarget
- $\triangleleft$  text1
- $\text{text}$
- $\text{text}$
- ◆ 値
- $\bullet$  value3
- データ
- data-type

図 *3-6* 名前付き文字列ビルダ

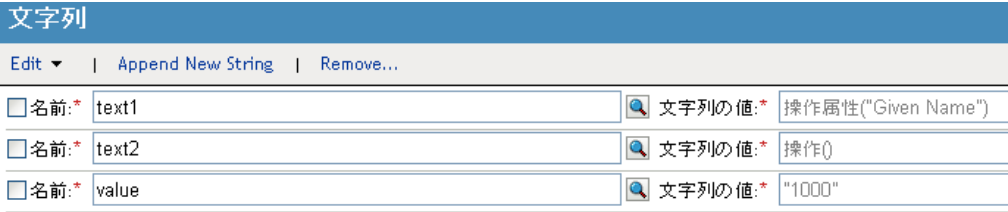

[ 電子メールの送信 ] アクションの場合、名前付き文字列は電子メールの要素に対応しま す。

- $\bullet$  >
- $\bullet$  cc
- bcc
- 送信者
- reply-to
- ◆ 件名
- メッセージ
- エンコード
- custom-smpt-header

図 *3-7* メール送信アクション

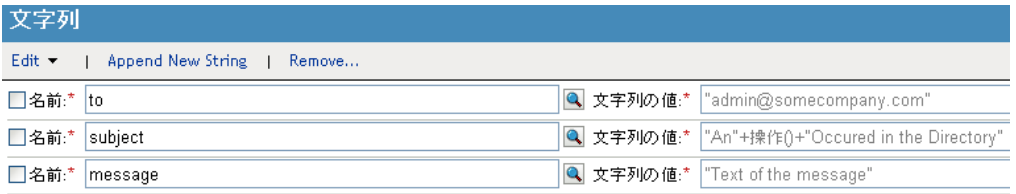

テンプレートからの [ メール送信 ] アクションの場合、名前付き文字列はテンプレート内 のメールの次の要素に対応しています。

 $\bullet$  >

 $\bullet$  cc

- bcc
- reply-to
- エンコード
- custom-smtp-header

## **3.7** 条件の引数コンポーネントビルダ

条件の引数コンポーネントビルダは、[引数の編集]アイコンをクリックすることで起動 します。

このアイコンを表示するには、次の条件のモードとして[構造]を選択する必要がありま す。

- If [属性](#page-99-0)
- ◆ If [ターゲット属性](#page-105-0)
- ◆ If [ソース属性](#page-130-0)
- 図 *3-8* [構造]オプション

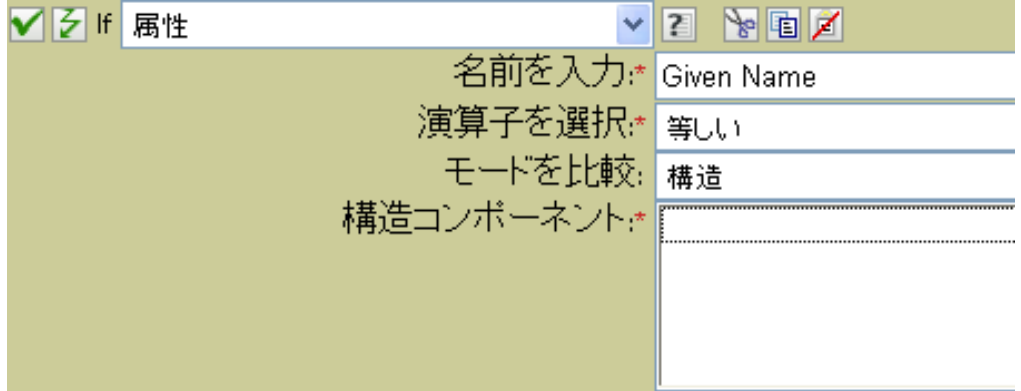

図 *3-9* 条件の引数コンポーネントビルダ

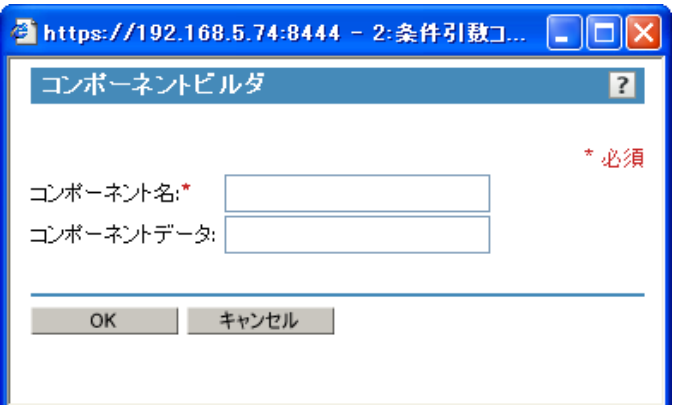

<sup>4</sup> スキーママッピングポリシーの定義

スキーママッピングポリシーは、クラス名および属性名を識別ボールトのネームスペース とアプリケーションのネームスペースとの間でマップします。同じスキーママッピングポ リシーが両方向に適用されます。メタディレクトリエンジンとアプリケーションシム間で 渡されるドキュメントは、いずれのチャネルでも、またいずれの方向でも、すべてのド キュメントがスキーママッピングポリシーを通過します。

ドライバごとに 1 つのスキーママッピングポリシーがあります。

- 39 ページのセクション 4.1[「スキーママッピングポリシーへのアクセス」](#page-42-0)
- 39 ページのセクション 4.2[「スキーママッピングポリシーの編集」](#page-42-1)

## <span id="page-42-0"></span>**4.1** スキーママッピングポリシーへのアクセス

- **1** iManager で、[*Identity Manager*]役割を展開し、[*Identity Manager* の概要]をクリッ クします。
- **2** ドライバセットで、[ツリー全体を検索する]、または[次のコンテナ内を検索する] を選択し、[検索]をクリックします。 *>*
- **3** スキーママッピングポリシーを管理するドライバをクリックします。[Identity Manager ドライバの概要]ページが開きます。

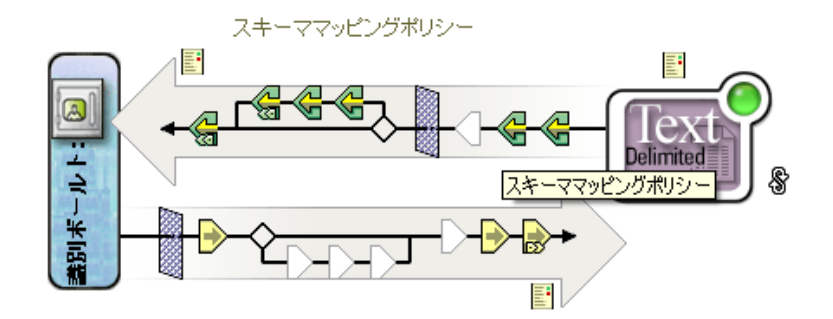

- **4** スキーママッピングポリシーをクリックします。
- **5** 「編集」をクリックします。

## <span id="page-42-1"></span>**4.2** スキーママッピングポリシーの編集

スキーママッピングポリシーの編集には、2 つの作業があります。1 つ目は、ポリシー セットにあるポリシーの配置の編集です。2 つ目は、スキーママップエディタを使用した ポリシー自体の編集です。

## **4.2.1** ポリシーの配置

スキーママッピングポリシーをクリックすると、オプションを含むウィンドウが表示され ます。

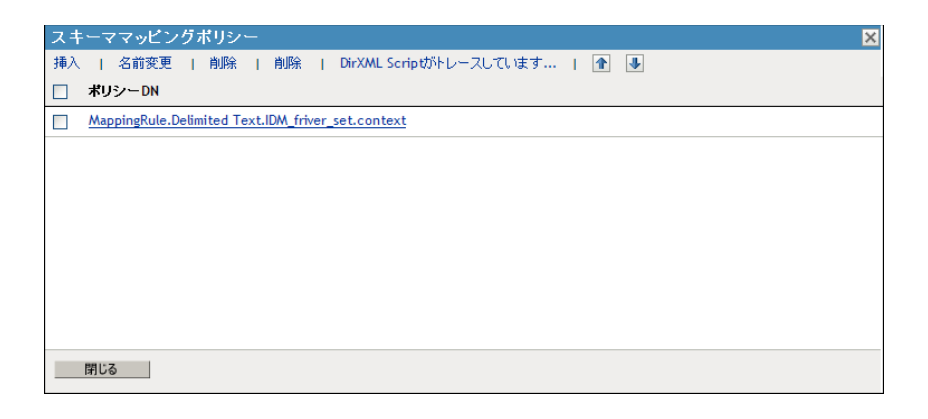

これらのオプションを使用して、現在作業しているポリシーを配置できます。次の表は、 各オプションの説明です。

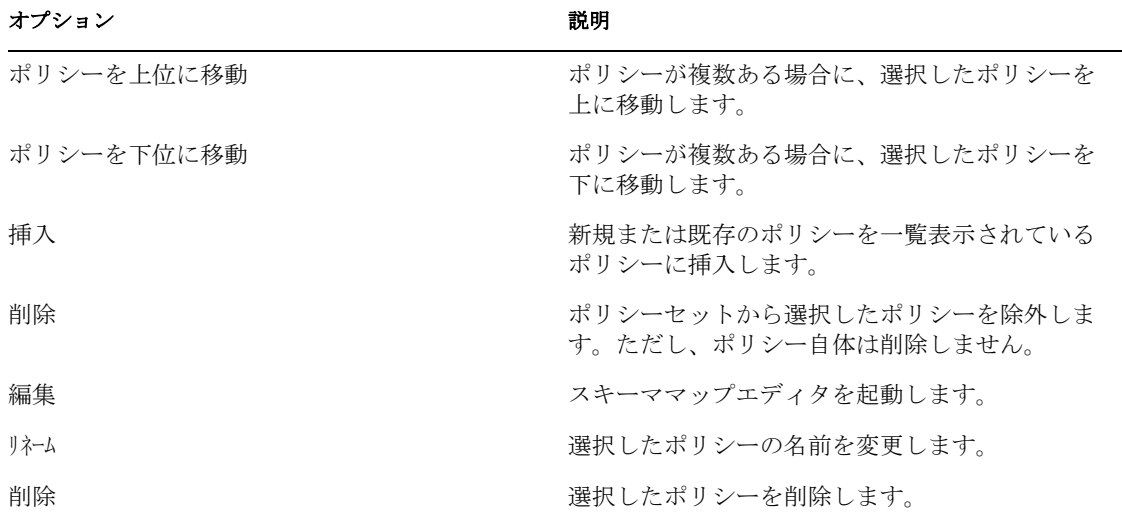

## **4.2.2** スキーママップエディタ

スキーママップエディタは、スキーママッピングポリシーを作成および管理するための機 能を完備したグラフィカルインタフェースです。スキーママップエディタでは、XML を 使用してポリシーを作成します。

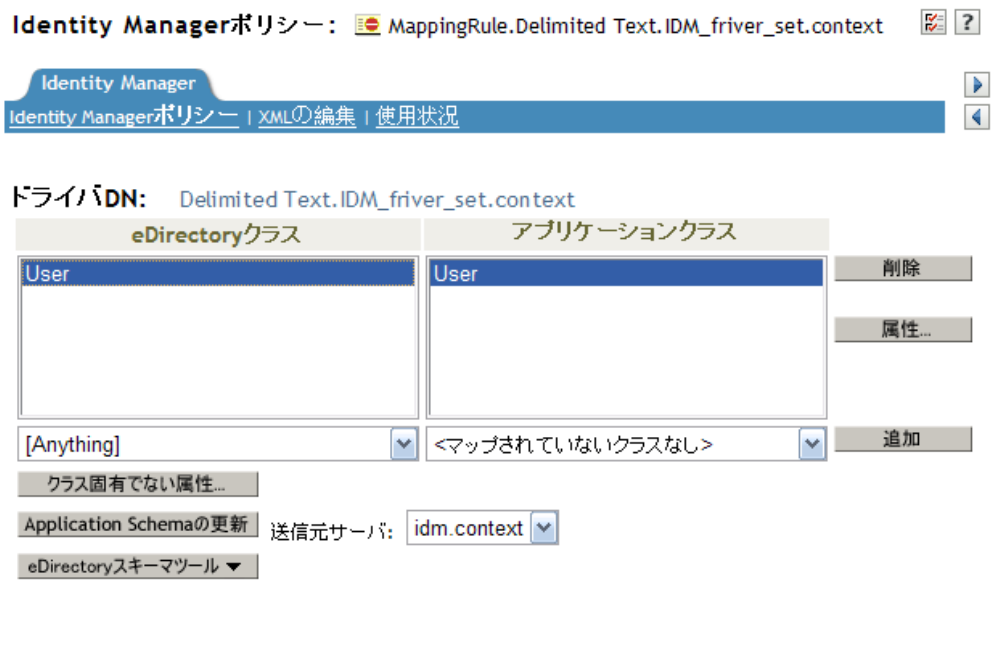

スキーママップエディタには、次の 3 つのタブがあります。

- 41 ページの 「[Identity Manager](#page-44-0) ポリシー」
- ◆ 42 [ページの](#page-45-0) 「XML の編集」

● 43 ページの [「使用率」](#page-46-0)

#### <span id="page-44-0"></span>**Identity Manager** ポリシー

ほとんどの情報が含まれており、ここで GUI を使用してポリシーを編集します。スキー ママップエディタでは、次のタスクを実行できます。

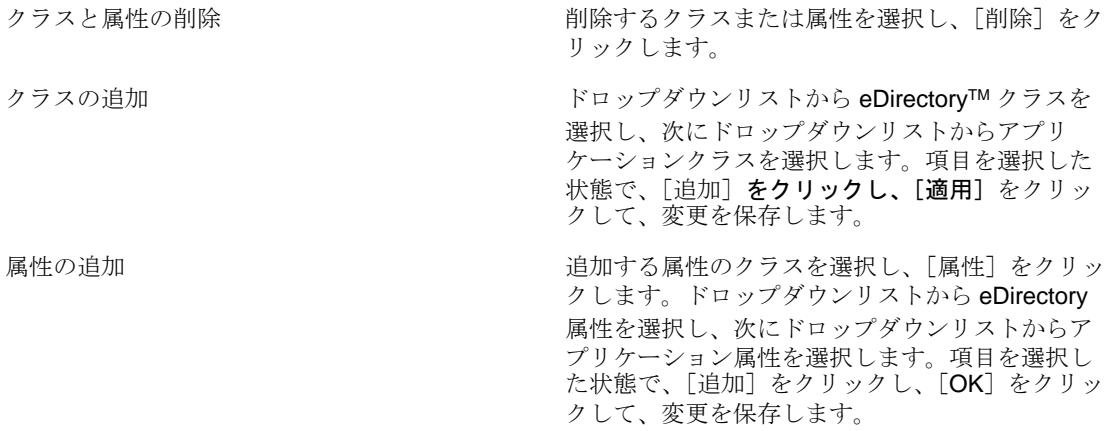

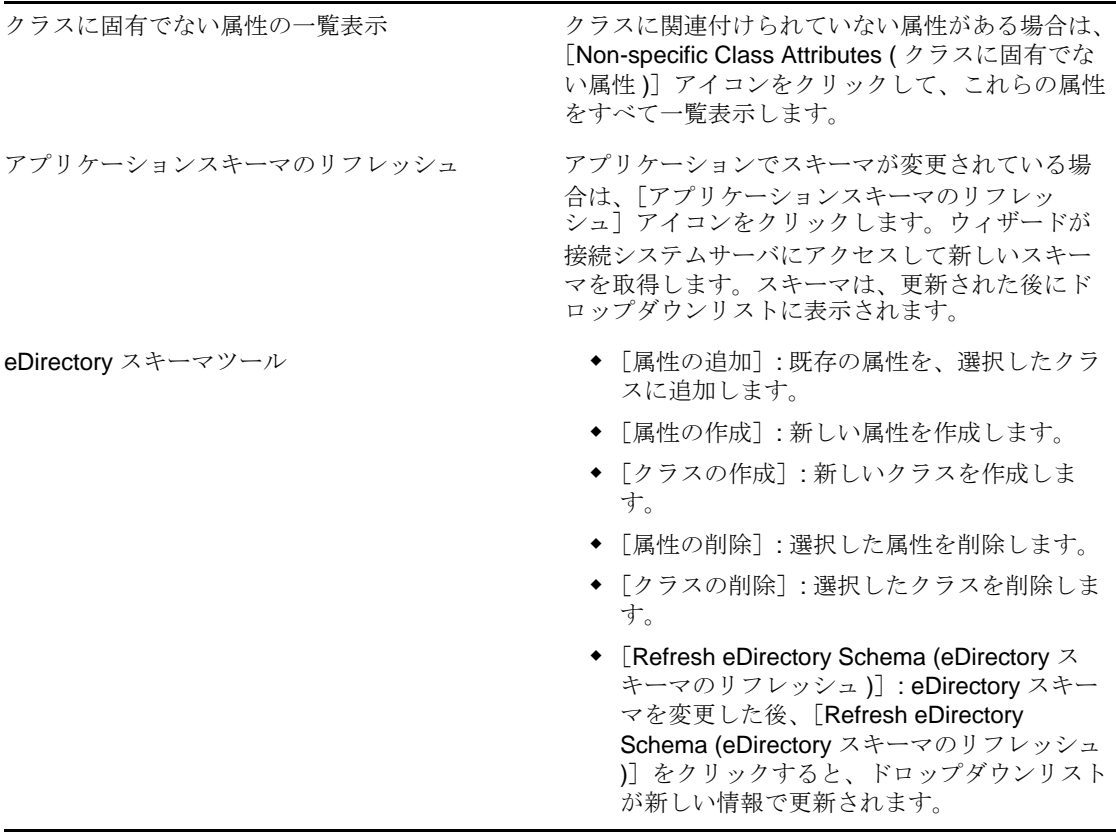

警告 **:** アイデンティティボールトで使用されているクラスまたは属性は削除しないでくだ さい。削除すると、オブジェクトが「不明」になります。

#### <span id="page-45-0"></span>**XML** の編集

[XML 編集の有効化]をクリックすると、DirXML® スクリプトポリシーを編集できます。 DirXML スクリプトを変更し、[適用]をクリックして、変更を保存します。

#### 図 *4-1 XML* の編集

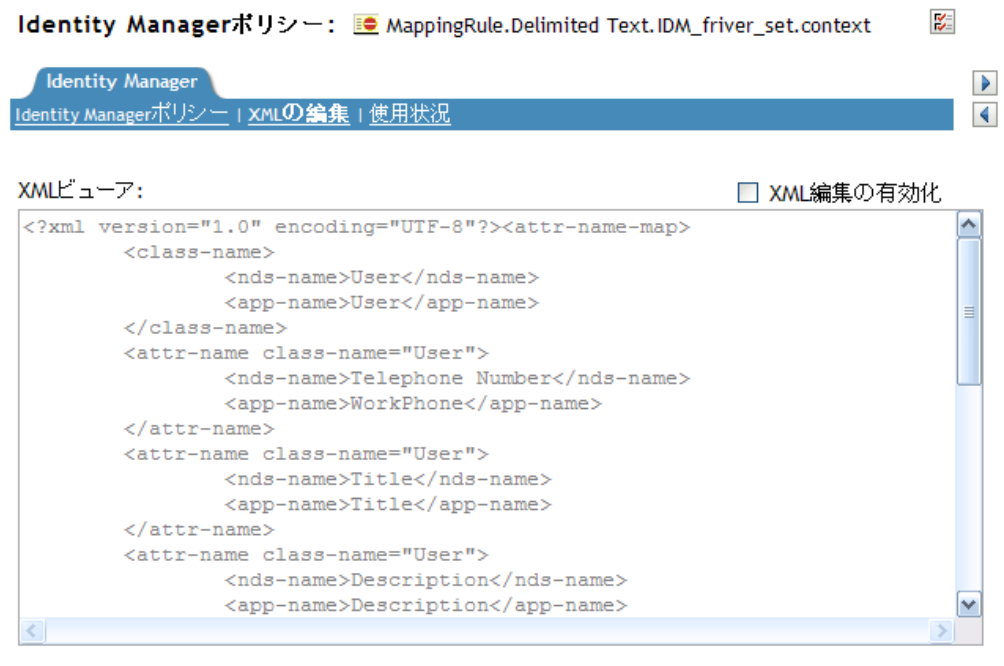

#### <span id="page-46-0"></span>使用率

このポリシーを現在参照しているドライバのリストを表示します。リストでは、このポリ シーのドライバセット内のポリシーだけを参照します。このポリシーが別のドライバセッ トから参照されていても、その参照はここには表示されません。

#### 図 *4-2* 使用率

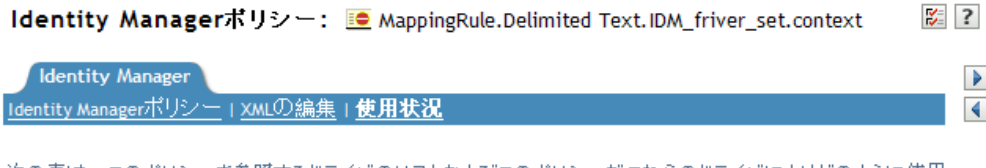

次の表は、このポリシーを参照するドライバのリストおよびこのポリシーがこれらのドライバによりどのように使用 されているかを示しています。

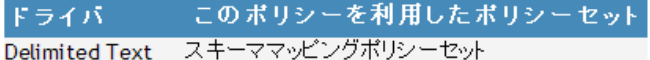

このポリシーに対する参照は、識別ポールトからのバックリンクを使用して読み取ることができませんでした。こ<br>のため、このポリシーを含むドライバセットによるこのポリシーへの参照だけが分析されています。このポリシー が他のドライバセットから参照されている場合、それらの参照はここには表示されません。iManagerで使用さ れるJClientのバージョンをアップグレードすると、この問題を解決できる可能性があります。

OK キャンセル 適用 |

# <sup>5</sup> フィルタを使用したオブジェクトの フローの制御

フィルタエディタにより、フィルタの管理ができます。フィルタエディタでは、クラスお よび属性が発行者チャネルおよび購読者チャネルによって処理される方法を定義します。

- 45 ページのセクション 5.1[「フィルタへのアクセス」](#page-48-0)
- 45 [ページのセクション](#page-48-1) 5.2「フィルタの編集」

## <span id="page-48-0"></span>**5.1** フィルタへのアクセス

- **1** iManager で、[*Identity Manager*]役割を展開し、[*Identity Manager* の概要]をクリッ クします。
- **2**[ツリー全体を検索する]、または[次のコンテナ内を検索する]を選択し、[検索] をクリックします。
- **3** フィルタにアクセスするドライバをクリックします。[Identity Manager ドライバの概 要]が開きます。

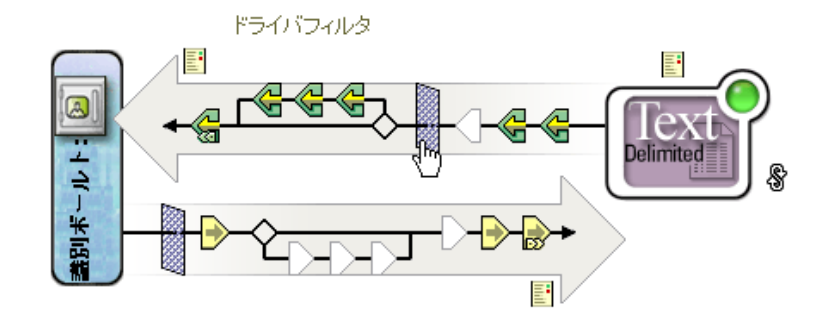

**4** 発行者チャネルまたは購読者チャネルのフィルタアイコンをクリックします。いずれ の場合も同じオブジェクトです。

## and the control of the control of the control of the control of the control of the control of the control of the control of the control of the control of the control of the control of the control of the control of the cont

## <span id="page-48-1"></span>**5.2** フィルタの編集

フィルタエディタには、アイデンティティボールトと接続システム間の情報の同期方法を 編集するオプションがあります。

#### 図 *5-1* フィルタエディタ

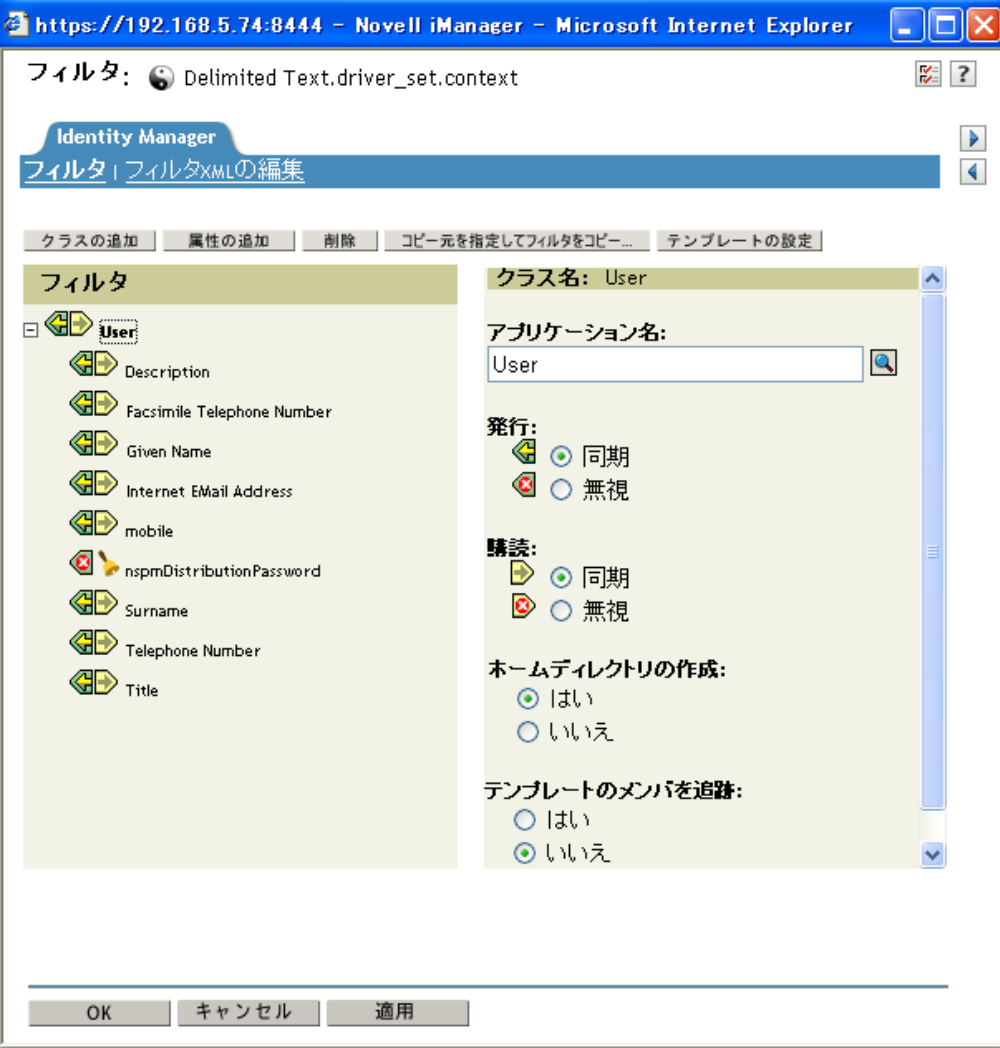

次に、フィルタを編集する場合の最も一般的なタスクのリストを示します。

- 46 ページのセクション 5.2.1[「フィルタからのクラスまたは属性の削除」](#page-49-0)
- 47[ページのセクション](#page-50-0) 5.2.2「クラスの追加」
- 47 [ページのセクション](#page-50-1) 5.2.3「属性の追加」
- 47 ページのセクション 5.2.4[「フィルタのコピー」](#page-50-2)
- 47 ページのセクション 5.2.5[「テンプレートの設定」](#page-50-3)
- 47 ページのセクション 5.2.6[「フィルタ設定の変更」](#page-50-4)

## <span id="page-49-0"></span>**5.2.1** フィルタからのクラスまたは属性の削除

1 クラスまたは属性を選択して、「*削除]をクリックします。* 

### <span id="page-50-0"></span>**5.2.2** クラスの追加

- 1 [Add Class (クラスの追加)]をクリックします。
- **2** 情報を同期するオプションを変更します。
- **3**[適用]をクリックします。

## <span id="page-50-1"></span>**5.2.3** 属性の追加

- **1**[*Add Attribute*]をクリックします。
- **2** 情報を同期するオプションを変更します。
- **3**[適用]をクリックします。

### <span id="page-50-2"></span>**5.2.4** フィルタのコピー

既存のドライバから現在作業しているドライバにフィルタをコピーできます。

- **1**[*Copy Filter From (* フィルタのコピー元 *)*]をクリックします。
- **2** フィルタのコピー元のドライバを参照して選択し、[*OK*]をクリックします。

## <span id="page-50-3"></span>**5.2.5** テンプレートの設定

フィルタに追加する属性のデフォルト値を設定できます。

- **1**[*Set Template (* テンプレートの設定 *)*]をクリックします。
- **2** 新しい属性に設定するオプションを選択し、[*OK*]をクリックします。

値は、属性を作成した後に変更することもできます。

### <span id="page-50-4"></span>**5.2.6** フィルタ設定の変更

フィルタエディタには、識別ボールトと接続システム間の情報の同期方法を変更するオプ ションがあります。フィルタの設定は、クラスと属性で異なります。

- **1** フィルタエディタで、クラスを選択します。
- **2** 選択したクラスのフィルタ設定を変更します。

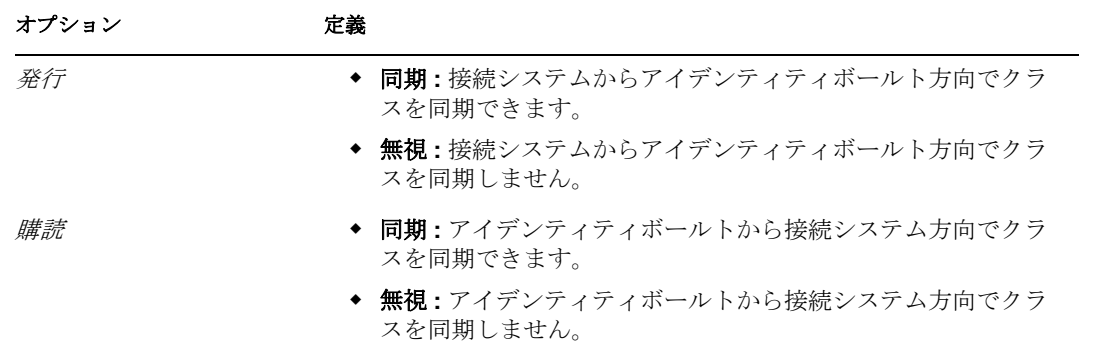

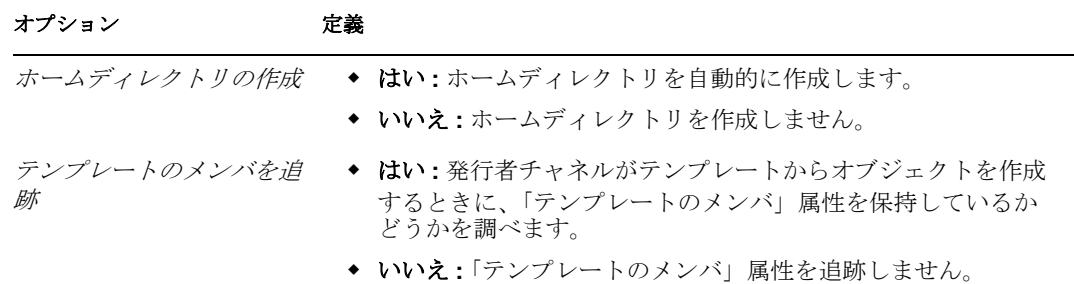

#### **3** 属性を選択します。

**4** 選択した属性のフィルタ設定を変更します。

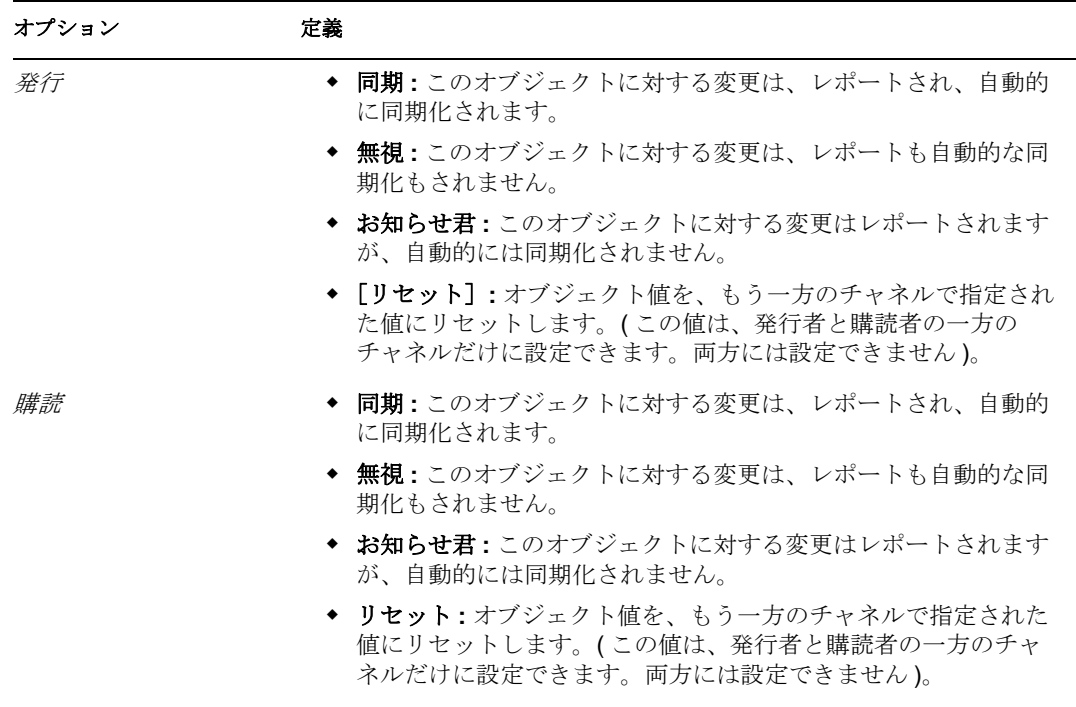

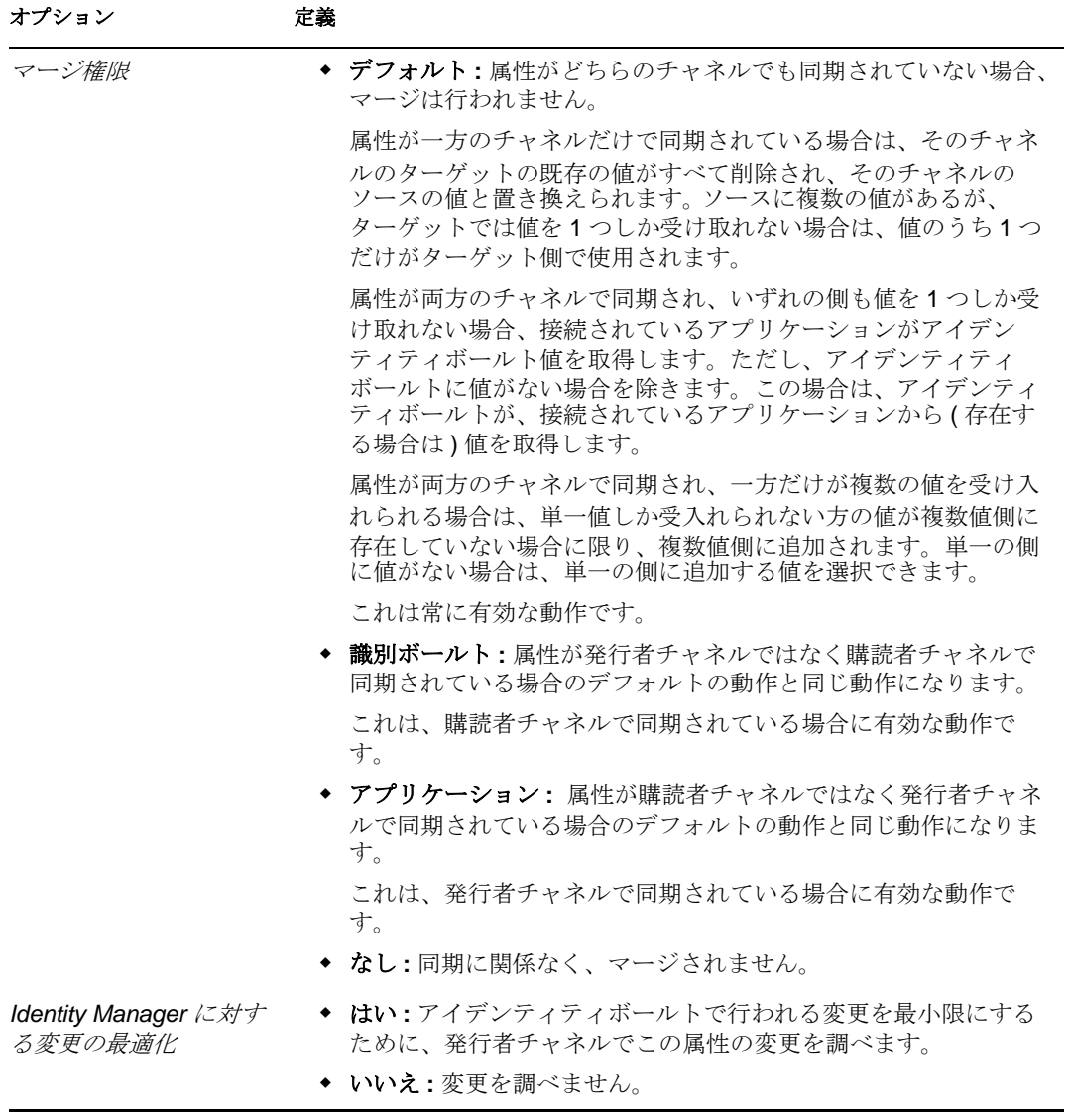

**5**[*OK*]をクリックし、変更を保存します。

# <sup>6</sup> 事前定義されたルールの使用

iManager には、19 の事前定義されたルールが備わっています。これらのルールをイン ポートすることで、ルールを自分で作成する場合と同様に使用できます。これらのルール には、管理者が使用する一般的なタスクが含まれています。ルールをカスタマイズするに は、各自の環境に合わせた情報を指定する必要があります。

- ◆ 52ページのセクション6.1「コマンド変換-[部署別コンテナの作成](#page-55-0)-パート1とパート2」
- 53ページのセクション 6.2「コマンド変換 [無効にする発行者の削除」](#page-56-0)
- 54 [ページのセクション](#page-57-0) 6.3「作成 属性が必要」
- 56 ページのセクション 6.4「作成 発行者 [テンプレートの使用」](#page-59-0)
- 57 ページのセクション 6.5 「作成 [デフォルト属性値の設定」](#page-60-0)
- ◆ 58 ページのセクション 6.6「作成 [デフォルトパスワードの設定」](#page-61-0)
- 59ページのセクション6.7「イベント変換-[スコープフィルタリング](#page-62-0)-サブツリーの組み [込み」](#page-62-0)
- 60 ページのセクション 6.8「イベント変換 [スコープフィルタリング](#page-63-0) サブツリーの除 [外」](#page-63-0)
- ◆ 61[ページのセクション](#page-64-0)6.9「入出力変換-電話番号の形式を(nnn) nnn-nnnnから nnn-nnnnnnn [に変更」](#page-64-0)
- ◆ 62[ページのセクション](#page-65-0)6.10「入出力変換-電話番号の形式をnnn-nnn-nnnnから(nnn) nnn-nnnn [に変更」](#page-65-0)
- 63 [ページのセクション](#page-66-0) 6.11「一致 発行者 ( ミラーリング )」
- 64 [ページのセクション](#page-67-0) 6.12「一致 購読者 ( ミラーリング ) LDAP 形式」
- ◆ 65[ページのセクション](#page-68-0) 6.13「一致 属性値別」
- ◆ 67 [ページのセクション](#page-70-0) 6.14「配置 発行者 ( ミラーリング )」
- 68 [ページのセクション](#page-71-0) 6.15「配置 購読者 ( ミラーリング )-LDAP 形式」
- ◆ 69 [ページのセクション](#page-72-0) 6.16「配置 発行者 ( フラット )」
- 70 [ページのセクション](#page-73-0) 6.17「配置 購読者 ( フラット )-LDAP 形式」
- 71 [ページのセクション](#page-74-0) 6.18「配置 部署別発行者」
- 72 [ページのセクション](#page-75-0) 6.19「配置 部署別購読者 -LDAP 形式」

事前定義されたルールにアクセスするには :

- **1** 管理するドライバの[Identity Manager ドライバの概要]を開きます。
- **2** 事前定義されたルールを追加するポリシーを示すアイコンをクリックします。
- **3** ポリシーを選択し、[編集]をクリックします。
- **4**[挿入]をクリックし、使用する事前定義されたルールを選択します。

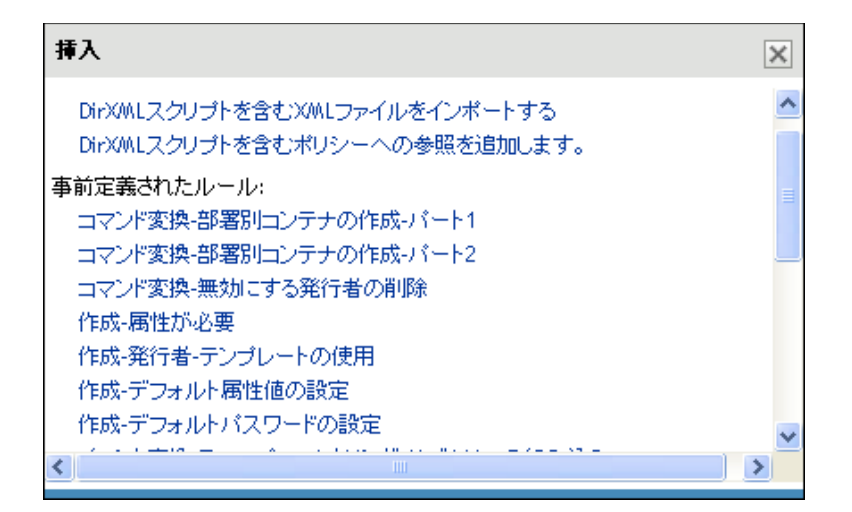

## <span id="page-55-0"></span>**6.1** コマンド変換 **-** 部署別コンテナの作成 **-** パート **1** とパート **2**

このルールは、ターゲットデータストア内に部署別コンテナがない場合に、そのコンテナ を作成します。このルールは、ドライバ内のコマンド変換ポリシーに実装します。

この事前定義されたルールを使用するには、コマンド変換ポリシーセット内へのポリシー の作成、および事前定義されたルールのインポートの 2 つの手順を実行します。このルー ルに追加するコマンド変換ポリシーがすでにある場合は、52 ページの [「事前定義された](#page-55-1) [ルールのインポート」へ](#page-55-1)進みます。

## **6.1.1** ポリシーの作成

- **1** 管理するドライバの[Identity Manager ドライバの概要]を開きます。
- **2** 発行者チャネルまたは購読者チャネルのコマンド変換ポリシーオブジェクトをクリッ クします。
- **3**[挿入]をクリックします。
- **4** ポリシーの名前を指定し、このポリシーをポリシービルダで実装することを確認した ら、[*OK*]をクリックします。 ルールビルダが起動します。
- **5** 52 ページのセクション 6.1.2[「事前定義されたルールのインポート」](#page-55-1)に進みます。

## <span id="page-55-1"></span>**6.1.2** 事前定義されたルールのインポート

- **1** ルールビルダで、[挿入]をクリックします。
- **2**[コマンド変換 部署別のコンテナの作成 パート 1]を選択します。

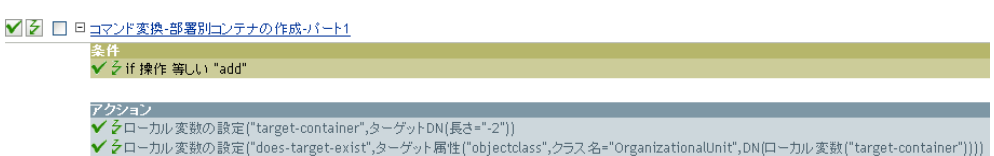

- **3**[挿入]をクリックします。
- **4**[コマンド変換 部署別のコンテナの作成 パート 2]を選択します。

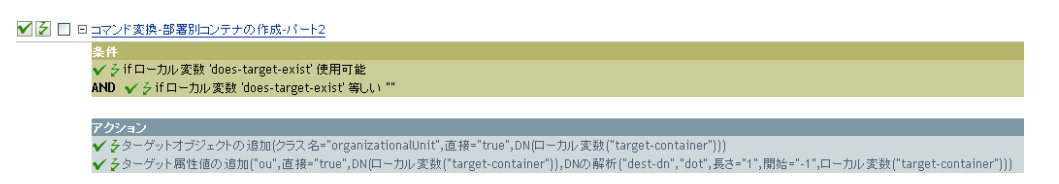

**5**[*OK*]をクリックします。

このルールには、環境に応じて変更すべき情報はありません。

重要 **:** ルールが順序どおりに表示されていることを確認します。パート 1 は 2 よりも先に 実行する必要があります。

#### **6.1.3** ルールの動作

このルールは、オブジェクトのターゲットの場所が存在しない場合に使用されます。この ルールでは、オブジェクトが配置できない場合、作成を拒否する代わりにコンテナが作成 され、その中にオブジェクトが配置されます。

パート 1 では追加操作が想定されます。追加操作が発生すると、2 つのローカル変数が設 定されます。最初のローカル変数は、target-container という名前になります。targetcontainer の値が、ターゲット DN に設定されます。2 つ目のローカル変数は、does-targetexist という名前になります。does-target-exist の値は、objectclass のターゲット属性値に設 定されます。クラスは OrganizationalUnit に設定されます。OrganizationalUnit の DN は、 ローカル変数 target-container に設定されます。

図 *6-1 Create Container*

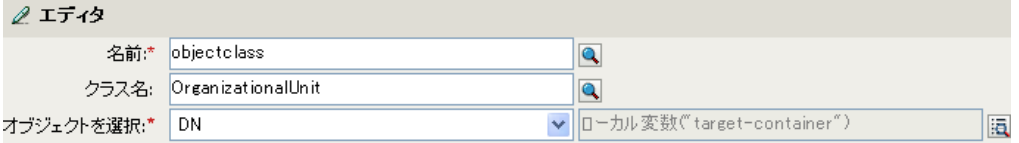

パート 2 では、ローカル変数 does-target-exist が使用可能かどうかが確認されます。また、 ローカル変数 does-target-exist の値が空白に設定されているかどうかも確認されます。値 が空白である場合、部門オブジェクトが作成されます。部門の DN は、ローカル変数 target-container の値に設定されます。また、OU 属性の値も追加されます。OU 属性の値 は、ローカル変数 target-container の値を解析することで取得される新しい部門の名前に設 定されます。

## <span id="page-56-0"></span>**6.2** コマンド変換 **-** 無効にする発行者の削除

このルールでは、ユーザオブジェクトの削除操作が、eDirectoryTM 内のターゲットユーザ オブジェクトを無効にする変更操作に変換されます。このルールは、ドライバ内の発行者 コマンド変換ポリシーに実装します。

この事前定義されたルールを使用するには、コマンド変換ポリシーセット内へのポリシー の作成、および事前定義されたルールのインポートの 2 つの手順を実行します。このルー

ルに追加するコマンド変換ポリシーがすでにある場合は、(54 ページ) [事前定義された](#page-57-1) [ルールのインポート](#page-57-1)へ進みます。

## **6.2.1** ポリシーの作成

- **1** 管理するドライバの[Identity Manager ドライバの概要]を開きます。
- **2** 発行者チャネルのコマンド変換ポリシーオブジェクトをクリックします。
- **3**[挿入]をクリックします。
- **4** ポリシーの名前を指定し、このポリシーをポリシービルダで実装することを確認した ら、[*OK*]をクリックします。 ルールビルダが起動します。
- **5** 54 ページのセクション 6.2.2[「事前定義されたルールのインポート」](#page-57-1)に進みます。

### <span id="page-57-1"></span>**6.2.2** 事前定義されたルールのインポート

- **1** ルールビルダで、[挿入]をクリックします。
- **2**[コマンド変換 無効にする発行者の削除]を選択します。

✔ 子 □ 貸コマンド変換-無効にする発行者の削除

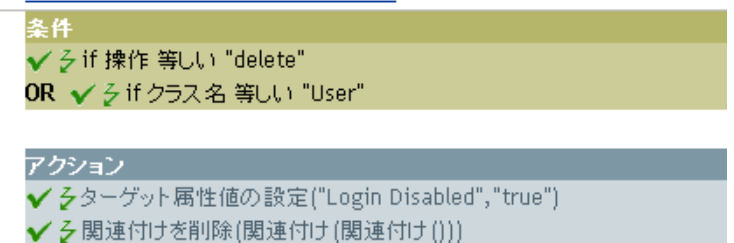

**3**[OK]をクリックします。

このルールには、環境に応じて変更すべき情報はありません。

#### **6.2.3** ルールの動作

このルールは、通常は接続システムで発生した削除イベントに対して、削除コマンドが識 別ボールトに送信されるときに使用されます。ユーザオブジェクトは識別ボールトで削除 される代わりに、無効になります。削除コマンドがユーザオブジェクトに対して処理され るときは、「ログインの無効化」のターゲット属性値が True に設定され、ユーザオブジェ クトから関連付けが削除され、削除コマンドが拒否されます。ユーザオブジェクトは、 Novell eDirectory ツリーへはログインできなくなりますが、ユーザオブジェクトは削除さ れません。

## <span id="page-57-0"></span>**6.3** 作成 **-** 属性が必要

このルールでは、必要な属性が入力されない場合にユーザオブジェクトが作成できないよ うになります。このルールは、ドライバ内の購読者作成ポリシーまたは発行者作成ポリ シーに実装します。

この事前定義されたルールを使用するには、作成ポリシーセット内へのポリシーの作成、 および事前定義されたルールのインポートの 2 つの手順を実行します。このルールに追加 する作成ポリシーがすでにある場合は、55 ページの [「事前定義されたルールのインポー](#page-58-0) [ト」](#page-58-0)へ進みます。

## **6.3.1** ポリシーの作成

- **1** 管理するドライバの[Identity Manager ドライバの概要]を開きます。
- **2** 発行者チャネルまたは購読者チャネルの作成ポリシーオブジェクトをクリックしま す。
- **3**[挿入]をクリックします。
- **4** ポリシーの名前を指定し、このポリシーをポリシービルダで実装することを確認した ら、[*OK*]をクリックします。

ルールビルダが起動します。

**5** 55 ページのセクション 6.3.2[「事前定義されたルールのインポート」](#page-58-0)に進みます。

### <span id="page-58-0"></span>**6.3.2** 事前定義されたルールのインポート

- **1** ルールビルダで、[挿入]をクリックします。
- **2**[作成 属性が必要]を選択します。

✔ 3 □ 貸作成-属性が必要

条件 ✔ ろ if クラス名等しい "User" アクション ✔ 彡 操作属性値がない場合は拒否("[必要な属性の名前を入力してください]")

- **3** ルールを編集するには、ルールビルダで [ 作成 属性が必要 ] をクリックします。
- **4**[必要な属性の名前を入力してください]を[名前の入力]フィールドから削除しま す。
- **5** [ 参照 ] ボタンをクリックして、作成するユーザオブジェクトに必要な属性を参照し、 選択します。
- **6** ( オプション ) 必須属性を複数指定する場合は、[ プラス ] アイコンをクリックして新 しいアクションを追加します。
- **7**[操作属性値がない場合は拒否]を選択し、別の必須属性を参照します。
- **8**[*OK*]を 2 回クリックします。

#### **6.3.3** ルールの動作

このルールは、ビジネスプロセスにおいて、ターゲットユーザオブジェクトが作成される 前に、ソースユーザオブジェクトに特別な属性が必要な場合に使用されます。ソースデー タストア内にユーザオブジェクトを作成する場合、このルールでは、ターゲットユーザオ ブジェクトの作成時に必須属性が入力されないと、ターゲットデータストア内へのオブ ジェクトの作成が拒否されます。必須属性は複数指定できます。

## <span id="page-59-0"></span>**6.4** 作成 **-** 発行者 **-** テンプレートの使用

このルールでは、ユーザオブジェクトの作成時に、Novell eDirectory のテンプレートオブ ジェクトを使用できるようになります。このルールは、ドライバ内の発行者作成ポリシー に実装します。

この事前定義されたルールを使用するには、作成ポリシーセット内へのポリシーの作成、 および事前定義されたルールのインポートの 2 つの手順を実行します。このルールに追加 する作成ポリシーがすでにある場合は、56 ページの [「事前定義されたルールのインポー](#page-59-1) [ト」](#page-59-1)へ進みます。

### **6.4.1** ポリシーの作成

- **1** 管理するドライバの[Identity Manager ドライバの概要]を開きます。
- **2** 発行者チャネルまたは購読者チャネルの作成ポリシーオブジェクトをクリックしま す。
- **3**[挿入]をクリックします。
- **4** ポリシーの名前を指定し、このポリシーをポリシービルダで実装することを確認した ら、[*OK*]をクリックします。

ルールビルダが起動します。

**5** 56 ページのセクション 6.4.2[「事前定義されたルールのインポート」](#page-59-1)に進みます。

### <span id="page-59-1"></span>**6.4.2** 事前定義されたルールのインポート

- **1** ルールビルダで、[挿入]をクリックします。
- **2**[作成 発行者 テンプレートの使用]を選択します。

■ 子 □ 日作成-発行者-テンプレートの使用

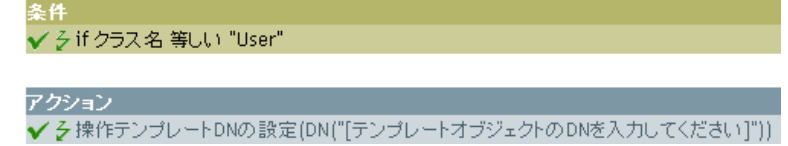

- **3** ルールを編集するには、ルールビルダで [ 作成 発行者 テンプレートを使用 ] をク リックします。
- 4 「テンプレートオブジェクトの DN を入力してください」を [DN を入力]フィール ドから削除します。
- **5**[引数の編集]アイコンをクリックして、引数ビルダを起動します。
- **6** 名詞リストから [テキスト] を選択し、[追加] をクリックします。
- **7** エディタで、[参照]ボタンをクリックし、テンプレートオブジェクトを参照して選 択し、[OK]をクリックします。
- **8**[*OK*]をクリックします。

### **6.4.3** ルールの動作

このルールは、テンプレートオブジェクトに基づいて識別ボールト内にユーザを作成する 場合に使用されます。ユーザに共通の属性がある場合、テンプレートを使用することで時 間を節約できます。テンプレートオブジェクトに情報を入力します。ユーザオブジェクト の作成時に、Identity Manager はテンプレートの属性値を使用してユーザオブジェクトを 作成します。

ユーザオブジェクトを作成するとき、このルールは操作テンプレート DN の設定アクショ ンを実行します。このアクションは Identity Manager に対し、オブジェクトの作成時に参 照先テンプレートを使用するよう指定します。

## <span id="page-60-0"></span>**6.5** 作成 **-** デフォルト属性値の設定

このルールでは、ユーザオブジェクトの作成時に割り当てられる属性のデフォルト値を設 定できます。このルールは、ドライバ内の購読者作成ポリシーまたは発行者作成ポリシー に実装します。

この事前定義されたルールを使用するには、作成ポリシーセット内へのポリシーの作成、 および事前定義されたルールのインポートの 2 つの手順を実行します。このルールに追加 する作成ポリシーがすでにある場合は、57 ページの [「事前定義されたルールのインポー](#page-60-1) [ト」](#page-60-1)へ進みます。

### **6.5.1** ポリシーの作成

- **1** 管理するドライバの[Identity Manager ドライバの概要]を開きます。
- **2** 発行者チャネルまたは購読者チャネルの作成ポリシーオブジェクトをクリックしま す。
- **3**[挿入]をクリックします。
- **4** ポリシーの名前を指定し、このポリシーをポリシービルダで実装することを確認した ら、[*OK*]をクリックします。

ルールビルダが起動します。

**5** 57 ページのセクション 6.5.2[「事前定義されたルールのインポート」](#page-60-1)に進みます。

### <span id="page-60-1"></span>**6.5.2** 事前定義されたルールのインポート

- **1** ルールビルダで、[挿入]をクリックします。
- **2**[作成 *-* デフォルト属性値の設定]を選択します。

#### √ 2 □ 日作成-デフォルト属性値の設定

アクション

✔ 引けクラス名等しい "User"

✔ そデフォルト属性値の設定("[属性名を入力してください]",write-back="true","[デフォルト属性値を入力してください]")

- **3** ルールを編集するには、ルールビルダで [ デフォルト属性値の設定 ] をクリックしま す。
- **4** [属性名を入力してください]を [属性名の入力] フィールドから削除します。
- **5**[参照]ボタンをクリックして、作成する属性を参照して選択します。
- **6**[デフォルト属性値を入力してください]を[引き数値を入力]フィールドから削除 します。
- **7**[引数の編集]アイコンをクリックして、引数値リストビルダを起動します。
- **8** デフォルト値にするデータのタイプを選択します。
- **9**[引数の編集]アイコンをクリックして、引数ビルダを起動します。
- **10** 引数ビルダで、引数にする値を作成し、[*OK*]をクリックします。
- **11**[*OK*]をクリックします。

#### **6.5.3** ルールの動作

このルールは、ユーザオブジェクトを作成するときにデフォルト属性値を指定する場合に 使用されます。ユーザオブジェクトが作成されるときに、ソースオブジェクトによって値 が指定されていない場合に限り、指定済みの属性がこのルールによって追加されます。

複数の属性を定義する場合は、アクションを右クリックして [New ( 新規 )] > [アクショ ン]の順にクリックします。 *>* アクションを選択し、デフォルト属性値を設定した後、上 記の手順を実行して属性値を割り当てます。

## <span id="page-61-0"></span>**6.6** 作成 **-** デフォルトパスワードの設定

ユーザオブジェクトの作成時に、このルールでユーザオブジェクトのデフォルトパスワー ドが設定されます。このルールは、ドライバ内の購読者作成ポリシーまたは発行者作成ポ リシーに実装します。

この事前定義されたルールを使用するには、作成ポリシーセット内へのポリシーの作成、 および事前定義されたルールのインポートの 2 つの手順を実行します。このルールに追加 する作成ポリシーがすでにある場合は、58 ページの [「事前定義されたルールのインポー](#page-61-1) [ト」](#page-61-1)へ進みます。

## **6.6.1** ポリシーの作成

- **1** 管理するドライバの[Identity Manager ドライバの概要]を開きます。
- **2** 発行者チャネルまたは購読者チャネルの作成ポリシーオブジェクトをクリックしま す。
- **3**[挿入]をクリックします。
- **4** ポリシーの名前を指定し、このポリシーをポリシービルダで実装することを確認した ら、[*OK*]をクリックします。

ルールビルダが起動します。

**5** 58 ページのセクション 6.6.2[「事前定義されたルールのインポート」](#page-61-1)に進みます。

#### <span id="page-61-1"></span>**6.6.2** 事前定義されたルールのインポート

- **1** ルールビルダで、[挿入]をクリックします。
- 2「作成 デフォルトパスワードの設定]を選択します。

▼ 子 □ 回 作成-デフォルトパスワードの設定

条件 ✔ う if クラス名 等しい "User" アクション ✔ ろターゲットパスワードの設定(属性("Given Name")+属性("Surname"))

**3**[*OK*]をクリックします。

このルールには、環境に応じて変更すべき情報はありません。

#### **6.6.3** ルールの動作

このルールは、デフォルトパスワードを使用してユーザオブジェクトを作成する場合に使 用されます。ユーザオブジェクトの作成時に、ユーザオブジェクトに設定されるパスワー ドは、そのユーザオブジェクトの名前属性に名字属性を加えたものになります。

デフォルトパスワードの値は、引数を編集することで変更できます。パスワードは、引数 ビルダを使用して任意の値に設定できます。

## <span id="page-62-0"></span>**6.7** イベント変換 **-** スコープフィルタリング **-** サブ ツリーの組み込み

このルールでは、特定のサブツリーの外で発生するすべてのイベントが除外されます。こ のルールは、ドライバ内の購読者イベント変換ポリシーまたは発行者イベント変換ポリ シーに実装します。

この事前定義されたルールを使用するには、イベント変換ポリシーセット内へのポリシー の作成、および事前定義されたルールのインポートの 2 つの手順を実行します。このルー ルに追加するイベント変換ポリシーがすでにある場合は、59 ページの [「事前定義された](#page-62-1) [ルールのインポート」へ](#page-62-1)進みます。

## **6.7.1** ポリシーの作成

- **1** 管理するドライバの[Identity Manager ドライバの概要]を開きます。
- **2** 発行者チャネルまたは購読者チャネルのイベント変換ポリシーオブジェクトをクリッ クします。
- **3**[挿入]をクリックします。
- **4** ポリシーの名前を指定し、このポリシーをポリシービルダで実装することを確認した ら、[*OK*]をクリックします。

ルールビルダが起動します。

**5** 59 ページのセクション 6.7.2[「事前定義されたルールのインポート」](#page-62-1)に進みます。

### <span id="page-62-1"></span>**6.7.2** 事前定義されたルールのインポート

**1** ルールビルダで、[挿入]をクリックします。

**2**[イベント変換 *-* スコープフィルタリング *-* サブツリーの組み込み]を選択します。

■ 子 □ 自イベント変換-スコープフィルタリング-サブツリーの組み込み

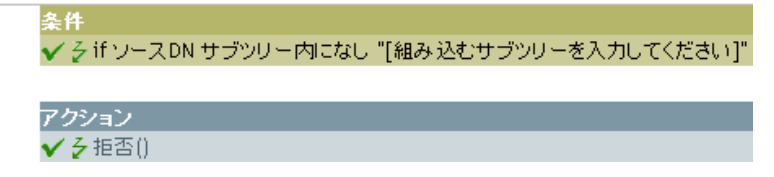

- **3** ルールを編集するには、ルールビルダで [ イベント変換 スコープフィルタリング サブツリーの組み込み ] をクリックします。
- **4**[値]フィールドの[組み込むサブツリーを入力してください]を削除します。
- **5**[参照]ボタンをクリックして識別ボールトを参照し、イベントを同期させるツリー の部分を選択し、[*OK*]をクリックします。
- **6**[*OK*]をクリックします。

#### **6.7.3** ルールの動作

このルールは、識別ボールトと接続システムとの間で、特定のサブツリーのみを同期させ る場合に使用されます。イベントが識別ボールトの指定された以外の場所で発生した場 合、そのイベントは拒否されます。同期対象のサブツリーは、If [ソース](#page-132-0) DN 条件をコピー して貼り付けることで追加できます。

## <span id="page-63-0"></span>**6.8** イベント変換 **-** スコープフィルタリング **-** サブ ツリーの除外

このルールは、特定のサブツリー内で発生するすべてのイベントを除外します。このルー ルは、ドライバ内の購読者イベント変換ポリシーまたは発行者イベント変換ポリシーに実 装します。

この事前定義されたルールを使用するには、イベント変換ポリシーセット内へのポリシー の作成、および事前定義されたルールのインポートの 2 つの手順を実行します。このルー ルに追加するイベント変換ポリシーがすでにある場合は、60 ページの [「事前定義された](#page-63-1) [ルールのインポート」へ](#page-63-1)進みます。

### **6.8.1** ポリシーの作成

- **1** 管理するドライバの[Identity Manager ドライバの概要]を開きます。
- **2** 発行者チャネルまたは購読者チャネルのイベント変換ポリシーオブジェクトをクリッ クします。
- **3**[挿入]をクリックします。
- **4** ポリシーの名前を指定し、このポリシーをポリシービルダで実装することを確認した ら、[*OK*]をクリックします。

ルールビルダが起動します。

**5** 60 ページのセクション 6.8.2[「事前定義されたルールのインポート」](#page-63-1)に進みます。

### <span id="page-63-1"></span>**6.8.2** 事前定義されたルールのインポート

**1** ルールビルダで、[挿入]をクリックします。

**2**[イベント変換 *-* スコープフィルタリング *-* サブツリーの除外]を選択します。

■ 子 □ ロイベント変換-スコープフィルタリング-サブツリーの除外

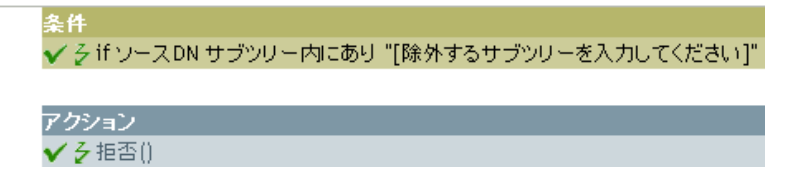

- **3** ルールを編集するには、ルールビルダで [ イベント変換 スコープフィルタリング サブツリーの除外 ] をクリックします。
- **4**[値]フィールドの[除外するサブツリーを入力してください]を削除します。
- **5**[参照]ボタンをクリックして識別ボールトを参照し、同期から除外するイベントの ツリーの部分を選択し、[*OK*]をクリックします。
- **6**[*OK*]をクリックします。

#### **6.8.3** ルールの動作

このルールは、識別ボールトまたは接続システムの一部を同期から除外する場合に使用さ れます。識別ボールトの特定部分でイベントが発生した場合、そのイベントは拒否されま す。除外対象のサブツリーは、If [ソース](#page-132-0) DN 条件をコピーして貼り付けることで追加でき ます。

## <span id="page-64-0"></span>**6.9** 入出力変換 **-** 電話番号の形式を **(nnn) nnn-nnnn** から **nnn-nnn-nnnn** に変更

このルールでは電話番号の形式が変換されます。このルールは、ドライバ内の入出力変換 ポリシーに実装します。通常、このルールを入力変換上で使用する場合は、このルールを 使用して、出力変換上で電話番号の形式を nnn-nnn-nnnn から (nnn) nnn-nnnn に変更した り、(nnn) nnn-nnnn から nnn-nnn-nnnn に変更しなおしたりします。

この事前定義されたルールを使用するには、入出力変換ポリシーセット内へのポリシーの 作成、および事前定義されたルールのインポートの 2 つの手順を実行します。このルール に追加する入出力変換ポリシーがすでにある場合は、62 ページの [「事前定義されたルー](#page-65-1) [ルのインポート」へ](#page-65-1)進みます。

### **6.9.1** ポリシーの作成

- **1** 管理するドライバの[Identity Manager ドライバの概要]を開きます。
- **2** 発行者チャネルまたは購読者チャネルの入出力変換ポリシーオブジェクトをクリック します。
- **3**[挿入]をクリックします。
- **4** ポリシーの名前を指定し、このポリシーをポリシービルダで実装することを確認した ら、[*OK*]をクリックします。 ルールビルダが起動します。
- **5** 62 ページのセクション 6.9.2[「事前定義されたルールのインポート」](#page-65-1)に進みます。

## <span id="page-65-1"></span>**6.9.2** 事前定義されたルールのインポート

- **1** ルールビルダで、[挿入]をクリックします。
- **2**[入出力変換 *-* 電話番号の形式を *(nnn) nnn-nnnn* から *nnn-nnn-nnnn* に変更]を選択し ます。

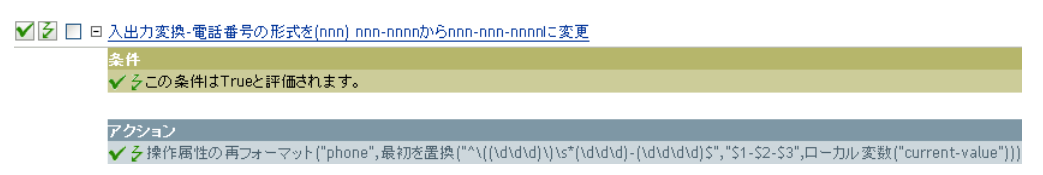

- **3** ルールを編集するには、ルールビルダで [ 入出力変換 電話番号の形式を (nnn) nnnnnnn から nnn-nnn-nnnn に変更 ] をクリックします。
- **4** 電話番号の形式変更が実行されるときの条件を定義します。
- **5**[*OK*]をクリックします。

### **6.9.3** ルールの動作

このルールは、電話番号の形式を変更する場合に使用されます。現在の操作での電話番号 の属性値で、(nnn) nnn-nnnn に一致するパターンがすべて検索され、nnn-nnn-nnnn に置き 換えられます。

## <span id="page-65-0"></span>**6.10** 入出力変換 **-** 電話番号の形式を **nnn-nnn-nnnn** から **(nnn) nnn-nnnn** に変更

このルールでは電話番号の形式が変換されます。このルールは、入出力変換ポリシーに実 装します。通常、このルールを出力変換上で使用する場合は、このルールを使用して、入 力変換上で電話番号の形式を (nnn) nnn-nnnn から nnn-nnn-nnnn に変更したり、nnn-nnnnnnn から (nnn) nnn-nnnn に変更しなおしたりします。

この事前定義されたルールを使用するには、入出力変換ポリシーセット内へのポリシーの 作成、および事前定義されたルールのインポートの 2 つの手順を実行します。このルール に追加する入出力変換ポリシーがすでにある場合は、63 ページの [「事前定義されたルー](#page-66-1) [ルのインポート」へ](#page-66-1)進みます。

### **6.10.1** ポリシーの作成

- **1** 管理するドライバの[Identity Manager ドライバの概要]を開きます。
- **2** 発行者チャネルまたは購読者チャネルの入出力変換ポリシーオブジェクトをクリック します。
- **3**[挿入]をクリックします。
- **4** ポリシーの名前を指定し、このポリシーをポリシービルダで実装することを確認した ら、[*OK*]をクリックします。

ルールビルダが起動します。

**5** 63 ページのセクション 6.10.2[「事前定義されたルールのインポート」](#page-66-1)に進みます。

## <span id="page-66-1"></span>**6.10.2** 事前定義されたルールのインポート

- **1** ルールビルダで、[挿入]をクリックします。
- **2**[入出力変換 *-* 電話番号の形式を *nnn-nnn-nnnn* から *(nnn) nnn-nnnn* に変更]を選択し ます。

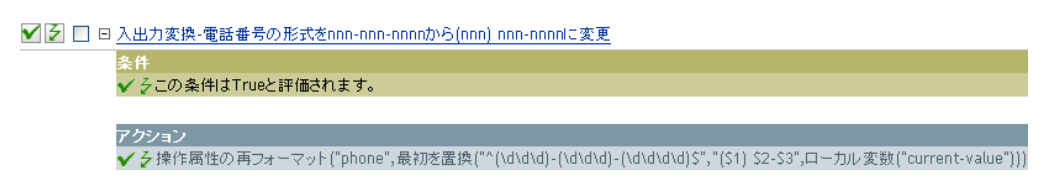

- **3** ルールを編集するには、ルールビルダで [ 入出力変換 電話番号の形式を nnn-nnnnnnn から (nnn) nnn-nnnn に変更 ] をクリックします。
- **4** 電話番号の形式変更が実行されるときの条件を定義します。
- **5**[*OK*]をクリックします。

## **6.10.3** ルールの動作

このルールは、電話番号の形式を変更する場合に使用されます。現在の操作での電話番号 の属性値で、(nnn) nnn-nnnn に一致するパターンがすべて検索され、nnn-nnn-nnnn に置き 換えられます。

## <span id="page-66-0"></span>**6.11** 一致 **-** 発行者 **(** ミラーリング **)**

このルールでは、識別ボールト内で接続システム内のオブジェクトに一致するものが、名 前と場所に基づいて検索されます。このルールは、ドライバ内の発行者一致ポリシーに実 装します。

この事前定義されたルールを使用するには、一致ポリシーセット内へのポリシーの作成、 および事前定義されたルールのインポートの 2 つの手順を実行します。このルールに追加 する一致ポリシーがすでにある場合は、63 ページの [「事前定義されたルールのインポー](#page-66-2) [ト」](#page-66-2)へ進みます。

### **6.11.1** ポリシーの作成

- **1** 管理するドライバの[Identity Manager ドライバの概要]を開きます。
- **2** 発行者チャネルの一致ポリシーオブジェクトをクリックします。
- **3**[挿入]をクリックします。
- **4** ポリシーの名前を指定し、このポリシーをポリシービルダで実装することを確認した ら、[*OK*]をクリックします。

ルールビルダが起動します。

**5** 63 ページのセクション 6.11.2[「事前定義されたルールのインポート」](#page-66-2)に進みます。

### <span id="page-66-2"></span>**6.11.2** 事前定義されたルールのインポート

- **1** ルールビルダで、[挿入]をクリックします。
- **2**[一致 *-* 発行者 *(* ミラーリング *)*]を選択します。

√ 之 □ □ 一致-発行者(ミラーリング)

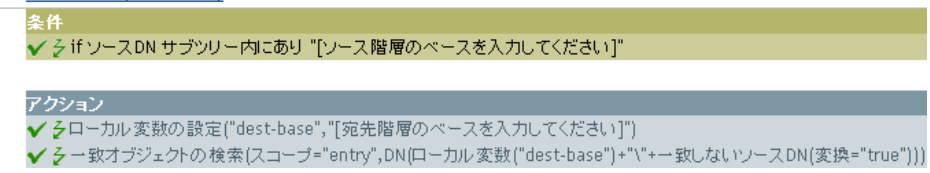

- **3** ルールを編集するには、ルールビルダで [ 一致 発行者 ( ミラーリング )] をクリック します。
- **4** / ソース階層のベースを入力してください7 を「値] フィールドから削除します。
- 5 照合を開始するソース階層内のコンテナを参照し、「OK7 をクリックします。
- **6**[*OK*]をクリックします。
- **7**[宛先階層のベースを入力してください]を[文字列を入力]フィールドから削除し ます。
- **8**[引数の編集]アイコンをクリックして、引数ビルダを起動します。
- 9 名詞リストから [テキスト] を選択し、[追加] をクリックします。
- **10** エディタで [ 参照 ] ボタンをクリックして、ソース構造を一致させるターゲット階層 内のコンテナを参照し、選択したら [OK] をクリックします。
- **11**[*OK*]をクリックします。

#### **6.11.3** ルールの動作

特定のソースサブツリー内にある接続システム内のオブジェクトでイベントが発生した場 合、このルールでは、指定されたターゲットサブツリーに対して同じオブジェクト名と場 所を表す DN が識別ボールト内に作成されます。ターゲットオブジェクトが存在し、その オブジェクトが目的のオブジェクトクラスである場合、一致したとみなされます。ソース ( 接続システム ) の DN およびターゲット ( 識別ボールト ) のサブツリーを指定する必要 があります。

## <span id="page-67-0"></span>**6.12** 一致 **-** 購読者 **(** ミラーリング **) - LDAP** 形式

このルールでは、LDAP 形式の DN を使用している接続システム内で、識別ボールト内の オブジェクトに一致するものが、名前と場所に基づいて検索されます。このルールは、ド ライバ内の購読者一致ポリシーに実装します。

この事前定義されたルールを使用するには、一致ポリシーセット内へのポリシーの作成、 および事前定義されたルールのインポートの 2 つの手順を実行します。このルールに追加 する一致ポリシーがすでにある場合は、65 ページの [「事前定義されたルールのインポー](#page-68-1) [ト」](#page-68-1)へ進みます。

### **6.12.1** ポリシーの作成

- **1** 管理するドライバの[Identity Manager ドライバの概要]を開きます。
- **2** 購読者チャネルの一致ポリシーオブジェクトをクリックします。
- **3**[挿入]をクリックします。
- **4** ポリシーの名前を指定し、このポリシーをポリシービルダで実装することを確認した ら、[*OK*]をクリックします。

ルールビルダが起動します。

**5** 65 ページのセクション 6.12.2[「事前定義されたルールのインポート」](#page-68-1)に進みます。

### <span id="page-68-1"></span>**6.12.2** 事前定義されたルールのインポート

- **1** ルールビルダで、[挿入]をクリックします。
- **2**[一致 *-* 購読者 *(* ミラーリング *)-LDAP* 形式]を選択します。

▼ 子 □ 曰 一致-購読者(ミラーリング) - LDAP形式

条件

✔ 彡 if ソースDN サブツリー内にあり "[ソース階層のペースを入力してください]"

アクション ✔ そローカル変数の設定("dest-base","[宛先階層のペースを入力してください]") ✔ そー致オブジェクトの検索(スコープ="entry",DN(一致しないソースDN(変換="true")+","+ローカル変数("dest-base"))

- **3** ルールを編集するには、ルールビルダで [ 一致 購読者 ( ミラーリング )-LDAP 形式 ] をクリックします。
- **4**[値]フィールドから、[ソース階層のベースを入力してください]を削除します。
- 5 照合を開始するソース階層内のコンテナを参照し、[OK] をクリックします。
- **6**[*OK*]をクリックします。
- **7**[文字列を入力]フィールドから、[ ターゲット階層のベースを入力してください ] を 削除します。
- **8**[引数の編集]アイコンをクリックして、引数ビルダを起動します。
- 9 名詞リストから「テキスト7 を選択し、/追加]をクリックします。
- **10** エディタで [ 参照 ] ボタンをクリックして、ソース構造を一致させるターゲット階層 内のコンテナを参照し、選択したら[OK]をクリックします。
- **11**[*OK*]をクリックします。

#### **6.12.3** ルールの動作

特定のソースサブツリー内にある識別ボールト内のオブジェクトで追加イベントが発生し た場合、このルールでは、指定されたターゲットサブツリーに関連する接続システム内の 同じオブジェクト名と場所を表す DN が作成されます。ターゲットオブジェクトが存在 し、そのオブジェクトが目的のオブジェクトクラスである場合、一致したとみなされま す。ソース ( 識別ボールト ) の DN およびターゲット ( 接続システム ) のサブツリーを指 定する必要があります。また、接続システムでは LDAP 形式の DN を使用しなければな りません。

## <span id="page-68-0"></span>**6.13** 一致 **-** 属性値別

このルールでは、一致するオブジェクトが特定の属性値で検索されます。このルールは、 ドライバ内の購読者一致ポリシーまたは発行者一致ポリシーに実装します。

この事前定義されたルールを使用するには、一致ポリシーセット内へのポリシーの作成、 および事前定義されたルールのインポートの 2 つの手順を実行します。このルールに追加 する一致ポリシーがすでにある場合は、66 ページの [「事前定義されたルールのインポー](#page-69-0) [ト」](#page-69-0)へ進みます。

### **6.13.1** ポリシーの作成

- **1** 管理するドライバの[Identity Manager ドライバの概要]を開きます。
- **2** 発行者チャネルまたは購読者チャネルの一致ポリシーオブジェクトをクリックしま す。
- **3**[挿入]をクリックします。
- **4** ポリシーの名前を指定し、このポリシーをポリシービルダで実装することを確認した ら、[*OK*]をクリックします。 ルールビルダが起動します。
- **5** 66 ページのセクション 6.13.2[「事前定義されたルールのインポート」](#page-69-0)に進みます。

### <span id="page-69-0"></span>**6.13.2** 事前定義されたルールのインポート

- **1** ルールビルダで、[挿入]をクリックします。
- **2**[一致 *-* 属性値別]を選択します。

✔ 2 □ □ 一致-属性値別

✔ ろ if クラス名 等しい "User"

✔ そー致オブジェクトの検索(DN("[検索を開始するペースDNを入力してください]"),一致("[Enter name of attribute to match on]"))

- **3** ルールを編集するには、ルールビルダで [ 一致 属性値別 ] をクリックします。
- **4**[DN を入力]フィールドから、[検索を開始するベース DN を入力してください]を 削除します。
- **5**[引数の編集]アイコンをクリックして、引数ビルダを起動します。
- **6** 名詞リストから [テキスト] を選択し、[追加] をクリックします。
- **7** エディタで、[参照]ボタンをクリックして、検索を開始するコンテナを参照し、選 択したら「OK」をクリックします。
- **8**[一致属性を入力]フィールドから、[Enter name of attribute to match on ( 一致させる属 性名を入力してください )]を削除します。
- 9 [引数の編集] アイコンをクリックして、一致属性ビルダを起動します。
- **10** 参照ボタンをクリックして、一致させる属性を選択します。一致させる属性を 1 つ 以上選択したら、[*OK*]をクリックします。
- **11**[*OK*]をクリックします。

#### **6.13.3** ルールの動作

ソースデータストア内のオブジェクトで追加イベントが発生した場合、このルールでは、 指定された属性と同じ値を持つオブジェクトがターゲットデータストア内で検索されま す。接続システム内で検索するサブツリーのベース DN、および一致させる属性名を指定 する必要があります。

## <span id="page-70-0"></span>**6.14** 配置 **-** 発行者 **(** ミラーリング **)**

このルールでは、接続システムの名前と場所に基づき、識別ボールト内にオブジェクトが 配置されます。このルールは、ドライバ内の発行者配置ポリシーに実装します。

この事前定義されたルールを使用するには、配置ポリシーセット内へのポリシーの作成、 および事前定義されたルールのインポートの 2 つの手順を実行します。このルールに追加 する配置ポリシーがすでにある場合は、67 ページの [「事前定義されたルールのインポー](#page-70-1) [ト」](#page-70-1)へ進みます。

## **6.14.1** ポリシーの作成

- **1** 管理するドライバの[Identity Manager ドライバの概要]を開きます。
- **2** 発行者チャネルの配置ポリシーオブジェクトをクリックします。
- **3**[挿入]をクリックします。
- **4** ポリシーの名前を指定し、このポリシーをポリシービルダで実装することを確認した ら、[*OK*]をクリックします。 ルールビルダが起動します。
- **5** 67 ページのセクション 6.14.2[「事前定義されたルールのインポート」](#page-70-1)に進みます。

### <span id="page-70-1"></span>**6.14.2** 事前定義されたルールのインポート

- **1** ルールビルダで、[挿入]をクリックします。
- **2**[配置 *-* 発行者 *(* ミラーリング *)*]を選択します。

√ 子 □ □ 配置-発行者(ミラーリング)

冬件

✔ 彡 if ソースDN サブツリー内にあり "[ソース階層のペースを入力してください]"

アクション ✔ クローカル変数の設定("dest-base","[宛先階層のペースを入力してください]") ✔ 多操作ターゲットDNの設定(DN(ローカル変数("dest-base")+"\"+一致しないソースDN(変換="true")))

- **3** ルールを編集するには、ルールビルダで [ 配置 発行者 ( ミラーリング )] をクリック します。
- **4** [ソース階層のベースを入力してください]を[値] フィールドから削除します。
- **5** オブジェクトをイベントの対象にするソース階層でコンテナを参照し、選択したら [*OK*]をクリックします。
- **6**[文字列を入力]フィールドから、[ ターゲット階層のベースを入力してください ] を 削除します。
- **7**[引数の編集]アイコンをクリックして、引数ビルダを起動します。
- **8** 名詞リストから [テキスト] を選択し、[追加] をクリックします。
- **9** エディタで、[参照]ボタンをクリックして、オブジェクトを配置するターゲット階 層内のコンテナを参照し、選択したら [OK] をクリックします。
- **10**[*OK*]をクリックします。

#### **6.14.3** ルールの動作

ユーザオブジェクトが接続システム内の指定されたソースサブツリー内にある場合、その オブジェクトは、同じ相対名と同じ場所で識別ボールト内に配置されます。ソース ( 接続 システム ) の DN およびターゲット ( 識別ボールト ) のサブツリーを指定する必要があり ます。

## <span id="page-71-0"></span>**6.15** 配置 **-** 購読者 **(** ミラーリング **)-LDAP** 形式

このルールは、指定したポイントから識別ボールト内のミラー化された構造を使用して、 データストア内にオブジェクトを配置します。このルールは、ドライバ内の配置ポリシー に実装します。このルールは、購読者チャネルにのみ実装できます。

この事前定義されたルールを使用するには、配置ポリシーセット内へのポリシーの作成、 および事前定義されたルールのインポートの 2 つの手順を実行します。このルールに追加 する配置ポリシーがすでにある場合は、68 ページの [「事前定義されたルールのインポー](#page-71-1) [ト」](#page-71-1)へ進みます。

## **6.15.1** ポリシーの作成

- **1** 管理するドライバの[Identity Manager ドライバの概要]を開きます。
- **2** 購読者チャネルの配置ポリシーオブジェクトをクリックします。
- **3**[挿入]をクリックします。
- **4** ポリシーの名前を指定し、このポリシーをポリシービルダで実装することを確認した ら、[*OK*]をクリックします。

ルールビルダが起動します。

条件:

**5** 68 ページのセクション 6.15.2[「事前定義されたルールのインポート」](#page-71-1)に進みます。

### <span id="page-71-1"></span>**6.15.2** 事前定義されたルールのインポート

- **1** ルールビルダで、[挿入]をクリックします。
- **2**[配置 *-* 購読者 *(* ミラーリング *)-LDAP* 形式]を選択します。

▼ 子 □ □ 配置-購読者(ミラーリング) - LDAP形式

✔ 彡 if ソースDN サブツリー内にあり "[ソース階層のペースを入力してください]"

アクション ✔ そローカル変数の設定("dest-base","[宛先階層のペースを入力してください]")

✔ 彡 操作ターゲットDNの設定(DN(一致しないソースDN(変換="true")+","+ローカル変数("dest-base")))

- **3** ルールを編集するには、ルールビルダで [ 配置 購読者 ( ミラーリング )-LDAP 形式 ] をクリックします。
- **4** / ソース階層のベースを入力してください7 を「値] フィールドから削除します。
- **5** オブジェクトをイベントの対象にするソース階層でコンテナを参照し、選択したら [*OK*]をクリックします。
- **6**[文字列を入力]フィールドから、[ ターゲット階層のベースを入力してください ] を 削除します。
- **7**[引数の編集]アイコンをクリックして、引数ビルダを起動します。
- 8 名詞リストから [テキスト] を選択し、[追加] をクリックします。
- **9** エディタで、[参照]ボタンをクリックして、オブジェクトを配置するターゲット階 層内のコンテナを参照し、選択したら [OK] をクリックします。
- **10**[*OK*]をクリックします。

#### **6.15.3** ルールの動作

指定されたソースサブツリー内にユーザオブジェクトがある場合、そのオブジェクトは、 同じ相対名と同じ場所で識別ボールト内に配置されます。ソース ( 識別ボールト ) の DN およびターゲット ( 接続システム ) のサブツリーを指定する必要があります。また、接続 システムでは LDAP 形式の DN を使用しなければなりません。

## **6.16** 配置 **-** 発行者 **(** フラット **)**

このルールは、データストアのオブジェクトを識別ボールトの 1 つのコンテナ内に配置し ます。このルールは、ドライバ内の発行者配置ポリシーに実装します。

この事前定義されたルールを使用するには、配置ポリシーセット内へのポリシーの作成、 および事前定義されたルールのインポートの 2 つの手順を実行します。このルールに追加 する配置ポリシーがすでにある場合は、69 ページの [「事前定義されたルールのインポー](#page-72-0) [ト」](#page-72-0)へ進みます。

### **6.16.1** ポリシーの作成

- **1** 管理するドライバの[Identity Manager ドライバの概要]を開きます。
- **2** 発行者チャネルの配置ポリシーオブジェクトをクリックします。
- **3**[挿入]をクリックします。
- **4** ポリシーの名前を指定し、このポリシーをポリシービルダで実装することを確認した ら、[*OK*]をクリックします。

ルールビルダが起動します。

**5** 69 ページのセクション 6.16.2[「事前定義されたルールのインポート」](#page-72-0)に進みます。

#### <span id="page-72-0"></span>**6.16.2** 事前定義されたルールのインポート

- **1** ルールビルダで、[挿入]をクリックします。
- **2**[配置 *-* 発行者 *(* フラット *)*]を選択します。

- **3** ルールを編集するには、ルールビルダで [ 配置 発行者 ( フラット )] をクリックしま す。
- **4**[文字列を入力]フィールドから、[ターゲットコンテナの DN を入力してください] を削除します。
- **5**[引数の編集]アイコンをクリックして、引数ビルダを起動します。

<sup>■</sup>第日日記載 R件をつかき rosas<br>Vēsturi izda izstātīgas izstātīts vēsturis

- **6** 名詞リストから [テキスト] を選択し、[追加] をクリックします。
- **7** エディタで、[参照]ボタンをクリックして、すべてのユーザオブジェクトを配置す るターゲットコンテナを参照し、選択したら[OK]をクリックします。
- **8**[*OK*]をクリックします。

#### **6.16.3** ルールの動作

このルールは、すべてのユーザオブジェクトをターゲット DN に配置します。このルール では、ターゲットコンテナの DN をローカル変数 dest-base として設定します。その後で、 ターゲット DN が dest-base\CN 属性に設定されます。ユーザオブジェクトの CN 属性は、 名前属性および名字属性の最初の 2 文字 ( 小文字 ) になります。このルールではスラッ シュ形式を使用します。

## **6.17** 配置 **-** 購読者 **(** フラット **)-LDAP** 形式

このルールは、識別ボールトのオブジェクトをデータストア内の 1 つのコンテナに配置し ます。このルールは、ドライバ内の購読者配置ポリシーに実装します。

この事前定義されたルールを使用するには、配置ポリシーセット内へのポリシーの作成、 および事前定義されたルールのインポートの 2 つの手順を実行します。このルールに追加 する配置ポリシーがすでにある場合は、70 ページの [「事前定義されたルールのインポー](#page-73-0) [ト」](#page-73-0)へ進みます。

### **6.17.1** ポリシーの作成

- **1** 管理するドライバの[Identity Manager ドライバの概要]を開きます。
- **2** 購読者チャネルの配置ポリシーオブジェクトをクリックします。
- **3**[挿入]をクリックします。
- **4** ポリシーの名前を指定し、このポリシーをポリシービルダで実装することを確認した ら、[*OK*]をクリックします。 ルールビルダが起動します。
- **5** 70 ページのセクション 6.17.2[「事前定義されたルールのインポート」](#page-73-0)に進みます。

#### <span id="page-73-0"></span>**6.17.2** 事前定義されたルールのインポート

- **1** ルールビルダで、[挿入]をクリックします。
- **2**[配置 *-* 購読者 *(* フラット *)-LDAP* 形式]を選択します。
- ※ 記 □ ※ 記集·精选をクラット」 LDAP形式 an<br>Makamatan ing Kabupatèn
- **3** ルールを編集するには、ルールビルダで [ 配置 購読者 ( フラット )-LDAP 形式 ] を クリックします。
- **4**[文字列を入力]フィールドから、[ターゲットコンテナの DN を入力してください] を削除します。
- **5**[引数の編集]アイコンをクリックして、引数ビルダを起動します。
- **6** 名詞リストから [テキスト] を選択し、[追加] をクリックします。
- **7** エディタで、すべてのユーザオブジェクトを配置するターゲットコンテナを追加しま す。コンテナが LDAP 形式で指定されていることを確認し、[*OK*]をクリックしま す。
- **8**[*OK*]をクリックします。

#### **6.17.3** ルールの動作

このルールは、すべてのユーザオブジェクトをターゲット DN に配置します。このルール では、ターゲットコンテナの DN をローカル変数 dest-base として設定します。その後で、 ターゲット DN が uid= 一意の名前、dest-base に設定されます。ユーザオブジェクトの uid 属性は、名前属性および名字属性の最初の 2 文字 ( 小文字 ) になります。このルールでは LDAP 形式を使用します。

## **6.18** 配置 **-** 部署別発行者

このルールでは、OU 属性の値に基づいて、オブジェクトが、データストア内の 1 つのコ ンテナから識別ボールト内の複数のコンテナ内に配置されます。このルールは、ドライバ 内の発行者配置ポリシーに実装します。

この事前定義されたルールを使用するには、配置ポリシーセット内へのポリシーの作成、 および事前定義されたルールのインポートの 2 つの手順を実行します。このルールに追加 する配置ポリシーがすでにある場合は、71 ページの [「事前定義されたルールのインポー](#page-74-0) [ト」](#page-74-0)へ進みます。

### **6.18.1** ポリシーの作成

- **1** 管理するドライバの[Identity Manager ドライバの概要]を開きます。
- **2** 発行者チャネルの配置ポリシーオブジェクトをクリックします。
- **3**[挿入]をクリックします。
- **4** ポリシーの名前を指定し、このポリシーをポリシービルダで実装することを確認した ら、[*OK*]をクリックします。 ルールビルダが起動します。
- **5** 71 ページのセクション 6.18.2[「事前定義されたルールのインポート」](#page-74-0)に進みます。

### <span id="page-74-0"></span>**6.18.2** 事前定義されたルールのインポート

- **1** ルールビルダで、[挿入]をクリックします。
- **2**[配置 *-* 部署別発行者]を選択します。

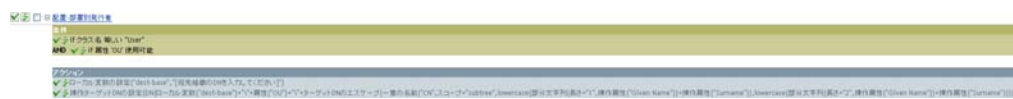

- **3** ルールを編集するには、[ 配置 部署別発行者 ] をクリックします。
- **4**[文字列を入力]フィールドから、[ターゲット組織の DN を入力してください]を削 除します。
- **5**[引数の編集]アイコンをクリックして、引数ビルダを起動します。
- **6** 名詞リストから [テキスト] を選択し、[追加] をクリックします。
- **7** エディタで、参照ボタンをクリックして、識別ボールト内の親コンテナを参照し、選 択します。すべての部署別コンテナがこの DN の子コンテナであることを確認し、 [*OK*]をクリックします。
- **8**[*OK*]をクリックします。

#### **6.18.3** ルールの動作

このルールでは、OU 属性に格納された値に基づいて、ユーザオブジェクトが正しい部署 別コンテナに配置されます。配置する必要があり、使用可能な OU 属性を持っているユー ザオブジェクトの場合は、「dest-base\OU 属性 \CN 属性の値」に配置されます。

dest-base はローカル変数です。DN は、部署別コンテナのルートの相対パスである必要が あります。このパスは組織または部門になります。OU 属性に格納された値は、ローカル 変数 dest-base の子コンテナ名である必要があります。

OU 属性の値は、子コンテナ名である必要があります。OU 属性が存在しない場合、この ルールは実行されません。

ユーザオブジェクトの CN 属性は、名前属性および名字属性の最初の 2 文字 ( 小文字 ) に なります。このルールではスラッシュ形式を使用します。

## **6.19** 配置 **-** 部署別購読者 **-LDAP** 形式

このルールでは、OU 属性に基づいて、オブジェクトが、識別ボールト内の 1 つのコンテ ナからデータストア内の複数のコンテナ内に配置されます。このルールは、ドライバ内の 配置ポリシーに実装します。このルールは、購読者チャネルにのみ実装できます。

この事前定義されたルールを使用するには、配置ポリシーセット内へのポリシーの作成、 および事前定義されたルールのインポートの 2 つの手順を実行します。このルールに追加 する配置ポリシーがすでにある場合は、72 ページの [「事前定義されたルールのインポー](#page-75-0) [ト」](#page-75-0)へ進みます。

### **6.19.1** ポリシーの作成

- **1** 管理するドライバの[Identity Manager ドライバの概要]を開きます。
- **2** 購読者チャネルの配置ポリシーオブジェクトをクリックします。
- **3**[挿入]をクリックします。
- **4** ポリシーの名前を指定し、このポリシーをポリシービルダで実装することを確認した ら、[*OK*]をクリックします。 ルールビルダが起動します。
- **5** 72 ページのセクション 6.19.2[「事前定義されたルールのインポート」](#page-75-0)に進みます。

#### <span id="page-75-0"></span>**6.19.2** 事前定義されたルールのインポート

- **1** ルールビルダで、[挿入]をクリックします。
- **2**[配置 *-* 部署別購読者 *-LDAP* 形式]を選択します。

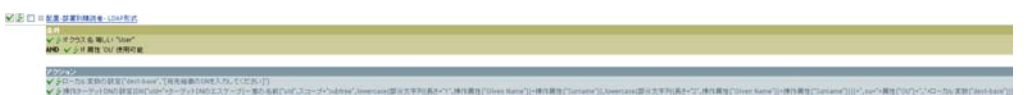

- **3** ルールを編集するには、ルールビルダで [ 配置 部署別購読者 -LDAP 形式 ] をクリッ クします。
- **4**[文字列を入力]フィールドから、[ターゲット組織の DN を入力してください]を削 除します。
- **5**[引数の編集]アイコンをクリックして、引数ビルダを起動します。
- **6** 名詞リストから [テキスト] を選択し、[追加] をクリックします。
- **7** エディタで、データストアに親コンテナを追加します。この親コンテナは、LDAP 形 式で指定する必要があります。すべての部署別コンテナがこの DN の子コンテナであ ることを確認し、[*OK*]をクリックします。
- **8**[*OK*]をクリックします。

#### **6.19.3** ルールの動作

このルールでは、OU 属性に格納された値に基づいて、ユーザオブジェクトが正しい部署 別コンテナに配置されます。配置する必要があり、使用可能な OU 属性を持っているユー ザオブジェクトの場合は、「uid= 一意の名前 ,ou=OU 属性の値 ,dest-base」に配置されま す。

dest-base はローカル変数です。DN は、部署別コンテナのルートの相対パスである必要が あります。このパスは組織または部門になります。OU 属性に格納された値は、ローカル 変数 dest-base の子コンテナ名である必要があります。

OU 属性の値は、子コンテナ名である必要があります。OU 属性が存在しない場合、この ルールは実行されません。

ユーザオブジェクトの uid 属性は、名前属性および名字属性の最初の 2 文字 ( 小文字 ) に なります。このルールでは LDAP 形式を使用します。

# <sup>7</sup> リソースオブジェクトに情報を保存 する

リソースオブジェクトはドライバが使用する情報を保存します。リソースオブジェクトは 任意のデータを任意の形式で保持できます。Novell® Identity Manager 3.5.1 は、異なるタイ プの利をオブジェクトを含みます。

- 75 ページのセクション 7.1[「ライブラリオブジェクト」](#page-78-0)
- 81 ページのセクション 7.2[「マッピングテーブルオブジェクト」](#page-84-0)
- 84[ページのセクション](#page-87-0) 7.3「ECMA Script」
- 84 ページのセクション 7.4[「アプリケーションオブジェクト」](#page-87-1)
- 84 ページのセクション 7.5[「リポジトリオブジェクト」](#page-87-2)
- 84 ページのセクション 7.6[「ソースオブジェクト」](#page-87-3)

## <span id="page-78-0"></span>**7.1** ライブラリオブジェクト

ライブラリオブジェクトは、複数のポリシーおよび 1 つまたは複数のドライバによって共 有されているその他のリソースを保存します。ライブラリオブジェクトは、ドライバセッ トオブジェクトまたは任意の eDirectoryTM コンテナ内で作成できます。eDirectory ツリー には複数のライブラリが存在できます。ドライバは、そのドライバが動作しているサーバ がライブラリオブジェクトの読み書き可能レプリカまたはマスタレプリカを保持している 限り、ツリー内のどのライブラリでも参照できます。

ライブラリにスタイルシート、ポリシー、ルール、その他のリソースオブジェクトを保存 して、これを 1 つ以上のドライバに参照させることができます。

- ◆ 75 ページのセクション 7.1.1[「ライブラリの管理」](#page-78-1)
- ◆ 77 ページのセクション 7.1.2[「ライブラリにオブジェクトを追加する」](#page-80-0)
- ◆ 81 ページのセクション 7.1.3[「ライブラリに保存されたポリシーを使用する」](#page-84-1)

### <span id="page-78-1"></span>**7.1.1** ライブラリの管理

ライブラリの新規作成、および既存のライブラリの削除と検索は、iManager から行えま す。

- ◆ 75 ページの [「ライブラリの作成」](#page-78-2)
- ◆ 76ページの[「ライブラリの削除」](#page-79-0)
- 76ページの [「既存のライブラリを検索する」](#page-79-1)

#### <span id="page-78-2"></span>ライブラリの作成

- **1** iManager で、[*Identity Manager*]*>*[*Identity Manager* の概要]の順に選択します。
- 2 「検索] をクリックして、ツリー内のすべてのドライバを検索します。
- **3** [Identity Manager の概要] で、「ライブラリオブジェクト]をクリックします。

#### リソースオブジェクトに情報を保存する **75**

7

#### Identity Managerの概要

1個のドライバセットが次の場所に見つかりました: ディレクトリ全体 0ライブラリオブジェクト検索された場所:ディレクトリ全体

**4**[新規]をクリックします。

ライブラリ管理

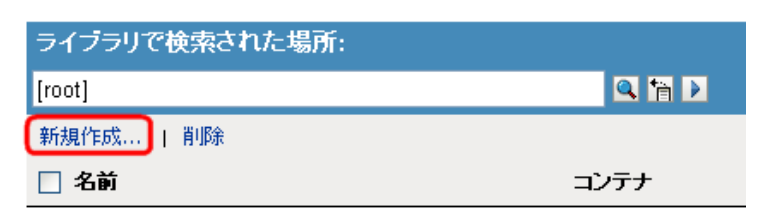

ライブラリは見つかりませんでした。[新規]を選択してください。

- **5** ライブラリの名前を指定します。
- **6** ライブラリを作成するコンテナを参照して、選択します。
- **7**[*OK*]をクリックします。

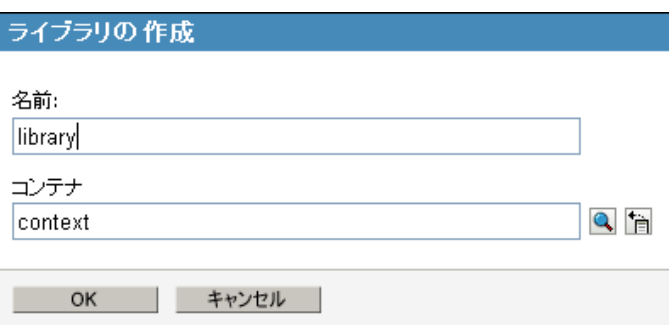

#### <span id="page-79-0"></span>ライブラリの削除

- **1** iManager で、[*Identity Manager*]*>*[*Identity Manager* の概要]の順に選択します。
- 2 [検索] をクリックして、ツリー内のすべてのドライバを検索します。
- **3** [Identity Manager の概要] で、[ライブラリオブジェクト] をクリックします。

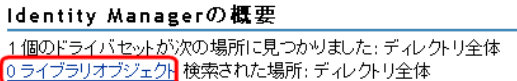

- **4** 削除するライブラリを選択して、[削除]をクリックします。
- **5**[はい]をクリックして、削除操作を確定します。

#### <span id="page-79-1"></span>既存のライブラリを検索する

**1** iManager で、[*Identity Manager*]*>*[*Identity Manager* の概要]の順に選択します。

- 2 [検索] をクリックして、ツリー内のすべてのドライバを検索します。
- 3 [Identity Manager の概要]で、[ライブラリオブジェクト]をクリックします。

#### Identity Managerの概要 1個のドライバセットが次の場所に見つかりました: ディレクトリ全体 0ライブラリオブジェクト検索された場所:ディレクトリ全体

- **4** 検索を開始するコンテナを参照して、選択します。
- **5** 検索を実行するには、矢印アイコンをクリックします。

#### ライブラリ管理

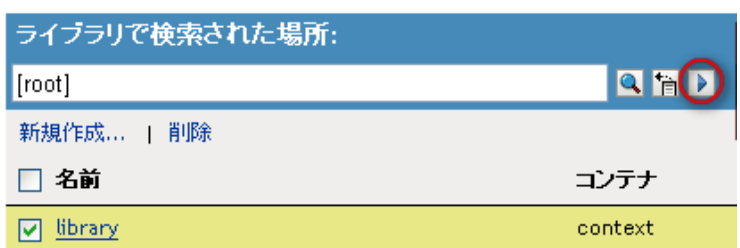

## <span id="page-80-0"></span>**7.1.2** ライブラリにオブジェクトを追加する

ライブラリへは、ポリシー、マッピングテーブルおよび資格情報プロビジョニングポリ シーのリソースオブジェクトを追加できます。

- 77 ページの [「ライブラリにポリシーを追加する」](#page-80-1)
- 79 ページの [「マッピングテーブルをライブラリに追加する」](#page-82-0)
- 80 ページの [「ライブラリに資格情報プロビジョニングポリシーのソースオブジェク](#page-83-0) [トを追加する」](#page-83-0)

#### <span id="page-80-1"></span>ライブラリにポリシーを追加する

- **1** iManager で、[*Identity Manager*]*>*[*Identity Manager* の概要]の順に選択します。
- 2 [検索] をクリックして、ツリー内のすべてのドライバを検索します。
- **3**[Identity Manager の概要]で、[ライブラリオブジェクト]をクリックします。

Identity Managerの概要 1個のドライバセットが次の場所に見つかりました: ディレクトリ全体 0 ライブラリオブジェクト 検索された場所: ディレクトリ全体

**4** ポリシーを追加するライブラリをクリックします。

#### ライブラリ管理

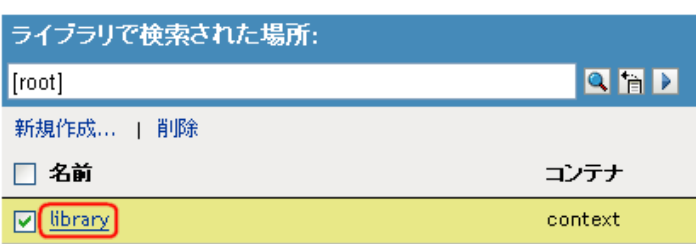

**5**[ポリシー]タブをクリックし、プラスアイコンをクリックしてライブラリにポリ シーを追加します。

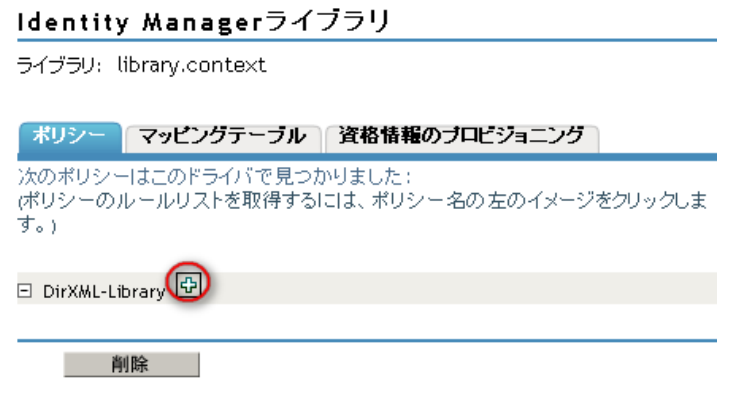

- **6** ポリシーの名前を入力します。
- **7** ポリシーの実装方法を選択し、[OK]をクリックします。

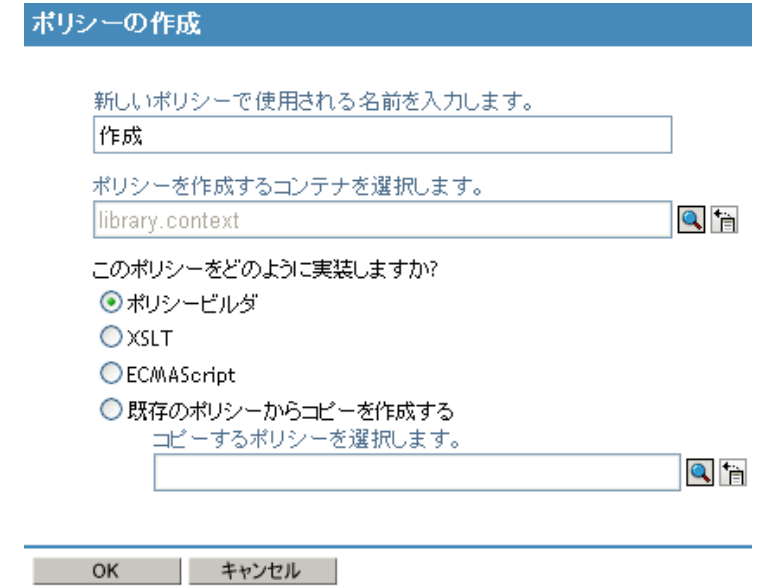

**7a**[ポリシービルダ]、[XSLT]、または[ECMAScript]を選択する場合には、ライ ブラリにオブジェクトが作成され、表示されます。各オブジェクトを編集して、 ポリシー情報をオブジェクトに追加する必要があります。

**7b**[既存のポリシーからコピーを作成する]を選択する場合には、ライブラリに保 存するポリシーを参照して選択します。

#### <span id="page-82-0"></span>マッピングテーブルをライブラリに追加する

- **1** iManager で、[*Identity Manager*]*>*[*Identity Manager* の概要]の順に選択します。
- 2「検索] をクリックして、ツリー内のすべてのドライバを検索します。
- **3** [Identity Manager の概要] で、[ライブラリオブジェクト]をクリックします。

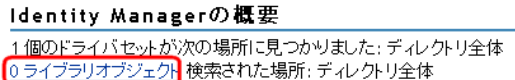

**4** マッピングテーブルを追加するライブラリをクリックします。

ライブラリ管理

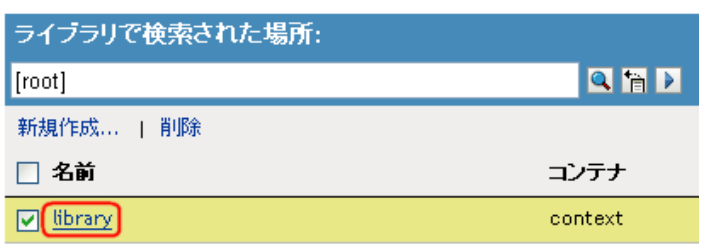

**5** [マッピングテーブル] タブをクリックし、[挿入] をクリックして、ライブラリに マッピングテーブルを追加します。.

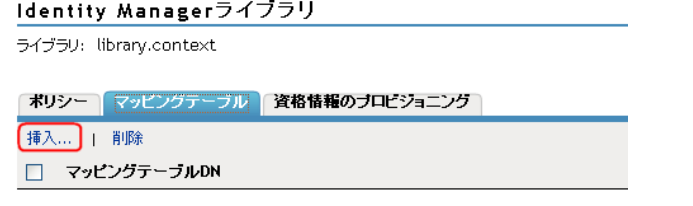

マッピングテーブルは見つかりませんでした。[挿入]を選択してください。

- **6** マッピングテーブルの名前を指定します。
- **7** マッピングテーブルを作成するライブラリを参照して選択します。
- **8**[*OK*]をクリックします。
- **9** 列の追加アイコンをクリックします。
- **10** 列の値を指定してから、値が「大文字と小文字の区別あり」、「大文字と小文字の区別 なし」、または数値なのかを指定します。
- **11** 行の追加アイコンをクリックします。
- **12** 行の値を指定します。
- **13**[適用]をクリックしてマップピングテーブルを保存し、エディタでの作業を続行し ます。

または

[OK]をクリックしてマッピングテーブルを保存し、エディタを閉じます。

マッピングテーブルの詳細については、81 ページのセクション 7.2[「マッピングテーブル](#page-84-0) [オブジェクト」を](#page-84-0)参照してください。

#### <span id="page-83-0"></span>ライブラリに資格情報プロビジョニングポリシーのソースオブジェクトを追加する

- **1** iManager で、[*Identity Manager*]*>*[*Identity Manager* の概要]の順に選択します。
- 2「検索]をクリックして、ツリー内のすべてのドライバを検索します。
- **3** [Identity Manager の概要] で、[ライブラリオブジェクト] をクリックします。

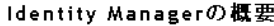

-<br>1個のドライバセットが次の場所に見つかりました: ディレクトリ全体<br>0ライブラリオブジェクト 検索された場所: ディレクトリ全体

**4** 資格情報プロビジョニングポリシーのリソースオブジェクトを追加するライブラリを クリックします。

ライブラリ管理

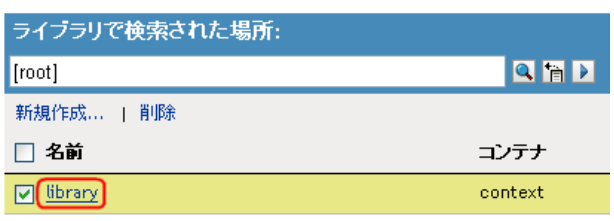

- **5**[資格情報のプロビジョニング]タブをクリックします。
- **6**[リポジトリ]をクリックしてから[新規]をクリックして、リポジトリオブジェク トをライブラリに追加します。

または

[アプリケーション]をクリックしてから[新規]をクリックして、アプリケーショ ンオブジェクトをライブラリに追加します。

Identity Managerライブラリ

ライブラリ: library.context

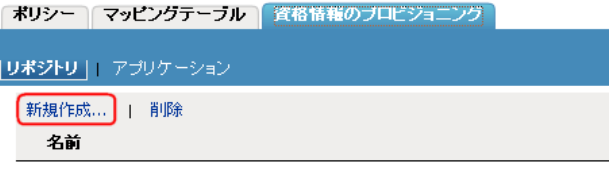

リポジトリは見つかりませんでした -[新規作成]を選択してください

### <span id="page-84-1"></span>**7.1.3** ライブラリに保存されたポリシーを使用する

ライブラリオブジェクトには、何度も使用される情報が保存されています。こうした情報 は、複数のドライバによって使用されたり、同じドライバによって何度でも使用されたり します。ライブラリ内に保存されたポリシーを使用するには、次の手順に従います。

- **1** iManager で、[*Identity Manager*]*>*[*Identity Manager* の概要]の順に選択します。
- 2 [検索] をクリックして、ツリー内のすべてのドライバを検索します。
- **3** ライブラリに保存されたポリシーを使用するドライバを参照してクリックします。
- **4** 保存された情報を使用するポリシーを選択し、[挿入]をクリックしてポリシーを作 成したら[、ステップ](#page-84-2) 5 に進みます。

または

[編集]をクリックして、既存のポリシーにポリシーを追加したら[、ステップ](#page-84-3) 8 に進 みます。

- <span id="page-84-2"></span>**5**[既存のポリシーを使用する]を選択します。
- **6** ライブラリに保存されたポリシーを参照して選択し、[OK]をクリックします。
- **7**[閉じる]をクリックします。
- <span id="page-84-3"></span>**8**[挿入]>[DirXML Script を含むポリシーへの参照を追加します]の順にクリックし ます。.
- **9** ライブラリに保存されたポリシーを参照して選択し、[OK]を 2 回クリックします。
- **10** [*閉じる*] をクリックします。

## <span id="page-84-0"></span>**7.2** マッピングテーブルオブジェクト

マッピングテーブルオブジェクトは、値セットを別の対応する値セットにマップするため に使用されます。マッピングテーブルオブジェクトが作成された後に、(258[ページ](#page-261-0)) マッ [プ](#page-261-0)トークンはマッピングテーブル内に指定した値からの指定したトークンの結果をマップ します。

マッピングテーブルオブジェクトを使用するには、次の手順を完了する必要があります。

- 1. 81 ページのセクション 7.2.1[「マッピングテーブルオブジェクトを作成する」](#page-84-4)
- 2. 83 ページのセクション 7.2.2[「マッピングテーブルオブジェクトをポリシーに追加す](#page-86-0) [る」](#page-86-0)

### <span id="page-84-4"></span>**7.2.1** マッピングテーブルオブジェクトを作成する

- **1** iManager で、[*Identity Manager*]*>*[*Identity Manager* の概要]の順に選択します。
- 2 「検索]をクリックして、ツリー内のすべてのドライバを検索します。
- **3** マッピングテーブルを作成するドライバを参照してクリックします。
- **4**[詳細]>[マッピングテーブル]の順に選択し、[挿入]をクリックします。

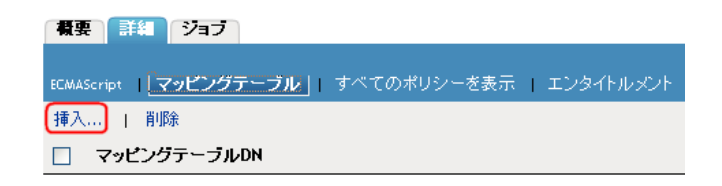

- マッピングテーブルオブジェクトの名前を指定します。
- マッピングテーブルを作成するコンテナを参照して選択し、[OK]をクリックしま す。

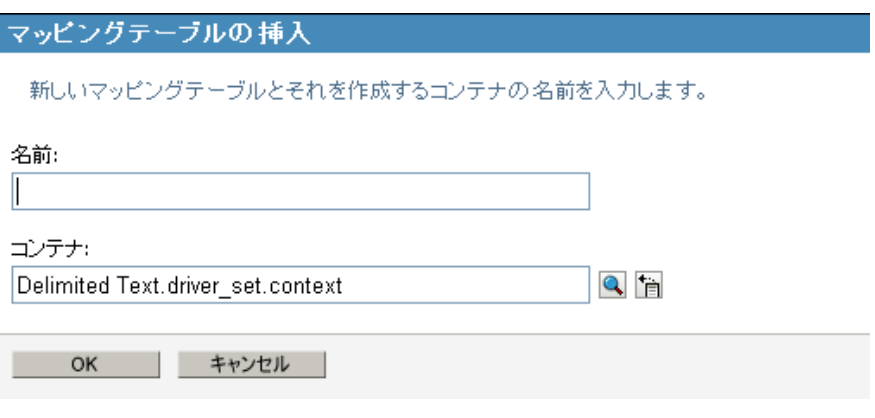

列の追加アイコンをクリックします。

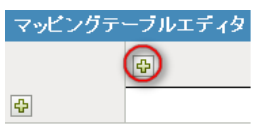

 列の名前を指定し、値のタイプとして[大文字と小文字の区別なし]、[大文字と小文 字の区別あり]または[数字]のいずれかを選択します。.

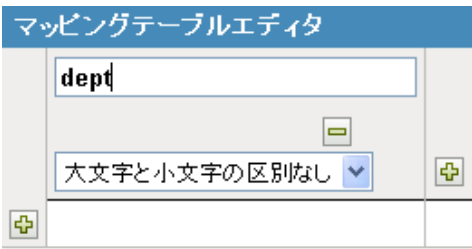

列をさらに追加する場合は、列の追加アイコンをクリックします。 行の追加アイコンをクリックします。

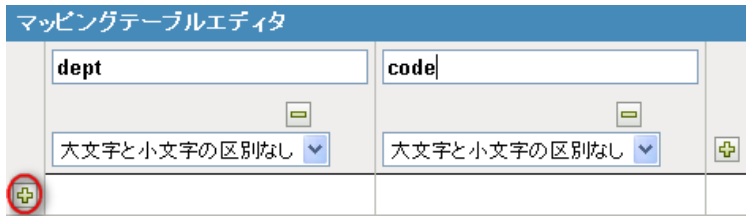

**10** 行の値を指定します。

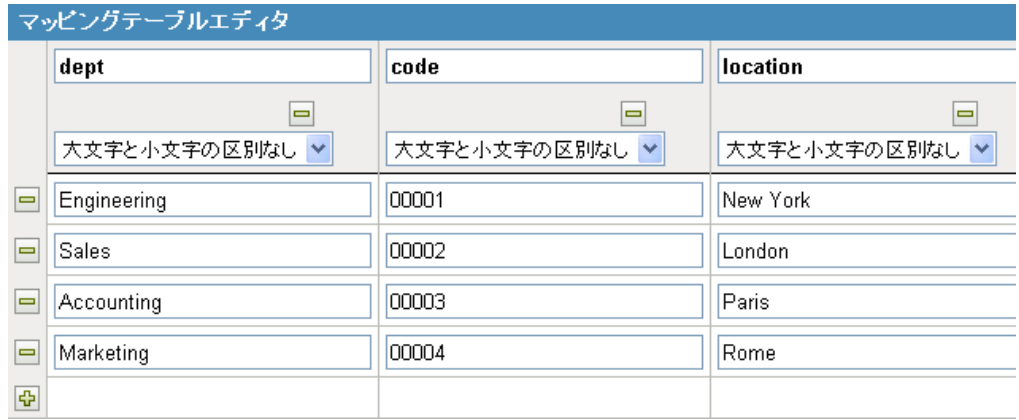

行をさらに追加する場合は、行の追加アイコンをクリックします。

**11**[OK]をクリックしてマッピングテーブルを保存し、マッピングテーブルエディタを 閉じます。

### <span id="page-86-0"></span>**7.2.2** マッピングテーブルオブジェクトをポリシーに追加する

- **1** マッピングテーブルを使用するポリシーを作成するか、既存のポリシーを選択して編 集します。
- **2** ポリシービルダ内で引数ビルダを起動します。
- **3**[動詞]のリストから[マップ]を選択して、[追加]をクリックします。
- **4**[エディタ]フィールドで、81 ページのセクション 7.2.1[「マッピングテーブルオブ](#page-84-4) [ジェクトを作成する」](#page-84-4)で作成したマッピングテーブルオブジェクトを参照して選択し ます。
- **5** ソースカラム名を指定します。
- **6** ターゲットカラム名を指定します。

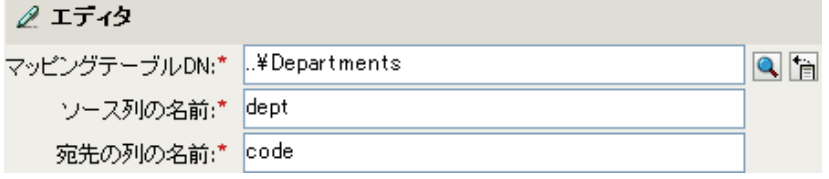

**7** 目的の結果にするための名詞を選択したら、[OK]をクリックして引数を保存しま す。

マッピングテーブルは、この時点でどのような方法でも利用できます。この例では、OU 属性が、マッピングテーブルから派生した値で投入されます。

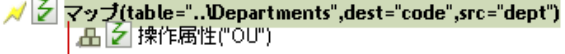

[マップ]トークンは動詞トークンです。動詞トークンが機能するには、従うべき名詞 トークンが必要です。

## <span id="page-87-0"></span>**7.3 ECMA Script**

ECMAScript オブジェクトは、ECMAScripts を格納するリソースオブジェクトです。 ECMAScript は、ポリシーおよびスタイルシートによって使用されます。ECMAScript の 詳細については、85 ページの第 8 [章「ポリシーでの](#page-88-0) ECMAScript の使用」を参照してく ださい。

## <span id="page-87-1"></span>**7.4** アプリケーションオブジェクト

アプリケーションオブジェクトは、Novell 資格情報プロビジョニングポリシーの一部で す。アプリケーションには、SecureLogin のアプリケーション認証パラメータ値が保存さ れます。アプリケーションオブジェクトについての詳細は、『*Novell Credential Provisioning Policies for Identity Manager 3.5.1* 』を参照してください。

# <span id="page-87-2"></span>**7.5** リポジトリオブジェクト

リポジトリオブジェクトは、Novell 資格情報プロビジョニングポリシーの一部です。リポ ジトリオブジェクトには、SecureLogin のスタティックな環境設定情報が保存されます。 リポジトリオブジェクトについての詳細は、『*Novell Credential Provisioning Policies for Identity Manager 3.5.1* 』を参照してください。

# <span id="page-87-3"></span>**7.6** ソースオブジェクト

リソースオブジェクトには、ポリシーで使用される情報を保存できます。これはテキスト または XML フォーマットで保存された任意の情報を使用できます。リソースオブジェク トは、ライブラリまたはドライバオブジェクト内に保存されます。リソースオブジェクト の使用例は、複数のドライバが同じ定数パラメータセットを必要としたときです。リソー スオブジェクトは、パラメータを保存し、ドライバはこれらのパラメータをいつでも使用 します。

現時点では、リソースオブジェクトの作成は Designer から行います。詳細については、 『"Policies in Designer 2.1 "』の「 *Storing Information in Resource Objects* 」を参照してくださ い。

# <span id="page-88-0"></span><sup>8</sup> ポリシーでの **ECMAScript** の使用

ECMAScript は、Ecma International によって標準化されたスクリプトプログラミング言語 です。しばしば引き合いに出される JavaScript や JScript は、ECMAScript のサブセットで す。Identity Manager 3.5.1 は、ECMAScript オブジェクトという新しいオブジェクトタイプ をサポートします。ECMAScript オブジェクトは、ECMAScripts を格納するリソースオブ ジェクトです。ECMAScript は、ポリシーを介して呼び出され、DirXML スクリプトや XSLT スタイルシートでは提供できない高度な機能を実現します。

この節では、ECMAScript エディタの使用方法、ECMAScript をポリシーと共に使用する 方法、および ECMAScript をカスタムフォームと共に使用する方法について説明します。 ECMAScript 言語については説明しません。ECMAScript 言語を使用する方法の詳細につ いては、「[ECMAScript](http://www.ecma-international.org/publications/standards/Ecma-262.htm) 言語の仕様 (http://www.ecma-international.org/publications/standards/ Ecma-262.htm)」を参照してください。

## **8.1 ECMAScript** の作成

ECMAScript は、ドライバ上またはライブラリ内に保存されます。

- **◆ 85 [ページのセクション](#page-88-1) 8.1.1「ドライバ内に ECMAScript を作成する」**
- 86 [ページのセクション](#page-89-0) 8.1.2「ライブラリ内に ECMAScript を作成する」

## <span id="page-88-1"></span>**8.1.1** ドライバ内に **ECMAScript** を作成する

- **1** iManager で、[*Identity Manager*]*>*[*Identity Manager Overview*]の順に選択します。
- 2 [検索] をクリックして、ツリー内のすべてのドライバを検索します。
- **3** ECMAScript を作成するドライバを参照してクリックします。
- **4**[詳細]>[ECMAScript]の順に選択し、[挿入]をクリックします。

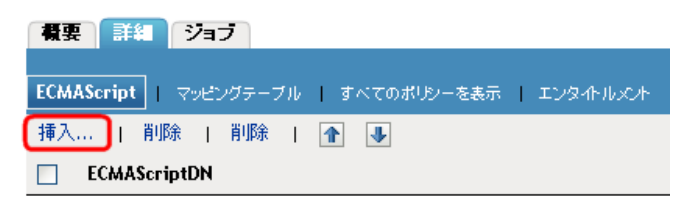

ECMAScriptは見つかりませんでした。[挿入]を選択してください。

- **5**[新しい ECMAScript の作成]を選択します。
- **6** ECMAScript の名前を指定します。
- **7** ECMAScript を保存するドライバを参照して選択し、[OK] *をクリックします。*

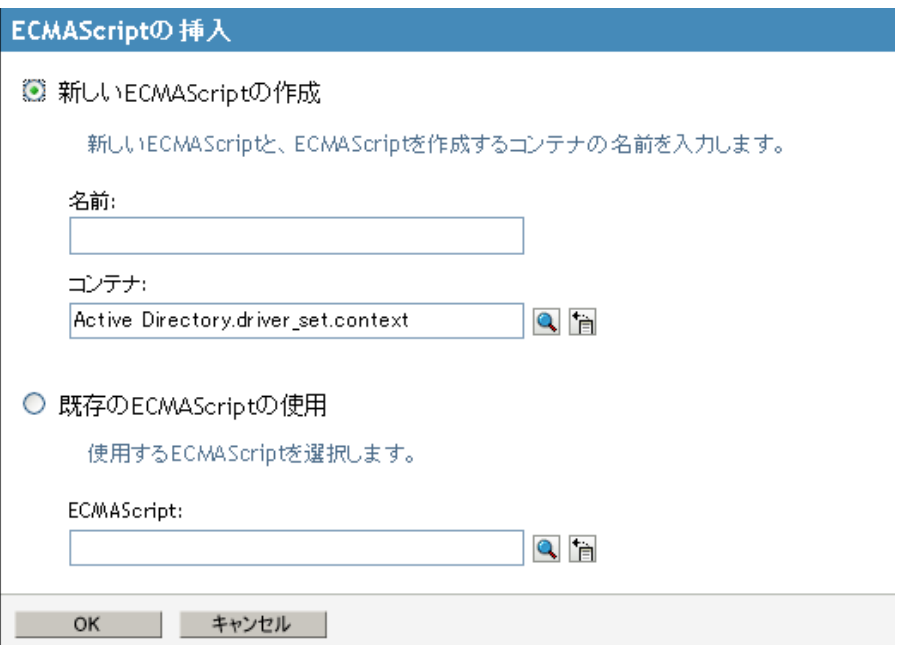

- **8**[ECMAScript の編集を有効にする]をクリックして、ECMAScript を入力します。 ECMAScript が記述されたファイルがすでにあり、これを使用したい場合は、その ファイルをテキストエディタで開き、内容を ECMAScript エディタにコピーします。
- **9**[適用]をクリックして、ECMAScript エディタ内の情報を保存します。 または

[OK]をクリックして変更内容を保存し、ECMAScript エディタを終了します。

## <span id="page-89-0"></span>**8.1.2** ライブラリ内に **ECMAScript** を作成する

- **1** iManager で、[*Identity Manager*]*>*[*Identity Manager Overview*]の順に選択します。
- 2 [検索] をクリックして、ツリー内のすべてのドライバを検索します。
- 3 [Identity Manager の概要]で、[ライブラリオブジェクト]をクリックします。

Identity Managerの概要 1個のドライバセットが次の場所に見つかりました: ディレクトリ全体 0.5イブラリオブジェクト検索された場所: ディレクトリ全体

**4** ECMAScript を追加するライブラリをクリックします。

#### ライブラリ管理

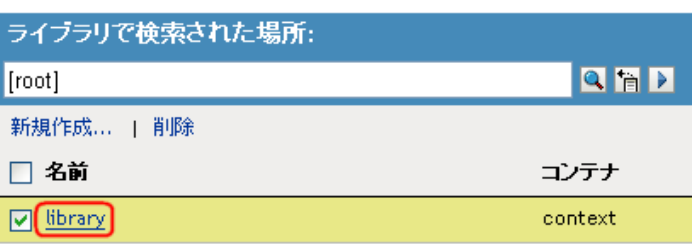

**5**[ポリシー]タブをクリックし、プラスアイコンをクリックします。

#### Identity Managerライブラリ

ライブラリ: library.context

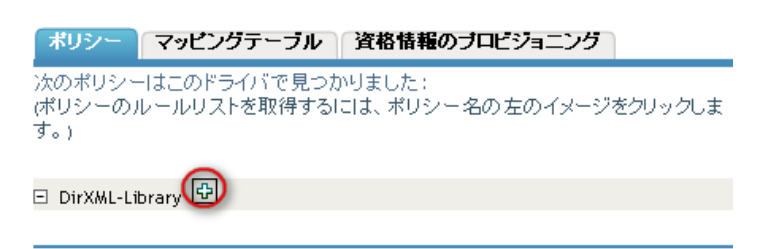

削除

- **6** ECMAScript の名前を指定します。
- **7**[ECMAScript]を選択し、[OK]をクリックします。

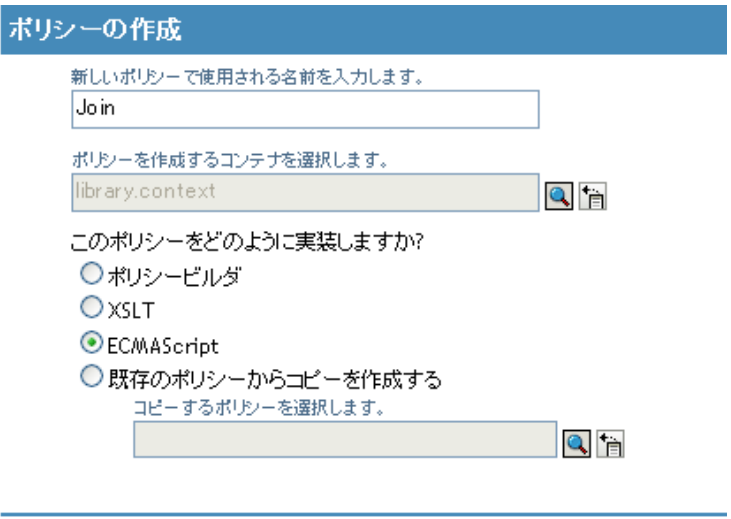

OK キャンセル

**8** ライブラリに保存されているポリシーのリストで、ECMAScript をクリックします。

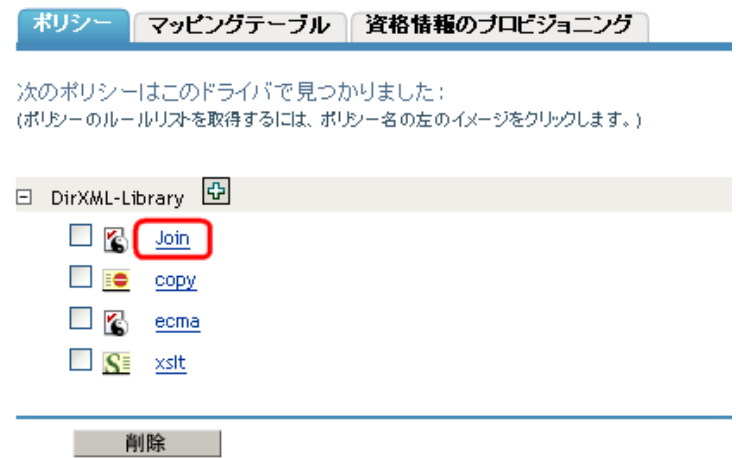

- **9**[ECMAScript の編集を有効にする]を選択して、ECMAScript を入力します。 ECMAScript が記述されたファイルがすでにあり、これを使用したい場合は、その ファイルをテキストエディタで開き、内容を ECMAScript エディタにコピーします。
- **10**[適用]をクリックして、ECMAScript エディタ内の情報を保存します。

または

[OK]をクリックして変更内容を保存し、ECMAScript エディタを終了します。

## **8.2** 既存の **ECMAScript** の使用

Identity Manager 内に既存の ECMAScript がある場合、そのオブジェクトを新しい場所にコ ピーできます。既存の ECMAScript は、ドライバまたはライブラリにコピーできます。

- 88 ページのセクション 8.2.1「既存の ECMAScript [をドライバで使用する」](#page-91-0)
- 89 ページのセクション 8.2.2「既存の ECMAScript [をライブラリで使用する」](#page-92-0)

## <span id="page-91-0"></span>**8.2.1** 既存の **ECMAScript** をドライバで使用する

- **1** iManager で、[*Identity Manager*]*>*[*Identity Manager Overview*]の順に選択します。
- 2 [検索] をクリックして、ツリー内のすべてのドライバを検索します。
- **3** ECMAScript をコピーするドライバを参照してクリックします。
- **4**[詳細]>[ECMAScript]の順に選択し、[挿入]をクリックします。

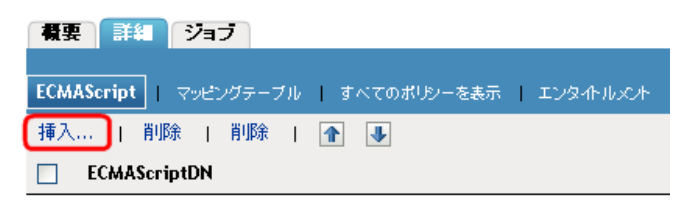

ECMAScriptは見つかりませんでした。[挿入]を選択してください。

- **5**[既存の ECMAScript の使用]を選択します。
- **6** ECMAScript を参照して選択します。
- **7**[*OK*]をクリックします。

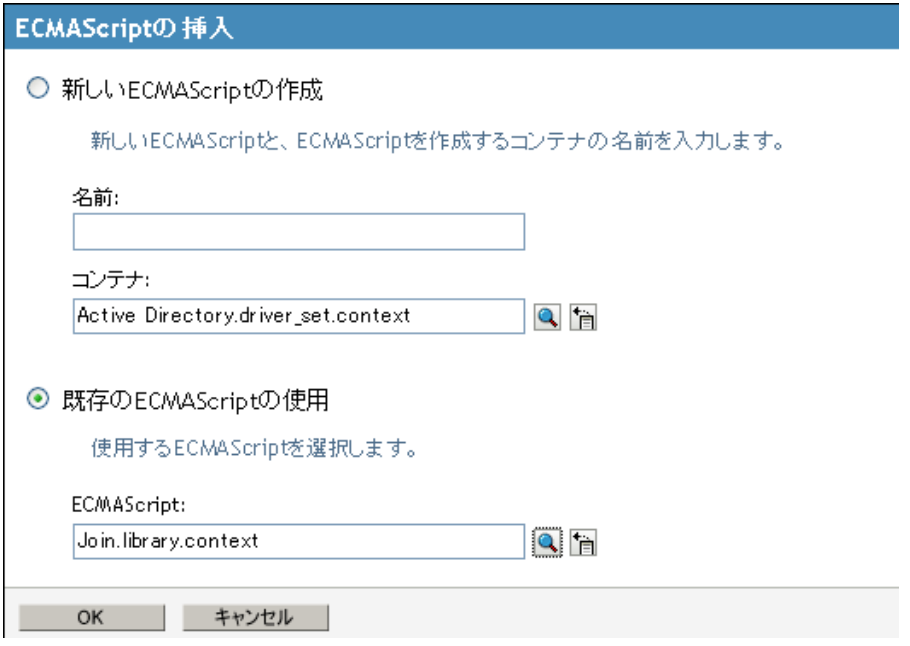

## <span id="page-92-0"></span>**8.2.2** 既存の **ECMAScript** をライブラリで使用する

- **1** iManager で、[*Identity Manager*]*>*[*Identity Manager Overview*]の順に選択します。
- 2 [検索] をクリックして、ツリー内のすべてのドライバを検索します。
- 3 [Identity Manager の概要] で、[ライブラリオブジェクト]をクリックします。

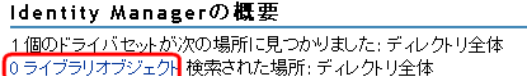

**4** 既存の ECMAScript を追加するライブラリをクリックします。

ライブラリ管理

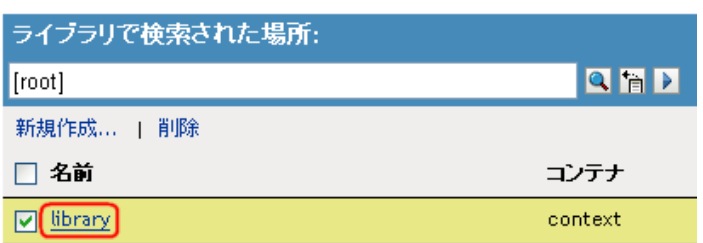

**5**[ポリシー]タブをクリックし、プラスアイコンをクリックします。

#### Identity Managerライブラリ

ライブラリ: library.context

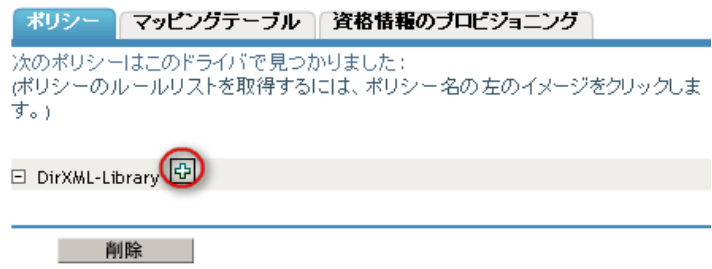

- **6**[既存のポリシーからコピーを作成する]を選択します。.
- **7** 既存の ECMAScript を参照して選択してから、[OK]をクリックします。

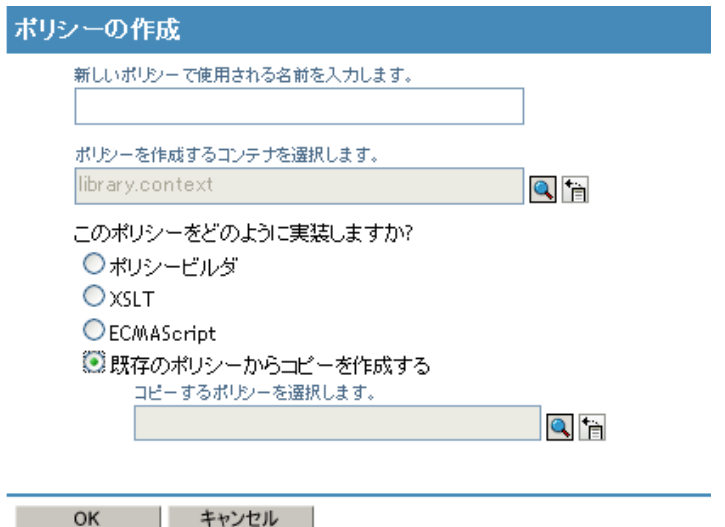

## **8.3** ポリシーを備えた **ECMAScripts** の例

次の例は、さまざまなポリシーを備えた ECMAScript ファイル [demo.js](../samples/demo.js) (../samples/demo.js) を使用しています。demo.js ファイルは、3 つの ECMAScript 関数定義を含みます。

## **8.3.1 ECMAScript** 関数を呼び出す **DirXML** スクリプトポリシー

DirXML スクリプトポリシーは、ECMAScript 関数 getB64ImageFromURL() を呼び出すこ とで、URL 参照である属性を BASE64 でエンコードされた写真データに変換します。こ のポリシーは、入力変換ポリシーまたは出力変換ポリシーとして使用できます。

この関数は、URL からイメージを読み込んで、その内容を Base64 でエンコードされた文 字列として返します。 <?xml version="1.0" encoding="UTF-8"?><!DOCTYPE policy PUBLIC "policybuilder-dtd" "C:\Program Files\Novell\Designer\eclipse\plugins\com.novell.designer.idm.policybu ilder\_1.2.0.200612180606\DTD\dirxmlscript.dtd"><policy><rule>

```
<description>Reformat photo from URL to octet</description>
<conditions/><actions> <do-reformat-op-attr name="photo"><arg-
value type="octet"> <token-xpath 
expression="es:getB64ImageFromURL(string($current-value))"/></arg-
value> </do-reformat-op-attr></actions></rule></policy>
```
機能 **:** <static> String getB64ImageFromURL(<String> urlString)

パラメータ **:** urlString ( イメージファイルの URL)

返される値 **:** イメージの Base64 エンコード化コンテンツ ( またはエラーの場合は空の文 字列)

ファイル [ReformatPhoto.xml](../samples/ReformatPhoto.xml) (../samples/ReformatPhoto.xml) は ECMAScript 関数 getB64ImageFromURL を DirXML Script のポリシーから呼び出します。ファイル [phototest.xml](../samples/phototest.xml) (../samples/phototest.xml) は、アクション内のポリシーを表示するサンプル入 力ドキュメントです。

図 *8-1* 写真の再フォーマットの例

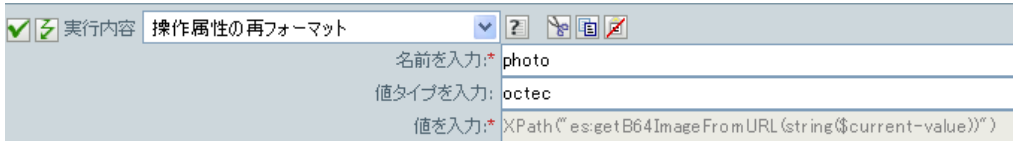

ECMAScript が getB64ImageFromURL 関数を呼び出すと、現在の値が文字列として返され ます。

## **8.3.2 ECMAScript** の関数をドライバレベルで呼び出す **XSLT**

XSLT ポリシーは、コンマで区切った単一の値を複数の値に分割するか、または複数の値 をコンマで区切った単一の値に結合します。 XSLT ポリシーはドライバレベルで定義され、 入力変換ポリシーまたは出力変換ポリシーとして使用されます。

注 **:** DirXML スクリプトには分割と結合の機能が組み込まれますが、XSLT には同様の機 能はありません。このようなタイプの機能により、XSLT に分割と結合の機能を持たせる ことができます。

次の2つの関数があります。

- 91 [ページの](#page-94-0) 「参加」
- 92 [ページの](#page-95-0) 「分割」

#### <span id="page-94-0"></span>参加

```
結合機能では、ノードセット内の複数のノードのテキスト値を結合して単一の文字列にし
ます。
<!-- template that joins the joinme attribute values into a single 
value --><xsl:template match="*[@attr-name='joinme']//*[value] | 
*[@attr-name='joinme'][value]"> <xsl:copy> <xsl:apply-templates 
select="@*|node()[not(self::value)]"/> <value> <xsl:value-of 
select="es:join(value)"/> </value> </xsl:copy></xsl:template>
```
機能 **:** <static> String join(<NodeSet> nodeSet, <string> delimiter)

パラメータ **:** nodeSet (NodeSet の入力 ) および delimiter ( 分割するための区切り記号 ( オプ ション : デフォルト = なし ))

返される値 **:** 区切り記号で分割された、nodeSet 内のノードの文字列値の連結。

#### <span id="page-95-0"></span>分割

```
分割関数は、文字列を NodeSet に分割します。
<!-- template that splits the splitme attribute values into multiple 
values --><xsl:template match="*[@attr-name='splitme']//value"> 
<xsl:for-each select="es:split(string(.))"> <value> <xsl:value-
of select="."/> </value> </xsl:for-each></xsl:template>
```
機能 **:** <static> NodeSet split(<String> inputString, <String> delimiter)

**パラメータ : inputString (分割するスクリプト) および delimiter ((optional: default = ",")** で分割する区切り記号 )

返される値 **:** テキストノードを含む NodeSet。

ファイル [SplitJoin.xsl](../samples/SplitJoin.xsl) (../samples/SplitJoin.xsl) は join または split 関数を XSLT スタイルシー トで呼び出します。ファイル [splitjointest.xml](../samples/splitjointest.xml) (../samples/splitjointest.xml) は、アクション内 のスタイルシートを表示する入力ドキュメントです。

## **8.3.3 ECMAScript** 関数をスタイルシート内で呼び出す **XSLT** ポリ シー

XSLT ポリシーは、XSLT スタイルシートを使用して、埋め込まれた ECMAScript 関数の 定義を表現します。この関数は、文字列を大文字に変換します。 <!-- define ecmascript functions --><es:script>function uppercase(input){return String(input).toUpperCase();}</es:script>

ファイル [uppercase.xsl](../samples/uppercase.xsl) (../samples/uppercase.xsl) は、ECMAScript 関数を XSLT スタイルシー トに定義します。ファイル [uppercasetest.xml](../samples/uppercasetest.xml) (../samples/uppercasetest.xml) は、アクション 内のスタイルシートを表示する入力ドキュメントです。

条件

条件は、アクションが実行されるときに定義されます。条件は、常に [Conjunctive Normal](http://mathworld.wolfram.com/ConjunctiveNormalForm.html)  [Form \(CNF\)](http://mathworld.wolfram.com/ConjunctiveNormalForm.html) (http://mathworld.wolfram.com/ConjunctiveNormalForm.html) または [Disjunctive](http://mathworld.wolfram.com/DisjunctiveNormalForm.html)  [Normal Form \(DNF\)](http://mathworld.wolfram.com/DisjunctiveNormalForm.html) (http://mathworld.wolfram.com/DisjunctiveNormalForm.html) のどちらか で指定されます。これらは論理式形式です。格納されたルールのアクションは、CNF ま たは DNF に表される論理式が True と評価されるかまたは条件が指定されていない場合に のみ実行されます。

この節では、ポリシービルダインタフェースで使用できるすべての条件について詳しく説 明します。

- ◆ 94 ページの 「If [関連付け」](#page-97-0)
- **◆ 96[ページの](#page-99-0)「If 属性」**
- 99 ページの 「If [クラス名」](#page-102-0)
- 102 ページの 「If [ターゲット属性」](#page-105-0)
- 105 ページの 「If [ターゲット](#page-108-0) DN」
- 107 ページの 「If [エンタイトルメント」](#page-110-0)
- 110 ページの 「If [グローバル構成値」](#page-113-0)
- 112 ページの 「If [ローカル変数」](#page-115-0)
- 115 ページの 「If [名前付きパスワード」](#page-118-0)
- ◆ 116 ページの 「If [操作属性」](#page-119-0)
- ◆ 119 ページの 「If [操作プロパティ」](#page-122-0)
- ◆ 121 [ページの](#page-124-0) 「If 操作」
- 124 ページの 「If [パスワード」](#page-127-0)
- 127 ページの 「If [ソース属性」](#page-130-0)
- 129 [ページの](#page-132-0) 「If ソース DN」
- ◆ 131 [ページの](#page-134-0) 「If XML 属性」
- ◆ 133[ページの](#page-136-0) 「If XPath 式」
- ◆ 135 ページの [「変数の拡張」](#page-138-0)

## <span id="page-97-0"></span>**If** 関連付け

現在の操作または、現在のオブジェクトにある関連付けの値をテストします。実行される テストのタイプは、操作属性で指定された演算子によって異なります。

### フィールド

#### 演算子

条件のテストタイプを選択します。

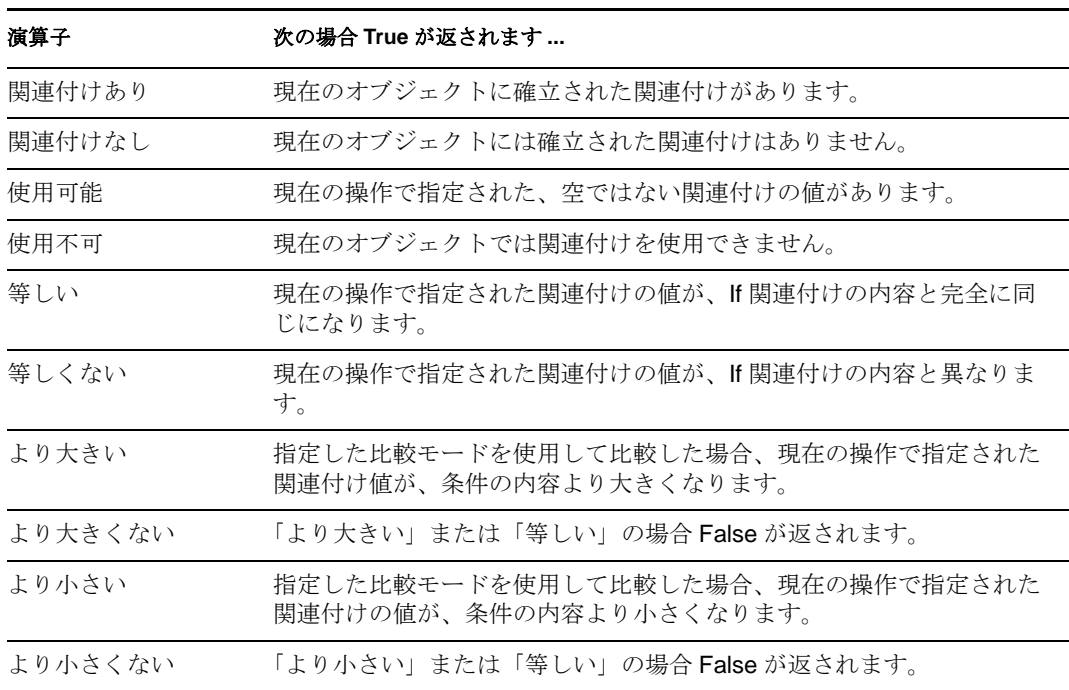

#### 値

選択された演算子で定義される値が含まれます。この値は条件によって使用されま す。各値で変数の拡張がサポートされています。詳細については、(135[ページ](#page-138-0))変数 [の拡張](#page-138-0)を参照してください値フィールドが含まれる演算子は次のとおりです。

- ◆ 等しい
- ◆ 等しくない
- ◆ より大きくない
- ◆ より小さい
- ◆ より小さくない

#### 比較モード

一部の条件テストには、比較が行われた方法を示すモードパラメータがあります。

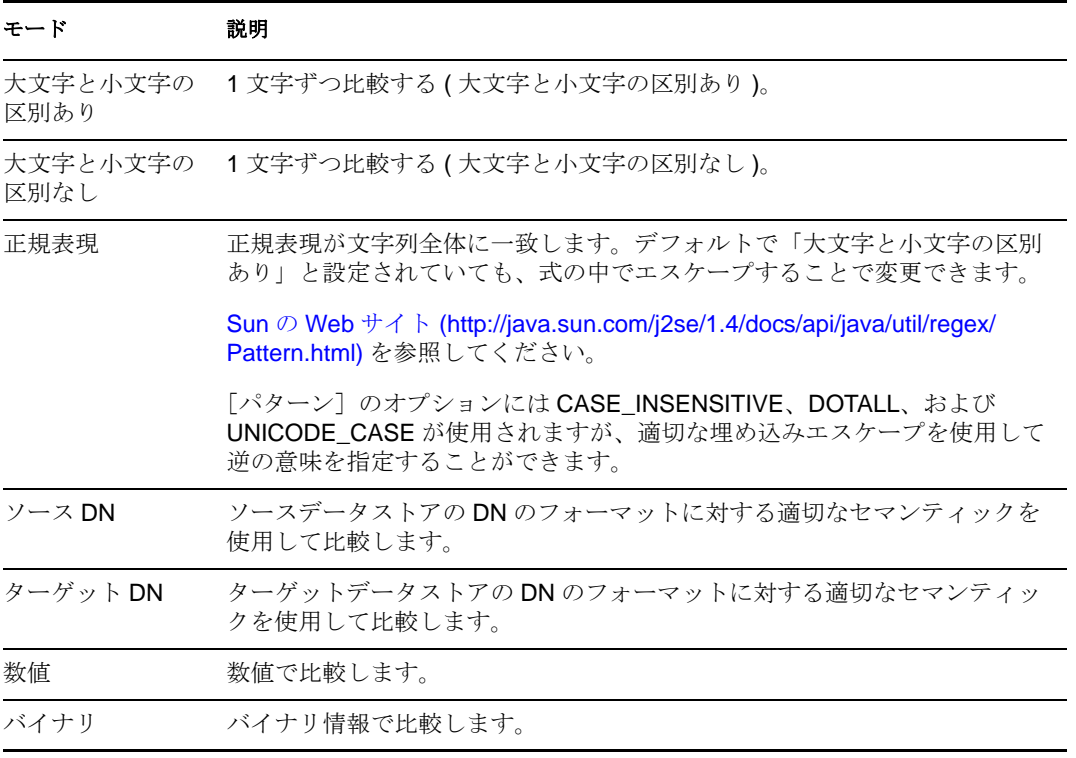

比較モードパラメータが含まれる演算子は次のとおりです。

- ◆ 等しい
- ◆ 等しくない
- ◆ より大きくない
- ◆ より小さい
- ◆ より小さくない

## 例

この例では、関連付けが使用可能かどうかを確認しています。この条件が満たされると、 定義されたアクションが実行されます。

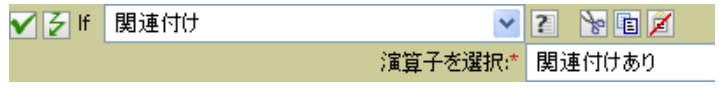

## <span id="page-99-0"></span>**If** 属性

現在の操作、またはソースデータストアにある現在のオブジェクトの属性値をテストしま す。ソースデータストアまたは操作で条件が一致した場合にテストに適合するので、論理 的には「操作属性」条件または「ソース属性」条件と考えることができます。実行される テストは、指定された演算子によって異なります。

### フィールド

#### 名前

テストする属性の名前を指定します。

#### 演算子

条件のテストタイプを選択します。

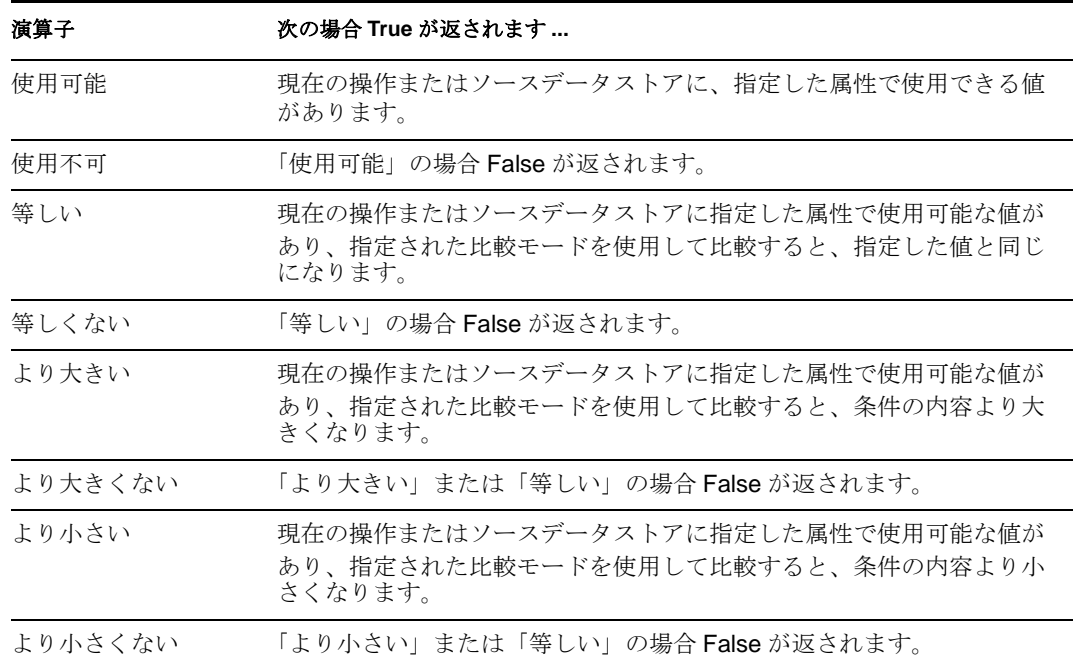

#### 値

選択された演算子で定義される値が含まれます。この値は条件によって使用されま す。各値で変数の拡張がサポートされています。詳細については、(135[ページ](#page-138-0))変数 [の拡張](#page-138-0)を参照してください値フィールドが含まれる演算子は次のとおりです。

- ◆ 等しい
- ◆ 等しくない
- ◆ より大きくない
- ◆ より小さい
- ◆ より小さくない

#### 比較モード

一部の条件テストには、比較が行われた方法を示すモードパラメータがあります。

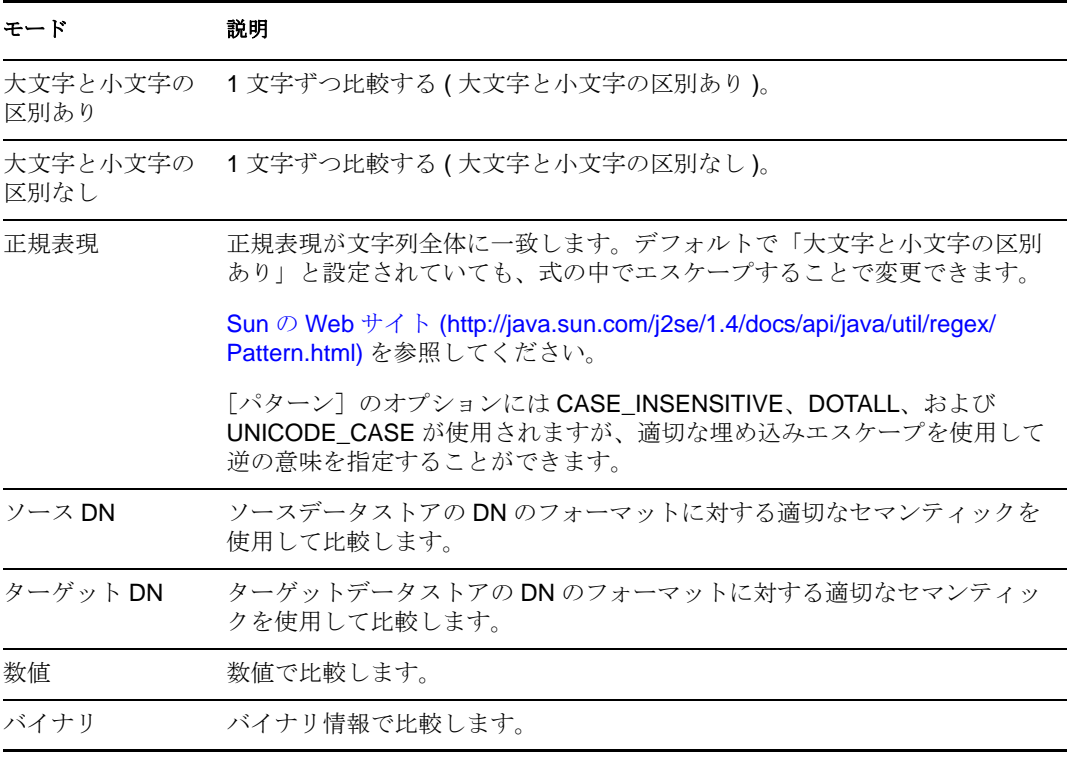

比較モードパラメータが含まれる演算子は次のとおりです。

- ◆ 等しい
- ◆ 等しくない
- ◆ より大きくない
- ◆ より小さい
- ◆ より小さくない

## 例

この例では、無効または任意の役職名を持つユーザオブジェクトをフィルタ処理する場合 に、条件として If 属性を使用しています。これは「Policy to Filter Events」というポリ シーで、Novell® サポート Web サイトからダウンロードできます。詳細については、『 *Understanding Policies for Identity Manager 3.5.1* 』の「" Downloading Identity Manager Policies "」を参照してください。ポリシーを XML で表示するには、[001-Event-](../samples/001-Event-FilterByContainerDisabledOrTitle.xml)[FilterByContainerDisabledOrTitle.xml](../samples/001-Event-FilterByContainerDisabledOrTitle.xml) (../samples/001-Event-FilterByContainerDisabledOrTitle.xml) を参照してください。

 $\nabla$  $\nabla$   $\Box$   $\Box$  E Filter events: From Users sub-tree, Users not disabled, no consultants or sales people

条件 ✔ 彡 if ソースDN サブツリー内になし "Users" OR √ 彡 if 属性 'Login Disabled' 等しい "true" OR √ 彡 if 属性 Title' 等しい ".\*consultantsales.\*"

アクション ✔ 夕 拒否() この条件では、役職属性がコンサルタントまたは販売担当であるユーザが検索されます。

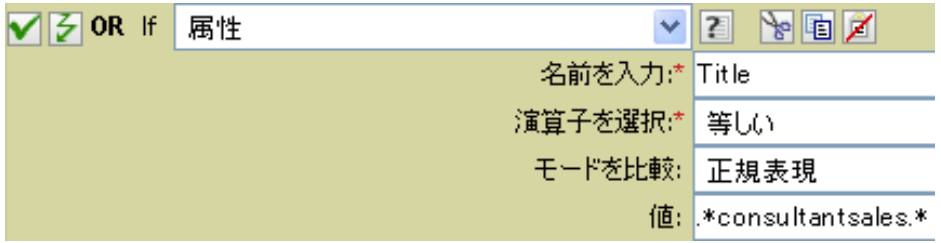

## <span id="page-102-0"></span>**If** クラス名

現在の操作にあるオブジェクトクラス名をテストします。

## フィールド

#### 演算子

条件のテストタイプを選択します。

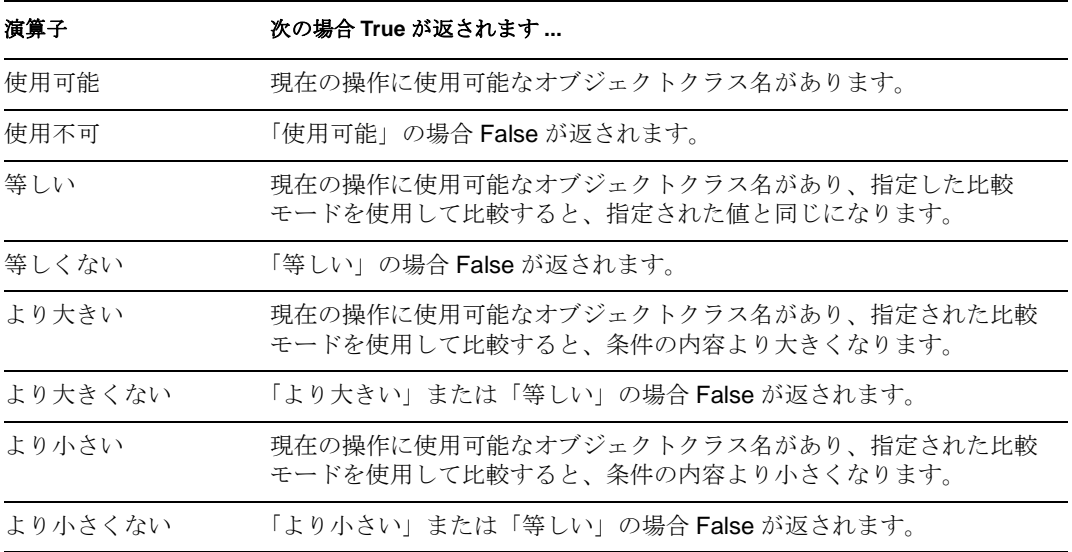

#### 値

選択された演算子で定義される値が含まれます。この値は条件によって使用されま す。各値で変数の拡張がサポートされています。詳細については、(135[ページ](#page-138-0))変数 [の拡張](#page-138-0)を参照してください値フィールドが含まれる演算子は次のとおりです。

- ◆ 等しい
- ◆ 等しくない
- ◆ より大きくない
- ◆ より小さい
- ◆ より小さくない

#### 比較モード

一部の条件テストには、比較が行われた方法を示すモードパラメータがあります。

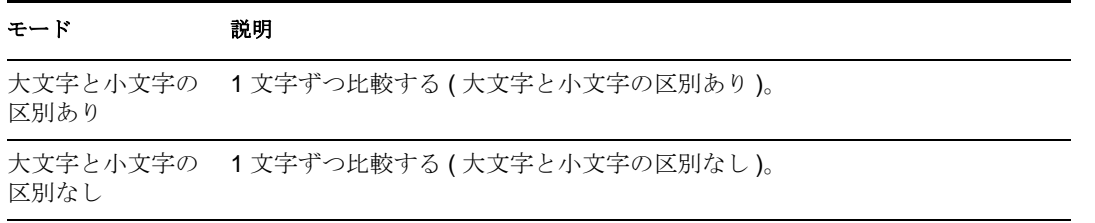

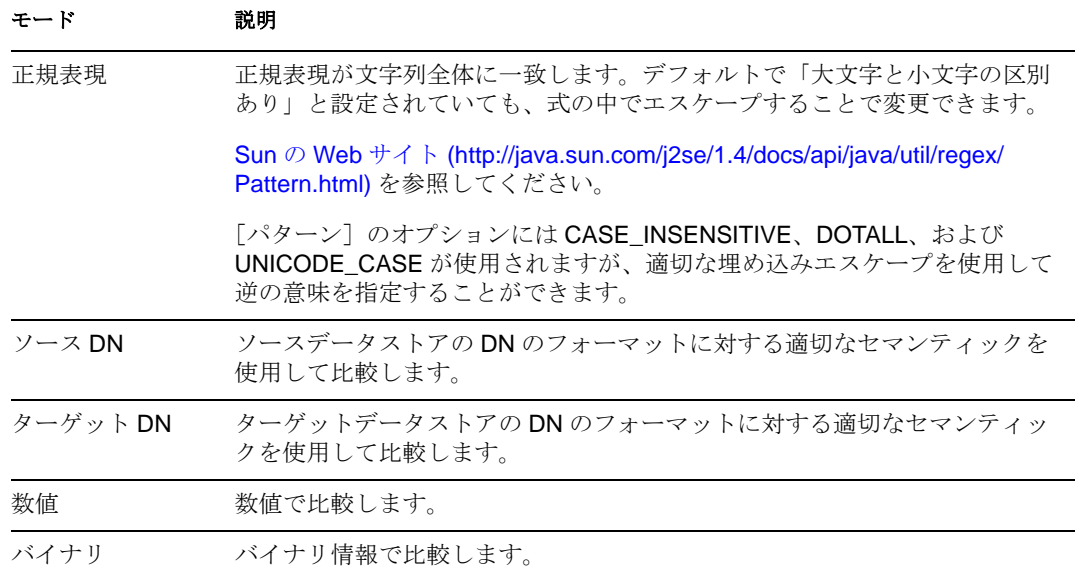

比較モードパラメータが含まれる演算子は次のとおりです。

- ◆ 等しい
- ◆ 等しくない
- ◆ より大きくない
- ◆ より小さい
- ◆ より小さくない

### 例

この例では、役職に基づいてユーザオブジェクトのグループメンバーシップを管理するた め、条件として If クラス名を使用しています。これは「Govern Groups for User Based on Title Attribute ( 役職属性に基づくユーザグループの管理 )」というポリシーで、Novell の サポート Web サイトからダウンロードできます。詳細については、『 *Understanding Policies for Identity Manager 3.5.1* 』の「" Downloading Identity Manager Policies "」を参照し てください。XML 形式でポリシーを参照するには、[004-Command-](../samples/004-Command-GroupChangeOnTitleChange.xml)[GroupChangeOnTitleChange.xml](../samples/004-Command-GroupChangeOnTitleChange.xml) (../samples/004-Command-GroupChangeOnTitleChange.xml) を 参照してください。

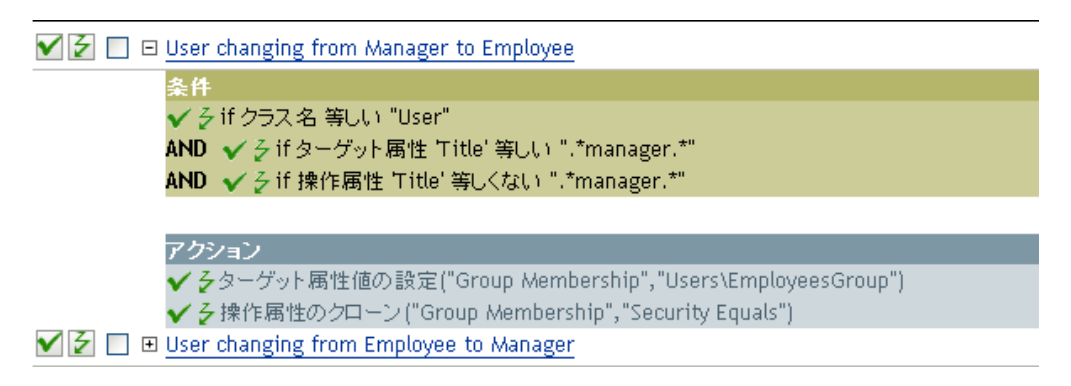

現在のオブジェクトのクラス名が「User」であるかどうかを確認します。

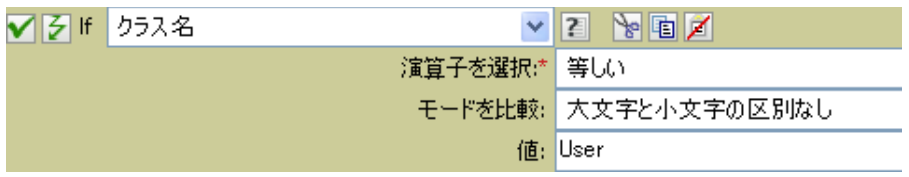

## <span id="page-105-0"></span>**If** ターゲット属性

ターゲットデータストアにある現在のオブジェクトの属性値をテストします。実行される テストは、指定された演算子によって異なります。

## フィールド

#### 名前

テストする属性の名前を指定します。

#### 演算子

条件のテストタイプを選択します。

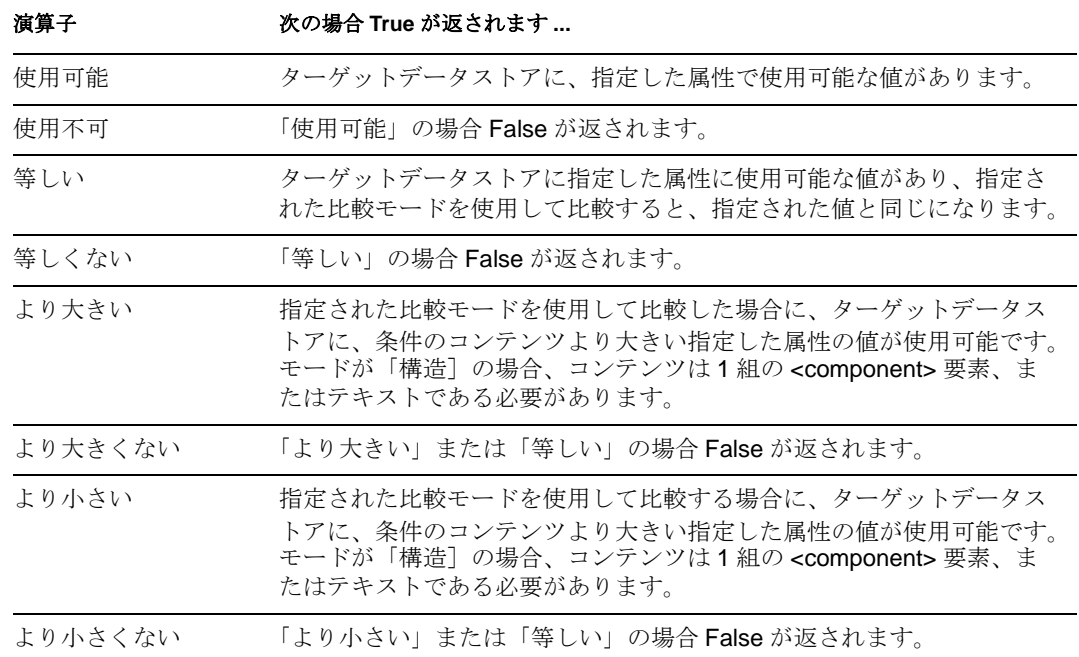

#### 値

選択された演算子で定義される値が含まれます。この値は条件によって使用されま す。各値で変数の拡張がサポートされています。詳細については、(135[ページ](#page-138-0))変数 [の拡張](#page-138-0)を参照してください値フィールドが含まれる演算子は次のとおりです。

- ◆ 等しい
- ◆ 等しくない
- ◆ より大きくない
- ◆ より小さい
- ◆ より小さくない

#### 比較モード

一部の条件テストには、比較が行われた方法を示すモードパラメータがあります。

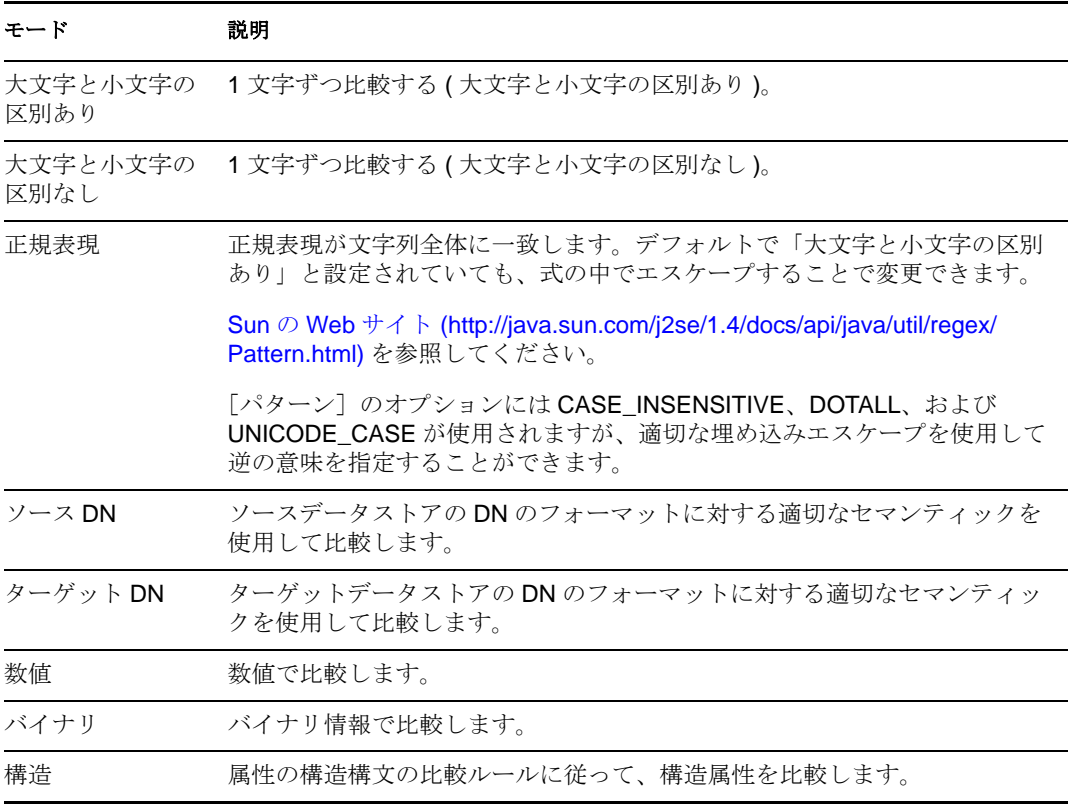

比較モードパラメータが含まれる演算子は次のとおりです。

- ◆ 等しい
- ◆ 等しくない
- ◆ より大きくない
- ◆ より小さい
- ◆ より小さくない

## 例

この例では、役職に基づいてユーザオブジェクトのグループメンバーシップを管理するた め、条件として If 属性を使用しています。これは「Govern Groups for User Based on Title Attribute ( 役職属性に基づくユーザグループの管理 )」というポリシーで、Novell のサポー ト Web サイトからダウンロードできます。詳細については、『 *Understanding Policies for*  Identity Manager 3.5.1 』の「"Downloading Identity Manager Policies"」を参照してくださ い。ポリシーを XML で表示するには、[004-CommandGroupChangeOnTitleChange.xml](../samples/004-Command-GroupChangeOnTitleChange.xml) (../ samples/004-Command-GroupChangeOnTitleChange.xml) を参照してください。

#### V 3 0 B User changing from Manager to Employee

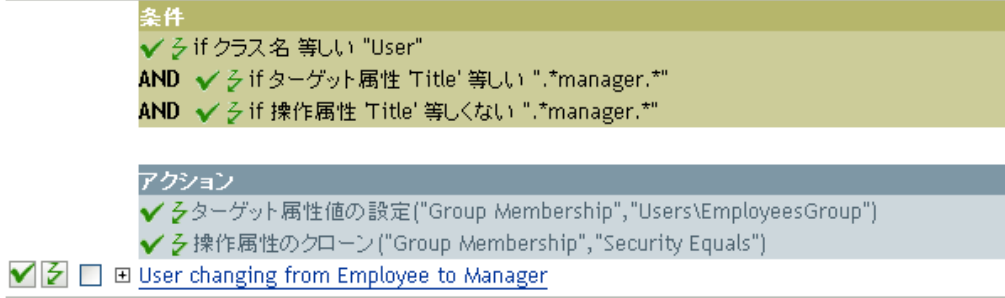

このポリシーでは、役職属性に「manager」が含まれているかどうかを確認します。

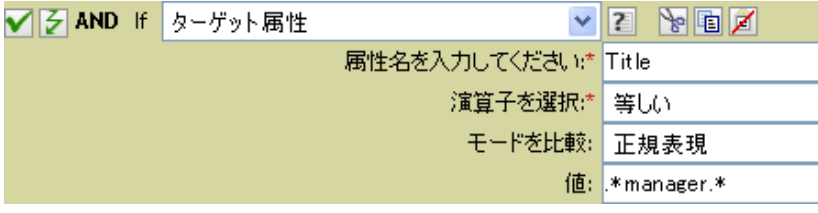
# **If** ターゲット **DN**

現在の操作のターゲット DN をテストします。実行されるテストは、指定された演算子に よって異なります。

# フィールド

### 演算子

条件のテストタイプを選択します。

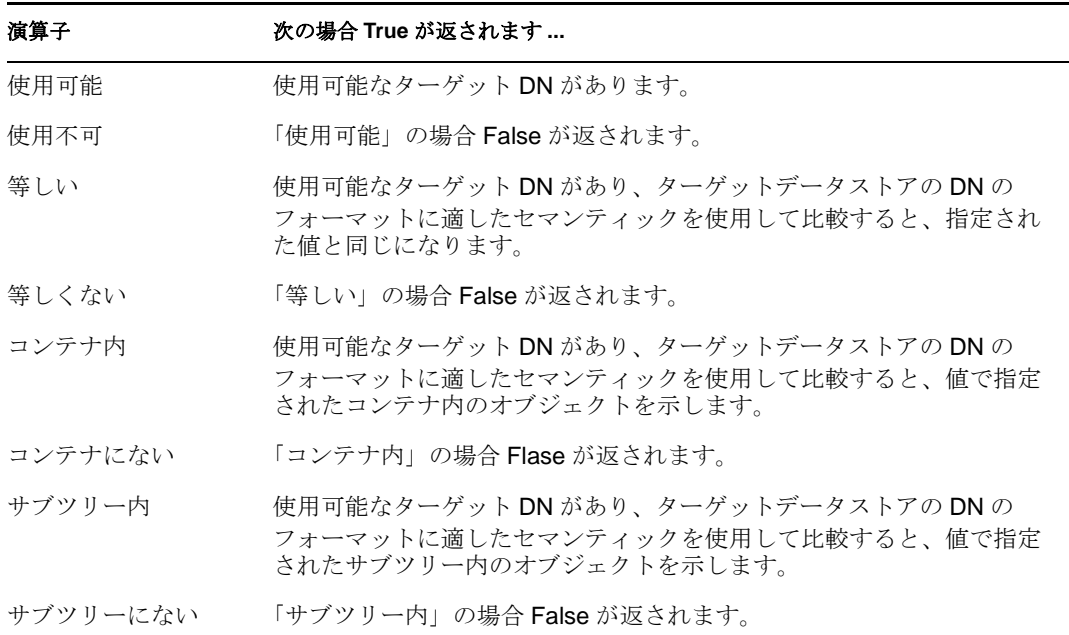

#### 値

選択された演算子で定義される値が含まれます。この値は条件によって使用されま す。各値で変数の拡張がサポートされています。詳細については、(135[ページ](#page-138-0))変数 [の拡張](#page-138-0)を参照してください値フィールドが含まれる演算子は次のとおりです。

- ◆ 等しい
- ◆ 等しくない
- コンテナ内
- コンテナにない
- ◆ サブツリー内
- サブツリーにない

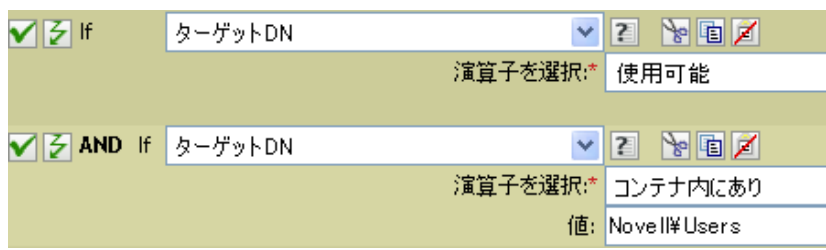

# **If** エンタイトルメント

現在の操作または識別ボールトにある現在のオブジェクトのエンタイトルメントをテスト します。実行されるテストは、指定された演算子によって異なります。

## フィールド

### 名前

選択した条件をテストするエンタイトルメントの名前を指定します。

#### 演算子

条件のテストタイプを選択します。

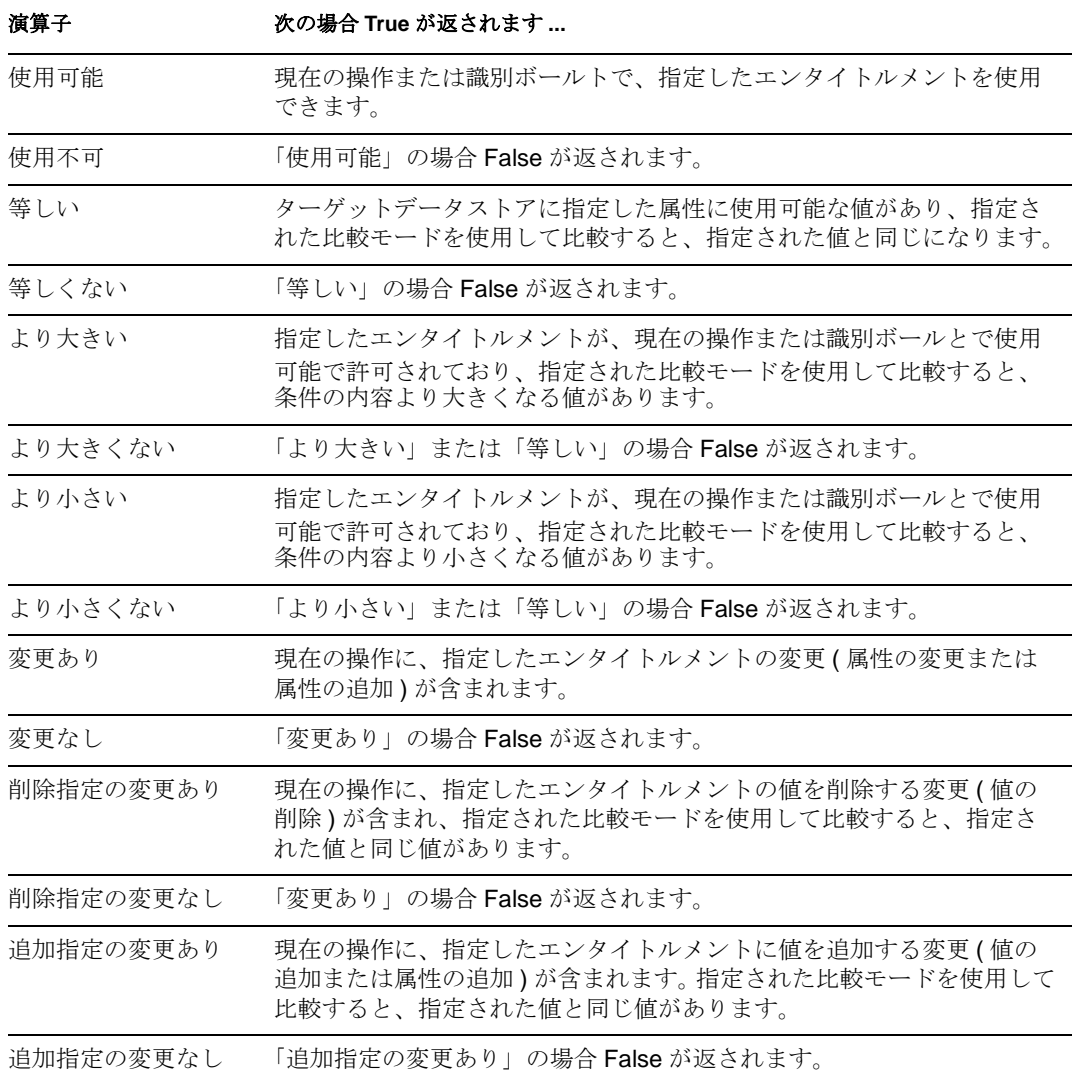

値

選択された演算子で定義される値が含まれます。この値は条件によって使用されま す。各値で変数の拡張がサポートされています。詳細については、(135 [ページ](#page-138-0))変数 [の拡張](#page-138-0)を参照してください値フィールドが含まれる演算子は次のとおりです。

- ◆ 等しい
- ◆ 等しくない
- ◆ 追加指定の変更あり
- 削除指定の変更あり
- 追加指定の変更なし
- 削除指定の変更なし
- ◆ より大きい
- ◆ より大きくない
- ◆ より小さい
- ◆ より小さくない

#### 比較モード

一部の条件テストには、比較が行われた方法を示すモードパラメータがあります。

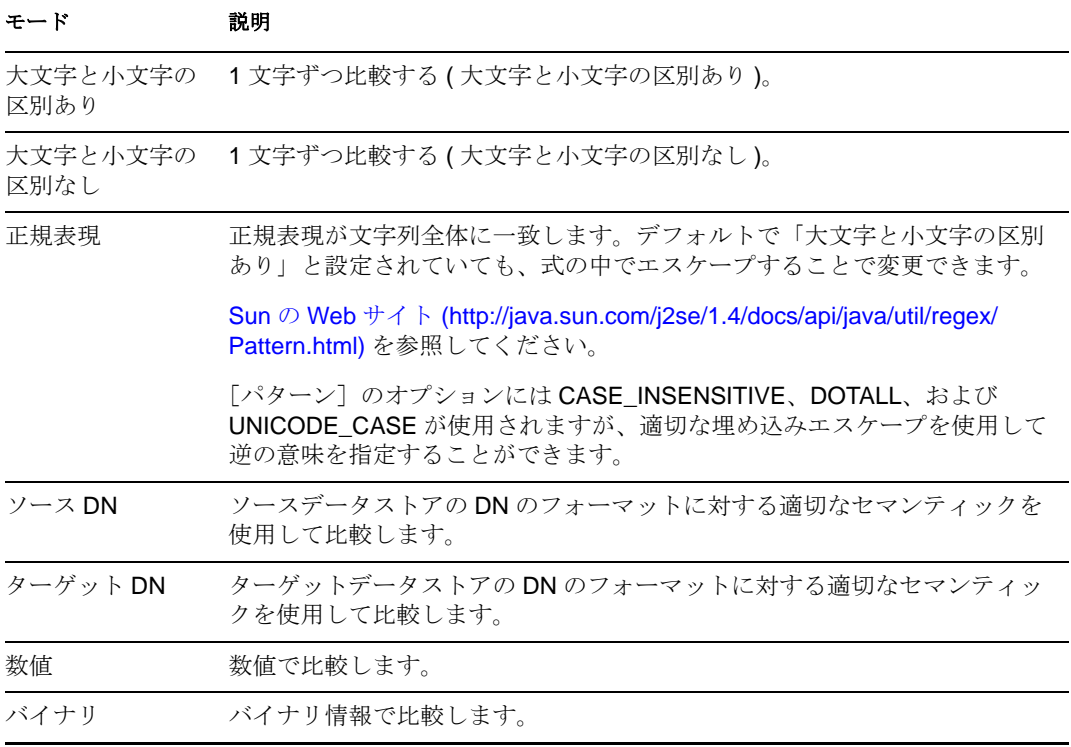

比較モードパラメータが含まれる演算子は次のとおりです。

- ◆ 等しい
- ◆ 等しくない
- ◆ 追加指定の変更あり
- 削除指定の変更あり
- ◆ 追加指定の変更なし
- 削除指定の変更なし
- ◆ より大きい
- ◆ より大きくない
- ◆ より小さい
- ◆ より小さくない

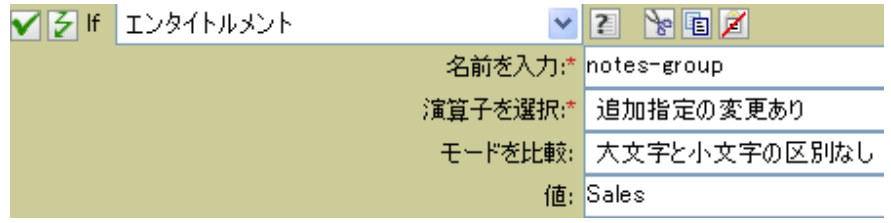

# **If** グローバル構成値

グローバル構成値をテストします。実行されるテストは、指定された演算子によって異な ります。

## 注

ポリシーで変数を使用する詳細については、[「ポリシーコンポーネントの理解](http://www.novell.com/documentation/idm35/index.html?page=/documentation/idm35/policy/data/b6yi6f6.html) (http:// www.novell.com/documentation/idm35/index.html?page=/documentation/idm35/policy/data/ b6yi6f6.html)」を参照してください。

# フィールド

#### 名前

選択した条件をテストするグローバル値の名前を指定します。

#### 演算子

条件のテストタイプを選択します。

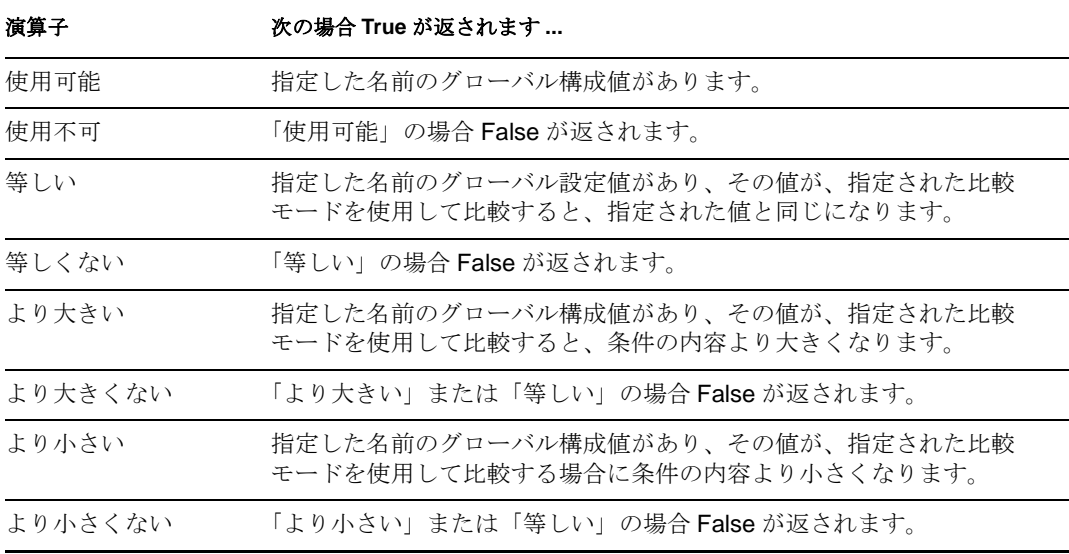

#### 値

選択された演算子で定義される値が含まれます。この値は条件によって使用されま す。各値で変数の拡張がサポートされています。詳細については、(135 [ページ](#page-138-0))変数 [の拡張](#page-138-0)を参照してください値フィールドが含まれる演算子は次のとおりです。

- ◆ 等しい
- ◆ 等しくない
- ◆ より大きい
- ◆ より大きくない
- ◆ より小さい
- ◆ より小さくない

## 比較モード

一部の条件テストには、比較が行われた方法を示すモードパラメータがあります。

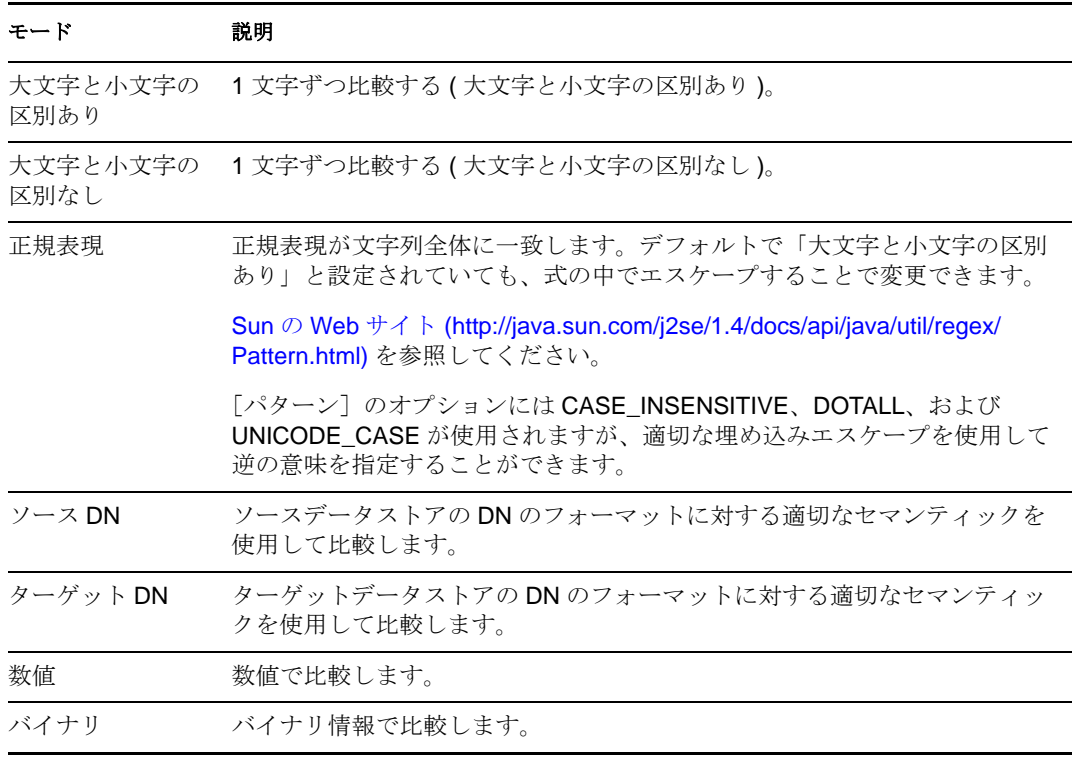

比較モードパラメータが含まれる演算子は次のとおりです。

- ◆ 等しい
- ◆ 等しくない
- ◆ より大きい
- ◆ より大きくない
- ◆ より小さい
- ◆ より小さくない

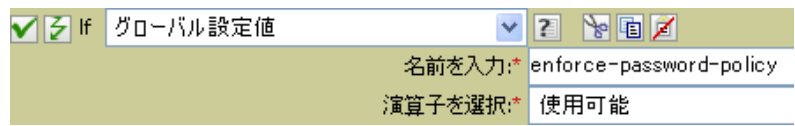

# **If** ローカル変数

ローカル変数をテストします。実行されるテストは、指定された演算子によって異なりま す。

## フィールド

#### 名前

選択した条件をテストするローカル変数の名前を指定します。

#### 演算子

条件のテストタイプを選択します。

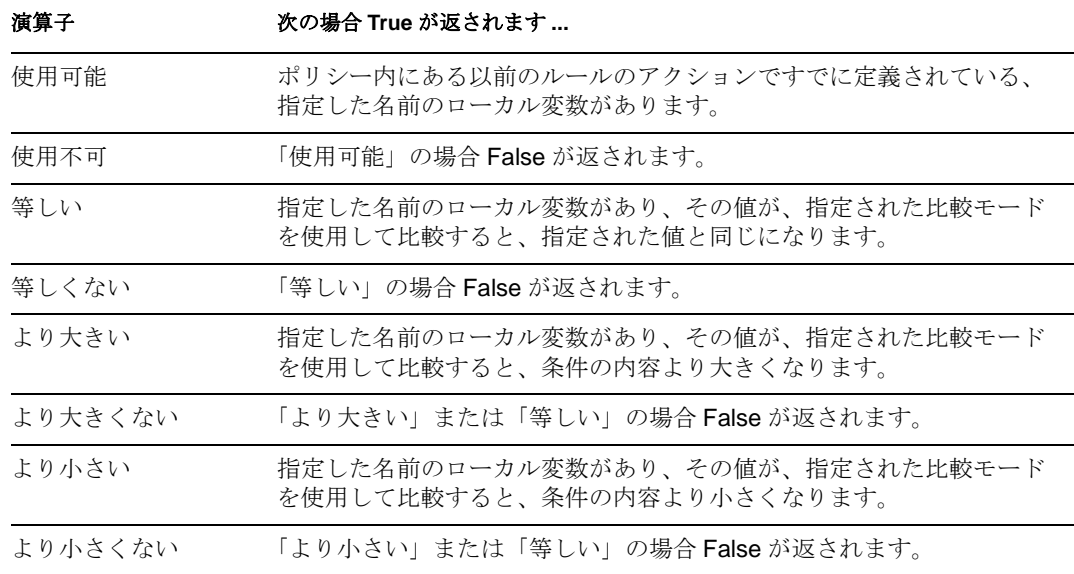

#### 値

選択された演算子で定義される値が含まれます。この値は条件によって使用されま す。各値で変数の拡張がサポートされています。詳細については、(135[ページ](#page-138-0))変数 [の拡張](#page-138-0)を参照してください値フィールドが含まれる演算子は次のとおりです。

- ◆ 等しい
- ◆ 等しくない
- ◆ より大きい
- ◆ より大きくない
- ◆ より小さい
- ◆ より小さくない

#### 比較モード

一部の条件テストには、比較が行われた方法を示すモードパラメータがあります。

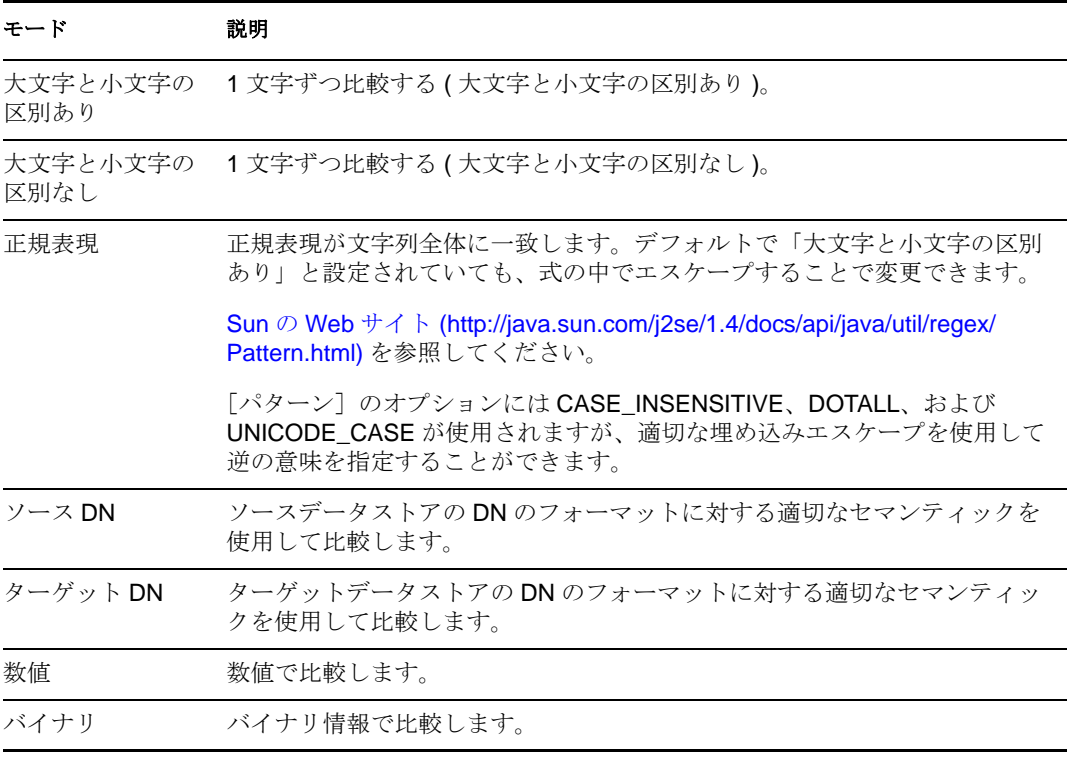

比較モードパラメータが含まれる演算子は次のとおりです。

- ◆ 等しい
- ◆ 等しくない
- ◆ より大きい
- ◆ より大きくない
- ◆ より小さい
- ◆ より小さくない

## 例

この例では、役職に基づいて、ユーザオブジェクトを適切なグループ(従業員またはマ ネージャ ) に追加します。必要に応じてグループも作成し、そのグループに同等のセキュ リティを設定します。これは「Govern Groups for User Based on Title Attribute ( 役職属性に 基づくユーザグループの管理 )」というポリシーで、Novell のサポート Web サイトからダ ウンロードできます。詳細については、『" Understanding Policies for Identity Manager 3.5.1 "』の「 *Downloading Identity Manager Policies* 」を参照してください。XML でポリシーを 表示するには、[003-Command-AddCreate-Groups.xml](../samples/003-Command-AddCreateGroups.xml) (../samples/003-Command-AddCreateGroups.xml) を参照してください。

- $\blacktriangledown$   $\triangledown$   $\Box$   $\Box$  Set local variables to test existence of groups and for placement
- $\nabla$   $\nabla$   $\square$   $\square$  Create Managers Group, if needed 条件 ✔ 彡 if ローカル変数 'manager-group-info' 使用可能 AND √ 彡 if ローカル変数 'manager-group-info' 等しくない "group" アクション ✔ そターゲットオブジェクトの追加(クラス名="Group",when="before",DN(ローカル変数("manager-group-dn"))] V 3 □ El Create EmployeesGroup, if needed V| D E If Title indicates Manager, add to ManagerGroup and set rights  $\triangledown$   $\triangledown$   $\Box$   $\boxplus$  If Title does not indicate Manager, add to EmployeeGroup and set rights このポリシーには、互いに依存する 5 つのルールが含まれています。 VB □ B Set local variables to test existence of groups and for placement 条件

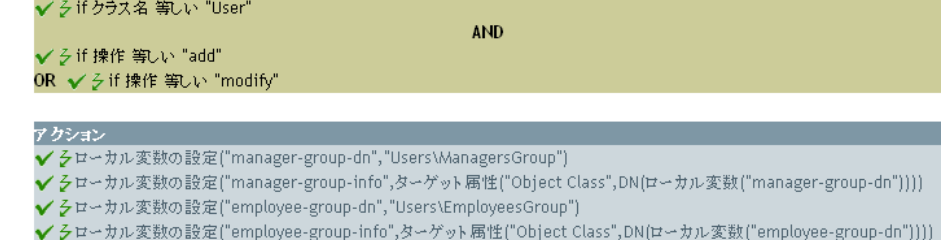

If ローカル変数の条件を動作させるため、最初のルールで 4 つのローカル変数が設定さ れ、グループとそのグループの配置場所がテストされます。

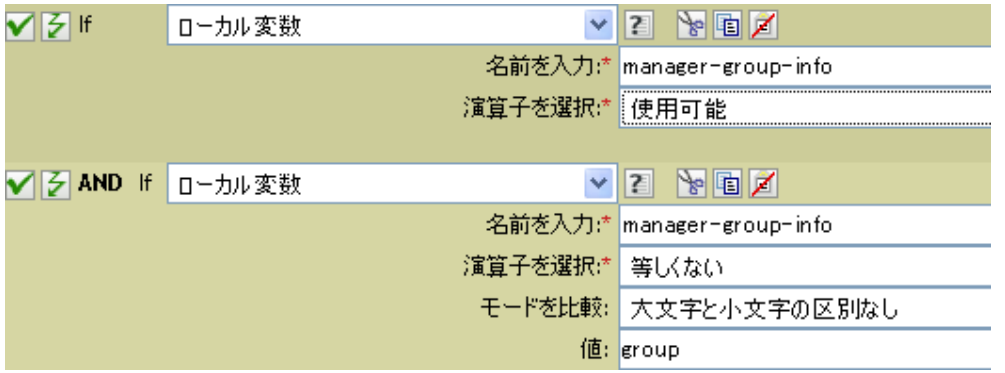

ルールが検索する条件では、ローカル変数 manager-group-info が使用可能かどうか、およ びこの変数がグループと等しくないかどうかが確認されます。これらの条件が満たされる と、グループのターゲットオブジェクトが追加されます。

# **If** 名前付きパスワード

現在の操作にあるドライバからの名前付きパスワードを、指定された名前でテストしま す。実行されるテストは、指定された演算子によって異なります。

# フィールド

### 名前

選択した条件をテストする名前付きパスワードの名前を指定します。

#### 演算子

条件のテストタイプを選択します。

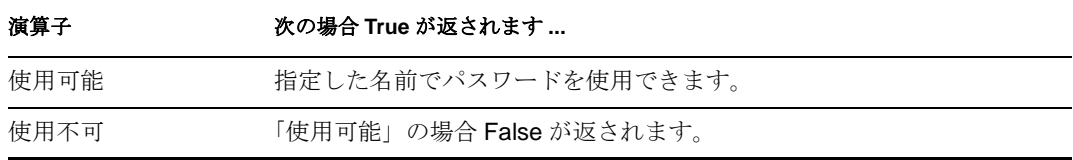

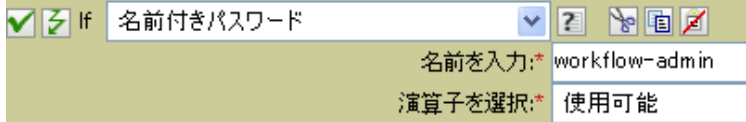

# **If** 操作属性

現在の操作で属性値をテストします。実行されるテストは、指定された演算子によって異 なります。

# フィールド

### 名前

テストする属性の名前を指定します。

#### 演算子

条件のテストタイプを選択します。

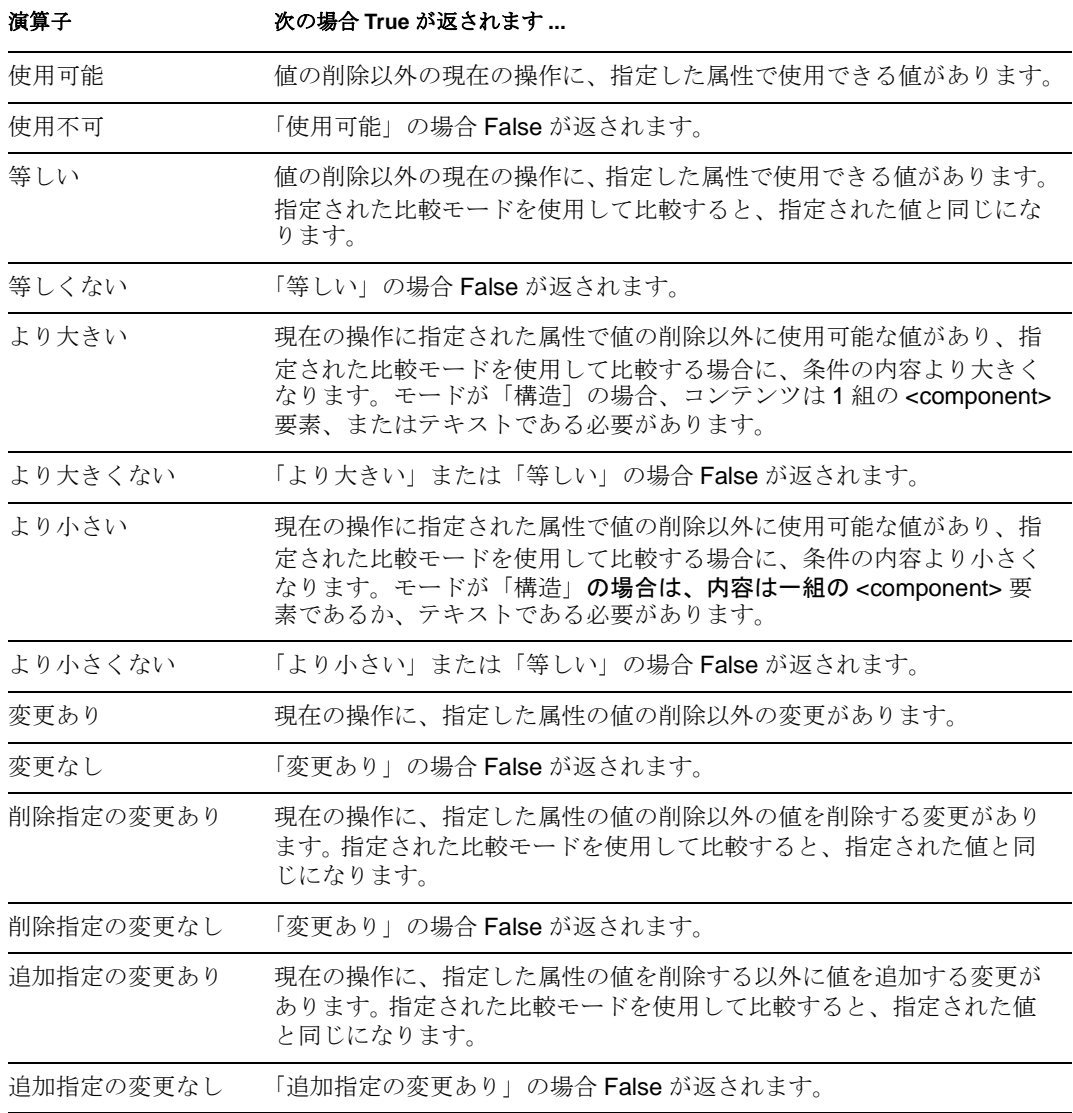

### 値

選択された演算子で定義される値が含まれます。この値は条件によって使用されま す。各値で変数の拡張がサポートされています。詳細については、(135 [ページ](#page-138-0) ) 変数 [の拡張](#page-138-0)を参照してください値フィールドが含まれる演算子は次のとおりです。

- ◆ 等しい
- ◆ 等しくない
- ◆ 追加指定の変更あり
- 削除指定の変更あり
- 追加指定の変更なし
- 削除指定の変更なし
- ◆ より大きい
- ◆ より大きくない
- ◆ より小さい
- ◆ より小さくない

#### 比較モード

一部の条件テストには、比較が行われた方法を示すモードパラメータがあります。

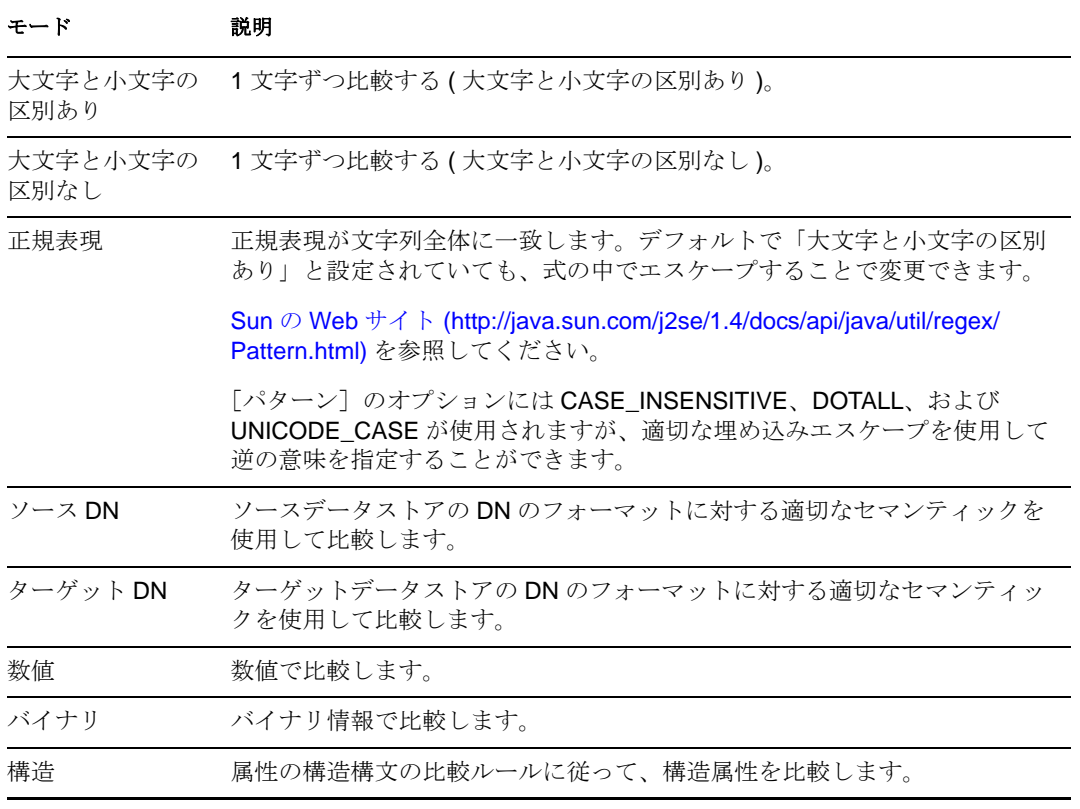

比較モードパラメータが含まれる演算子は次のとおりです。

- ◆ 等しい
- ◆ 等しくない
- ◆ 追加指定の変更あり
- 削除指定の変更あり
- 追加指定の変更なし
- 削除指定の変更なし
- ◆ より大きい
- ◆ より大きくない
- ◆ より小さい
- ◆ より小さくない

## 例

この例では、役職に基づいて、ユーザオブジェクトを適切なグループ ( 従業員またはマ ネージャ ) に追加します。必要に応じてグループも作成し、そのグループに同等のセキュ リティを設定します。これは「Govern Groups for User Based on Title Attribute」というポリ シー名で、Novell サポート Web サイトからダウンロードできます。詳細については、『 *Understanding Policies for Identity Manager 3.5.1* 』の「" Downloading Identity Manager Policies "」を参照してください。XML 形式でポリシーを参照するには、[003-Command-](../samples/003-Command-AddCreateGroups.xml)[AddCreateGroups.xml](../samples/003-Command-AddCreateGroups.xml) (../samples/003-Command-AddCreateGroups.xml) を参照してください。

 $\blacktriangledown$   $\triangledown$   $\Box$   $\Box$  Set local variables to test existence of groups and for placement

- $\nabla$   $\nabla$   $\square$   $\square$  Create ManagersGroup, if needed
- $\nabla$   $\nabla$   $\square$   $\Box$  Create Employees Group, if needed

 $\blacktriangledown$   $\triangledown$   $\sqcap$   $\sqcap$  if Title indicates Manager, add to ManagerGroup and set rights

条件

✔ ろif クラス名 等しい "User"

AND √ 彡if 操作属性 Title' 等しい ".\*manager.\*"

アクション ✔ そターゲット属性値の設定("Group Membership",ローカル変数("manager-group-dn"))

✔ ♪ 操作属性のクローン ("Group Membership", "Security Equals")

 $\blacktriangledown$   $\triangledown$   $\boxminus$  If Title does not indicate Manager, add to EmployeeGroup and set rights

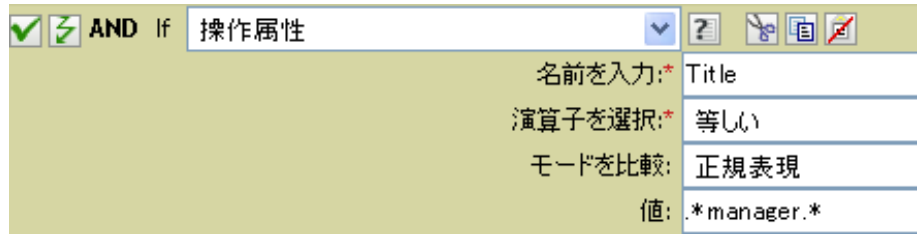

条件は、役職の属性が正規表現である \*manager\* と等しいかどうかを確認します。つま り、manager の前に 0 個以上の文字を持ち、manager の後に 1 文字を持つ役職を検索して います。ユーザオブジェクトの役職が sales managers であった場合、一致として検出され ます。

# **If** 操作プロパティ

現在の操作の操作プロパティをテストします。操作プロパティは、操作内の <operationdata> 要素に属性として格納された名前付きの値です。通常、操作の結果を処理するポリ シーによって必要とされることがある追加のコンテキストを提供するために使用されま す。実行されるテストは、指定された演算子によって異なります。

## フィールド

名前

選択した条件をテストする操作プロパティの名前を指定します。

#### 演算子

条件のテストタイプを選択します。

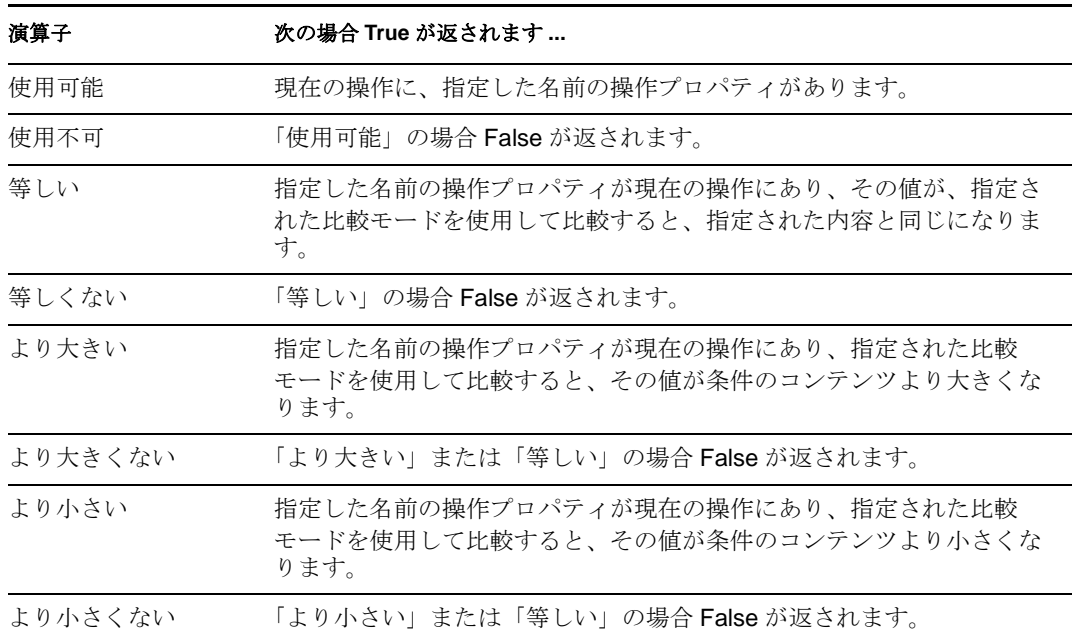

#### 値

選択された演算子で定義される値が含まれます。この値は条件によって使用されま す。各値で変数の拡張がサポートされています。詳細については、(135 [ページ](#page-138-0))変数 [の拡張](#page-138-0)を参照してください値フィールドが含まれる演算子は次のとおりです。

- ◆ 等しい
- ◆ 等しくない
- ◆ より大きい
- ◆ より大きくない
- ◆ より小さい
- ◆ より小さくない

### 比較モード

一部の条件テストには、比較が行われた方法を示すモードパラメータがあります。

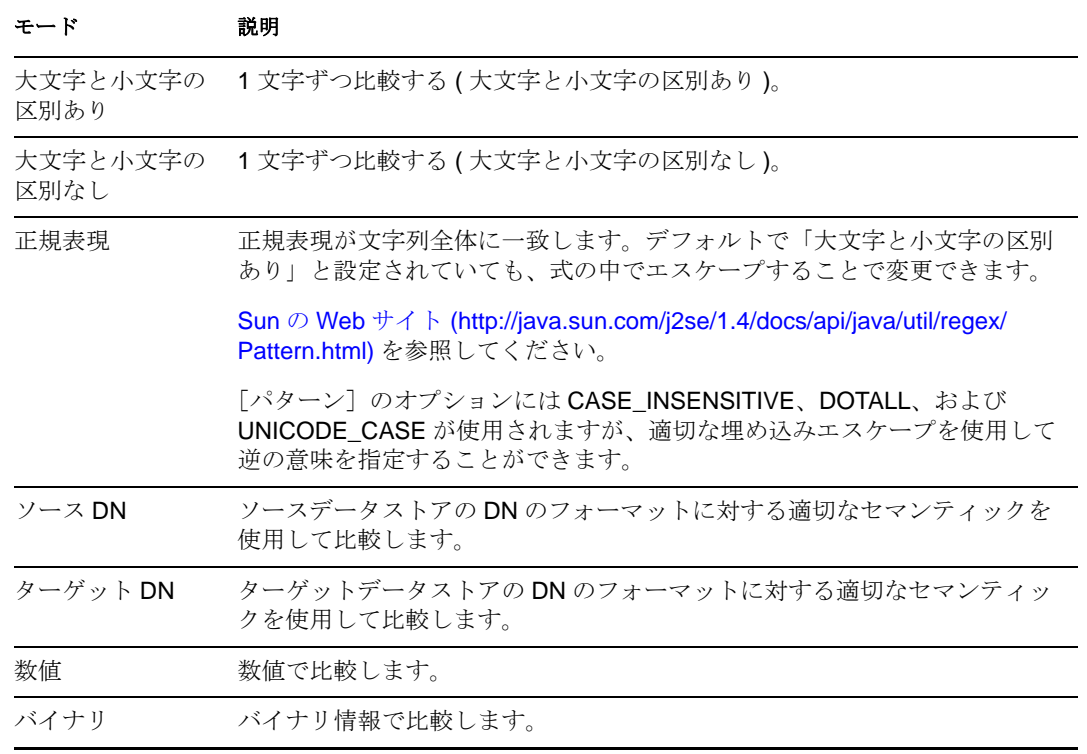

比較モードパラメータが含まれる演算子は次のとおりです。

- ◆ 等しい
- ◆ 等しくない
- ◆ より大きい
- ◆ より大きくない
- ◆ より小さい
- ◆ より小さくない

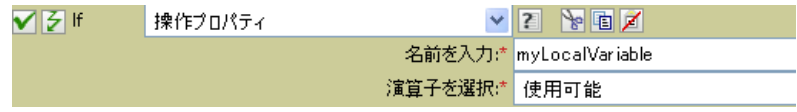

# **If** 操作

現在の操作の名前をテストします。実行されるテストのタイプは、指定された演算子に よって異なります。

## フィールド

### 演算子

条件のテストタイプを選択します。

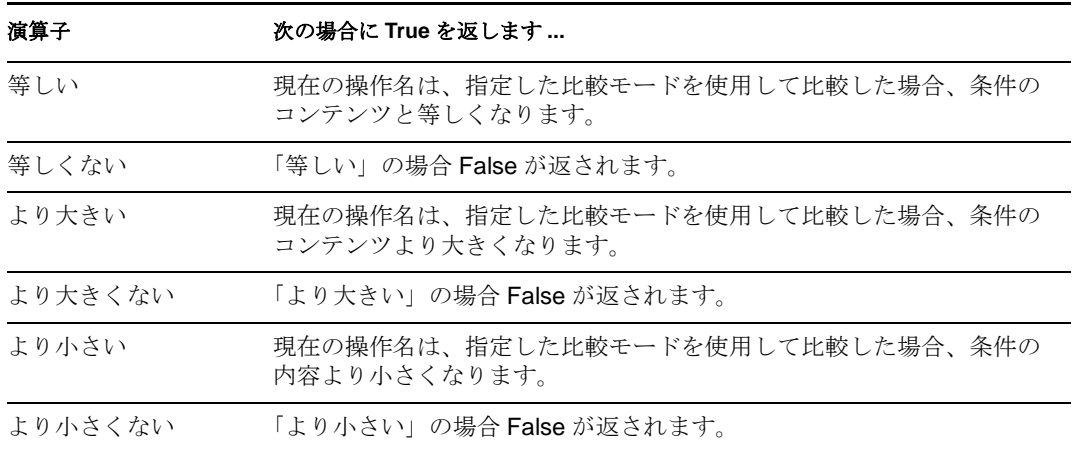

値

選択された演算子で定義される値が含まれます。この値は条件によって使用されま す。各値で変数の拡張がサポートされています。詳細については、(135[ページ](#page-138-0))変数 [の拡張](#page-138-0)を参照してください値フィールドが含まれる演算子は次のとおりです。

- ◆ 等しい
- ◆ 等しくない
- ◆ より大きい
- ◆ より大きくない
- ◆ より小さい
- ◆ より小さくない

値は、メタディレクトリエンジンが検索する操作です。

- 追加
- ◆ 関連付けの追加
- オブジェクトパスワードの確認
- 削除
- ◆ 生成されたパスワード
- 名前付きパスワードの取得
- 変更
- ◆ 関連付けの変更
- ◆ パスワード変更
- 移動
- パラメータの開始
- インスタンス
- ◆ パスワード
- ◆ クエリー
- ◆ クエリスキーマ
- 関連付けの削除
- ◆ 名前を変更する
- スキーマ定義
- ステータス
- 同期

このリストは排他的ではありません。カスタム操作はドライバおよび管理者によって 実装できます。

### 比較モード

一部の条件テストには、比較が行われた方法を示すモードパラメータがあります。

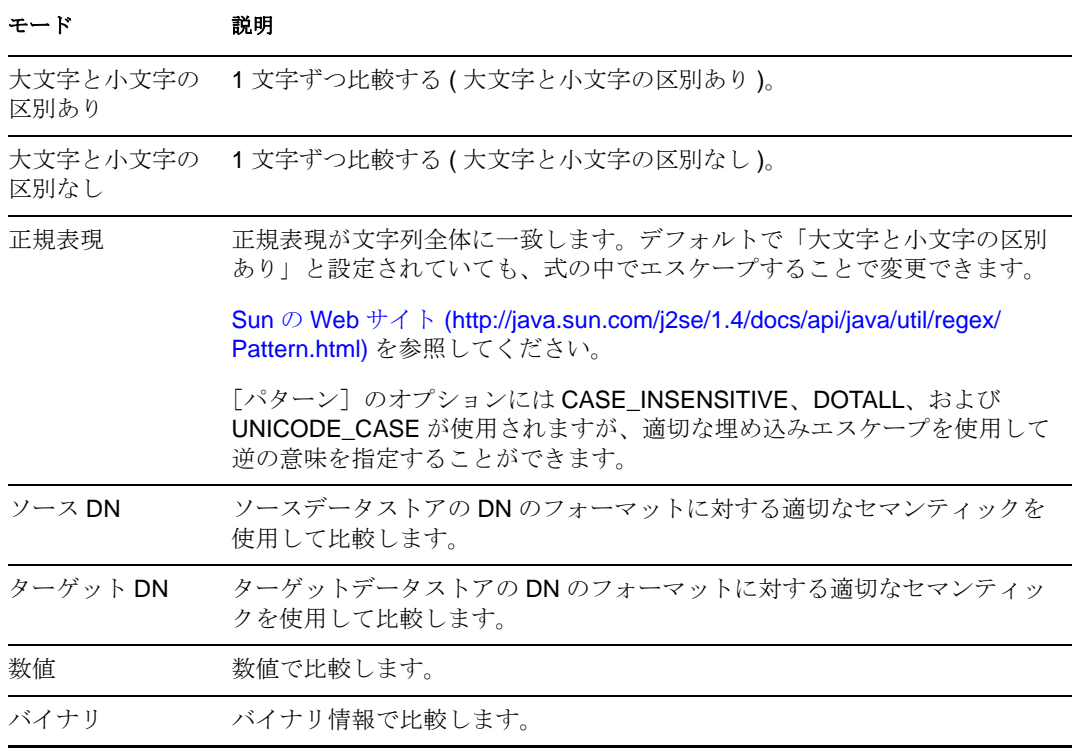

### 例

この例では、役職に基づいて、ユーザオブジェクトを適切なグループ(従業員またはマ ネージャ ) に追加します。必要に応じてグループも作成し、そのグループに同等のセキュ リティを設定します。これは「Govern Groups for User Based on Title Attribute」というポリ シー名で、Novell サポート Web サイトからダウンロードできます。詳細については、『 *Understanding Policies for Identity Manager 3.5.1*  $\Box$   $\oslash$  <sup>["</sup> Downloading Identity Manager

Policies "」を参照してください。XML 形式でポリシーを参照するには、[003-Command-](../samples/003-Command-AddCreateGroups.xml)[AddCreateGroups.xml](../samples/003-Command-AddCreateGroups.xml) (../samples/003-Command-AddCreateGroups.xml) を参照してください。

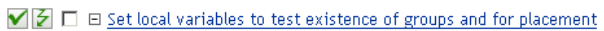

 $\overline{\mathbf{v}}$ 

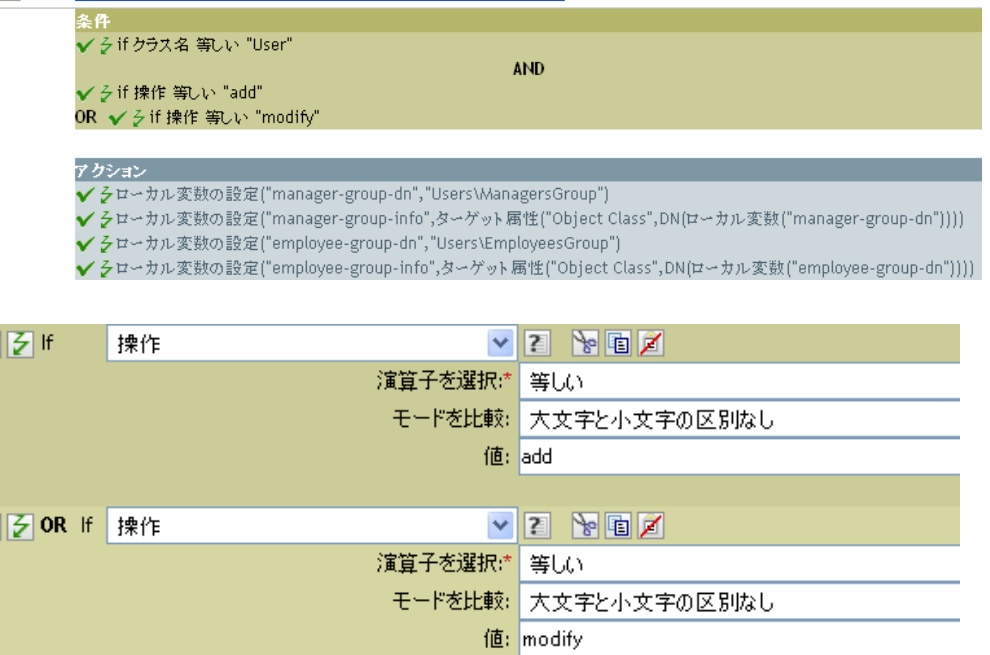

この条件では、追加または変更の操作が発生したかどうかを確認しています。これらのい ずれかが発生した場合、ローカル変数が設定されます。

# **If** パスワード

現在の操作のパスワードをテストします。実行されるテストは、指定された演算子によっ て異なります。

## フィールド

### 演算子

条件のテストタイプを選択します。

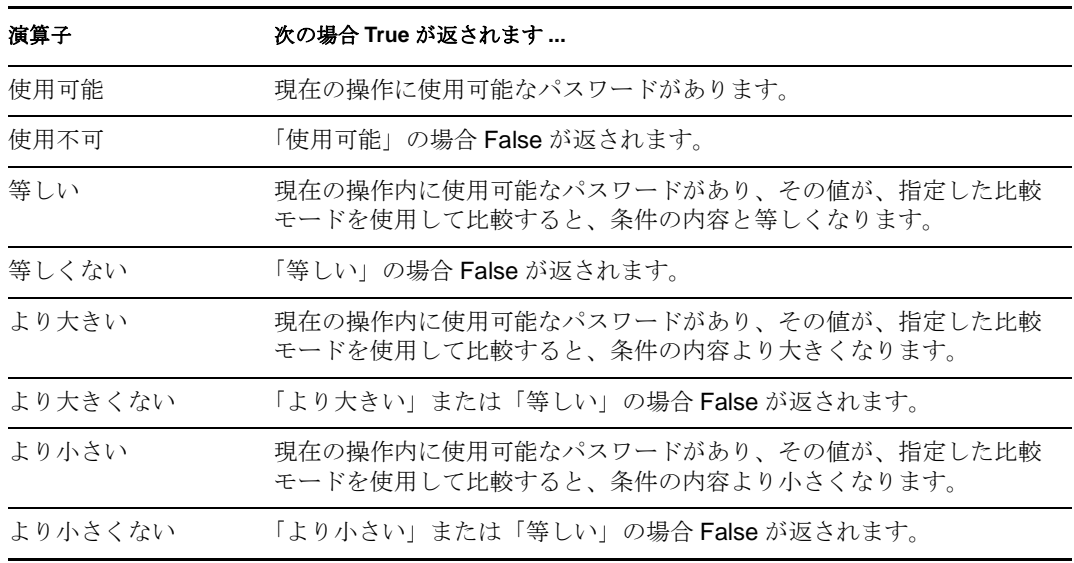

#### 値

選択された演算子で定義される値が含まれます。この値は条件によって使用されま す。各値で変数の拡張がサポートされています。詳細については、(135[ページ](#page-138-0))変数 [の拡張](#page-138-0)を参照してください値フィールドが含まれる演算子は次のとおりです。

- ◆ 等しい
- ◆ 等しくない
- ◆ より大きい
- ◆ より大きくない
- ◆ より小さい
- ◆ より小さくない

#### 比較モード

一部の条件テストには、比較が行われた方法を示すモードパラメータがあります。

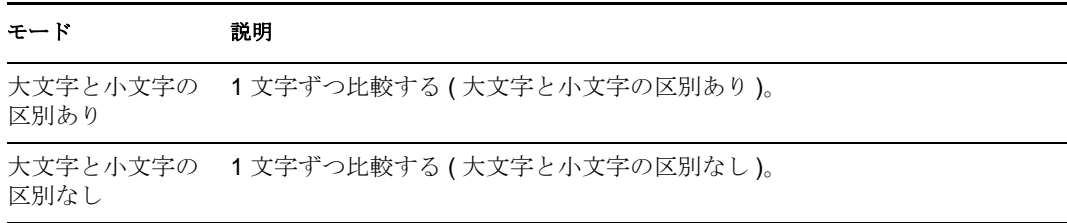

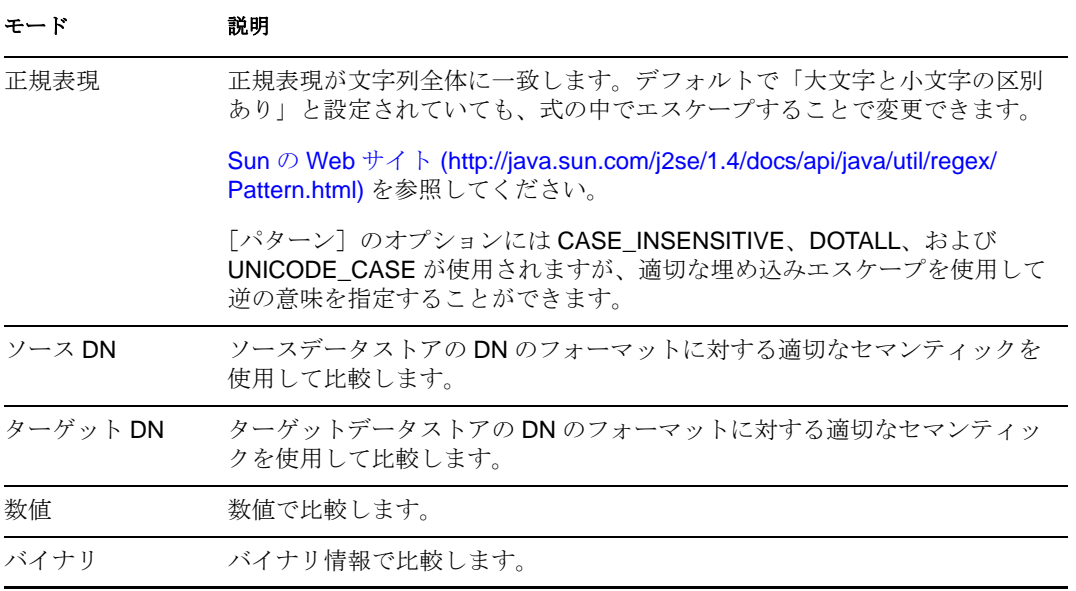

比較モードパラメータが含まれる演算子は次のとおりです。

- ◆ 等しい
- ◆ 等しくない
- ◆ より大きい
- より大きくない
- ◆ より小さい
- ◆ より小さくない

## 例

*Novell Credential Provisioning Policies for Identity Manager 3.5.1* を実装している場合は、パス ワードの条件を使用する購読者コマンド変換ポリシーのサンプルが用意されています。サ ンプルファイルは SampleSubCommandTransform.xml という名前です。Identity Manager メ ディアの DirXML Utilities フォルダに格納されています。詳細については、「" 資格情報の プロビジョニングポリシーのサンプル "」(『*Novell Credential Provisioning Policies for Identity Manager 3.5.1*』を参照してください。XML 形式でポリシーを参照するには、 [SampleSubCommandTransform.xml](../samples/SampleSubCommandTransform.xml) (../samples/SampleSubCommandTransform.xml) を参照して ください。

購読者コマンド変換ポリシーは、オブジェクトが追加されたときにパスワードが利用可能 かどうかを確認します。パスワードが利用可能な場合は、Novell SecureLogin および Novell SecretStore® 資格情報はプロビジョニングされます。

- V → E Add operation-data element to password subscribe operation (if needed)
- **V G** □ B <u>Add payload data to modify-password subscribe operations</u><br>**V G** □ B <u>Add payload data to add subscribe operations</u>
	-

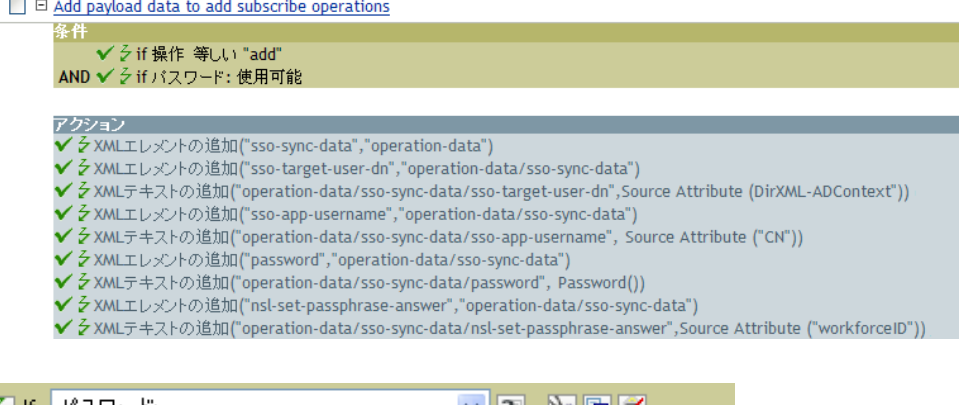

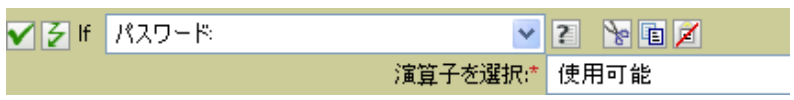

# **If** ソース属性

ソースデータストアにある現在のオブジェクトの属性値をテストします。実行されるテス トは、指定された演算子によって異なります。

# フィールド

### 名前

選択した条件をテストするソース属性の名前を指定します。

#### 演算子

条件のテストタイプを選択します。

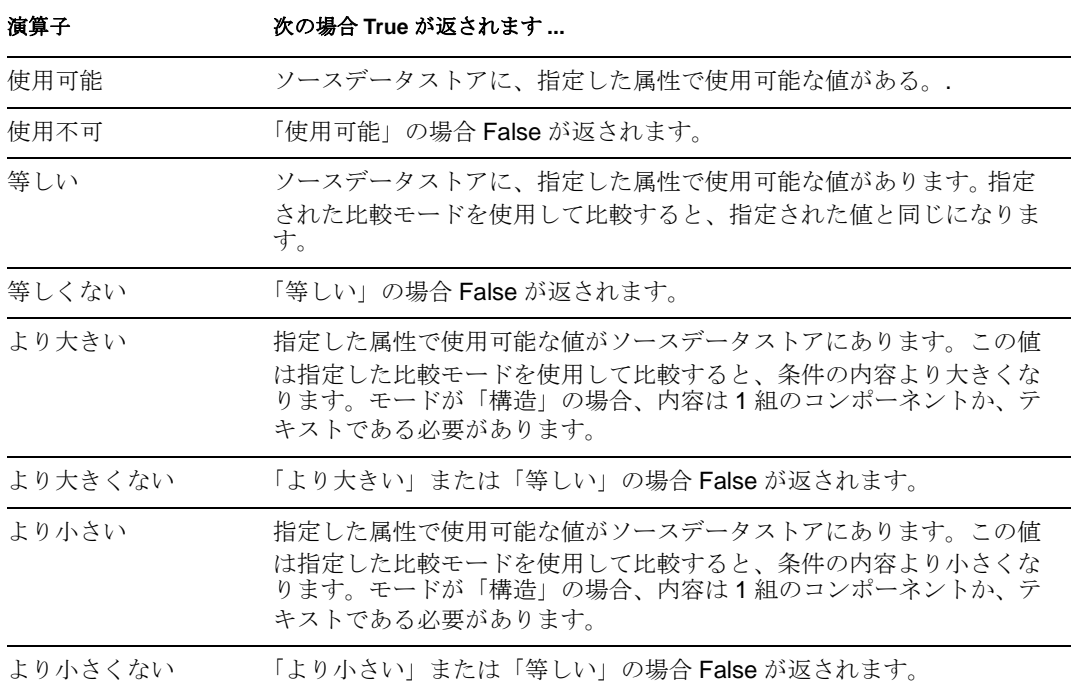

#### 値

選択された演算子で定義される値が含まれます。この値は条件によって使用されま す。各値で変数の拡張がサポートされています。詳細については、(135[ページ](#page-138-0))変数 [の拡張](#page-138-0)を参照してください値フィールドが含まれる演算子は次のとおりです。

- ◆ 等しい
- ◆ 等しくない
- ◆ より大きい
- ◆ より大きくない
- ◆ より小さい
- ◆ より小さくない

#### 比較モード

一部の条件テストには、比較が行われた方法を示すモードパラメータがあります。

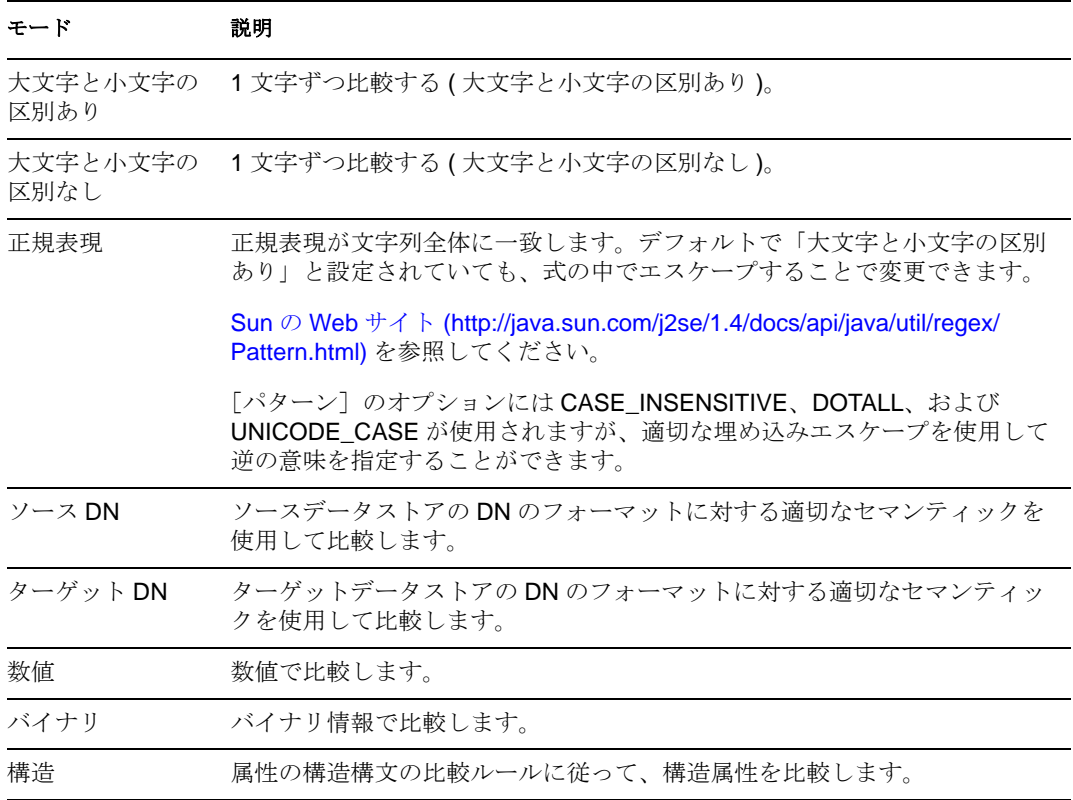

比較モードパラメータが含まれる演算子は次のとおりです。

- ◆ 等しい
- ◆ 等しくない
- ◆ より大きい
- ◆ より大きくない
- ◆ より小さい
- ◆ より小さくない

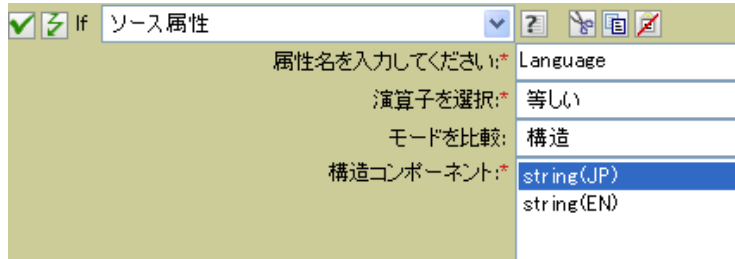

# **If** ソース **DN**

現在の操作でソース DN をテストします。実行されるテストは、指定された演算子によっ て異なります。

# フィールド

### 演算子

条件のテストタイプを選択します。

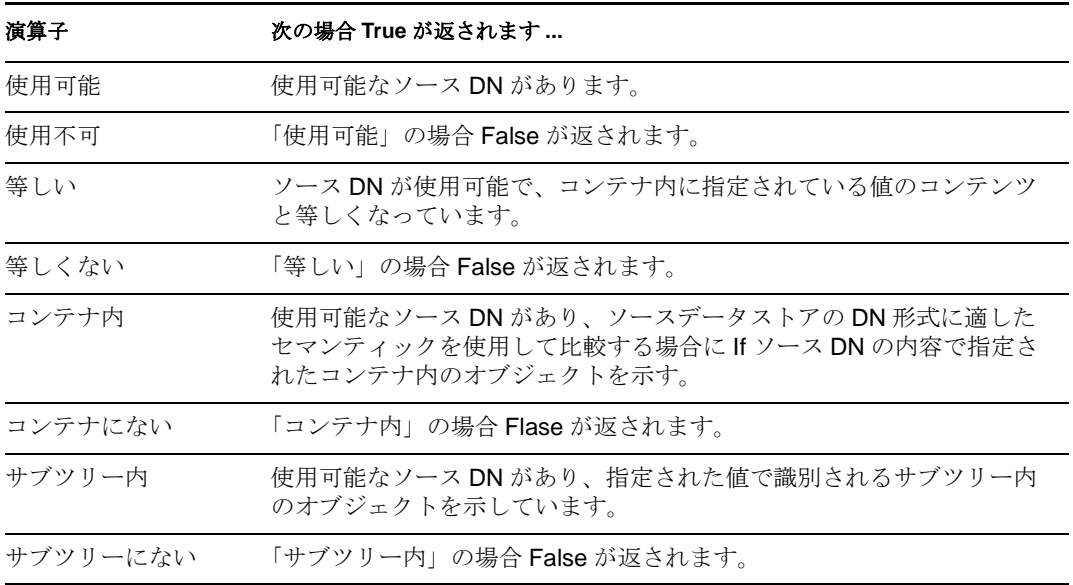

#### 値

選択された演算子で定義される値が含まれます。この値は条件によって使用されま す。各値で変数の拡張がサポートされています。詳細については、(135 [ページ](#page-138-0))変数 [の拡張](#page-138-0)を参照してください値フィールドが含まれる演算子は次のとおりです。

- ◆ 等しい
- ◆ 等しくない
- ◆ コンテナ内
- コンテナにない
- ◆ サブツリー内
- サブツリーにない

## 例

この例では、ユーザオブジェクトがソース DN にあるかどうかを確認する条件として、If ソース DN を使用しています。ルールは、Identity Manager とともに提供される事前定義 されたルールです。詳細については、60 ページの 「イベント変換 - [スコープフィルタリ](#page-63-0) ング - [サブツリーの除外」](#page-63-0)を参照してください。XML 形式でポリシーを表示するには、 [predef\\_transformation\\_filter\\_exclude\\_subtrees.xml](../samples/predef_transformation_filter_exclude_subtrees.xml) (../samples/ predef\_transformation\_filter\_exclude\_subtrees.xml) を参照してください。

■图 □ 日イベント変換-スコープフィルタリング-サブツリーの除外

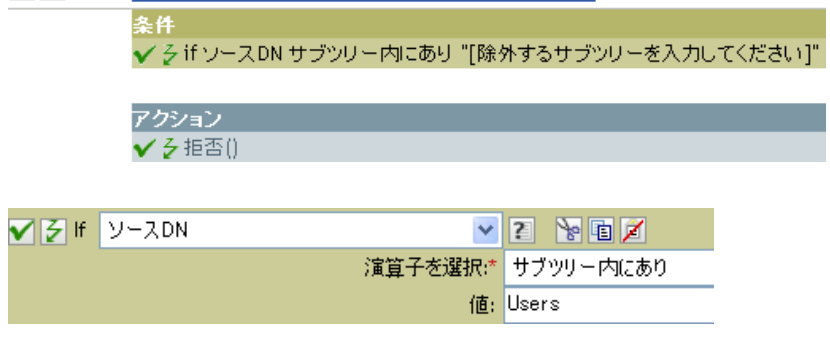

この例では、ソース DN がユーザコンテナにあるかどうかを確認しています。オブジェク トがこのコンテナ内にある場合は、拒否されます。

# **If XML** 属性

現在の操作の XML 属性に対してテストを実行します。実行されるテストのタイプは、操 作属性で指定された演算子によって異なります。

## フィールド

### 名前

XML 属性の名前を指定します。 XML 属性は、XDS ドキュメントの要素に関連付けら れている名前 / 値のペアです。

#### 演算子

条件のテストタイプを選択します。

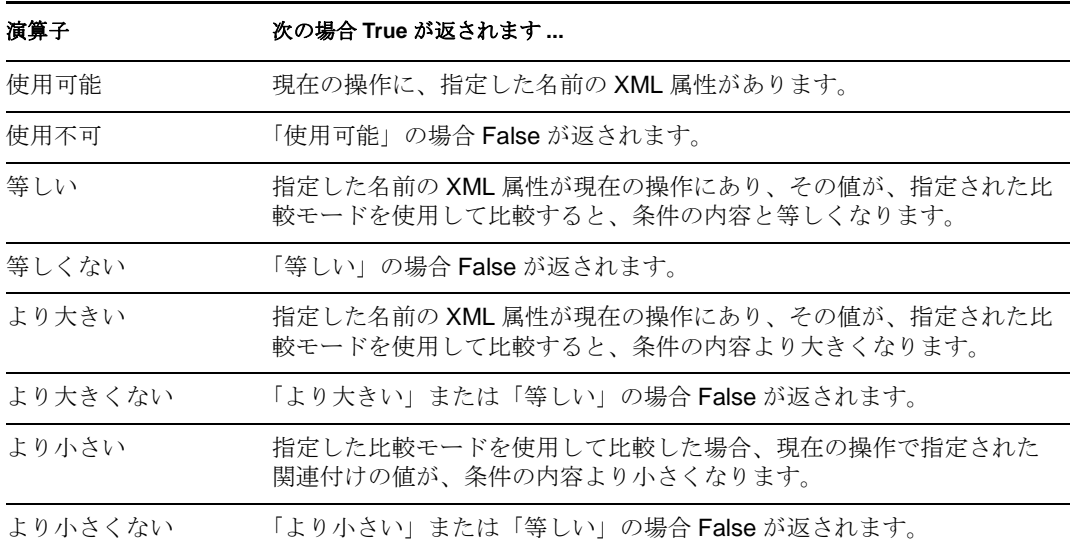

#### 値

選択された演算子で定義される値が含まれます。この値は条件によって使用されま す。各値で変数の拡張がサポートされています。詳細については、(135[ページ](#page-138-0))変数 [の拡張](#page-138-0)を参照してください値フィールドが含まれる演算子は次のとおりです。

- ◆ 等しい
- ◆ 等しくない
- ◆ より大きい
- ◆ より大きくない
- ◆ より小さい
- ◆ より小さくない

#### 比較モード

一部の条件テストには、比較が行われた方法を示すモードパラメータがあります。

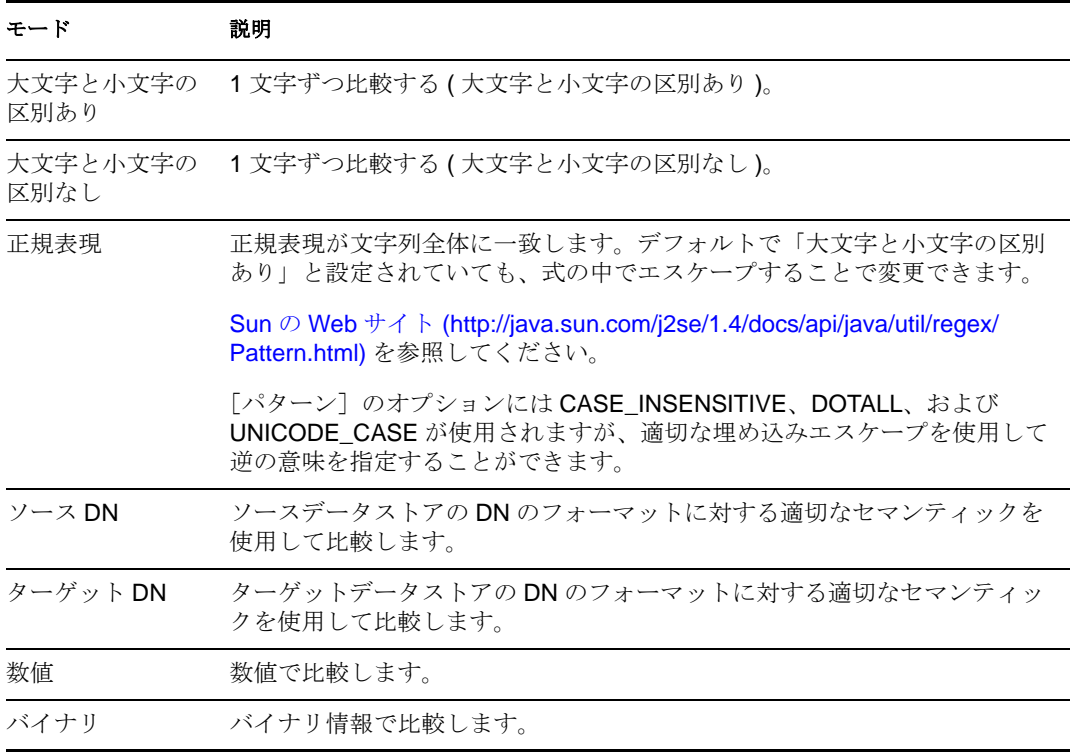

比較モードパラメータが含まれる演算子は次のとおりです。

- ◆ 等しい
- ◆ 等しくない
- ◆ より大きい
- ◆ より大きくない
- ◆ より小さい
- より小さくない

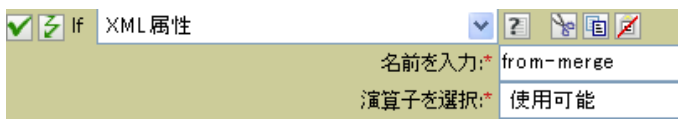

# **If XPath** 式

XPath 1.0 の式の評価結果をテストします。

# フィールド

### 演算子

条件のテストタイプを選択します。

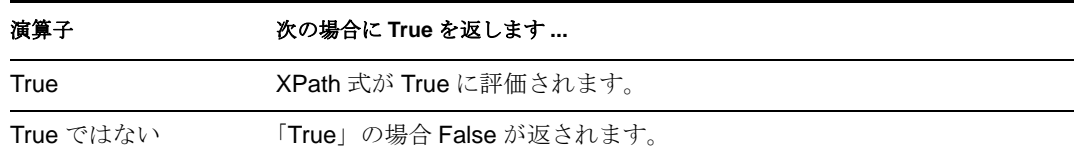

# 備考

ポリシーとともに XPath 式を使用する方法の詳細については、『" Understanding Policies for Identity Manager 3.5.1 "』の「 *XPath 1.0 Expressions* 」を参照してください。

## 例

*Novell Credential Provisioning Policies for Identity Manager 3.5.1* を実装している場合は、 *XPath* 式の条件を使用するサンプルの購読者コマンド変換ポリシーが用意されています。 サンプルファイルは SampleSubCommandTransform.xml という名前です。Identity Manager メディアの DirXML Utilities フォルダに格納されています。詳細については、「" 資格情報 のプロビジョニングポリシーのサンプル "」(『*Novell Credential Provisioning Policies for Identity Manager 3.5.1*』を参照してください。XML 形式でポリシーを参照するには、 [SampleSubCommandTransform.xml](../samples/SampleSubCommandTransform.xml) (../samples/SampleSubCommandTransform.xml) を参照して ください。

サンプル資格情報プロビジョニングポリシーは、それぞれの追加操作をチェックして、追 加に関連付けられている操作データがあるかどうかを確認します。操作データがない場合 は、Novell SecureLogin および Novell SecretStore 資格情報がプロビジョニングされます。

 $\bigvee$   $\bigtriangledown$   $\Box$   $\Box$  Add operation-data element to password subscribe operation (if needed)

条件 ✔彡if操作 等しい "add" AND ✔ 彡if パスワード: 使用可能 AND ✔ 彡 if XPath式 Trueではない "operation-data" **OR** ✔ 彡if 操作 等しい "modify-password" AND ✔ 彡 if XPath式 Trueではない "operation-data" アクション ✔ そ XMLエレメントの追加("operation-data",".")

- $\blacktriangledown$   $\blacktriangledown$   $\boxminus$   $\Box$  Add payload data to modify-password subscribe operations
- $\blacktriangledown$   $\beta$   $\Box$   $\boxdot$  Add payload data to add subscribe operations

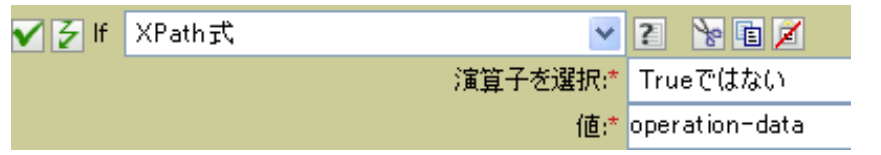

# <span id="page-138-0"></span>変数の拡張

条件での動的変数の使用を許可 .

# 注

多くの条件は、属性またはコンテンツ内での動的変数拡張をサポートしています。サポー トされている場合は、\$<variable-name>\$ に組み込まれた参照が、5 つの名前をもつローカ ル変数またはグローバル変数の値で置き換えられます。「\$<variable-name>\$」は有効な変 数名である必要があります。有効な XML 名の詳細については、「W3C Extensible Markup [Language](http://www.w3.org/TR/2006/REC-xml11-20060816/#sec-suggested-names) (http://www.w3.org/TR/2006/REC-xml11-20060816/#sec-suggested-names)」を参照し てください。

# <sup>10</sup> アクション

10

アクションは格納したルールの条件が満たされた場合にのみ実行されます。一部のアク ションには [モード] フィールドがあります。ポリシーが実行されているコンテキストが 選択されたモードに準拠していない場合、モードは実行時に無視されます。

このセクションではポリシービルダのインタフェースで使用可能なすべてのアクションに 関する詳細情報を掲載しています。

- 139 ページの [「関連付けの追加」](#page-142-0)
- 140 ページの [「ターゲット属性値の追加」](#page-143-0)
- 142 ページの [「ターゲットオブジェクトの追加」](#page-145-0)
- 144 ページの [「ソース属性値の追加」](#page-147-0)
- 145 ページの [「ソースオブジェクトの追加」](#page-148-0)
- 146ページの 「XML [要素の追加」](#page-149-0)
- 148 ページの 「XML [テキストの追加」](#page-151-0)
- 150 [ページの](#page-153-0) 「中断」
- ◆ 151 ページの [「ターゲット属性値のクリア」](#page-154-0)
- 152 ページの [「操作プロパティのクリア」](#page-155-0)
- ◆ 153 ページの 「SSO [資格情報のクリア」](#page-156-0)
- 154 ページの [「ソース属性値のクリア」](#page-157-0)
- ◆ 155 ページの 「XPath [式によるクローン」](#page-158-0)
- 156ページの [「操作属性のクローン」](#page-159-0)
- 157 ページの [「ターゲットオブジェクトの削除」](#page-160-0)
- ◆ 158 ページの [「ソースオブジェクトの削除」](#page-161-0)
- 159 ページの [「一致オブジェクトの検索」](#page-162-0)
- ◆ 161 [ページの](#page-164-0) 「毎」
- ◆ 162 ページの [「イベントの生成」](#page-165-0)
- ◆ 165 [ページの](#page-168-0) 「If」
- ◆ 167ページの [「エンタイトルメントの実装」](#page-170-0)
- 168 ページの [「ターゲットオブジェクトの移動」](#page-171-0)
- 170 ページの [「ソースオブジェクトの移動」](#page-173-0)
- ◆ 171 ページの [「操作属性の再フォーマット」](#page-174-0)
- 172 ページの [「関連付けの削除」](#page-175-0)
- 173 ページの [「ターゲット属性値の削除」](#page-176-0)
- 174 ページの [「ソース属性値の削除」](#page-177-0)
- ◆ 175 ページの [「ターゲットオブジェクトの名前変更」](#page-178-0)
- 176 ページの [「操作属性の名前変更」](#page-179-0)
- ◆ 177 ページの [「ソースオブジェクトの名前変更」](#page-180-0)
- 178 ページの[「電子メールの送信」](#page-181-0)
- ◆ 180ページの[「テンプレートから電子メールを送信」](#page-183-0)
- 182 ページの [「デフォルト属性値の設定」](#page-185-0)
- 183 ページの [「ターゲット属性値の設定」](#page-186-0)
- ◆ 185 ページの [「ターゲットパスワードの設定」](#page-188-0)
- 186ページの [「ローカル変数の設定」](#page-189-0)
- 187 ページの [「操作関連付けの設定」](#page-190-0)
- ◆ 188 ページの [「操作クラス名の設定」](#page-191-0)
- 189ページの[「操作ターゲット](#page-192-0) DN」
- ◆ 190ページの [「操作プロパティの設定」](#page-193-0)
- 191 ページの [「操作ソース](#page-194-0) DN の設定」
- 192 ページの [「操作テンプレート](#page-195-0) DN の設定」
- 193 ページの [「ソース属性値の設定」](#page-196-0)
- 195 ページの [「ソースパスワードの設定」](#page-198-0)
- 196ページの 「SSO [資格情報の設定」](#page-199-0)
- 197 ページの 「SSO [パスフレーズの設定」](#page-200-0)
- 198 ページの 「XML [属性の設定」](#page-201-0)
- 199 ページの [「ステータス」](#page-202-0)
- ◆ 200ページの[「ワークフローの開始」](#page-203-0)
- ◆ 202ページの [「操作属性のストリップ」](#page-205-0)
- 203 ページの 「XPath [のストリップ」](#page-206-0)
- 204 ページの [「メッセージのトレース」](#page-207-0)
- 206 [ページの](#page-209-0) 「拒否」
- 207 ページの [「操作属性値がない場合は拒否」](#page-210-0)
- ◆ 209 [ページの](#page-212-0) 「While」
- ◆ 210 ページの [「変数の拡張」](#page-213-0)

# <span id="page-142-0"></span>関連付けの追加

識別ボールトに特定の関連付けを指定した関連付けコマンドを送信します。

## フィールド

### モード

このアクションを現在の操作の前と後のどちらに追加するか、または目的のデータス トアへ直接書き込むかを選択します。

**DN** 

ターゲットオブジェクトの DN を指定するか、またはフィールドを空白のままにして 現在のオブジェクトを使用します。

### 関連付け

追加する関連付けの値を指定します。

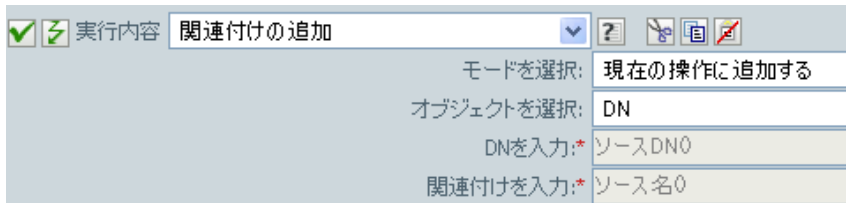

# <span id="page-143-0"></span>ターゲット属性値の追加

ターゲットデータストア内のオブジェクトの属性に値を追加します。

### フィールド

#### 属性名

属性の名前を指定します。変数の拡張がサポートされます。詳細については、[\(210](#page-213-0)  ページ)[変数の拡張を](#page-213-0)参照してください。

#### クラス名

(オプション)ターゲットオブジェクトのクラス名を指定します。現在のオブジェク トのクラス名を使用するには、フィールドを空白のままにします。変数の拡張がサ ポートされます。詳細については、(210ページ)[変数の拡張](#page-213-0)を参照してください。

モード

このアクションを現在の操作の前と後のどちらに追加するか、または目的のデータス トアへ直接書き込むかを選択します。

#### オブジェクト

ターゲットオブジェクトを選択します。このオブジェクトは現在のオブジェクトにす ることも、DN または関連付けによって指定することもできます。

値タイプ

追加する属性値の構文を選択します。オプションは、文字列、カウンタ、DN、INT、 間隔、オクテット、状態、構造、電話番号、または時間です。

#### 値

追加する属性値を指定します。

### 例

この例では、ターゲット属性値を OU 属性に追加します。作成されたローカル変数から値 を生成します。このルールは、Identity Manager に付属する事前定義されたルールです。 詳細については、52 ページの 「コマンド変換 - [部署別コンテナの作成](#page-55-0) - パート 1 とパー ト 2[」を](#page-55-0)参照してください。XML 形式でポリシーを表示するには、 [predef\\_command\\_create\\_dept\\_container1.xml](../samples/predef_command_create_dept_container1.xml) (../samples/ predef\_command\_create\_dept\_container1.xml) および [predef\\_command\\_create\\_dept\\_container2.xml](../samples/predef_command_create_dept_container2.xml) (../samples/

predef\_command\_create\_dept\_container2.xml) を参照してください。

√ 2 □ 日コマンド変換-部署別コンテナの作成-バート1

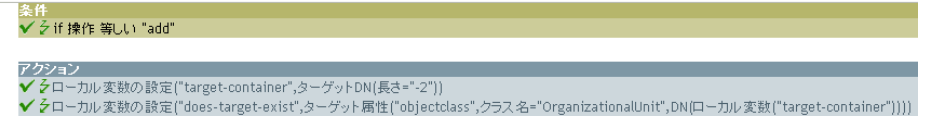
#### ■ ラ □ 回 コマンド変換-部署別コンテナの作成-パート2

※1F<br>✔ 彡 if ローカル 変数 'does-target-exist' 使用可能<br>AND ✔ 彡 if ローカル 変数 'does-target-exist' 等しい ""

アクション<br>✔ クターゲットオブジェクトの追加(クラス-名="organizationalUnit",直接="true",DN(ローカル実数("target-container")))<br>✔ クターゲット居性値の追加("ou",直接="true",DN(ローカル変数("target-container")),DNの解析("dest-dn","dot",長さ="1",開始="-1",ローカル変数("target-container")))

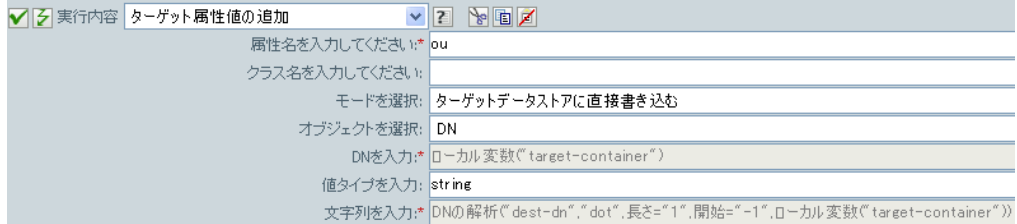

# ターゲットオブジェクトの追加

指定したタイプのオブジェクトを、[*DN* を入力]フィールドで指定された名前と場所を 使用してターゲットデータストアに作成します。オブジェクト作成の一部として追加され る任意の属性値は、この後のターゲット属性値の追加アクションで同じ DN を使って追加 する必要があります。

## フィールド

### クラス名

作成するオブジェクトのクラス名を指定します。変数の拡張がサポートされます。詳 細については、(210ページ)[変数の拡張](#page-213-0)を参照してください。

#### モード

このアクションを現在の操作の前と後のどちらに追加するか、または目的のデータス トアへ直接書き込むかを選択します。

#### **DN**

作成するオブジェクトの DN を指定します。

## 備考

オブジェクト作成の一部として追加される任意の属性値は、次[のターゲット属性値の追加](#page-143-0) アクションで同じ DN を使って追加する必要があります。

#### 例

この例では、必要な部署別コンテナを作成します。このルールは、Identity Manager に付 属する事前定義されたルールです。52 ページの 「コマンド変換 - [部署別コンテナの作成](#page-55-0) - パート 1 [とパート](#page-55-0) 2」XML 形式でポリシーを表示するには、 [predef\\_command\\_create\\_dept\\_container1.xml](../samples/predef_command_create_dept_container1.xml) (../samples/ predef command create dept container1.xml) および [predef\\_command\\_create\\_dept\\_container2.xml](../samples/predef_command_create_dept_container2.xml) (../samples/ predef command create dept container2.xml) を参照してください。

#### √ シ □ 日コマンド変換-部署別コンテナの作成-パート1

<del>ズ</del><br>✔ 彡 if 操作 等しい "add" アクション<br>✔ クローカル変数の設定 ("target-container",ターゲットDN(長さ="-2"))<br>✔ クローカル変動の設定 ("does-target-exist",ターゲット属性 ("objecto ✔ ゟローカル変数の設定("does-target-exist",ターゲット属性("objectclass",クラス名="OrganizationalUnit",DN(ローカル変数("target-container")))) √ 2 □ 日コマンド変換-部署別コンテナの作成→バート2 ✔ 彡ifローカル変数 'does-target-exist' 使用可能 AND √ < if ローカル変数 'does-target-exist' 等しい ""

///<br>//タターゲットオデジェクトの 追加(クラス 名="organizationalUnit",直接="true",DN(ローカル変数("target-container")))<br>//タターゲット属性値の追加("ou",直接="true",DN(ローカル変数("target-container")),DNの解析("dest-dn","dot",長さ="1",開始="-1",ローカル変数("target-container")))

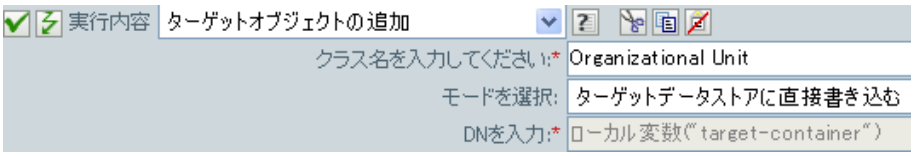

OU オブジェクトが作成されます。OU 属性の値は、このアクションの後に発生するター ゲット属性値のアクションから作成されます。

# <span id="page-147-0"></span>ソース属性値の追加

ソースデータストア内のオブジェクトに、指定した属性を追加します。

## フィールド

#### 属性名

属性の名前を指定します。変数の拡張がサポートされます。詳細については、[\(210](#page-213-0)  ページ)[変数の拡張を](#page-213-0)参照してください。

#### クラス名

( オプション ) ターゲットオブジェクトのクラス名を指定します。現在のオブジェク トのクラス名を使用するには、フィールドを空白のままにします。変数の拡張がサ ポートされます。詳細については、(210ページ)[変数の拡張](#page-213-0)を参照してください。

#### オブジェクト

ターゲットオブジェクトを選択します。このオブジェクトは現在のオブジェクトにす ることも、DN または関連付けによって指定することもできます。

#### 値タイプ

追加する属性値の構文を選択します。オプションは、文字列、カウンタ、DN、INT、 間隔、オクテット、状態、構造、電話番号、または時間です。

### 文字列

追加する属性値を指定します。

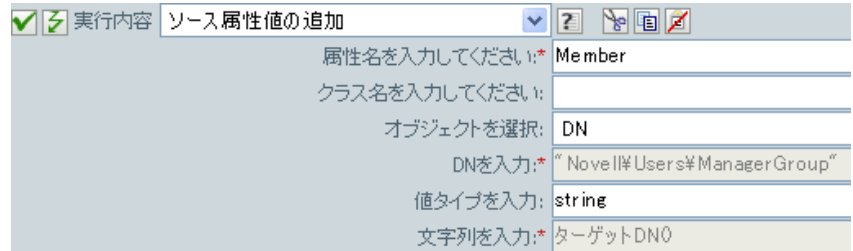

# ソースオブジェクトの追加

指定したタイプのオブジェクトを、[DN]フィールドで指定された名前と場所を使用して ソースデータストアに作成します。オブジェクト作成の一部として追加される任意の属性 値は、次の (144 ページ ) [ソース属性値の追加ア](#page-147-0)クションで同じ DN を使って追加する必 要があります。

# フィールド

### クラス名

追加するオブジェクトのクラス名を指定します。変数の拡張がサポートされます。詳 細については、(210ページ)[変数の拡張](#page-213-0)を参照してください。

### **DN**

追加するオブジェクトの DN を指定します。

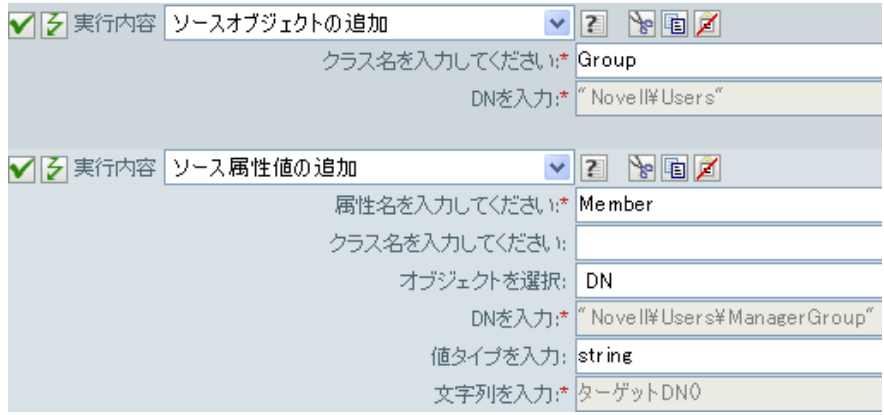

# **XML** 要素の追加

XPath 式で選択された要素のセットに、[名前]フィールドで指定された名前を使用して カスタム要素を追加します。[*XPath* 式の前]が指定されていない場合は、選択した要素 の既存の子の後に、新しい要素が追加されます。[*XPath* 式の前]が指定されている場合 は、式で選択された各要素と比較して評価され、手前に挿入する子が決められます。 [*XPath* 式の前]により空のノードセット、または選択された要素の子を含まないノード セットが評価される場合、新しい要素は既存の子の後に追加されます。それ以外の場合 は、新しい要素は、「before」で選択されたノードセット内にあり、選択されたノードの 子である各ノードの前に挿入されます。

## フィールド

#### 名前

XML 要素のタグ名を指定します。この名前には、前にこのポリシーで定義されてい るネームスペースプリフィックスを含めることができます。変数の拡張がサポートさ れます。詳細については、(210 ページ ) [変数の拡張](#page-213-0)を参照してください。

#### **XPath** 式

新しい要素の追加先になる要素を含むノードセットを返す XPath 1.0 の式を指定しま す。

#### **XPath** 式の前

XPath 1.0 式を指定します。この式は、新しい要素が手前に挿入される子ノードを含 むノードセットを返す式で選択された各ノードと比較して評価されます。

## 備考

ポリシーとともに XPath 式を使用する方法の詳細については、『 *Understanding Policies for Identity Manager 3.5.1* 』の「" XPath 1.0 Expressions "」を参照してください。

## 例

『*Novell Credential Provisioning Policies for Identity Manager 3.5.1*』を実装している場合は、 *XPath* 式の条件を使用する購読者コマンド変換ポリシーのサンプルが用意されています。 サンプルファイルは SampleSubCommandTransform.xml という名前です。Identity Manager メディアの DirXML® Utilities フォルダに格納されています。詳細については、『 *Novell Credential Provisioning Policies for Identity Manager 3.5.1* 』の「" Example Credential Provisioning Policies "」を参照してください。XML 形式でポリシーを参照するには、 [SampleSubCommandTransform.xml](../samples/SampleSubCommandTransform.xml) (../samples/SampleSubCommandTransform.xml) を参照して ください。

サンプルファイルはユーザオブジェクトがプロビジョニングされたとき、[*XML* エレメン トの追加]アクションを使用して、Novell<sup>®</sup> SecureLogin または Novell SecretStore<sup>®</sup> 資格情 報をユーザオブジェクトに追加します。

- V 3 □ B Add operation-data element to password subscribe operation (if needed)
- $\sqrt{2}$   $\Box$   $\Box$  Add payload data to modify-password subscribe operations
- $\sqrt{2}$   $\Box$   $\Box$  Add payload data to add subscribe operations

-<br>※件<br>- AND ✔ 彡if 操作 等しい "add"<br>- AND ✔ 彡if パスワード: 使用可能 アクション<br>▼イラスMLエレメントの追加("sso-sync-data","operation-data")<br>▼イラXMLエレメントの追加("sso-target-user-dn","operation-data/sso-sync-data")<br>▼イラXMLテキストの追加("operation-data/sso-sync-data/sso-target-user-dn",5ource Attribute (DirXML-ADConte

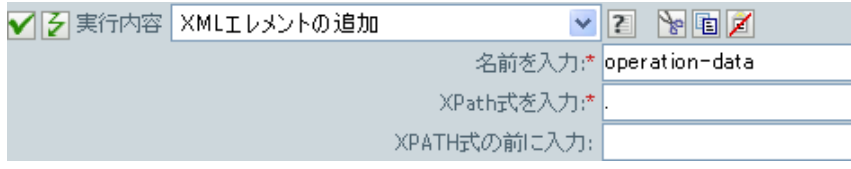

# **XML** テキストの追加

XPath 式で選択された要素のセットに、指定したテキストを追加します。[*XPath* 式の前] が指定されていない場合は、選択した要素の既存の子の後にテキストが追加されます。 [*XPath* 式の前]が指定されている場合は、式で選択された各要素と比較して評価され、 手前に挿入する子が決められます。[*XPath* 式の前]により、空のノードセットまたは選 択した要素の子を含まないノードセットが評価される場合は、テキストは既存の子の後に 追加されます。それ以外の場合は、テキストは、「before」で選択されたノードセット内 にあり、選択されたノードの子である各ノードの前に挿入されます。

## フィールド

### **XPath** 式

新しい要素の追加先になる要素を含むノードセットを返す XPath 1.0 の式を指定しま す。

### **XPath** 式の前

XPath 1.0 式を指定します。この式は、テキストが手前に挿入される子ノードを含む ノードセットを返す式で選択された各ノードと比較して評価されます。

### 文字列

追加するテキストを指定します。

## 備考

ポリシーとともに XPath 式を使用する方法の詳細については、『 *Understanding Policies for Identity Manager 3.5.1* 』の「" XPath 1.0 Expressions "」を参照してください。

## 例

『*Novell Credential Provisioning Policies for Identity Manager 3.5.1*』を実装している場合は、 *XPath* 式の条件を使用する購読者コマンド変換ポリシーのサンプルが用意されています。 サンプルファイルは SampleSubCommandTransform.xml という名前です。Identity Manager メディアの DirXML Utilities フォルダに格納されています。詳細については、『 *Novell Credential Provisioning Policies for Identity Manager 3.5.1* 』の「" Example Credential Provisioning Policies "」を参照してください。XML 形式でポリシーを参照するには、 [SampleSubCommandTransform.xml](../samples/SampleSubCommandTransform.xml) (../samples/SampleSubCommandTransform.xml) を参照して ください。

この例では Novell SecureLogin または Novell SecretStore アプリケーションユーザ名を検索 するために、[*XML* テキストの追加]アクションを使用します。アプリケーション名を取 得することで、ユーザオブジェクトがプロビジョニングされるとき、ユーザオブジェクト に対して資格情報を設定することができます。

- V 3 □ B Add operation-data element to password subscribe operation (if needed)
- $\sqrt{2}$   $\Box$   $\Box$  Add payload data to modify-password subscribe operations
- $\sqrt{2}$   $\Box$   $\Box$  Add payload data to add subscribe operations

-<br>※件<br>- AND ✔ 彡if 操作 等しい "add"<br>- AND ✔ 彡if パスワード: 使用可能 アクション<br>▼クラスMLエレメントの追加("sso-sync-data","operation-data")<br>▼クラメMLエレメントの追加("sso-target-user-dn","operation-data/sso-sync-data")<br>▼クヌMLエレメントの追加("operation-data/sso-sync-data/sso-sync-data")<br>マクヌMLエレメントの追加("operation-data/sso-sy

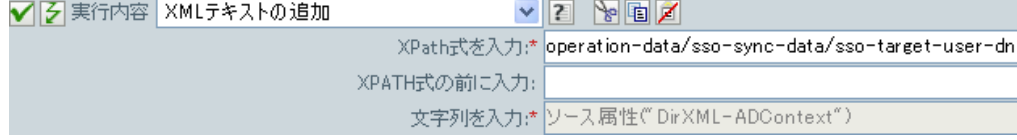

# 中断

現在のポリシーによる現在の操作の処理を終了します。

例

√ 2 実行内容 中断

# ターゲット属性値のクリア

ターゲットデータストア内のオブジェクトから、指定した属性のすべての値を削除しま す。

## フィールド

#### 属性名

属性の名前を指定します。変数の拡張がサポートされます。詳細については、[\(210](#page-213-0)  ページ)[変数の拡張を](#page-213-0)参照してください。

#### クラス名

(オプション)ターゲットオブジェクトのクラス名を指定します。現在のオブジェク トのクラス名を使用するには、フィールドを空白のままにします。変数の拡張がサ ポートされます。詳細については、(210ページ)[変数の拡張を](#page-213-0)参照してください。

### モード

このアクションを現在の操作の前と後のどちらに追加するか、または目的のデータス トアへ直接書き込むかを選択します。

### オブジェクト

ターゲットオブジェクトを選択します。このオブジェクトは現在のオブジェクトにす ることも、DN または関連付けによって指定することもできます。

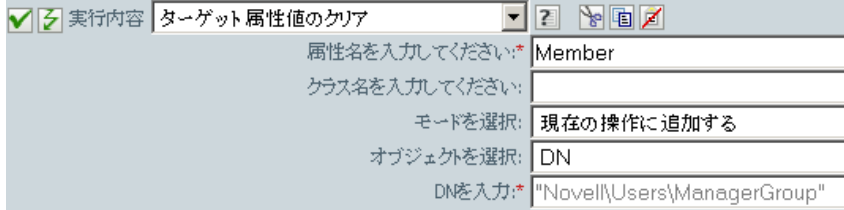

# 操作プロパティのクリア

現在の操作から、指定された名前の操作プロパティをクリアします。操作プロパティは、 ポリシーによって <operation-data> 要素に添付されている XML 属性です。XML 属性は、 XDS ドキュメント内の要素と関連付けられている名前の値のペアです。

# フィールド

### プロパティ名

クリアする操作プロパティの名前を指定します。変数の拡張がサポートされます。詳 細については、(210ページ)[変数の拡張](#page-213-0)を参照してください。

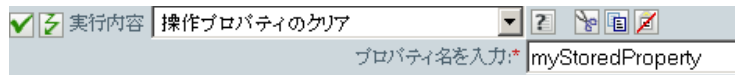

# **SSO** 資格情報のクリア

シングルサインオンの資格情報をクリアし、オブジェクトのプロビジョニングを解除でき るようにします。クリアする資格情報に関する追加の情報は、[ログインパラメータの文 *字列を入力] フィールド*に入力できます。使用される文字列と名前の数は、資格情報リポ ジトリと資格情報のターゲットアプリケーションによって異なります。詳細については、 『 *Novell Credential Provisioning Policies for Identity Manager 3.5.1* 』を参照してください。

## フィールド

#### 資格情報ストアオブジェクトの **DN**

リポジトリオブジェクトのDN を指定します。変数の拡張がサポートされます。詳細 については、(210 ページ ) [変数の拡張を](#page-213-0)参照してください。

#### ターゲットユーザの **DN**

ターゲットユーザの DN を指定します。

#### アプリケーションのアクティベーションキー **ID**

アプリケーションオブジェクト内に格納されるアプリケーションの資格情報を指定し ます。変数の拡張がサポートされます。詳細については、(210 ページ ) [変数の拡張](#page-213-0)を 参照してください。

### ログインパラメータの文字列

アプリケーションのログインパラメータを指定します。ログインパラメータとは、ア プリケーションオブジェクト内に格納されている認証キーです。

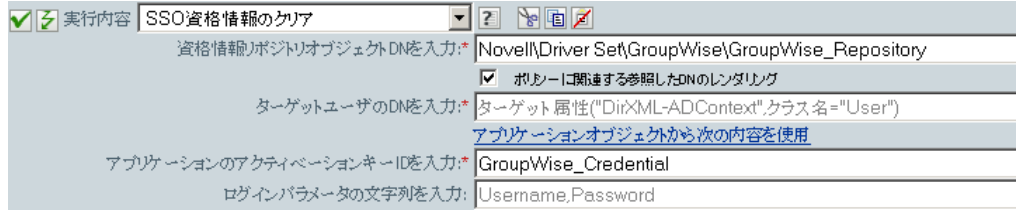

# ソース属性値のクリア

ソースデータストア内の 1 つのオブジェクトから、すべての属性値を削除します。

## フィールド

#### 属性名

属性の名前を指定します。変数の拡張がサポートされます。変数の拡張がサポートさ れます。詳細については、(210 ページ ) [変数の拡張](#page-213-0)を参照してください。

#### クラス名

( オプション ) ターゲットオブジェクトのクラス名を指定します。現在のオブジェク トのクラス名を使用するには、フィールドを空白のままにします。この値は、オブ ジェクトが現在のオブジェクトでない場合に、スキーママッピングを行うのに必要で す。変数の拡張がサポートされます。詳細については、(210ページ)[変数の拡張を](#page-213-0)参 照してください。

### オブジェクト

ターゲットオブジェクトを選択します。このオブジェクトは現在のオブジェクトにす ることも、DN または関連付けによって指定することもできます。

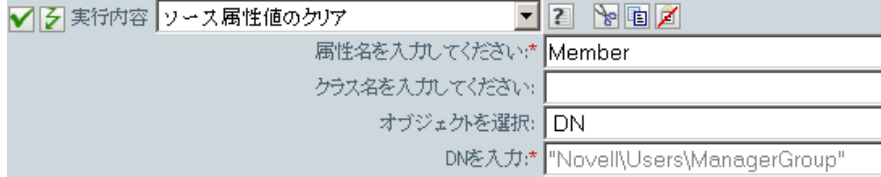

# **XPath** 式によるクローン

ソースフィールドで指定されたノードのディープコピーを、ターゲットフィールドで指定 された要素のセットに追加します。[*XPath* 式の前]が指定されていない場合は、選択し た要素の既存の子の後に非属性の複製ノードが追加されます。[*XPath* 式の前]が指定さ れている場合は、式で選択された各要素と比較して評価され、手前に挿入する子が決めら れます。[*XPath* 式の前]により、空のノードセットまたは選択した要素の子を含まない ノードセットが評価される場合は、非属性の複製ノードは既存の子の後に追加されます。 それ以外の場合は、非属性の複製ノードは、以前選択されたノードセット内にあり、選択 されたノードの子である各ノードの前に挿入されます。

## フィールド

#### ソース **XPath** 式

コピーされるノードを含むノードセットを返す XPath 1.0 の式を指定します。

### ターゲット **XPath** 式

コピーされたノードの追加先になる要素を含むノードセットを返す XPath 1.0 の式を 指定します。

#### **XPath** 式の前

XPath 1.0 式を指定します。この式は、非属性の複製ノードを手前に挿入する子ノー ドを含むノードセットを返すターゲット XPath 式で選択された各ノードと比較して評 価されます。

## 備考

ポリシーとともに XPath 式を使用する方法の詳細については、『 *Understanding Policies for Identity Manager 3.5.1* 』の「" XPath 1.0 Expressions"」を参照してください。

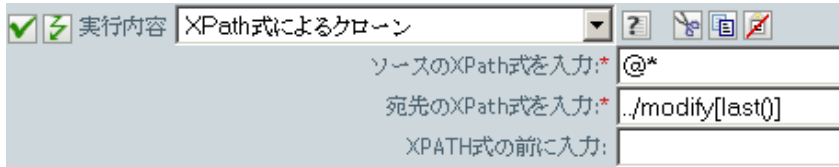

# 操作属性のクローン

現在の操作で属性に行った内容を、現在の操作内の別の属性にコピーします。

## フィールド

ソース名

コピー元の属性の名前を指定します。変数の拡張がサポートされます。詳細について は、(210 ページ ) [変数の拡張を](#page-213-0)参照してください。

### ターゲット名

コピー先の属性の名前を指定します。変数の拡張がサポートされます。詳細について は、(210 ページ ) [変数の拡張を](#page-213-0)参照してください。

## 例

この例では、役職に基づいて、ユーザオブジェクトを適切なグループ(従業員またはマ ネージャ ) に追加します。必要に応じてグループも作成し、そのグループに同等のセキュ リティを設定します。これは「Govern Groups for User Based on Title Attribute ( 役職属性に 基づくユーザグループの管理 )」というポリシーで、Novell のサポート Web サイトからダ ウンロードできます。詳細については、『" Understanding Policies for Identity Manager 3.5.1 "』の「 *Downloading Identity Manager Policies* 」を参照してください。XML 形式でポリ シーを表示するには、[003-Command-AddCreateGroups.xml](../samples/003-Command-AddCreateGroups.xml) (../samples/003-Command-AddCreateGroups.xml) を参照してください。

 $\blacktriangledown$   $\triangledown$   $\Box$   $\Box$  Set local variables to test existence of groups and for placement

- $\blacktriangledown$   $\mid$   $\neq$   $\mid$   $\sqcap$   $\sqsubseteq$  Create ManagersGroup, if needed
- $\blacktriangledown$   $\beta$   $\Box$   $\Box$  Create EmployeesGroup, if needed
- $\blacktriangledown$   $\triangledown$   $\Box$   $\Box$  If Title indicates Manager, add to ManagerGroup and set rights

条件 ✔ 彡if クラス名 等しい "User"

AND ✔ 彡if 操作属性 Title' 等しい ".\*manager.\*"

アクション ✔ そターゲット属性値の設定("Group Membership",ローカル変数("manager-group-dn"))

✔ ゟ 操作属性のクローン ("Group Membership", "Security Equals")

 $\blacktriangledown$   $\triangledown$   $\boxminus$  If Title does not indicate Manager, add to EmployeeGroup and set rights

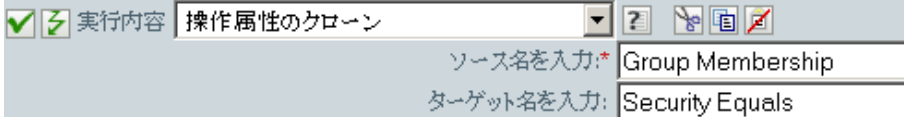

操作属性のクローンでは、グループメンバーシップ属性から情報を取得し、これに同等セ キュリティを追加して同じ値になるようにします。

# ターゲットオブジェクトの削除

ターゲットデータストア内のオブジェクトを削除します。

## フィールド

### クラス名

( オプション ) ターゲットデータストアで削除するオブジェクトのクラス名を指定し ます。

#### モード

このアクションを現在の操作の前と後のどちらに追加するか、または目的のデータス トアへ直接書き込むかを選択します。

### オブジェクト

ターゲットデータストア内の削除するターゲットオブジェクトを選択します。このオ ブジェクトには現在のオブジェクトを選択することも、DN または関連付けによって 指定することもできます。

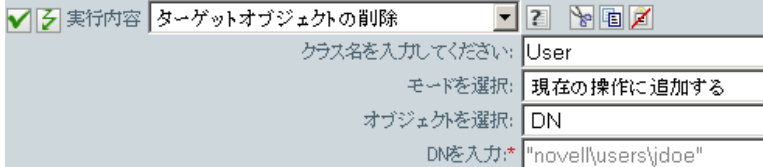

# ソースオブジェクトの削除

ソースデータストア内のオブジェクトを削除します。

## フィールド

#### クラス名

(オプション)ソースデータストアで削除するオブジェクトのクラス名を指定します。

## オブジェクト

ソースデータストア内の削除するターゲットオブジェクトタイプを選択します。この オブジェクトは現在のオブジェクトにすることも、DN または関連付けによって指定 することもできます。

### **DN**

ターゲットオブジェクトとしての DN、関連付け、現在のオブジェクトを選択しま す。

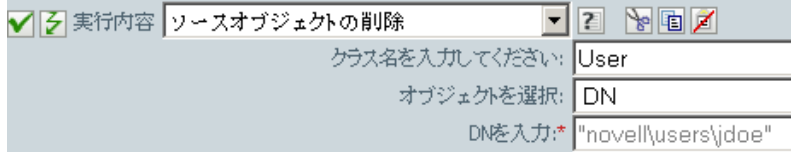

# 一致オブジェクトの検索

ターゲットデータストアにある現在のオブジェクトに一致するものを検索します。

## フィールド

#### スコープ

検索スコープを選択します。スコープは[エントリ]、[サブオーディネート]、また は[サブツリー]になります。

**DN** 

検索のベースとなる DN を指定します。

#### 一致属性

検索する属性値を指定します。

## 備考

一致オブジェクトの検索は、現在の操作が追加の場合にのみ有効です。

DN 引数は、スコープが[エントリ]の場合のみ必須で、それ以外の場合はオプションで す。スコープが [サブツリー] または [サブオーディネート] の場合には、少なくとも 1 つの一致属性が必要です。スコープが[エントリ]の場合には結果は定義されず、一致属 性が指定されます。ターゲットデータストアが接続アプリケーションである場合は、一致 結果が返されるごとに関連付けが現在の操作に追加されます。現在の操作に空でない関連 付けがすでにある場合はクエリが実行されないので、同じルール内に一致オブジェクトの 検索アクションを複数指定しても問題ありません。

ターゲットデータストアが識別ボールトである場合は、現在の操作のターゲット DN 属性 が設定されます。現在の操作にすでに空でないターゲット DN 属性がある場合はクエリが 実行されないので、同じルール内に一致オブジェクトの検索アクションを複数指定しても 問題ありません。結果が 1 つだけ返され、それがまだ関連付けられていない場合は、現在 の操作のターゲット DN が一致オブジェクトのソース DN に設定されます。結果が 1 つだ けが返され、それがすでに関連付けられている場合は、現在の操作のターゲット DN が 1 文字の に設定されます。複数の結果が返される場合は、現在の操作のターゲッ ト DN が 1 文字の &#xFFFD: に設定されます。

## 例

この例では、属性 CN と L を持つユーザオブジェクトを照合します。ルールが検索する場 所は Users コンテナから始まり、OU 属性内に格納された情報を DN に追加します。この ルールは、Identity Manager に付属する事前定義されたルールです。詳細については、[65](#page-68-0) [ページのセクション](#page-68-0) 6.13「一致 - 属性値別」を参照してください。XML 形式でポリシー を表示するには、[predef\\_match\\_by\\_attribute.xml](../samples/predef_match_by_attribute.xml) (../samples/predef\_match\_by\_attribute.xml) を 参照してください。

√ 2 □ □ 一致-属性値別

✔ 3 if クラス名等しい "User"

✔ そー致オブジェクトの検索(DN("[検索を開始するペースDNを入力してください]"),一致("[Enter name of attribute to match on]")

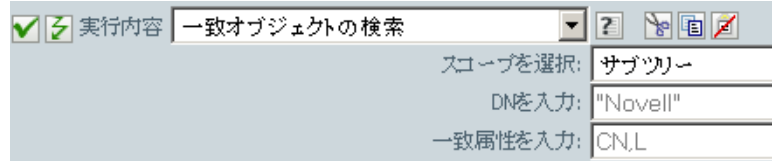

引数ビルダのアイコンをクリックすると、一致属性ビルダが開きます。ビルダ上で照合す る属性を指定します。この例では、CN および L の属性を使用しています。

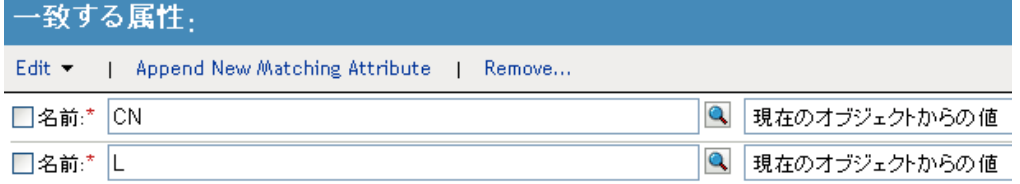

左側のフィールドには照合する属性が格納されます。右側のフィールドでは、照合する現 在のオブジェクトの値を使用するか、別の値を使用して指定できます。[その他の値]を 選択すると、複数の値タイプを指定できます。

- カウンタ
- $\bullet$  dn
- $\bullet$  int
- 間隔
- ◆ octet (オクテット)
- 都道府県
- 文字列
- 構造
- teleNumber
- ◆ タイム

# 毎

ノードセット内の各ノードに対し、アクションのセットを繰り返します。

# フィールド

### ノードセット

ノードセットを指定します。

### アクション

ノードセットの各ノードに対して実行するアクションを指定します。

## 備考

ローカル変数が使用される場合、アクションを繰り返すと、現在のノードは異なる値にな ります。

ノードセットの現在のノードがエンタイトルメント要素である場合、アクション[はエンタ](#page-170-0) [イトルメントの実装](#page-170-0)アクションにも格納されているようにマークされます。現在のノード がクエリから返されるクエリ要素の場合、そのトークンはクエリ結果の次のバッチを自動 的に取得し、処理するために使用されます。

## 例

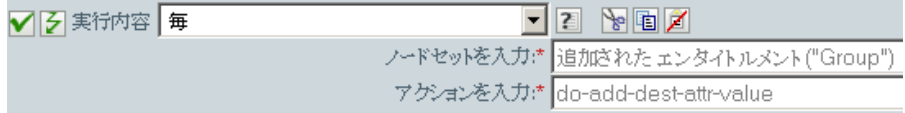

次に示すのは、引数アクションビルダの例で、アクションの引数を指定する場合に使用さ れます。

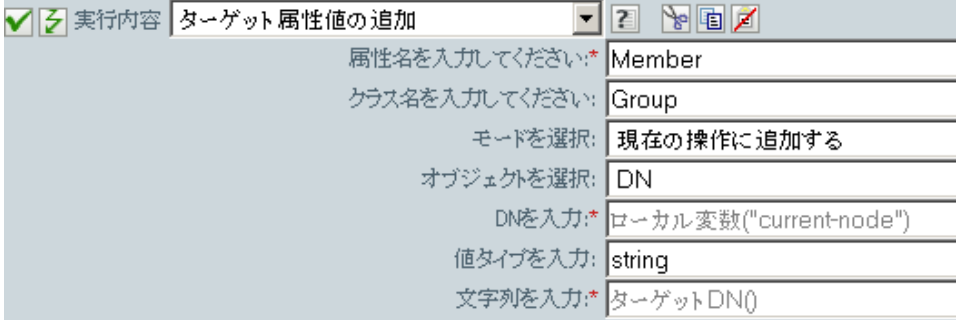

# イベントの生成

ユーザ定義イベントを Novell Audit または Sentinel に送信します。

## フィールド

#### **ID**

イベントの ID です。 java.lang.Integer の parseInt メソッドを使用して解析したときに、 1000 ~ 1999 の整数になる値を指定する必要があります。変数の拡張がサポートされ ます。詳細については、(210ページ)[変数の拡張](#page-213-0)を参照してください。

#### レベル

イベントのレベル。

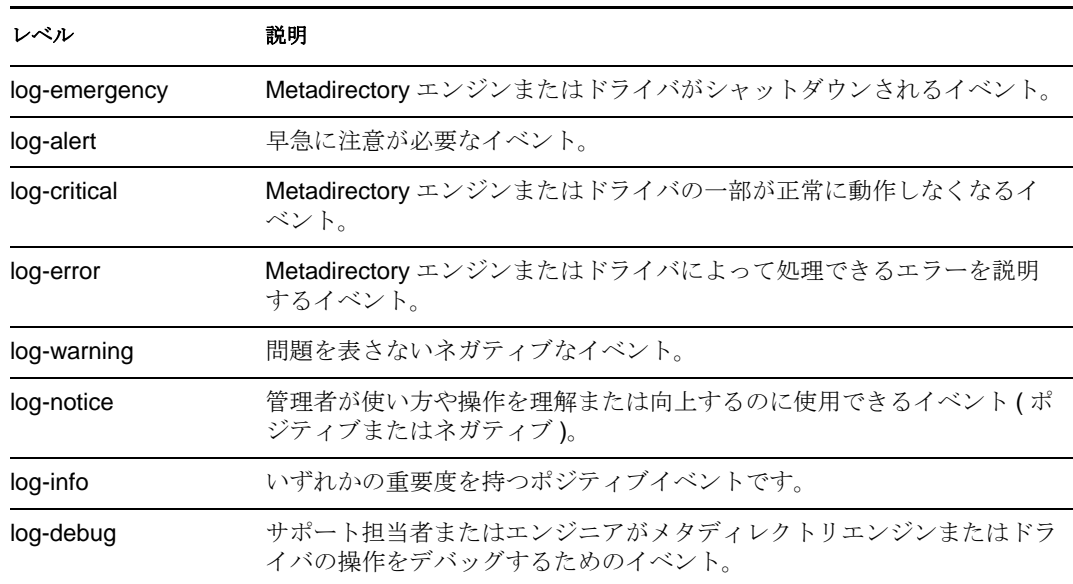

### 文字列

イベントに含めるユーザ定義の文字列値、整数値、およびバイナリ値を指定します。 これらの値は、名前付き文字列ビルダを使用して指定します。

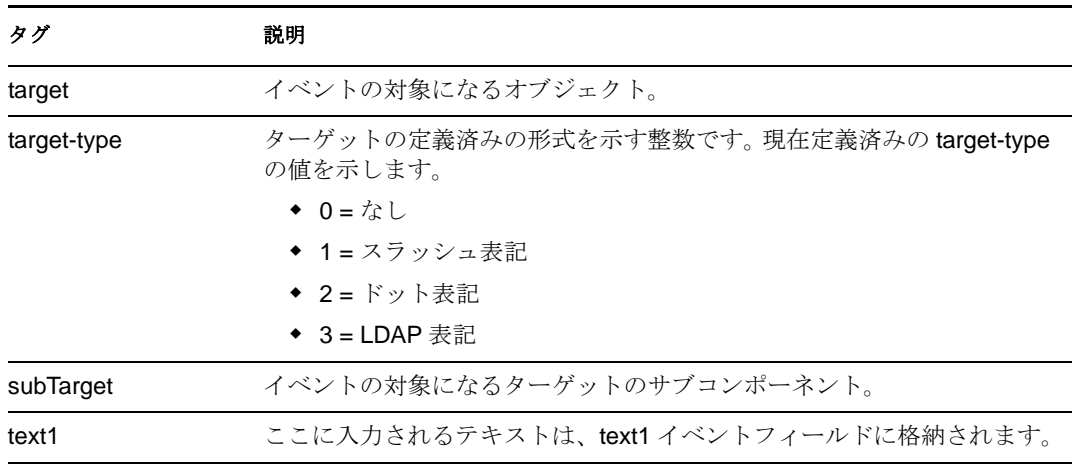

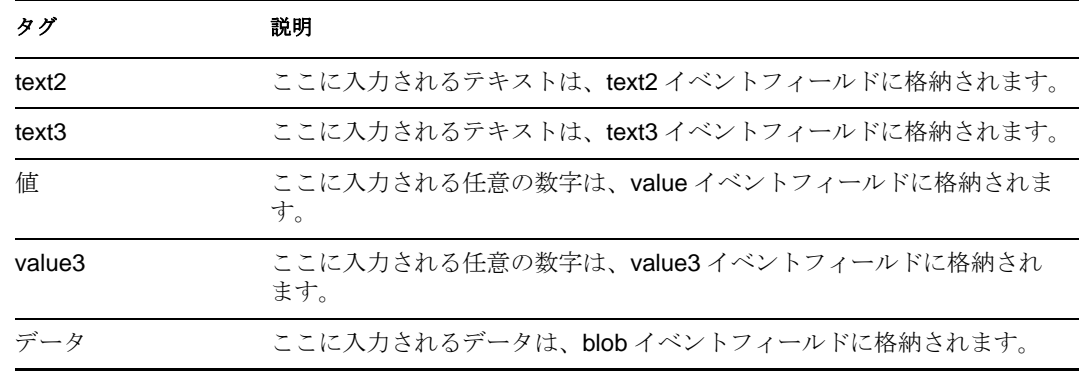

# 備考

Novell Audit または Sentinel のイベント構造には、1 つのターゲット、1 つのサブターゲッ ト、3 つの文字列 (text1、text2、text3)、2 つの整数 (value、value3)、および 1 つの一般的 なフィールド (data) が含まれます。テキストフィールドは 256 バイトに制限されていま す。データフィールドには 3KB までの情報を含めることができます。ただし、環境に よってはこれより大きいデータフィールドを使用できる場合もあります。

## 例

例には名字属性の最初の 1 文字を基にユーザオブジェクトの配置ポリシーを実装する 4 つ のルールが含まれます。これはメッセージのトレースとカスタム Novell Audit または Sentinel イベントの両方を生成します。イベントの生成アクションは、Novell Audit また は Sentinel にイベントを送信する場合に使用されます。これは、「Policy to Place by Surname ( 名字で配置するためのポリシー )」という名前のポリシーで、Novell のサポート Web サイトからダウンロードできます。詳細については、『" Understanding Policies for Identity Manager 3.5.1 "』の「 *Downloading Identity Manager Policies* 」を参照してください。 XML 形式でポリシーを参照するには、[001-Placement-BySurname.xml](../samples/001-Placement-BySurname.xml) (../samples/001- Placement-BySurname.xml) を参照してください。

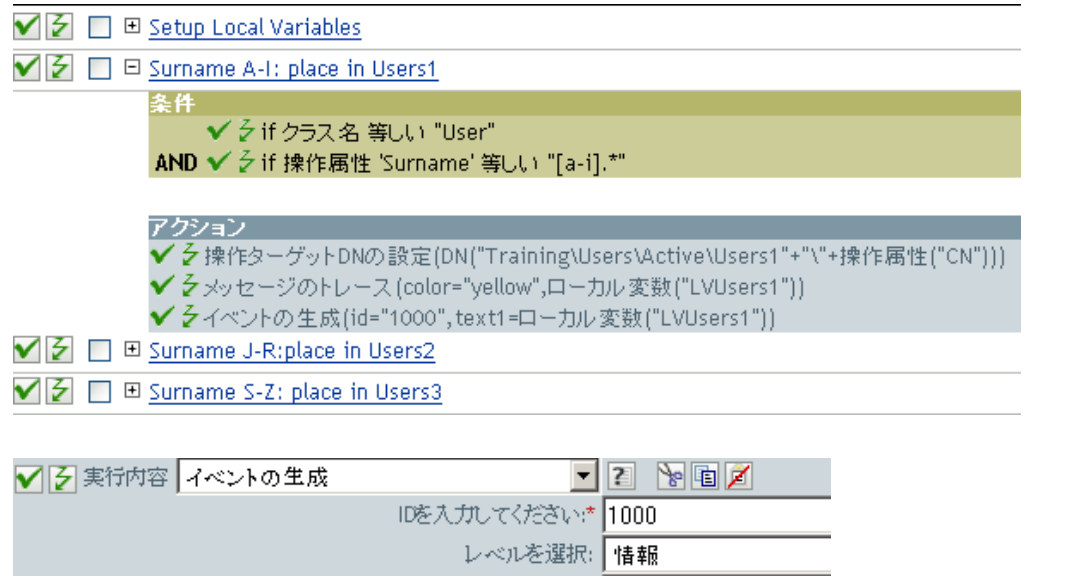

文字列を入力: text1

次に示すのは、文字列の引数を指定する場合に使用される、名前付き文字列ビルダの例で す。

文字列 □ 名前: \* text1 Q 文字列の値: コーカル変数("LVUsers1")

イベントの生成により、ID 1000 のイベントが作成され、LVUser1 のローカル変数により 生成されたテキストが表示されます。ローカル変数 LVUser1 はユーザ : 操作属性 "cn" +" が "+"Training\Users\Active\Users1"+" container" に追加された文字列です。このイベント は、Training\Users\Active\Users1 コンテナに追加されたユーザ :jsmith を読み込みます。

# **If**

条件に従って一連のアクションを実行します。

## フィールド

#### 条件

目的の条件を指定します。

### **If** アクション

条件が True の場合の目的のアクションを指定します。

#### **Else** アクション

( オプション ) 条件が False の場合の目的のアクションを指定します。

## 例

操作の追加または変更中に、役職の属性がマネージャに等しい場合は、そのユーザオブ ジェクトが ManagerGroup グループに追加されます。役職がマネージャに等しくない場合 は、そのユーザオブジェクトは UsersGroup グループに追加されます。XML 形式でポリ シーを参照するには、[if.xml](../samples/if.xml) (../samples/if.xml) を参照してください。

✔️ট □ □ ।f

条件 ✔ 彡if 操作 等しい "add" OR √ 彡 if 操作 等しい "modify"

#### **Actions**

 $\checkmark$   $\check z$  if(conditions(and(if operation attribute 'Title' equal "manager")),actions(set destination attribute value("Group Membership", class name="User","Novell\Users\ManagerGroup")), actions (set default attribute value("Group Membership","Novell\Users\UsersGroup")))

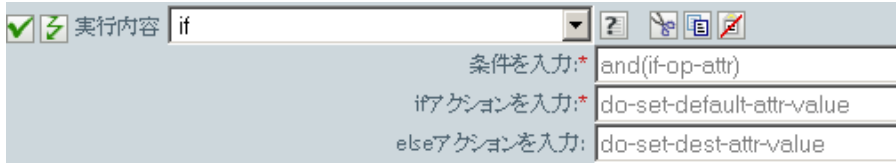

if アクションを作成するときは、条件とアクションを 1 つずつ追加する必要があります。 この例には 2 つの異なるアクションが含まれます。「ユーザオブジェクトの役職がマネー ジャである場合」が条件です。

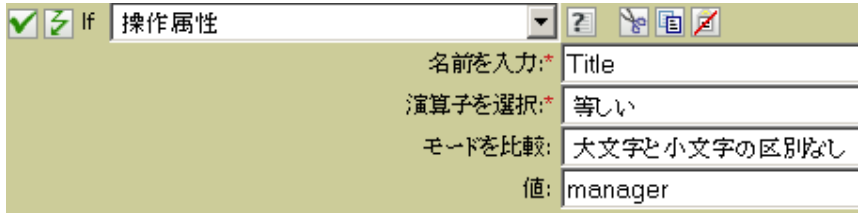

アクションはユーザオブジェクトを ManagerGroup グループに追加することです。

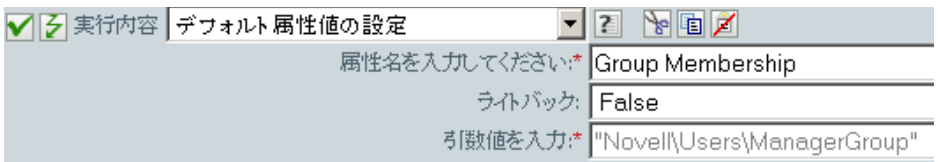

役職がマネージャに等しくない場合は、そのユーザオブジェクトは UsersGroup グループ に追加されます。

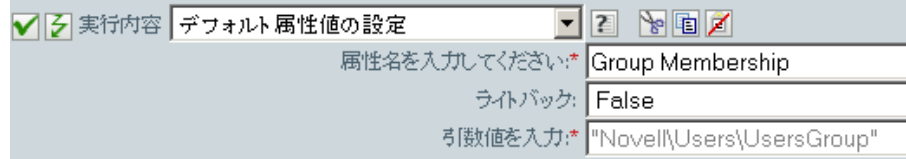

# <span id="page-170-0"></span>エンタイトルメントの実装

エンタイトルメントを実装するアクションを指定することで、これらのエンタイトルメン トのステータスが、そのエンタイトルメントを付与または取り消したエージェントにレ ポートできるようにします。

# フィールド

### ノードセット

指定されたアクションによって実装中のエンタイトルメントが含まれるノードセッ ト。

## アクション

指定されたエンタイトルメントを実装するアクション。

## 例

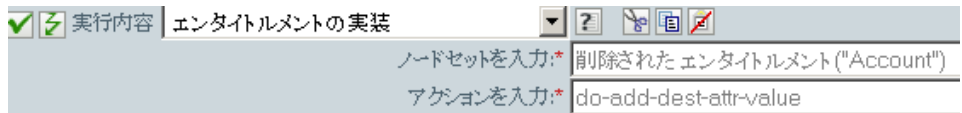

次に示すのは、引数アクションビルダの例で、アクションの引数を指定する場合に使用さ れます。

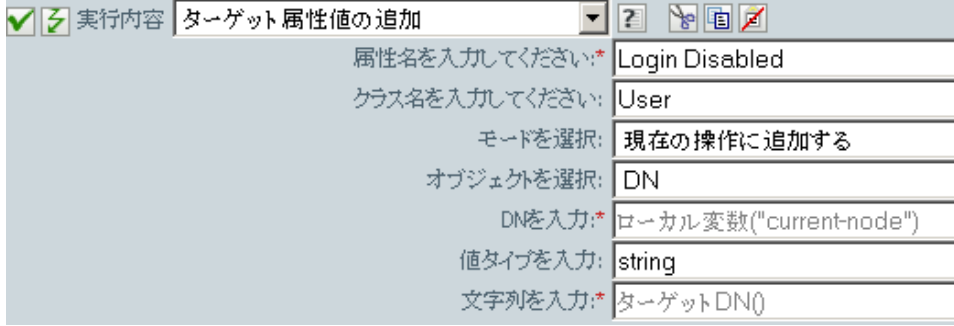

# ターゲットオブジェクトの移動

オブジェクトをターゲットデータストアに移動します。

## フィールド

#### クラス名

( オプション ) ターゲットデータストアに移動するオブジェクトのクラス名を指定し ます。

モード

このアクションを現在の操作の前と後のどちらに追加するか、または目的のデータス トアへ直接書き込むかを選択します。

#### 移動するオブジェクト

移動するオブジェクトを選択します。このオブジェクトは現在のオブジェクトにする ことも、DN または関連付けによって指定することもできます。

#### 移動先

オブジェクトを受け取るコンテナを選択します。このコンテナは、DN または関連付 けによって指定します。

#### **DN** または関連付け

コンテナの DN または関連付けが使用されているかどうかを指定します。

### 例

この例にはルールが 1 つ含まれています。このルールは、説明属性がその終了を示してい る場合にユーザのアカウントを無効にし、アカウントを無効なコンテナに移動します。こ れは、「Disable User Account and Move When Terminated ( 終了時のユーザアカウントの無効 化と移動 )」という名前のポリシーで、Novell のサポート Web サイトからダウンロードで きます。詳細については、『 *Understanding Policies for Identity Manager 3.5.1* 』の「" Downloading Identity Manager Policies "」を参照してください。XML 形式でポリシーを表 示するには、[005-Command-DisableMoveOnTermination](../samples/005-Command-DisableMoveOnTermination.xml) (../samples/005-Command-DisableMoveOnTermination.xml) を参照してください。

 $\blacktriangledown$   $\triangledown$   $\boxminus$   $\boxminus$  on Termination , disable user and move to Disabled container

条件 ✔ 彡if 操作 等しい "modify" AND ✔ 彡if クラス名 等しい "User" AND ✔ 彡 if 操作属性 'Description' 等しい "^terminated.\*"

アクション ✔ ゟターゲット属性値の設定("Login Disabled","True")| ✔ そターゲットオブジェクトの移動(when="after",DN("Users\Disabled"))

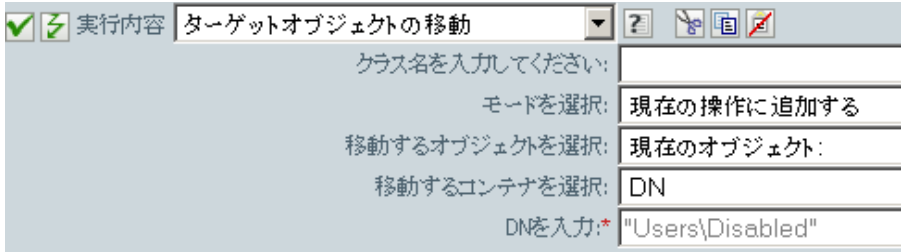

このポリシーでは、それがユーザオブジェクトの変更イベントであるかどうか、および説 明属性に終了の値が含まれているかどうかを確認します。該当する場合、「ログインの無 効化」の属性を True に設定し、そのオブジェクトを User\Disabled コンテナに移動しま す。

# ソースオブジェクトの移動

オブジェクトをソースデータストアに移動します。

## フィールド

#### クラス名

(オプション)ソースデータストアに移動するオブジェクトのクラス名を指定します。

### 移動するオブジェクト

移動するオブジェクトを選択します。このオブジェクトには現在のオブジェクトを選 択することも、DN または関連付けによって指定することもできます。

#### コンテナの選択

オブジェクトを受け取るコンテナを選択します。このコンテナは、DN または関連付 けによって指定します。

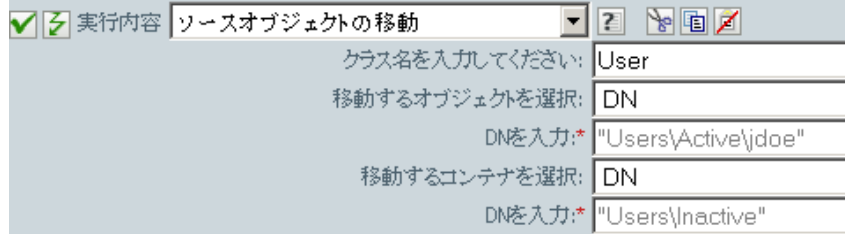

# 操作属性の再フォーマット

パターンを使用して、現在の操作内にある属性のすべての値を再フォーマットします。

## フィールド

#### 名前

属性の名前を指定します。変数の拡張がサポートされます。詳細については、[\(210](#page-213-0)  ページ)[変数の拡張を](#page-213-0)参照してください。

#### 値タイプ

新しい属性値の構文を指定します。

#### 値

属性値の新しいフォーマットのパターンとして使用する値を指定します。新しい値を 作成するのに元の値が必要な場合は、ローカル変数 current-value を参照することで取 得する必要があります。

## 例

この例では、電話番号を再フォーマットします。(nnn)-nnn-nnnn から nnn-nnn-nnnn に変更 します。このルールは、Identity Manager に付属する事前定義されたルールです。詳細に ついては、61 ページの 「入出力変換 - [電話番号の形式を](#page-64-0) (nnn) nnn-nnnn から nnn-nnn-nnnn [に変更」を](#page-64-0)参照してください。XML 形式でポリシーを参照するには、 [predef\\_transformation\\_reformat\\_telephone1.xml](../samples/predef_transformation_reformat_telephone1.xml) (../samples/ predef\_transformation\_reformat\_telephone1.xml) を参照してください。

■ 2 □ 日入出力変換-電話番号の形式を(nnn) nnn-nnnnからnnn-nnn-nnnnに変更

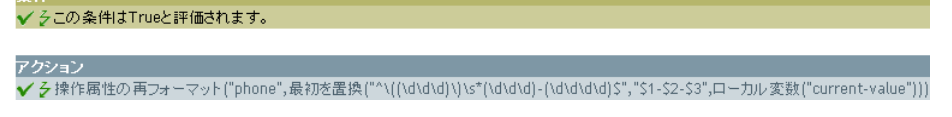

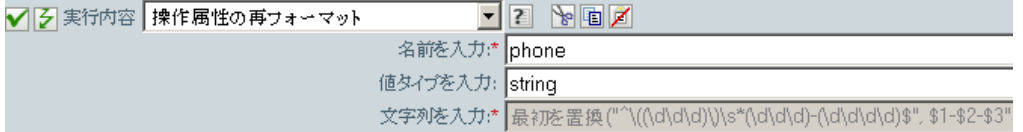

再フォーマット操作アクションの属性により、電話番号の形式を変更します。このルール では、引数ビルダと正規表現を使用して、情報の表示方法を変更します。

┃ 凸 ┃ 2 | ローカル変数("current-value")

# 関連付けの削除

関連付けを削除するコマンドを識別ボールトに送信します。

## フィールド

#### モード

このアクションを現在の操作の前と後のどちらに追加するか、または目的のデータス トアへ直接書き込むかを選択します。

#### 関連付け

削除する関連付けの値を指定します。

## 例

この例では、削除操作を代用してユーザオブジェクトを無効にします。イベントを変換し ます。このルールは、Identity Manager に付属する事前定義されたルールです。詳細につ いては、53 ページの 「コマンド変換 - [無効にする発行者の削除」を](#page-56-0)参照してください。 XML 形式でポリシーを参照するには、predef command delete to disable.xml (../samples/ predef command delete to disable.xml) を参照してください。

√ 之 □ 自コマンド変換-無効にする発行者の削除

冬件 ✔ 彡if 操作 等しい "delete" OR √ 彡if クラス名 等しい "User"

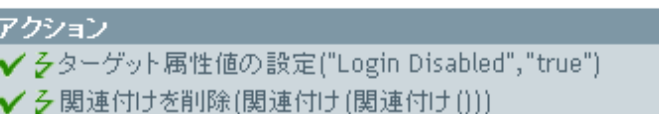

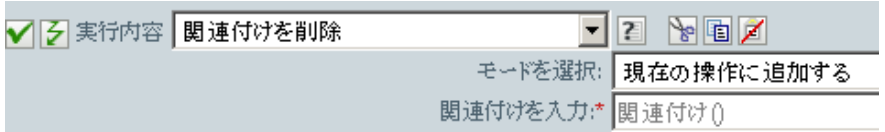

ユーザオブジェクトに対して削除操作が行われるときは、「ログインの無効化」の属性が True に設定され、ユーザオブジェクトから関連付けが削除されます。関連付けが削除さ れるのは、接続アプリケーション内に関連付けられたオブジェクトが存在しなくなったた めです。

# ターゲット属性値の削除

ターゲットデータストア内のオブジェクトから、属性値を 1 つ削除します。

## フィールド

#### 属性名

属性の名前を指定します。変数の拡張がサポートされます。詳細については、[\(210](#page-213-0)  ページ)[変数の拡張を](#page-213-0)参照してください。

#### クラス名

( オプション ) ターゲットオブジェクトのクラス名を指定します。現在のオブジェク トのクラス名を使用するには、フィールドを空白のままにします。変数の拡張がサ ポートされます。詳細については、(210ページ)[変数の拡張を](#page-213-0)参照してください。

#### モード

このアクションを現在の操作の前と後のどちらに追加するか、または目的のデータス トアへ直接書き込むかを選択します。

### オブジェクトの選択

ターゲットオブジェクトを選択します。このオブジェクトは現在のオブジェクトにす ることも、DN または関連付けによって指定することもできます。

### 値タイプ

新しい属性値の構文を指定します。

#### 文字列

新しい属性の値を指定します。

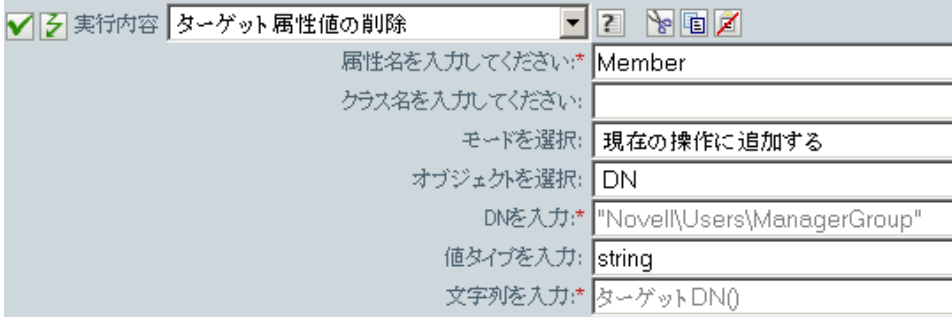

# ソース属性値の削除

ソースデータストア内のオブジェクトにある名前付き属性から、指定した値を削除しま す。

## フィールド

#### 属性名

属性の名前を指定します。変数の拡張がサポートされます。詳細については、[\(210](#page-213-0)  ページ)[変数の拡張を](#page-213-0)参照してください。

#### クラス名

(オプション)ターゲットオブジェクトのクラス名を指定します。現在のオブジェク トのクラス名を使用するには、フィールドを空白のままにします。変数の拡張がサ ポートされます。詳細については、(210ページ)[変数の拡張](#page-213-0)を参照してください。

### オブジェクト

ターゲットオブジェクトを選択します。このオブジェクトは現在のオブジェクトにす ることも、DN または関連付けによって指定することもできます。

### 値タイプ

削除する属性値の構文を選択します。

#### 文字列

削除する属性値を指定します。

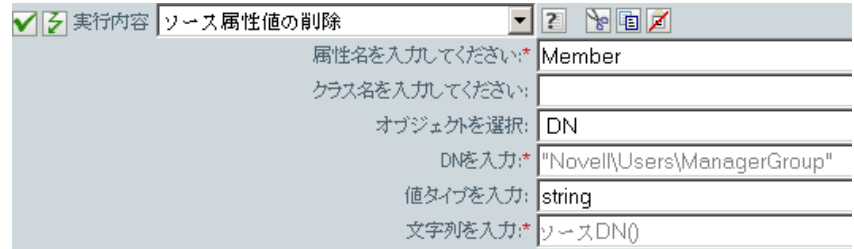

# ターゲットオブジェクトの名前変更

ターゲットデータストア内のオブジェクトの名前を変更します。

## フィールド

#### クラス名

( オプション ) ターゲットデータストアで名前を変更するオブジェクトのクラス名を 指定します。

#### モード

このアクションを現在の操作の前と後のどちらに追加するか、または目的のデータス トアへ直接書き込むかを選択します。

#### オブジェクト

ターゲットオブジェクトを選択します。このオブジェクトは現在のオブジェクトにす ることも、DN または関連付けによって指定することもできます。

### 文字列

オブジェクトの新しい名前を指定します。

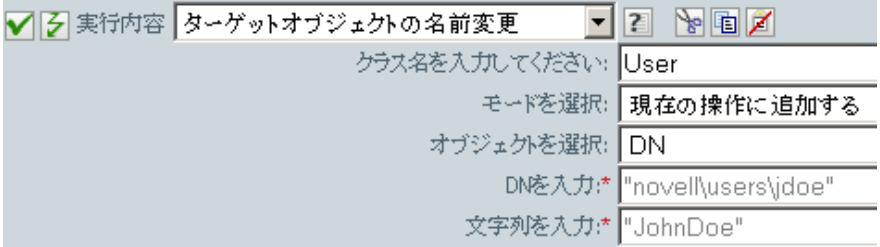

# 操作属性の名前変更

現在の操作内で出現したすべての属性の名前を変更します。

## フィールド

#### ソース名

変更前の属性名を指定します。変数の拡張がサポートされます。詳細については、 (210 ページ ) [変数の拡張を](#page-213-0)参照してください。

### ターゲット名

新しい属性名を指定します。変数の拡張がサポートされます。詳細については、[\(210](#page-213-0)  ページ ) [変数の拡張を](#page-213-0)参照してください。

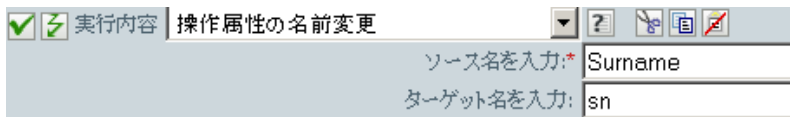
# ソースオブジェクトの名前変更

ソースデータストア内のオブジェクトの名前を変更します。

# フィールド

### クラス名

( オプション ) ソースデータストアのオブジェクトのクラス名を指定します。

### オブジェクトの選択

ターゲットオブジェクトを選択します。このオブジェクトには現在のオブジェクトを 選択することも、DN または関連付けによって指定することもできます。

### 文字列

オブジェクトの新しい名前を指定します。

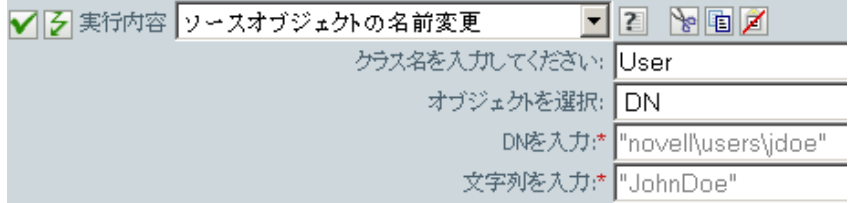

# 電子メールの送信

電子メール通知を送信します。

## フィールド

#### **ID**

( オプション ) メッセージを送信する SMTP システムでのユーザ ID を指定します。 変数の拡張がサポートされます。詳細については、(210 ページ)[変数の拡張を](#page-213-0)参照し てください。

#### サーバ

SMTP サーバ名を指定します。変数の拡張がサポートされます。詳細については、 (210 ページ ) [変数の拡張を](#page-213-0)参照してください。

#### メッセージタイプ

電子メールメッセージのタイプを選択します。

### [パスワード]

( オプション )SMTP サーバのアカウントのパスワードを指定します。

重要 **:** SMTP サーバのアカウントパスワードをドライバオブジェクトに名前付きパス ワードとして格納できます。これにより、パスワードを暗号化できます。そうしない 場合は、入力したパスワードはクリアテキストで格納されます。名前付きパスワード の詳細については、『 *Novell Identity Manager 3.5.1 Administration Guide* 』の「" Using Named Passwords "」を参照してください。

### 文字列

さまざまな電子メールアドレス、件名、およびメッセージなどの値を指定します。次 の表に、有効な名前付き文字列の引数を示します。

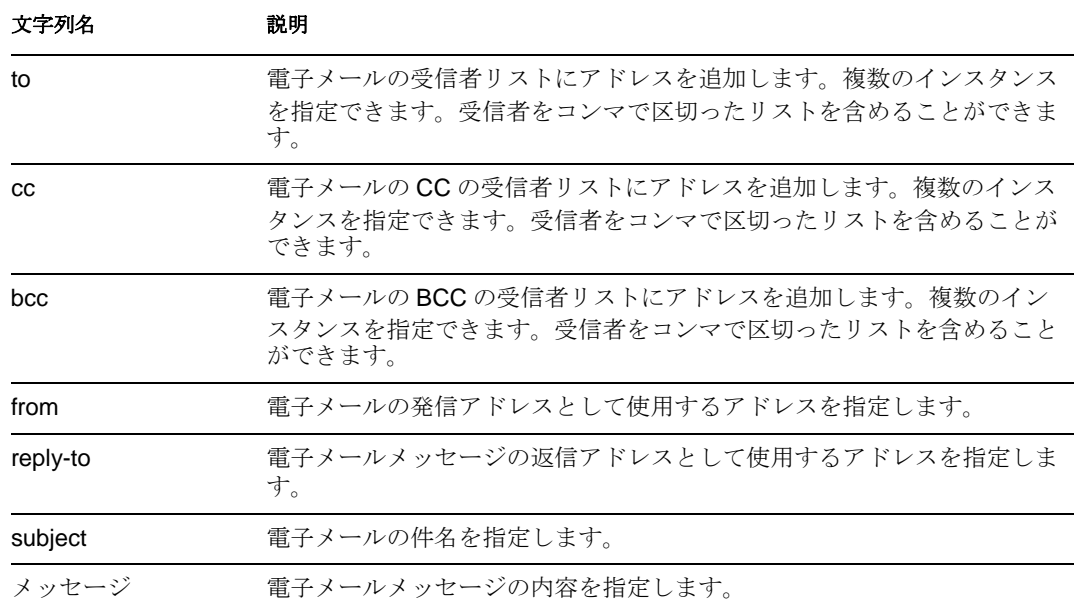

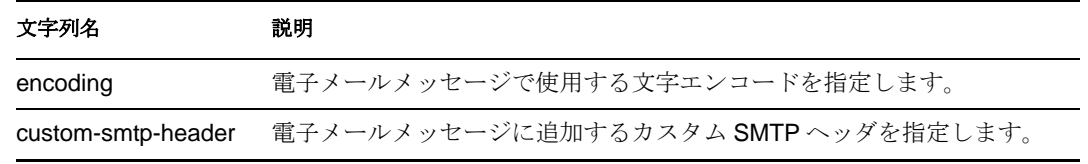

# 例

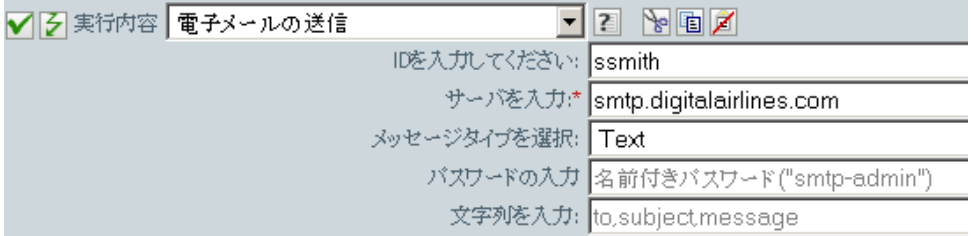

次に示すのは、名前付き文字列ビルダの例で、文字列の引数を指定しているところです。

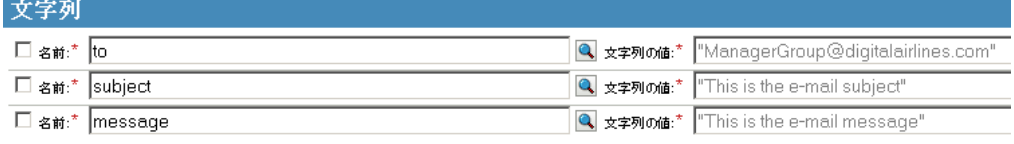

# テンプレートから電子メールを送信

テンプレートを使用して、電子メール通知を生成します。

# フィールド

#### 通知 **DN**

SMTP 通知設定オブジェクトのスラッシュ形式の DN を指定します。変数の拡張がサ ポートされます。詳細については、(210 ページ) [変数の拡張](#page-213-0)を参照してください。

#### テンプレート **DN**

電子メールテンプレートオブジェクトのスラッシュ形式の DN を指定します。変数の 拡張がサポートされます。詳細については、(210ページ)[変数の拡張](#page-213-0)を参照してくだ さい。

### [パスワード]

( オプション )SMTP サーバのアカウントのパスワードを指定します。

重要 **:** SMTP サーバのアカウントパスワードをドライバオブジェクトに名前付きパス ワードとして格納できます。これにより、パスワードを暗号化できます。そうしない 場合は、入力したパスワードはクリアテキストで格納されます。名前付きパスワード の詳細については、『 *Novell Identity Manager 3.5.1 Administration Guide* 』の「" Using Named Passwords "」を参照してください。

### 文字列

電子メールメッセージの他のフィールドを指定します。次の表に、さまざまな電子 メールアドレスを指定する予約済みのフィールド名を示します。

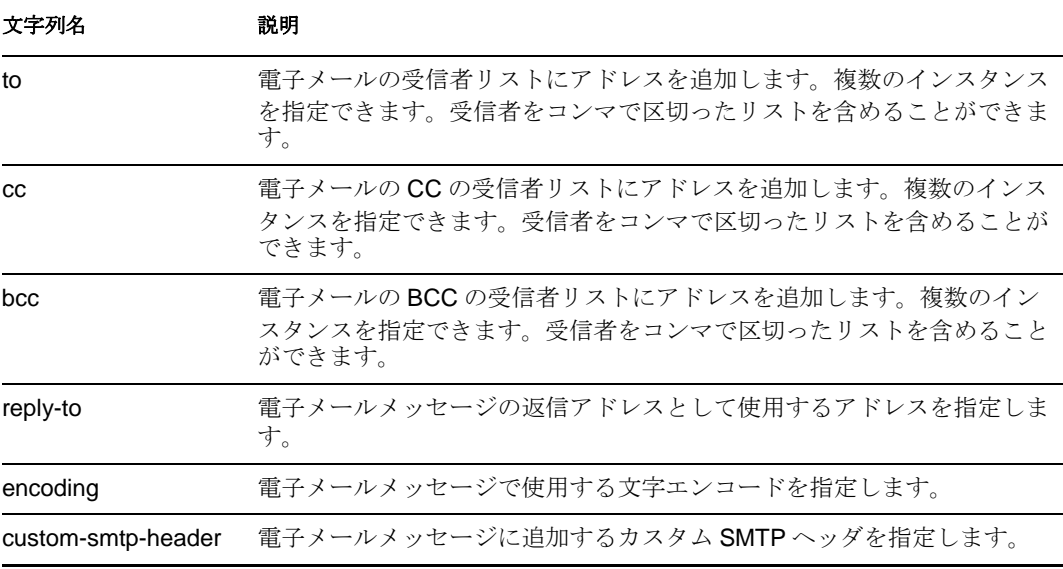

各テンプレートでは、電子メールメッセージの件名および本文で置き換えられる フィールドも定義できる場合があります。

例

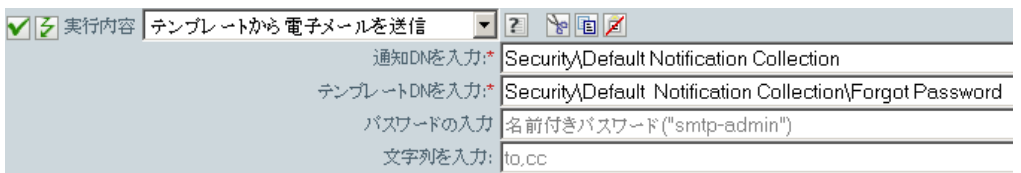

次に示すのは、名前付き文字列ビルダの例で、文字列の引数を指定する場合に使用されま す。

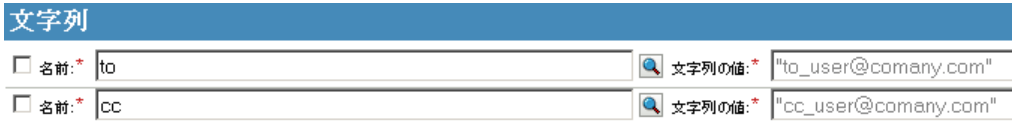

# デフォルト属性値の設定

属性に値が指定されていない場合に、現在の操作にデフォルト値を追加します (オプショ ンで、ソースデータストア内の現在のオブジェクトにも追加します )。これは、現在の操 作が「追加」の場合のみ有効です。

## フィールド

#### 属性名

デフォルト属性の名前を指定します。変数の拡張がサポートされます。詳細について は、(210 ページ ) [変数の拡張を](#page-213-0)参照してください。

### ライトバック

デフォルト値をソースデータストアにもライトバックするかどうかを選択します。

#### 値

属性のデフォルト値を指定します。

## 例

この例では、company 属性のデフォルト値を設定します。必要な属性に値を設定できま す。このルールは、Identity Manager に付属する事前定義されたルールです。詳細につい ては、57 ページの 「作成 - [デフォルト属性値の設定」](#page-60-0)を参照してください。XML 形式で ポリシーを表示するには、[predef\\_creation\\_set\\_default\\_attribute\\_value.xml](../samples/predef_creation_set_default_attribute_value.xml) (../samples/ predef\_creation\_set\_default\_attribute\_value.xml) を参照してください。

✔ 子 □ 日作成-デフォルト属性値の設定

アクション

√ 3 if クラス名等しい "User"

✔ そデフォルト属性値の設定("[属性名を入力してください]",write-back="true","[デフォルト属性値を入力してください]")

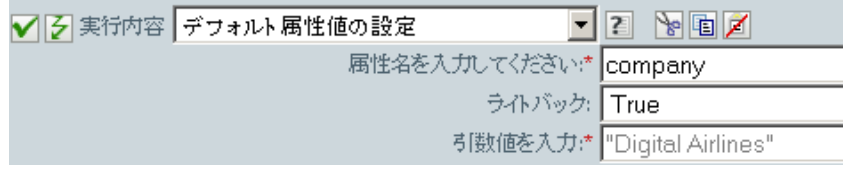

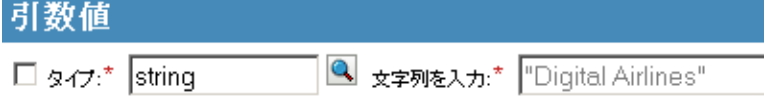

値を作成するには、引数値リストビルダを起動します。このビルダの詳細については、[35](#page-38-0)  ページの [「引数値リストビルダ」](#page-38-0)を参照してください。必要な値を設定できます。この 場合、引数ビルダを使用して「company」という名前のテキストを入力しました。

# ターゲット属性値の設定

ターゲットデータストアにあるオブジェクトの属性に値を追加し、その属性に設定されて いる他の値をすべて削除します。

# フィールド

#### 属性名

属性の名前を指定します。変数の拡張がサポートされます。詳細については、[\(210](#page-213-0)  ページ)[変数の拡張を](#page-213-0)参照してください。

#### クラス名

( オプション ) ターゲットデータストア内のターゲットオブジェクトのクラス名を指 定します。現在のオブジェクトのクラス名を使用するには、フィールドを空白のまま にします。[変数の拡](#page-213-0)張がサポートされます。詳細については、(210ページ)変数の拡 [張を](#page-213-0)参照してください。

#### モード

このアクションを現在の操作の前と後のどちらに追加するか、または目的のデータス トアへ直接書き込むかを選択します。

### オブジェクト

ターゲットオブジェクトを選択します。このオブジェクトは現在のオブジェクトにす ることも、DN または関連付けによって指定することもできます。

### 値タイプ

設定する属性値の構文を選択します。

#### 文字列

設定する属性値を指定します。

## 例

この例では、削除操作を使用してユーザオブジェクトを無効にします。このルールは、 Identity Manager に付属する事前定義されたルールです。詳細については、53 [ページの](#page-56-0) 「コマンド変換 - [無効にする発行者の削除」を](#page-56-0)参照してください。XML 形式でポリシーを 参照するには、predef command delete to disable.xml (../samples/ predef\_command\_delete\_to\_disable.xml) を参照してください。

### ▼ 子 □ 貸コマンド変換-無効にする発行者の削除

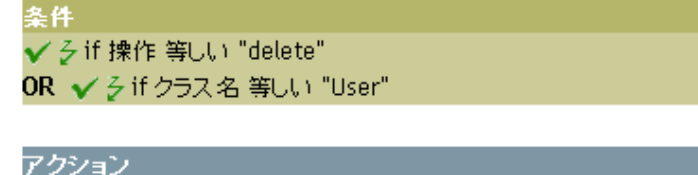

✔ ろターゲット属性値の設定("Login Disabled","true")

✔ ヶ関連付けを削除(関連付け(関連付け()))

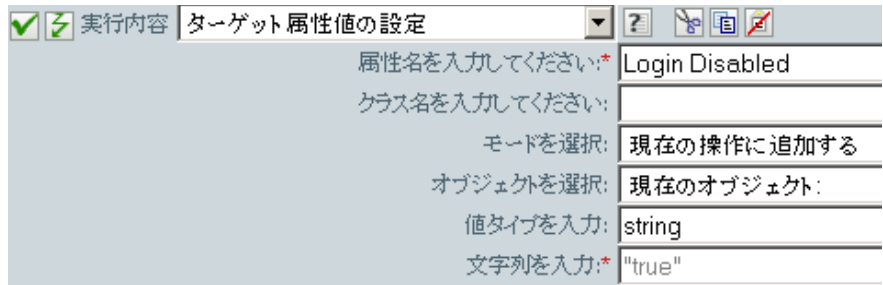

このルールでは、「ログインの無効化」の属性値を True に設定します。このルールでは、 引数ビルダを使用して、この属性値としてテキスト「True」を追加します。このビルダの 詳細については、30 ページの [「引数ビルダ」](#page-33-0)を参照してください。

# ターゲットパスワードの設定

ターゲットデータストアにある現在のオブジェクトのパスワードを設定します。

# フィールド

#### クラス名

( オプション ) ターゲットデータストアでパスワードを設定するオブジェクトのクラ ス名を指定します。

#### モード

このアクションを現在の操作の前と後のどちらに追加するか、または目的のデータス トアへ直接書き込むかを選択します。

### オブジェクト

ターゲットオブジェクトを選択します。このオブジェクトは現在のオブジェクトにす ることも、DN または関連付けによって指定することもできます。

### 文字列

設定するパスワードを指定します。

## 例

この例では、作成されるユーザオブジェクトのデフォルトのパスワードを設定します。こ のルールは、Identity Manager に付属する事前定義されたルールです。詳細については、 58 ページの 「作成 - [デフォルトパスワードの設定」を](#page-61-0)参照してください。

▼ 子 □ □ 作成-デフォルトバスワードの設定

冬件

✔ 彡if クラス名 等しい "User"

アクション ✔ ゟターゲットパスワードの設定(属性("Given Name")+属性("Surname"))

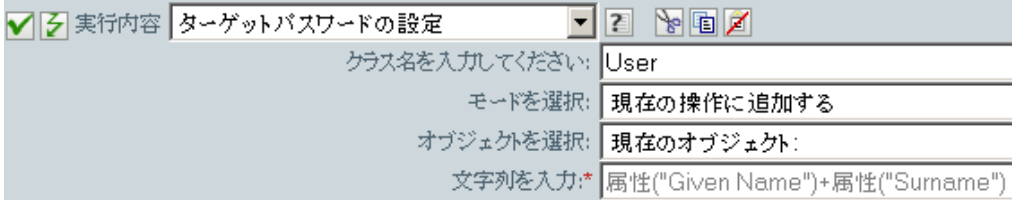

ユーザオブジェクトが作成され場合、パスワードは、名前属性に名字属性を加えたもの設 定されます。

# ローカル変数の設定

ローカル変数を設定します。

## フィールド

#### 変数名

新しいローカル変数の名前を指定します。変数の拡張がサポートされます。詳細につ いては、(210 ページ ) [変数の拡張を](#page-213-0)参照してください。

#### 変数のスコープ

ローカル変数のスコープを選択します。これはドライバまたはポリシーに設定できま す。変数の拡張がサポートされます。詳細については、(210ページ)[変数の拡張を](#page-213-0)参 照してください。

#### 変数タイプ

ローカル変数のタイプを選択します。文字列、XPath 1.0 ノードセット、または Java オブジェクトにできます。

### 例

この例では、役職に基づいて、ユーザオブジェクトを適切なグループ(従業員またはマ ネージャ ) に追加します。必要に応じてグループも作成し、そのグループに同等のセキュ リティを設定します。これは「Govern Groups for User Based on Title ( 役職に基づくユーザ グループの管理 )」というポリシーで、Novell のサポート Web サイトからダウンロードで きます。詳細については、『 *Understanding Policies for Identity Manager 3.5.1* 』の「" Downloading Identity Manager Policies "」を参照してください。XML 形式でポリシーを参 照するには、[003-AddCreateGroups.xml](../samples/003-Command-AddCreateGroups.xml) (../samples/003-Command-AddCreateGroups.xml) を参 照してください。

V子口□ Set local variables to test existence of groups and for placement

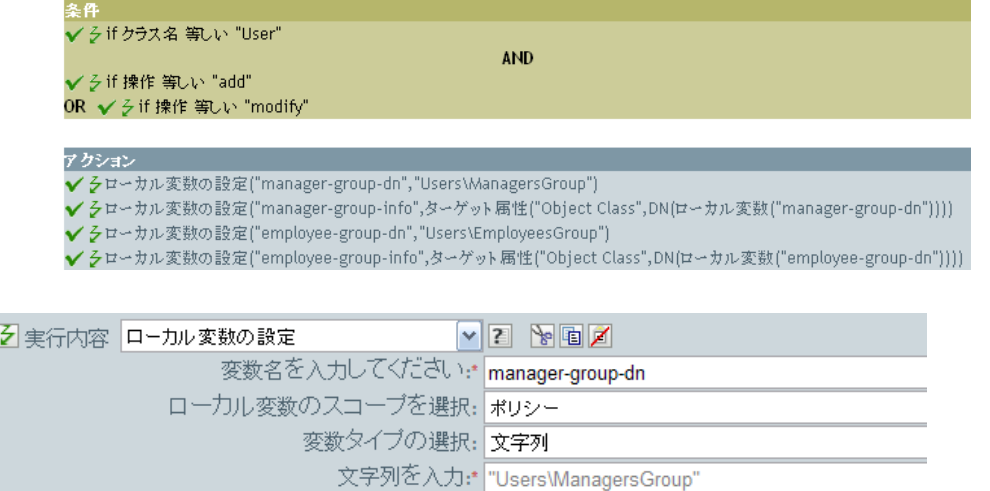

ローカル変数は、ユーザオブジェクトのターゲット属性 ( オブジェクトクラスとローカル 変数 manager-group-info) の値に設定されます。引数ビルダは、ローカル変数の作成に使用 されます。詳細については、30 ページの [「引数ビルダ」を](#page-33-0)参照してください。

# 操作関連付けの設定

現在の操作に関連付けの値を設定します。

# フィールド

## 関連付け

新しい関連付けの値を指定します。

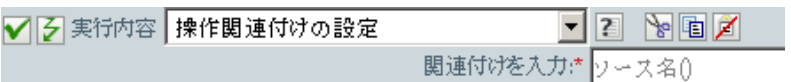

# 操作クラス名の設定

現在の操作のオブジェクトクラス名を設定します。

# フィールド

## 文字列

新しいクラス名を指定します。

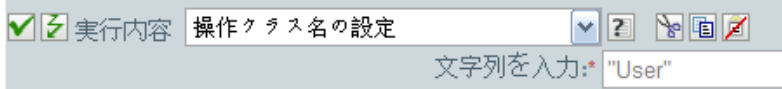

# 操作ターゲット **DN**

現在の操作のターゲット DN を設定します。

# フィールド

**DN** 

新しいターゲット DN を指定します。

# 例

この例では、接続システムからミラー化された構造を使用して、識別ボールト内にオブ ジェクトを配置します。ソースおよびターゲットのデータストアで、ミラー化を開始する ポイントを定義する必要があります。このルールは、Identity Manager に付属する事前定 義されたルールです。詳細については、67 ページの 「配置 - 発行者 ( [ミラーリング](#page-70-0) )」を 参照してください。XML 形式でポリシーを参照するには、[predef\\_place\\_pub\\_mirrored.xml](../samples/predef_place_pub_mirrored.xml) (../samples/predef\_place\_pub\_mirrored.xml) を参照してください。

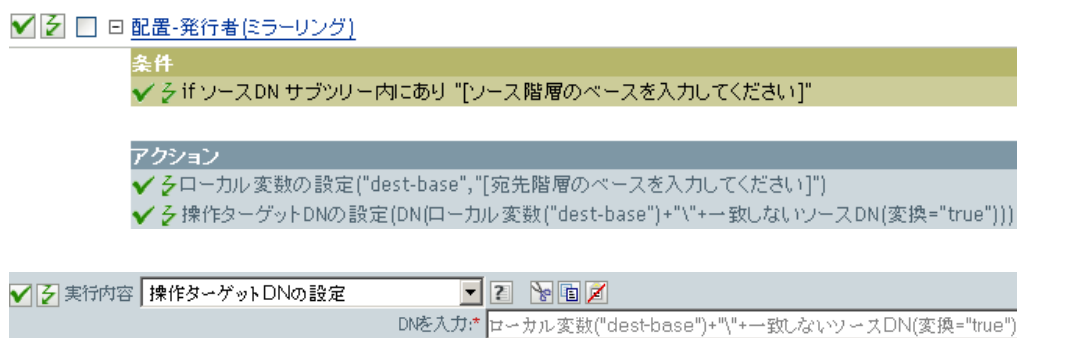

このルールでは、操作ターゲット DN をターゲットのベースロケーションとソース DN の ローカル変数として設定します。

# 操作プロパティの設定

操作プロパティを設定します。操作プロパティは、操作内に保存される名前付きの値で す。一般に、操作の結果を処理するポリシーで必要になる可能性がある追加のコンテキス トを提供するために使用されます。

# フィールド

### プロパティ名

操作プロパティの名前を指定します。変数の拡張がサポートされます。詳細について は、(210 ページ ) [変数の拡張を](#page-213-0)参照してください。

## 文字列

文字列の名前を指定します。

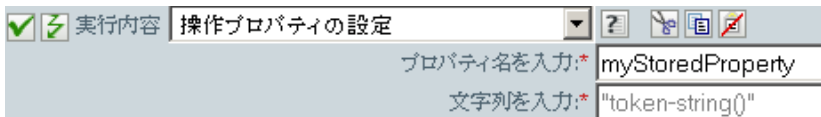

# 操作ソース **DN** の設定

現在の操作のソース DN を設定します。

# フィールド

**DN** 

新しいソース DN を指定します。

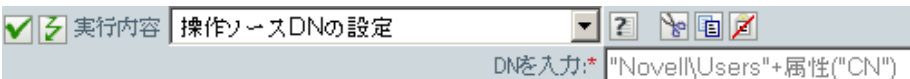

# 操作テンプレート **DN** の設定

現在の操作のテンプレート DN を、指定した値に設定します。このアクションは、現在の 操作が「追加」の場合のみ有効です。

# フィールド

### **DN**

テンプレート DN を指定します。

## 例

この例では、役職属性に「Manager」という語句が含まれている場合に、Manager テンプ レートを適用します。これは「Policy: Assign Template to User Based on Title ( ポリシー : 役 職に基づくユーザへのテンプレート割り当て )」という名前のポリシーで、Novell のサ ポート Web サイトからダウンロードできます。詳細については、『 *Understanding Policies for Identity Manager 3.5.1* 』の「" Downloading Identity Manager Policies "」を参照してくだ さい。XML 形式でポリシーを参照するには、[003-Create-AssignTemplateByTitle.xml](../samples/003-Create-AssignTemplateByTitle.xml) (../ samples/003-Create-AssignTemplateByTitle.xml) を参照してください。

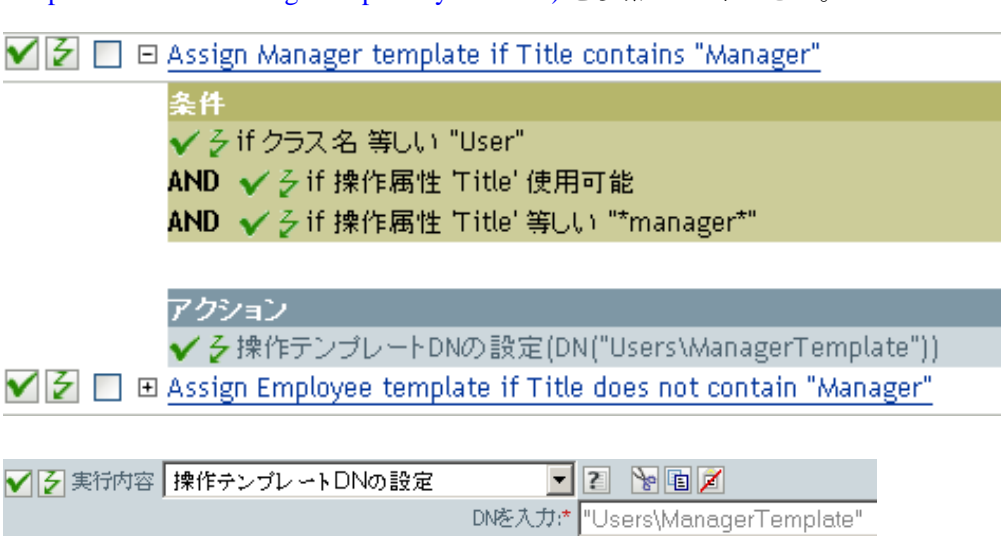

テンプレート「Manager Template」は、*使用可能な*役職属性を持っていて、役職名のどこ かに「Manager」という語句が含まれているユーザオブジェクトに適用されます。このポ リシーでは、一致するすべてのものを検索する正規表現を使用しています。

# ソース属性値の設定

ソースデータストアにあるオブジェクトの属性に値を追加し、その属性に設定されている 他の値をすべて削除します。

# フィールド

#### 属性名

属性の名前を指定します。変数の拡張がサポートされます。詳細については、[\(210](#page-213-0)  ページ)[変数の拡張を](#page-213-0)参照してください。

### クラス名

( オプション ) ソースデータストア内のターゲットオブジェクトのクラス名を指定し ます。現在のオブジェクトのクラス名を使用するには、フィールドを空白のままにし ます。変数の拡張がサポートされます。詳細については、(210 ページ ) [変数の拡張](#page-213-0)を 参照してください。

### オブジェクト

ターゲットオブジェクトを選択します。このオブジェクトは現在のオブジェクトにす ることも、DN または関連付けによって指定することもできます。

### 値タイプ

属性値の構文を選択します。

#### 値

設定する属性値を指定します。

## 例

この例では、電子メールアドレスが変更されたことを検出し、変更内容を元の状態に戻し ます。これは「Policy: Reset Value of the E-mail Attribute ( ポリシー : 電子メール属性値のリ セット )」という名前のポリシーで、Novell のサポート Web サイトからダウンロードでき ます。詳細については、『 *Understanding Policies for Identity Manager 3.5.1* 』の「" Downloading Identity Manager Policies "」を参照してください。XML 形式でポリシーを参 照するには、[001-Input\\_PushBackOnEmail](../samples/001-Input-PushBackOnEmail.xml) (../samples/001-Input-PushBackOnEmail.xml) を参 照してください。

 $\blacktriangledown$   $\beta$   $\Box$   $\boxminus$  Push back on email changing

条件 ✔ 彡 if クラス名 等しい "User" AND ✔ 彡if 操作属性 'Email' 変更あり

アクション ✔ ゟ゙゙゙゙ゾース属性値の設定("Email",ターゲット属性("Internet EMail Address")) | ✔ ~ 操作属性のストリップ ("Email")

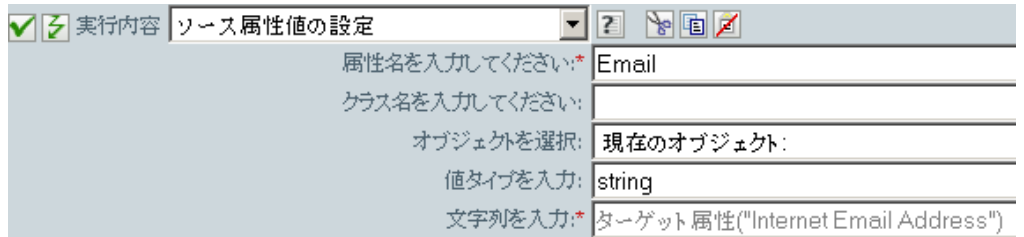

このアクションでは、ターゲット属性「Internet EMail Address」の値を取得し、電子メー ルのソース属性をこの値と同じに設定します。

# ソースパスワードの設定

ソースデータストアにあるオブジェクトのパスワードを設定します。

# フィールド

### クラス名

( オプション ) ソースデータストアでパスワードを設定するオブジェクトのクラス名 を指定します。

## オブジェクト

ターゲットオブジェクトを選択します。このオブジェクトは現在のオブジェクトにす ることも、DN または関連付けによって指定することもできます。

## 文字列

設定するパスワードを指定します。

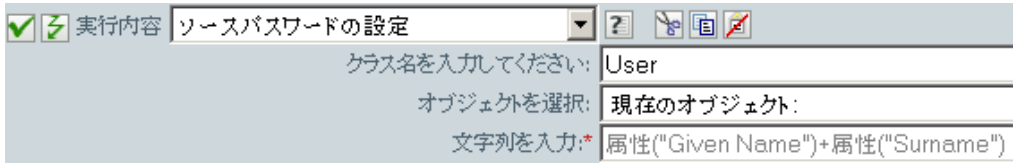

# **SSO** 資格情報の設定

ユーザオブジェクトが作成またはパスワードが変更されるときの、SSO 資格情報を設定 します。このアクションは、資格情報のプロビジョニングポリシーの一部です。詳細につ いては、『*Novell Credential Provisioning Policies for Identity Manager 3.5.1*』を参照してくだ さい。

## フィールド

#### 資格情報ストアオブジェクトの **DN**

リポジトリオブジェクトの DN を指定します。変数の拡張がサポートされます。詳細 については、(210ページ)[変数の拡張を](#page-213-0)参照してください。

#### ターゲットユーザの **DN**

ターゲットユーザの DN を指定します。

### アプリケーションのアクティベーションキー **ID**

アプリケーションオブジェクト内に格納されるアプリケーションの資格情報を指定し ます。[変数の拡張](#page-213-0)がサポートされます。詳細については、(210ページ)変数の拡張を 参照してください。

## ログインパラメータの文字列

アプリケーションのログインパラメータを指定します。ログインパラメータとは、ア プリケーションオブジェクト内に格納されている認証キーです。

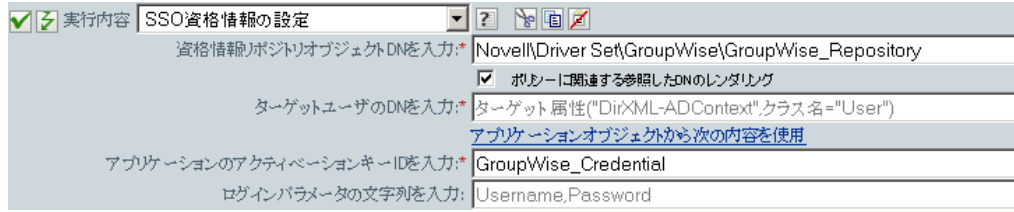

# **SSO** パスフレーズの設定

ユーザオブジェクトがプロビジョニングされるときの Novell SecureLogin のパスフレーズ および回答を設定します。このアクションは、資格情報のプロビジョニングポリシーの一 部です。詳細については、『*Novell Credential Provisioning Policies for Identity Manager 3.5.1*』 を参照してください。

# フィールド

#### 資格情報ストアオブジェクトの **DN**

リポジトリオブジェクトの DN を指定します。変数の拡張がサポートされます。詳細 については、(210 ページ ) [変数の拡張を](#page-213-0)参照してください。

### ターゲットユーザの **DN**

ターゲットユーザの DN を指定します。

### 質問と回答の文字列

SecureLogin パスフレーズの質問と回答を指定します。

## 例

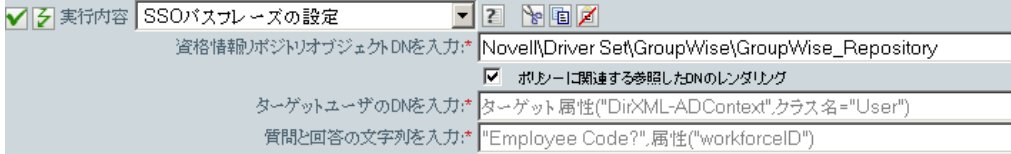

SecureLogin パスフレーズの質問と回答は、ポリシー内に文字列として保存されます。<sup>こ</sup> れらの文字列を編集しますアイコン国をクリックし、文字列ビルダを起動します。パスフ レーズの質問と回答を指定します。

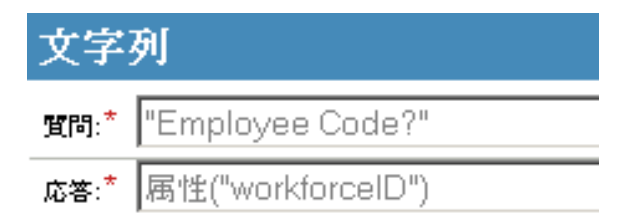

# **XML** 属性の設定

XPath 式で選択された要素のセットに XML 属性を設定します。

## フィールド

### 名前

XML 属性の名前を指定します。この名前には、前にこのポリシーで定義されている ネームスペースプリフィックスを含めることができます。変数の拡張がサポートされ ます。詳細については、(210ページ)[変数の拡張](#page-213-0)を参照してください。

### **XPath** 式

XML 属性の設定先になる要素を含むノードセットを返す XPath 1.0 の式。

### 文字列

XML 属性の値を指定します。

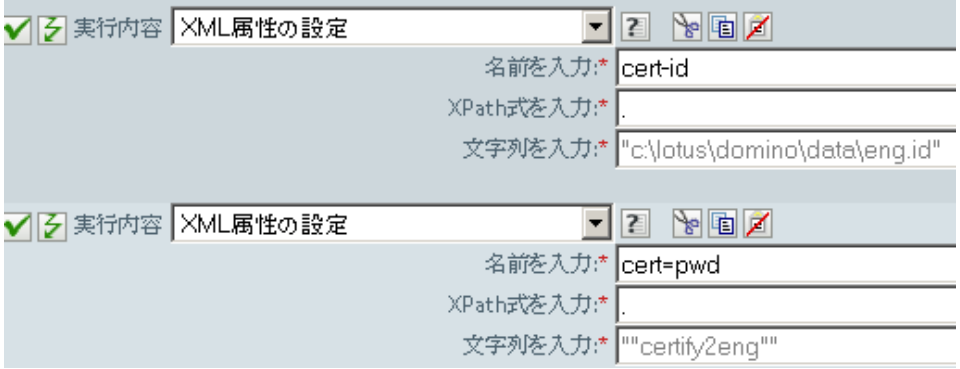

# ステータス

ステータス通知を生成します。

## フィールド

#### レベル

通知のステータスレベルを指定します。レベルはエラー、致命的、再試行、成功、お よび警告です。変数の拡張がサポートされます。詳細については、(210[ページ](#page-213-0))変数 [の拡張](#page-213-0)を参照してください。

### メッセージ

引数ビルダを使用してステータスメッセージを指定できます。

## 備考

レベルが「再試行」である場合、ポリシーは入力ドキュメントの処理をただちに中止し て、現在処理中のイベントの再試行をスケジュールします。

レベルが「致命的エラー」である場合、ポリシーは入力ドキュメントの処理をただちに中 止して、ドライバのシャットダウンを開始します。

現在の操作にイベント ID が割り当てられている場合、そのイベント ID がステータス通 知に使用されます。割り当てられていない場合は、イベント ID はレポートされません。

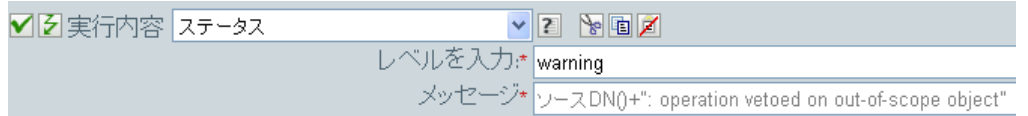

# ワークフローの開始

URL および ID とパスワードで指定された資格情報を使用して指定された、ユーザアプリ ケーションサーバの受信者 DN のワークフロー ID で指定されたワークフローを開始しま す。受信者は、ユーザアプリケーションサーバによって提供されたディレクトリ内のオブ ジェクトの LDAP フォーマット DN である必要があります。ワークフローの追加の引数 は、名前付き文字列で指定できます。使用される文字列と名前の数は、資格情報ストアと 資格情報のターゲットとなるアプリケーションよって異なります。

## リマーク

特別な意味を持ち、ワークフローが開始しているかどうかに関わらず、使用可能な名前が あります。

- **:InitiatorOverrideDN:** 認証にユーザ以外を使用する場合の、ワークフローのイニシ エータの LDAP 形式 DN。
- **:CorrelationID:** 関連するワークフローを相関させるために使用される ID。

ワークフローの開始中に何らかのエラーが発生した場合、ローカル変数名 error.do-startworkflow に格納されているポリシーに対して使用できるエラー文字列。それ以外の場合、 ローカル変数は使用できません。

## フィールド

#### プロビジョニング要求 **DN**

開始するワークフローの DN を LDAP 形式で指定します。変数の拡張がサポートさ れます。詳細については、(210 ページ ) [変数の拡張](#page-213-0)を参照してください。

### ユーザアプリケーション **URL**

ワークフローが実行されるユーザアプリケーションサーバ URL を指定します。変数 の拡張がサポートされます。詳細については、(210 ページ) [変数の拡張を](#page-213-0)参照してく ださい。

### 認定ユーザ **DN**

ユーザアプリケーションサーバで、ワークフローの開始を承認されたユーザの DN を LDAP 形式で指定します。変数の拡張がサポートされます。詳細については、[\(210](#page-213-0)  ページ ) [変数の拡張を](#page-213-0)参照してください。

### 認定ユーザパスワード

ユーザアプリケーションサーバで、ワークフローの開始を承認されたユーザのパス ワードを指定します。ドライバオブジェクトに名前付きパスワードとしてパスワード を格納します。これにより、パスワードの保存時、パスワードが暗号化されます。

#### 受信者 **DN**

ワークフローの受信者の DN を LDAP 形式で指定します。

### 追加の引数

ワークフローの引数を指定します。引数は各ワークフローで異なります。

# 例

次の例では、追加操作があるたびに、ワークフロープロセスを開始します。ワークフロー は携帯電話の要求です。XML 形式でポリシーを参照するには、[start\\_workflow.xml](../samples/start_workflow.xml) (../ samples/start\_workflow.xml) を参照してください。

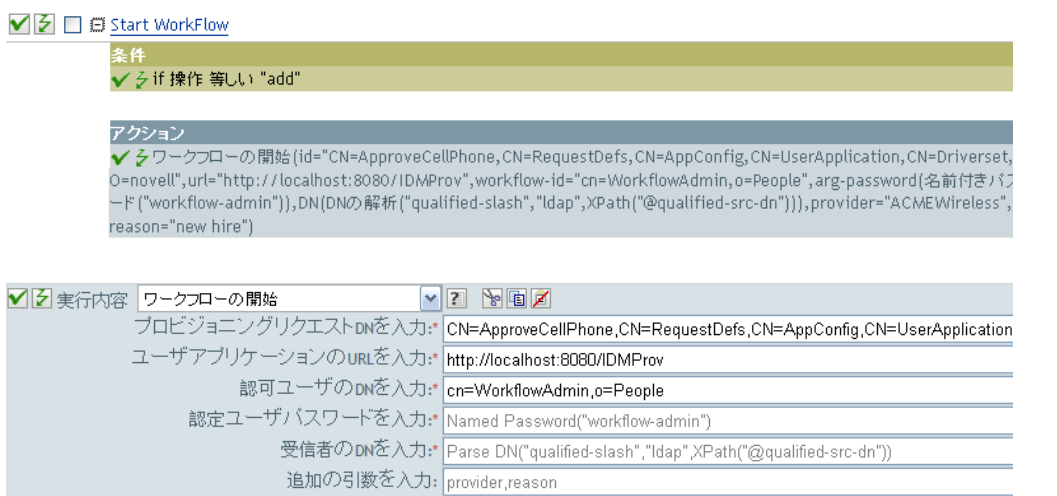

# 操作属性のストリップ

現在の操作から属性に行ったすべての内容を除去します。

## フィールド

### 名前

除去する属性の名前を指定します。変数の拡張がサポートされます。詳細について は、(210 ページ ) [変数の拡張を](#page-213-0)参照してください。

## 例

この例では、電子メールアドレスが変更されたことを検出し、変更内容を元の状態に戻し ます。これは「Policy: Reset Value of the E-mail Attribute ( ポリシー : 電子メール属性値のリ セット )」という名前のポリシーで、Novell のサポート Web サイトからダウンロードでき ます。詳細については、『 *Understanding Policies for Identity Manager 3.5.1* 』の「" Downloading Identity Manager Policies "」を参照してください。XML 形式でポリシーを参 照するには、[001-Input-PushBackOnEmail.xml](../samples/001-Input-PushBackOnEmail.xml) (../samples/001-Input-PushBackOnEmail.xml) を 参照してください。

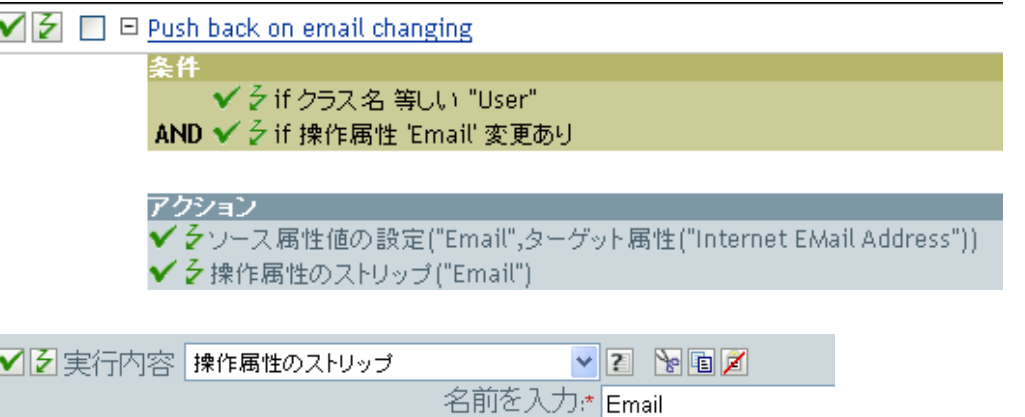

このアクションでは、電子メールの属性を除去します。保持されている値は、ターゲット の電子メール属性内にあったものです。

# **XPath** のストリップ

XPath 1.0 の式で選択されたノードを除去します。

# フィールド

## **XPath** 式

除去されるノードを含むノードセットを返す XPath 1.0 の式を指定します。

# 備考

ポリシーとともに XPath 式を使用する方法の詳細については、『 *Understanding Policies for Identity Manager 3.5.1* 』の「" XPath 1.0 Expressions "」を参照してください。

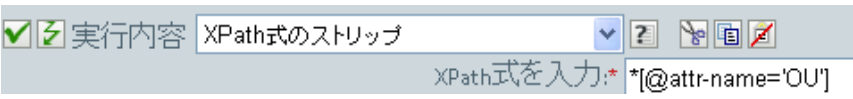

# メッセージのトレース

DSTRAC へメッセージを送信します。

# フィールド

#### レベル

メッセージのトレースレベルを指定します。デフォルトレベルは 0 です。メッセージ は、指定したトレースレベルがドライバで設定されているトレースレベル以下である 場合にのみ表示されます。

ドライバのトレースレベルの設定方法についての詳細は、『 *Novell Identity Manager*  **3.5.1 Administration Guide** 』の「" Viewing Version Information "」を参照してください。

色

トレースメッセージの色を選択します。

#### 文字列

トレースメッセージの値を指定します。

## 例

例には名字属性の最初の 1 文字を基にユーザオブジェクトの配置ポリシーを実装する 4 つ のルールが含まれます。これはメッセージのトレースとカスタム Novell Audit または Sentinel イベントの両方を生成します。メッセージのトレースアクションは、DSTRACE へのトレースメッセージを送信する場合に使用されます。これは、「Policy to Place by Surname ( 名字で配置するためのポリシー )」という名前のポリシーで、Novell のサポート Web サイトからダウンロードできます。詳細については、『" Understanding Policies for Identity Manager 3.5.1 "』の「 *Downloading Identity Manager Policies* 」を参照してください。 XML 形式でポリシーを参照するには、[001-Placement-BySurname.xml](../samples/001-Placement-BySurname.xml) (../samples/001- Placement-BySurname.xml) を参照してください。

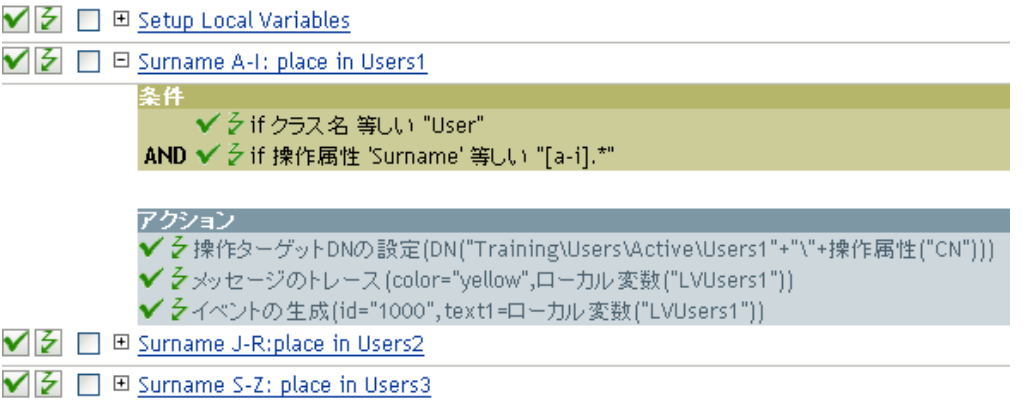

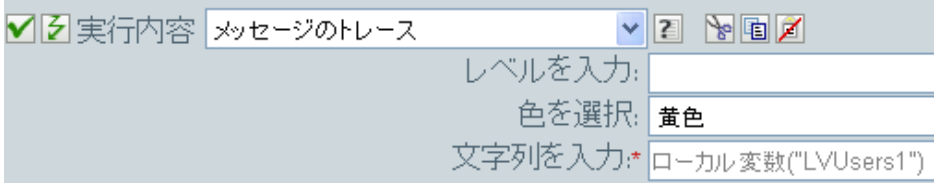

DSTRAC へトレースメッセージを送信します。ローカル変数の内容は LVUsers1 で、 DSTRACE では黄色で表示されます。

# 拒否

現在の操作を拒否します。

# 例

この例では、指定されたサブツリーからのイベントをすべて除外します。このルールは、 Identity Manager に付属する事前定義されたルールです。60 ページの [「イベント変換](#page-63-0) - ス [コープフィルタリング](#page-63-0) - サブツリーの除外」XML 形式でポリシーを参照するには、 [predef\\_transformation\\_filter\\_exclude\\_subtress.xml](../samples/predef_transformation_filter_exclude_subtrees.xml) (../samples/ predef\_transformation\_filter\_exclude\_subtrees.xml) を参照してください。

■■ □ ロイベント変換-スコープフィルタリング-サブツリーの除外

条件 ✔ 彡 if ソースDN サブツリー内にあり "[除外するサブツリーを入力してください]"

アクション ✔ 夕拒否()

■图実行内容 拒否

**VE YEA** 

このアクションでは、指定されたサブツリーからのイベントをすべて拒否します。

# 操作属性値がない場合は拒否

現在の操作内の属性の使用状況に基づき、条件付きで現在の操作をキャンセルして現在の ポリシーの処理を終了します。

# フィールド

名前

属性の名前を指定します。変数の拡張がサポートされます。詳細については、[\(210](#page-213-0)  ページ)[変数の拡張を](#page-213-0)参照してください。

# 例

この例では、属性「名前」、「名字」、「役職」、「説明」、および「インターネット電子メー ルアドレス」が使用できない場合、ユーザオブジェクトは作成されません。これは 「Policy to Enforce the Presences of Attributes ( 属性の存在を強制するポリシー )」という名前 のポリシーで、Novell のサポート Web サイトからダウンロードできます。詳細について は、『 *Understanding Policies for Identity Manager 3.5.1* 』の「" Downloading Identity Manager Policies "」を参照してください。XML 形式でポリシーを参照するには、[001-Create-](../samples/001-Create-RequiredAttrs.xml)[RequiredAttrs.xml](../samples/001-Create-RequiredAttrs.xml) (../samples/001-Create-RequiredAttrs.xml) を参照してください。

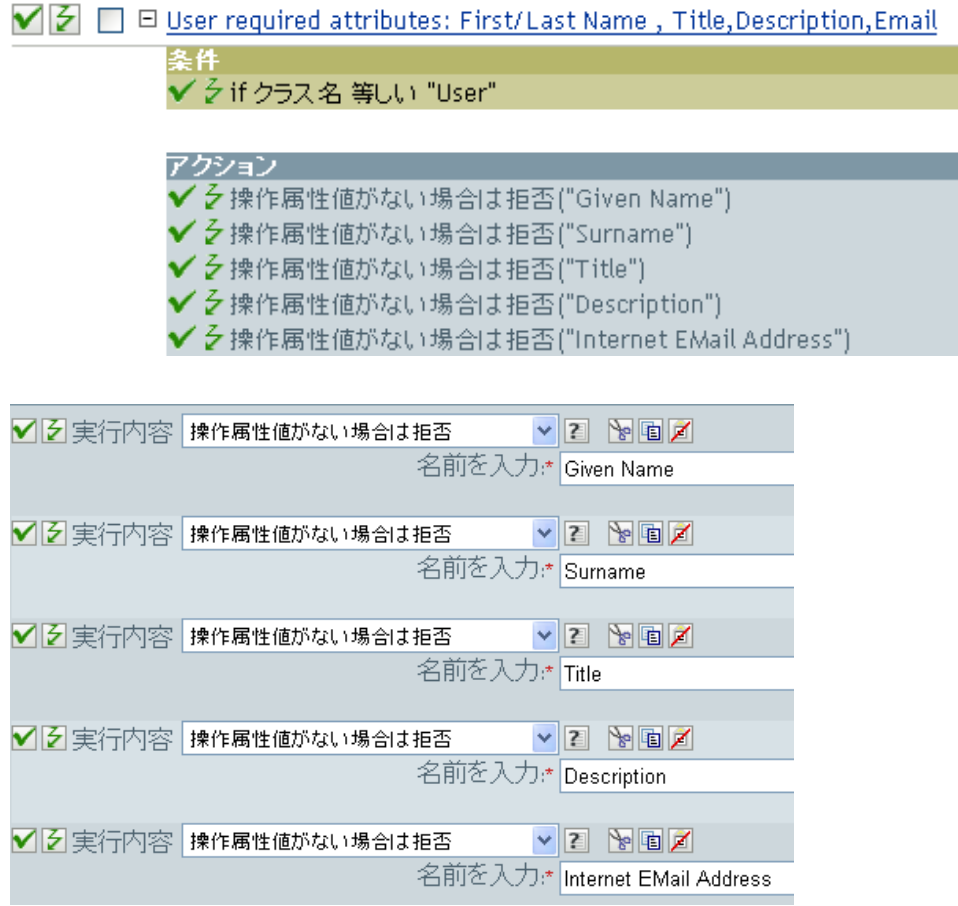

このアクションでは、属性「名前」、「名字」、「役職」、「説明」、「インターネット電子メー ルアドレス」が使用できない場合、操作を拒否します。

# **While**

指定した条件が True と評価されている間、指定したアクションが繰り返されます。

# フィールド

### 条件

評価される条件を指定します。

## アクション

条件が True と評価された場合に繰り返されるアクションを指定します。

# 例

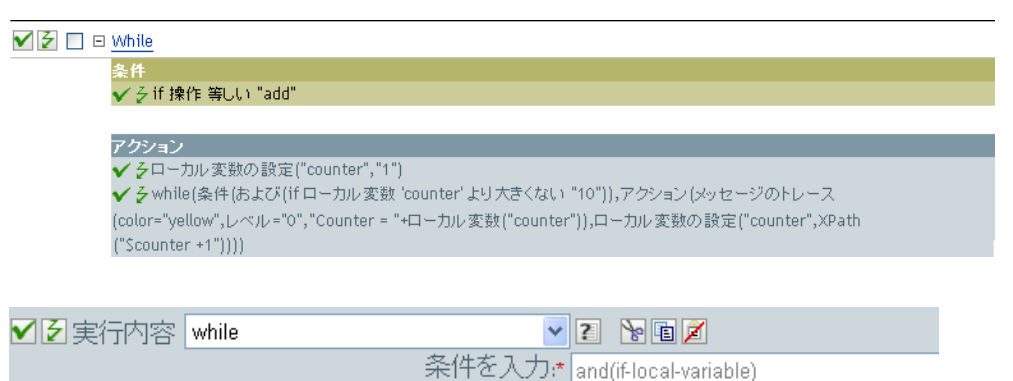

アクションを入力:\* do-trace-message,do-set-local-variable

# <span id="page-213-0"></span>変数の拡張

アクションでダイナミック変数を使用できるようにします。

# リマーク

多くのアクションでは、属性またはコンテンツでダイナミック変数の拡張機能をサポート しています。サポートされている場合は、\$<variable-name>\$ に組み込まれた参照が、5 つ の名前をもつローカル変数またはグローバル変数の値で置き換えられます。「\$<variablename>\$」は有効な変数名である必要があります。有効な XML 名の詳細については、 「[W3C Extensible Markup Language](http://www.w3.org/TR/2006/REC-xml11-20060816/#sec-suggested-names) (http://www.w3.org/TR/2006/REC-xml11-20060816/#secsuggested-names)」を参照してください。

名詞トークン

名詞トークンは、現在の操作、ソースやターゲットのデータストア、または外部ソースな どから派生する値を展開します。

この節では、ポリシービルダインタフェースで使用できるすべての名詞トークンについて 詳しく説明します。

- 212 ページの [「追加されたエンタイトルメント」](#page-215-0)
- 213 ページの [「関連付け」](#page-216-0)
- ◆ 214 [ページの](#page-217-0) 「属性」
- 215 [ページの](#page-218-0) 「文字」
- 216 ページの [「クラス名」](#page-219-0)
- 217 ページの [「ターゲット属性」](#page-220-0)
- ◆ 219 ページの [「ターゲット](#page-222-0) DN」
- 221 ページの [「ターゲット名」](#page-224-0)
- 222 ページの [「ドキュメント」](#page-225-0)
- 223 ページの [「エンタイトルメント」](#page-226-0)
- 224 ページの [「パスワードの生成」](#page-227-0)
- 225 ページの [「グローバル構成値」](#page-228-0)
- 226ページの [「ローカル変数」](#page-229-0)
- 228 ページの [「名前付きパスワード」](#page-231-0)
- ◆ 230 [ページの](#page-233-0) 「説明」
- ◆ 231 ページの [「操作属性」](#page-234-0)
- 232 ページの [「操作プロパティ」](#page-235-0)
- 233 ページの 「「パスワード」」
- ◆ 234 ページの [「クエリ」](#page-237-0)
- ◆ 235 ページの [「削除された属性」](#page-238-0)
- 236 ページの [「削除されたエンタイトルメント」](#page-239-0)
- ◆ 237 [ページの](#page-240-0) 「解決」
- 238 ページの [「ソース属性」](#page-241-0)
- 239 ページの [「ソース](#page-242-0) DN」
- ◆ 240 ページの [「ソース名」](#page-243-0)
- 241 ページの [「\[時刻\]」](#page-244-0)
- 242 ページの[「テキスト」](#page-245-0)
- ◆ 243 ページの [「一意の名前」](#page-246-0)
- ◆ 246ページの [「一致しないソース](#page-249-0) DN」
- 247 [ページの](#page-250-0) 「XPath」
- ◆ 248 ページの [「変数の拡張」](#page-251-0)

# <span id="page-215-0"></span>追加されたエンタイトルメント

現在の操作で付与されたエンタイトルメントの値に展開します。

## フィールド

### 名前

エンタイトルメントの名前です。変数の拡張がサポートされます。詳細については、 (248ページ)[変数の拡張を](#page-251-0)参照してください。

## 備考

トークンがノードセットが期待されているコンテキスト内で使用されている場合、トーク ンはエンタイトルメントのすべての値を含むノードセットに展開します。文字列が期待さ れているコンテキスト内で使用されている場合は、トークンは検出された文字列値に展開 します。

### 例

丹 ク 追加されたエンタイトルメント("manager")
# 関連付け

現在の操作から関連付けの値に展開します。

# 例

例では、Identity Manager とともに提供される事前定義されたルールです。eMBox クライ アントの詳細については、「53 ページの 「コマンド変換 - [無効にする発行者の削除」」](#page-56-0)を 参照してください。

関連付けを削除するアクションでは、関連付けトークンを使用して、現在の操作から値を 取得します。このルールでは、ユーザオブジェクトから関連付けを削除することで、新し いイベントが発生してもユーザオブジェクトに影響を与えないようにします。XML 形式 でポリシーを参照するには、predef command delete to disable.xml (../samples/ predef\_command\_delete\_to\_disable.xml) を参照してください。

### √ 2 □ 自コマンド変換-無効にする発行者の削除

条件 ✔ 彡 if 操作 等しい "delete" OR √ 彡 if クラス名 等しい "User"

アクション ✔ ろターゲット属性値の設定("Login Disabled","true") ✔ → 関連付けを削除(関連付け(関連付け()))

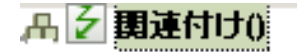

# 属性

現在の操作およびソースデータストア内の現在のオブジェクトからの属性値に展開しま す。これは、論理的には、操作属性のトークンとソース属性のトークンの結合と考えるこ とができます。変更操作で削除された値は含まれません。

### フィールド

### 名前

属性の名前を指定します。変数の拡張がサポートされます。詳細については、[\(248](#page-251-0)  ページ)[変数の拡張を](#page-251-0)参照してください。

### 備考

トークンがノードセットが期待されているコンテキストで使用されている場合は、トーク ンはその属性のすべての値を含むノードセットに展開します。文字列が期待されているコ ンテキスト内で使用されている場合は、トークンは検出された文字列値に展開します。

### 例

例では、Identity Manager とともに提供される事前定義されたルールです。詳細について は、58 ページの 「作成 - [デフォルトパスワードの設定」を](#page-61-0)参照してください。

ターゲットパスワードの設定のアクションでは、属性トークンを使用してパスワードを作 成します。パスワードは、名前属性と名字属性から作成されます。引数ビルダのエディタ から、使用する属性を参照して選択します。ポリシーを XML で表示するには、 predef creation set default password.xml (../samples/predef creation set default password.xml) を参照してください。

✔ | 2 | □ 日 作成-デフォルトパスワードの設定

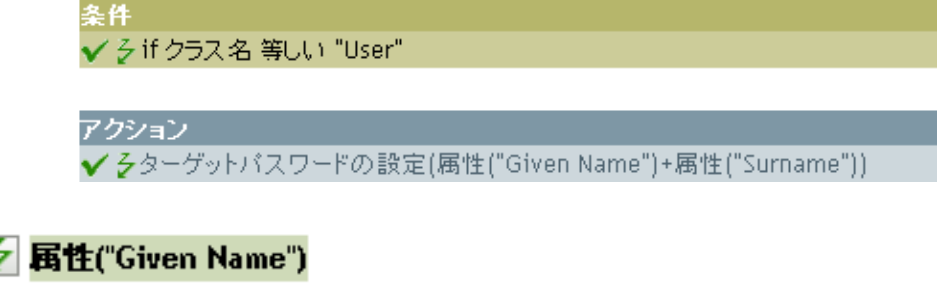

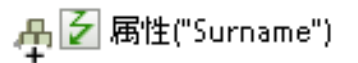

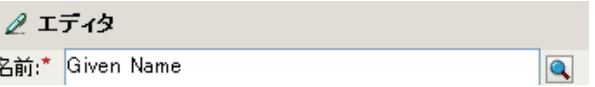

# 文字

ユニコード \* コードポイントで指定される文字に展開します。

## 備考

Unicode 値と文字の一覧については、[Unicode Code Charts](http://www.unicode.org/charts/) (http://www.unicode.org/charts/) を 参照してください。

# フィールド

### 文字の値

文字の Unicode コードポイントです。変数の拡張がサポートされます。詳細について は、(248ページ)[変数の拡張を](#page-251-0)参照してください。

16 進値は、C ベースのプログラミング言語のように 0x というプリフックスが付いて いる場合に指定できます。

## 例

**丹之文字(value="10")** 

2 エディタ

文字の値:\* 10

# クラス名

現在の操作からオブジェクトクラス名に展開します。

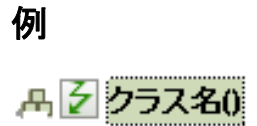

# ターゲット属性

指定した属性値オブジェクトに展開します。

### フィールド

#### 名前

属性の名前です。変数の拡張がサポートされます。詳細については、(248[ページ](#page-251-0))変 [数の拡張](#page-251-0)を参照してください。

### クラス名

( オプション ) ターゲットオブジェクトのクラス名を指定します。現在のオブジェク トのクラス名を使用するには、フィールドを空白のままにします。変数の拡張がサ ポートされます。詳細については、(248ページ)[変数の拡張を](#page-251-0)参照してください。

#### オブジェクトの選択

現在のオブジェクト、DN、または関連付けを選択します。

### 備考

トークンがノードセットが期待されているコンテキストで使用されている場合は、トーク ンはその属性のすべての値を含むノードセットに展開します。文字列が期待されているコ ンテキスト内で使用されている場合は、トークンは検出された文字列値に展開します。

## 例

この例は「Govern Groups for User Based on Title」ポリシーからのもので、Novell サポート Web サイトからダウンロードできます。詳細については、『 *Understanding Policies for Identity Manager 3.5.1* 』の「" Downloading Identity Manager Policies "」を参照してくださ い。ポリシーを XML で表示するには、[003-Command-AddCreateGroups.xml](../samples/003-Command-AddCreateGroups.xml) (../samples/003- Command-AddCreateGroups.xml) を参照してください。

このポリシーでは、引数ビルダを使用してターゲット属性を作成します。ローカル変数の 設定のアクションには、ターゲット属性のトークンが含まれています。

 $\blacktriangledown$   $\blacktriangledown$   $\sqcap$   $\sqcap$  set local variables to test existence of groups and for placement

| ✔ 彡if クラス名 等しい "User"                                    | <b>AND</b>                                                                                  |
|----------------------------------------------------------|---------------------------------------------------------------------------------------------|
| ✔ 彡 if 操作 等しい "add"                                      |                                                                                             |
| OR ✔彡if 操作 等しい "modify"                                  |                                                                                             |
|                                                          |                                                                                             |
| アクション                                                    |                                                                                             |
| ✔ 彡ローカル変数の設定("manager-group-dn","Users\ManagersGroup")   |                                                                                             |
|                                                          | ✔ 彡ローカル変数の設定("manager-group-info",ターゲット属性("Object Class",DN(ローカル変数("manager-group-dn"))))   |
| ✔ 彡ローカル変数の設定("employee-group-dn","Users\EmployeesGroup") |                                                                                             |
|                                                          | ✔ クローカル変数の設定("employee-group-info",ターゲット属性("Object Class",DN(ローカル変数("employee-group-dn")))) |

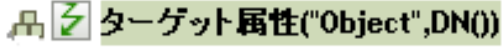

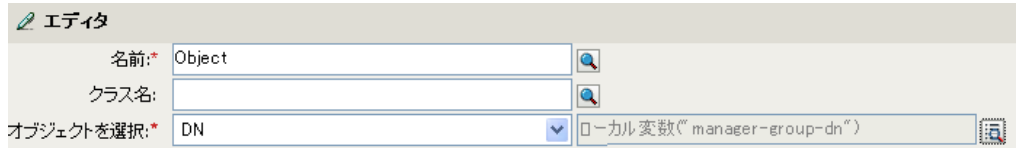

ターゲット属性はエディタを使用して作成します。この例では、オブジェクトクラスの属 性が設定されます。DN は、オブジェクトの選択に使用されます。DN の値は、ローカル 変数 manager-group-dn です。

# ターゲット **DN**

現在の操作で指定されたターゲット DN に展開します。

## フィールド

#### 変換

DN をソースデータストアで使用される形式に変換するかどうかを選択します。

#### 開始

開始の RDN インデックスを指定します。

- **◆ インデックス0はルートに最も近い RDN**
- 正のインデックスはルートに最も近い RDN からのオフセット
- インデックス -1 はリーフに最も近いセグメント
- 負のインデックスは、リーフに最も近い RDN からルートに最も近い RDN 方向へ のオフセット

### 長さ

含める RDN セグメントの数を指定します。負の数は ( セグメント総数 + 長さ ) + 1 の ように解釈されます。たとえば、セグメント数が 5 の DN では、長さが -1 の場合は -  $1 = (5 + (-1)) + 1 = 5$ 、長さが -2 の場合は -2 =  $(5 + (-2)) + 1 = 4$ 。

### 備考

「開始」または「長さ」がデフォルト値 {0、-1} に設定されている場合は、DN 全体が使用 されます。それ以外の場合は、「開始」および「長さ」で指定された DN の部分が使用さ れます。

### 例

この例では、ターゲット DN のトークンを使用して、ローカル変数 target-container の値を 設定します。このポリシーでは、ユーザオブジェクトの部署別コンテナがない場合に、そ のコンテナを作成します。ポリシーは、Identity Manager とともに提供される事前定義さ れたルールです。詳細については、52 ページの 「コマンド変換 - [部署別コンテナの作成](#page-55-0) - パート 1 [とパート](#page-55-0) 2」を参照してください。ポリシーを XML で表示するには、 [predef\\_command\\_create\\_dept\\_container1.xml](../samples/predef_command_create_dept_container1.xml) (../samples/ predef\_command\_create\_dept\_container1.xml) を参照してください。

√ シ □ □ コマンド変換-部署別コンテナの作成→パート1 ※ if<br>✔ 彡if 操作 等しい "add" アクション<br>✔ クローカル 変数の設定 ("target-container",ターゲットDN[長さ="-2"))<br>✔ クローカル 変数の設定 ("does-target-exist",ターゲット属性 ("objectclass",クラス 名="OrganizationalUnit",DN(ローカル 変数 ("target-container"))))

品 彡 ターゲットDN(長さ="-2")

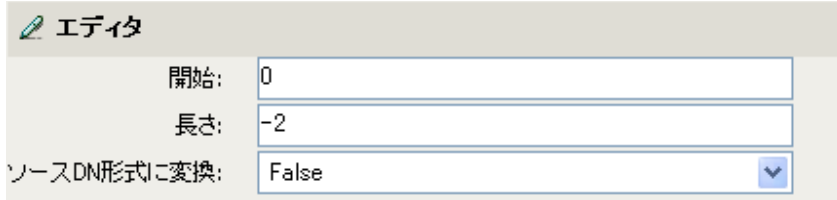

# ターゲット名

現在の操作で指定されたターゲット DN の非修飾の相対識別名 (RDN) に展開します。

例

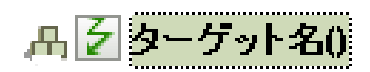

# ドキュメント

URI でポイントされた XML ドキュメントを読み込み、ドキュメントノードをノードセッ トで返します。URI は含まれるポリシーの URI に対して相対的な場合があります。エ ラーが発生すると、結果は空のノードセットになります。

# フィールド

### **XML** ドキュメント **URI**

XML ドキュメント URI を指定します。

## 例

丹子ドキュメント("Novell\South\Driver Set\Delimited Text")

# エンタイトルメント

現在のオブジェクトから付与されたエンタイトルメントの値に展開します。

## フィールド

#### 名前

エンタイトルメントの名前です。変数の拡張がサポートされます。詳細については、 (248ページ)[変数の拡張を](#page-251-0)参照してください。

## 備考

トークンがノードセットが期待されているコンテキスト内で使用されている場合、トーク ンはエンタイトルメントのすべての値を含むノードセットに展開します。文字列が期待さ れているコンテキスト内で使用されている場合は、トークンは検出された文字列値に展開 します。

## 例

丹 ク エンタイトルメント("manager")

# パスワードの生成

指定したパスワードポリシーに一致するランダムパスワードを生成します。

## フィールド

パスワードポリシー

ランダムに生成されたパスワードを受け取るパスワードポリシーの DN です。変数の 拡張がサポートされます。詳細については、(248ページ)[変数の拡張](#page-251-0)を参照してくだ さい。

### ポリシーに関連する参照した **DN** のレンダリング

パスワードポリシーの DN を、作成するポリシーに対して相対的にするかどうかを選 択します。

## 例

品<mark>シ</mark>バスワードの生成(policy-dn="Security\Password\Policies\Sample Password Policy")

# グローバル構成値

グローバル構成変数の値に展開します。

# フィールド

名前

グローバル構成値の名前。変数の拡張がサポートされます。詳細については、[\(248](#page-251-0)  ページ ) [変数の拡張を](#page-251-0)参照してください。

例

品2クローバル設定値("ConnectedSystemName")

# ローカル変数

ローカル変数の値に展開します。

## フィールド

#### 名前

ローカル変数の名前を指定します。変数の拡張がサポートされます。詳細について は、(248 ページ ) [変数の拡張を](#page-251-0)参照してください。

### 例

この例は「Govern Groups for User Based on Title」ポリシーからのもので、Novell サポート Web サイトからダウンロードできます。詳細については、『 *Understanding Policies for Identity Manager 3.5.1* 』の「" Downloading Identity Manager Policies "」を参照してくださ い。ポリシーを XML で表示するには、[003-Command-AddCreateGroups.xml](../samples/003-Command-AddCreateGroups.xml) (../samples/003- Command-AddCreateGroups.xml) を参照してください。

ターゲットオブジェクトの追加アクションでは、ローカル変数のトークンを使用します。

 $\blacktriangledown$   $\Box$   $\Box$  Set local variables to test existence of groups and for placement

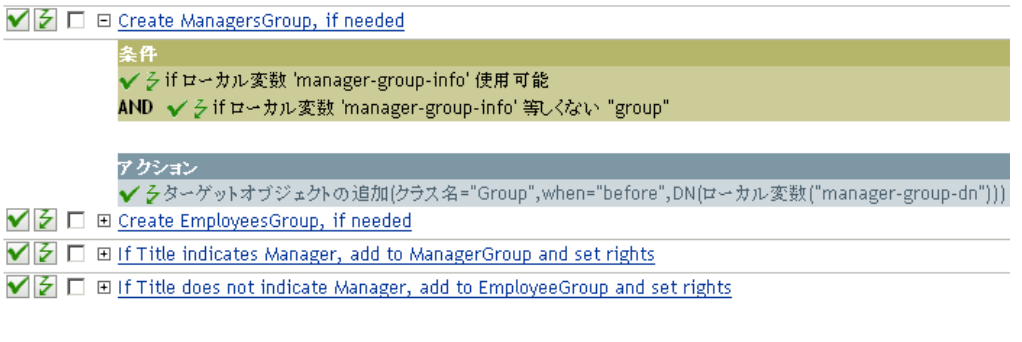

### 丹彡ローカル変数("manager\_group\_dn")

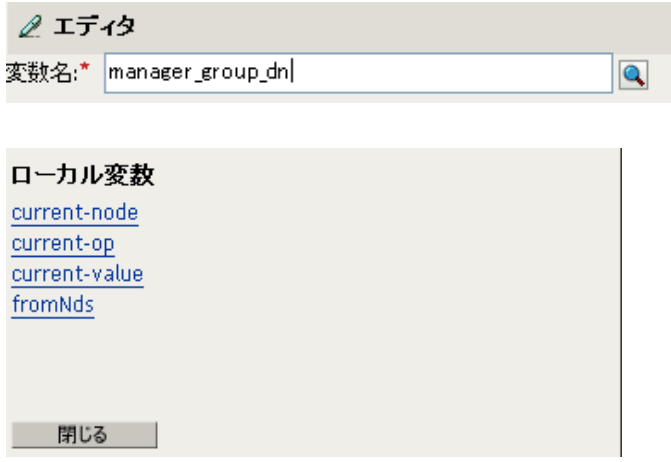

ローカル変数は、ローカル変数の設定アクションがポリシーで以前使用されていた場合に のみ使用されます。ローカル変数に保存される値を設定します。エディタで参照アイコン をクリックすると、定義済みのすべてのローカル変数がリストされます。正しいローカル 変数を選択します。

ローカル変数の値は、group-manager-dn です。例では、マネージャのグループ Users\ManagersGroup の DN として group-manager-dn が定義されたローカル変数の設定ア クションです。

# 名前付きパスワード

ドライバの名前付きパスワードに展開します。

# フィールド

#### 名前

パスワードの名前 . 変数の拡張がサポートされます。詳細については、(248 [ページ](#page-251-0) ) [変数の拡張を](#page-251-0)参照してください。

### 例

ิ์∀∣≽ี

名前付きパスワード名詞トークンは、名前付きパスワードがドライバオブジェクトに設定 されている場合のみ使用可能です。名前付きパスワードは、パスワードを暗号化形式で保 存するために使用されます。ときには、アクションを機能させるのを許可するためにパス ワードを指定することが必要な場合があります。パスワードをクリアテキストとして入力 した場合、セキュリティに危険が生じます。

例では[、ワークフローの開始](#page-203-0)アクションを使用します。ワークフロー管理者用のパスワー ドの入力が要求されます。XML 形式でポリシーを参照するには、[start\\_workflow.xml](../samples/start_workflow.xml) (../ samples/start\_workflow.xml) を参照してください。

#### **V** 3 □ *G* Start WorkFlow

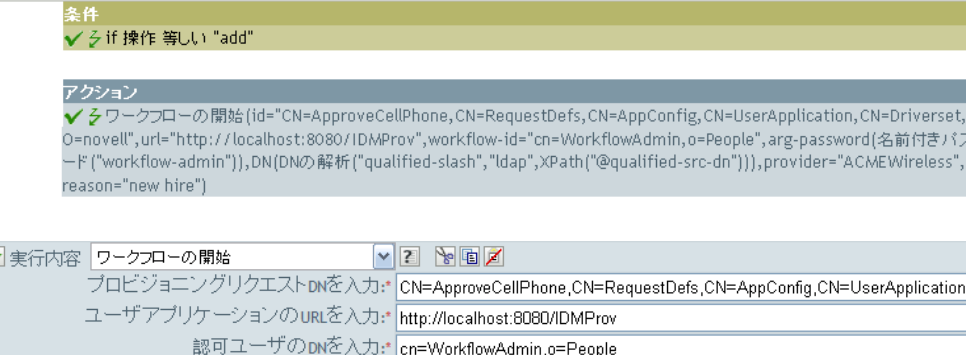

受信者のDNを入力:\* Parse DN("qualified-slash","Idap",XPath("@qualified-src-dn"))

認定ユーザバスワードを入力:\* Named Password("workflow-admin")

追加の引数を入力: provider,reason

## дβ <mark>彡</mark> 名前付きバスワード("workflow-admin")

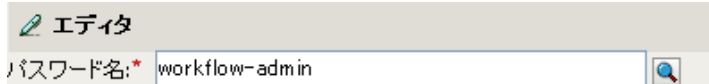

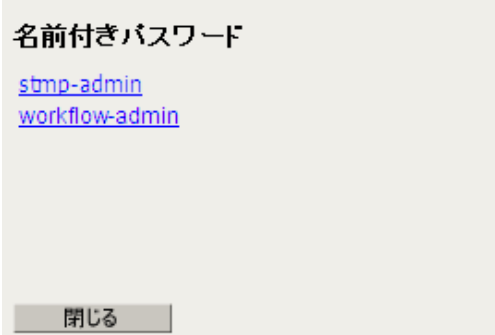

# 説明

現在の操作の名前に展開します。

例

<u> 品2株作0</u>

# 操作属性

現在の操作から属性の値に展開します。変更操作で削除された値は含まれません。

## フィールド

### 名前

属性の名前を指定します。変数の拡張がサポートされます。詳細については、[\(248](#page-251-0)  ページ)[変数の拡張を](#page-251-0)参照してください。

## 例

例には名字属性の最初の 1 文字を基にユーザオブジェクトの配置ポリシーを実装する 4 つ のルールが含まれます。これはメッセージのトレースとカスタム Novell Audit または Sentinel イベントの両方を生成します。これは、「Policy to Place by Surname」という名前の ポリシーで、Novell サポート Web サイトからダウンロードできます。詳細については、 『" Understanding Policies for Identity Manager 3.5.1 "』の「 *Downloading Identity Manager Policies* 」を参照してください。XML 形式でポリシーを参照するには、[001-Placement-](../samples/001-Placement-BySurname.xml)[BySurname.xml](../samples/001-Placement-BySurname.xml) (../samples/001-Placement-BySurname.xml) を参照してください。

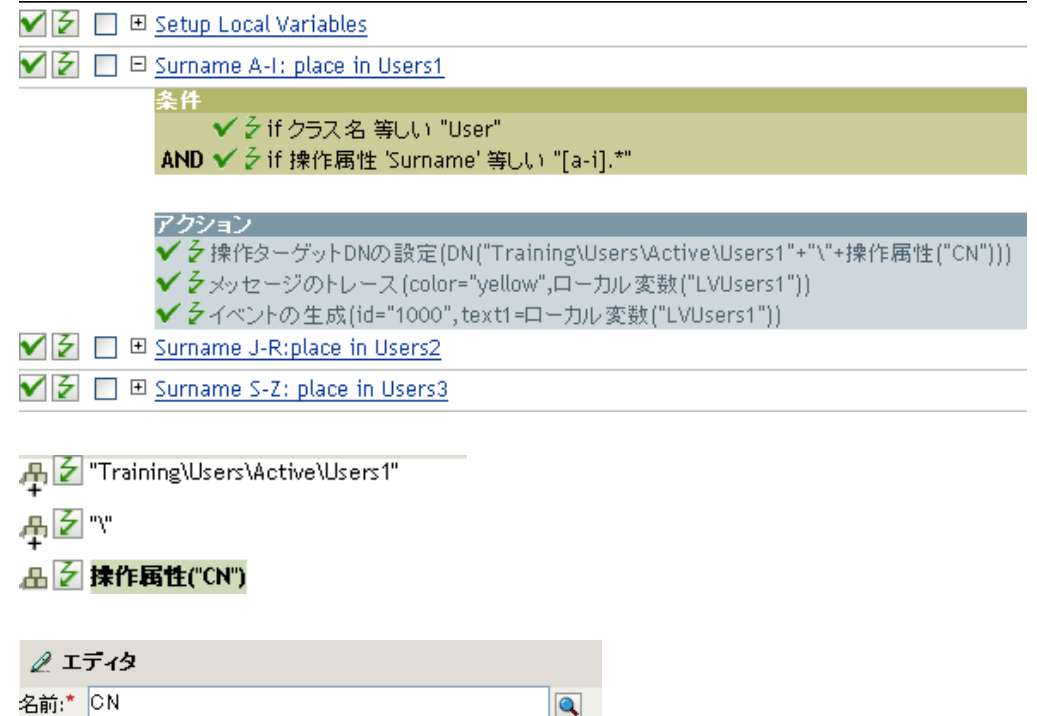

操作ターゲット DN の設定アクションには、操作属性のトークンが含まれています。操作 属性のトークンは、ターゲット DN を CN 属性に設定します。このルールでは、 Training\Users\Active\Users のコンテキストを取得して、\ および CN 属性の値を追加しま す。

# 操作プロパティ

現在の操作の指定された操作プロパティの値に展開します。

# フィールド

### 名前

操作プロパティの名前を指定します。変数の拡張がサポートされます。詳細について は、(248 ページ ) [変数の拡張を](#page-251-0)参照してください。

### 例

品 クーゲット属性("myStoredproperty")

# [パスワード]

現在の操作で指定されたパスワードに展開します。

例

品乞 バスワード:0

# クエリ

クエリがソースまたはターゲットデータストアで実行され、結果のインスタンスが返され ます。

## フィールド

### データストア

クエリするデータストアを指定します。

#### スコープ

クエリのスコープを選択します。オプションは、エントリー、従属、またはサブツ リーです。

#### 結果の最大件数

クエリから返される結果の最大値を指定します。

#### クラス名

クエリのクラス名を指定します。クラス名を指定しないと、すべてのクラスが検索さ れます。[変数の拡張](#page-251-0)がサポートされます。詳細については、(248ページ)変数の拡張 を参照してください。

### オブジェクトの選択

クエリのベースを指定します。現在のオブジェクト、DN、または関連付けを指定で きます。

#### 一致属性

検索する属性を選択します。

### 文字列

返される属性のセットを指定します。何も指定しないと、属性は読み取られません。 すべての属性を読み取るにはアスタリスク (\*) を使用します。

### 例

.A. / 検索(スコープ="subordinates",クラス名="User",一致("CN"),一致("L"),""Provo" , "Surname" , "Given Name"")

 $\theta$   $T = 4\pi$ 

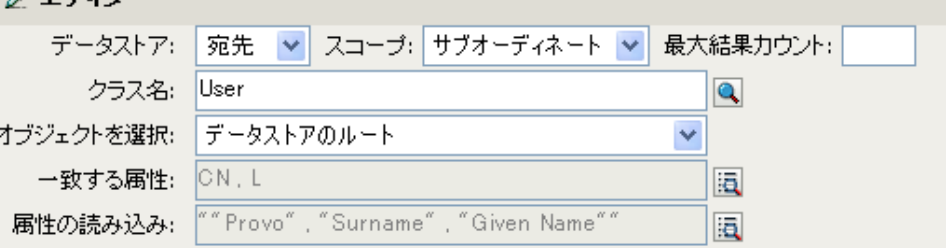

# 削除された属性

現在の操作で削除されている、指定した属性の値に展開します。変更操作にのみ適用しま す。

# フィールド

名前

属性の名前を指定します。変数の拡張がサポートされます。詳細については、[\(248](#page-251-0)  ページ ) [変数の拡張を](#page-251-0)参照してください。

# 備考

トークンがノードセットが期待されているコンテキストで使用されている場合は、トーク ンはその属性のすべての値を含むノードセットに展開します。文字列が期待されているコ ンテキスト内で使用されている場合は、トークンは検出された文字列値に展開します。

### 例

品 2 削除された属性("Member")

# 削除されたエンタイトルメント

現在の操作で取り消されたエンタイトルメントの値に展開します。

## フィールド

#### 名前

エンタイトルメントの名前を指定します。変数の拡張がサポートされます。詳細につ いては、(248ページ)[変数の拡張を](#page-251-0)参照してください。

### 備考

トークンがノードセットが期待されているコンテキスト内で使用されている場合、トーク ンはエンタイトルメントのすべての値を含むノードセットに展開します。文字列が期待さ れているコンテキスト内で使用されている場合は、トークンは検出された文字列値に展開 します。

### 例

品 2 削除されたエンタイトルメント("manager")

# 解決

DN を関連付けキーに、または関連付けキーを指定したデータストア内の DN に解決しま す。

# フィールド

### データストア

クエリするターゲットまたはソースデータストアを選択します。

### 選択した解決タイプ

関連付けキーを DN に解決するか、DN を関連付けキーに解決するかを選択します。

## 例

## 品 2 解決(datastore="src",DN())

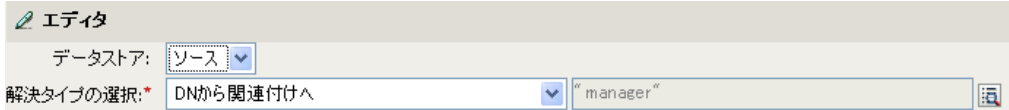

# ソース属性

ソースデータストア内の 1 つのオブジェクトからの属性値に展開します。

### フィールド

#### クラス名

(オプション)ターゲットオブジェクトのクラス名を指定します。現在のオブジェク トのクラス名を使用するには、フィールドを空白のままにします。変数の拡張がサ ポートされます。詳細については、(248ページ)[変数の拡張](#page-251-0)を参照してください。

#### 名前

属性の名前です。変数の拡張がサポートされます。詳細については、(248[ページ](#page-251-0))変 [数の拡張](#page-251-0)を参照してください。

#### オブジェクト

ソースオブジェクトを選択します。このオブジェクトは現在のオブジェクトにするこ とも、DN または関連付けによって指定することもできます。

### 備考

トークンがノードセットが期待されているコンテキストで使用されている場合は、トーク ンはその属性のすべての値を含むノードセットに展開します。文字列が期待されているコ ンテキスト内で使用されている場合は、トークンは検出された文字列値に展開します。

### 例

△ クース属性("Member",クラス名="Group")

# ソース **DN**

現在の操作からソース DN に展開します。

## フィールド

### 変換

DN をターゲットデータストアで使用される形式に変換するかどうかを選択します。

#### 開始

開始の RDN インデックスを指定します。

- インデックス0はルートに最も近い RDN
- 正のインデックスはルートに最も近い RDN からのオフセット
- インデックス -1 はリーフに最も近いセグメント
- 負のインデックスは、リーフに最も近い RDN からルートに最も近い RDN 方向へ のオフセット

### 長さ

含める RDN のセグメントの数です。負の数は ( セグメント総数 + 長さ ) + 1 のように 解釈されます。たとえば、セグメント数が 5 の DN では、長さが -1 の場合は -1 = (5 +  $(-1)$ ) + 1 = 5、長さが -2 の場合は -2 = (5 + (-2)) + 1 = 4。

## 備考

「開始」または「長さ」がデフォルト値 {0、-1} に設定されている場合は、DN 全体が使用 されます。それ以外の場合は、「開始」および「長さ」で指定された DN の部分が使用さ れます。

### 例

品 ク ソースDN(長さ="-2")

# ソース名

現在の操作で指定されたソース DN の非修飾の相対識別名 (RDN) に展開します。

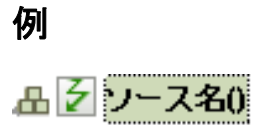

# [時刻]

現在の日付 / 時刻を指定された書式、言語、および時間帯に展開します。

## フィールド

### 書式

日付 / 時刻の書式を指定します。指定した時刻フォーマットを選択するか、またはカ スタムフォーマットパターンを指定します。変数の拡張がサポートされます。詳細に ついては、(248ページ)[変数の拡張](#page-251-0)を参照してください。

#### **Language**

言語を指定します。(デフォルトはシステムの現在の言語になります)変数の拡張が サポートされます。詳細については、(248ページ)[変数の拡張を](#page-251-0)参照してください。

#### 時間帯

タイムゾーンを指定します。( デフォルトはシステムの現在のタイムゾーンになりま す)変数の拡張がサポートされます。詳細については、(248ページ)[変数の拡張を](#page-251-0)参 照してください。

### 例

### **4 ろ 時間(format="!CTIME",tz="UTC")**

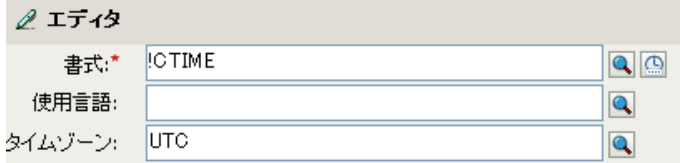

# テキスト

テキストに展開します。

# フィールド

### テキスト

テキストを指定します。変数の拡張がサポートされます。詳細については、[\(248](#page-251-0) ペー ジ)[変数の拡張を](#page-251-0)参照してください。

### 例

この例は「Govern Groups for User Based on Title」ポリシーからのもので、Novell サポート Web サイトからダウンロードできます。詳細については、『" Understanding Policies for Identity Manager 3.5.1 "』の「 「*Downloading Identity Manager Policies* 」を参照してくださ い。ポリシーを XML 形式で参照するには、[003-Command-AddCreateGroups.xml](../samples/003-Command-AddCreateGroups.xml) (../samples/ 003-Command-AddCreateGroups.xml) を参照してください。

テキストトークンは、マネージャのグループの DN を定義するため、ローカル変数の設定 アクションで使用されます。テキストトークンには、オブジェクトまたはプレーンテキス トを含められます。

 $\blacktriangledown$   $\triangledown$   $\Box$   $\Box$  Set local variables to test existence of groups and for placement

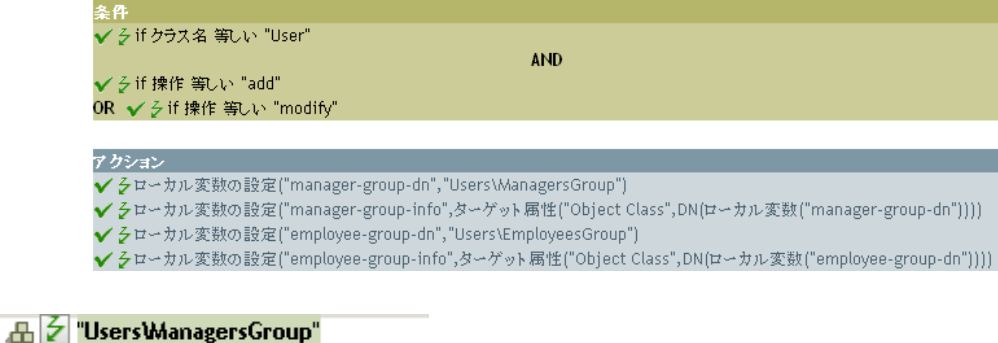

2 エディタ テキスト: User\ManagersGroup  $Q_{\rm H}$ 

テキストトークンには、マネージャのグループの DN が含まれます。使用するオブジェク トを参照するか、またはエディタに情報を入力します。

# 一意の名前

指定された条件に従って、ターゲットデータストアで一意の、パターンに基づいた名前に 展開します。

## フィールド

#### 属性名

一意性をチェックする属性の名前を指定します。

#### スコープ

一意性をチェックするスコープを指定します。オブジェクトはサブツリーまたは従属 です。

### 検索の開始

検索を開始するポイントを選択します。開始ポイントは、データストアのルートにす るか、DN で指定するか、または関連付けにすることができます。

#### パターン

引数ビルダを使用して一意の値を生成する場合に使用するパターンを指定します。

#### カウンタの使用

カウンタをいつ使うかを選択します。オプションは次のとおりです。

- 常にカウンタを使用する
- カウンタを使用しない
- なしですべてのパターンの失敗後

#### カウンタパターン

カウンタとともに使用するパターンを選択します。オプションは次のとおりです。

- ◆ 最初のパターンのみ
- ◆ 最後のパターンのみ
- すべてのパターンで使用

#### 開始

カウンタの開始値です。

#### 桁

カウンタの桁の幅を指定します。デフォルトは1です。[カウンタに先行ゼロを埋め 込む]オプションは、桁長を一致するためにプリペンドされます。たとえば、桁数を 3 に設定すると、1 桁の値には 001、002 などのように 0 が付加されます。

### 名前を構成できなかった場合

一意な名前を構成できなかった場合に実行するアクションを選択します。オプション は次のとおりです。

- 無視、空を返す
- 警告を生成、空の名前を返す
- エラーを生成、現在のトランザクションを中断

致命的なエラーを生成、ドライバをシャットダウン

### 備考

各 <arg-string> 要素は、指定された名前を生成するために使用されるパターンを提供しま す。

指定された名前は、<arg-dn> 要素または <arg-association> 要素を消えるオンベースとして およびスコープをクエリのスコープとして使用してターゲットデータストアに対して名前 属性内の値に対するクエリを実行することによってテストされます。ターゲットデータス トアが識別ボールトであり、名前が省略されている場合は、擬似属性「[Entry].rdn」に対 して検索が実行されます。これは、命名属性が何であるかにかかわらず、オブジェクトの RDN を示します。ターゲットデータストアがアプリケーションの場合、name は必須で す。

パターンは、counter-use と counter-pattern で示されるカウンタを使用して、または使用し ないでテストできます。パターンをカウンタを使用してテストする場合、パターンは名前 が見つかるまで付加されたカウンタで繰り返しテストされます。インスタンスが返されな い場合、カウンタを使い果たします。カウンタの開始値は、counter-start で指定され、カ ウンタの最大値は、counter-digits で指定される最大桁数として指定されます。桁数が指定 された値より小さい場合、counter-pad 属性が「False」に設定されている場合を除き、カ ウンタの右側にゼロが埋め込まれます。カウンタを指定した桁数で表すことができない場 合、カウンタが最大の値までカウントされたと見なされます。

指定された名前が一意なものだと判断されると、名前のテストは終了し、一意な名前が返 されます。

指定した名前は次の順番でテストされます。

- ◆ 各パターンは指定した順にテストされます。counter-use="always" で、パターンが counter-pattern に示されているいずれかのパターンの場合、パターンはカウンタを使 用してテストされます。それ以外はカウンタなしでテストされます。
- ◆ counter-use="fallback" で、すべてのパターンで一意な名前が見つからなかった場合は、 counter-pattern に示されているパターンがカウンタ付きで再試行されます。

パターンとカウンタのすべての組み合わせで見つからなかった場合は、on-unavailable の アクションが実行されます。

### 例

#### 凸 之 一意の名前("CN",スコーブ="subtree",uppercase()+uppercase()+uppercase())

次に示すのは、一意の名前引数を作成するときの「エディタ]ペインの例です。

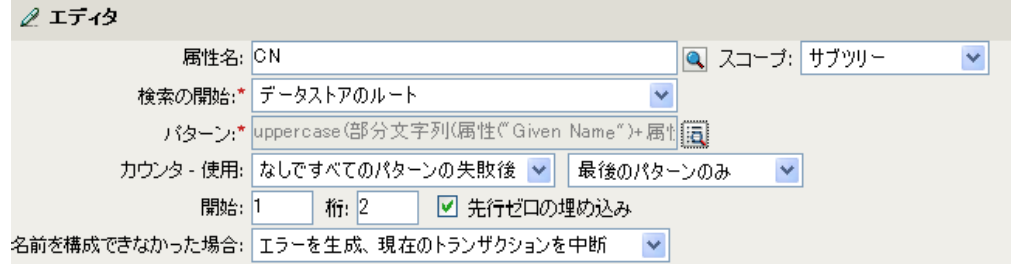

次のパターンは、一意の名前を提供するために作成されました。

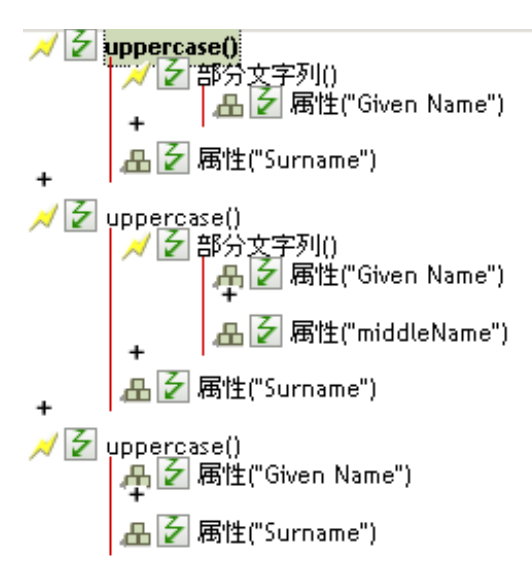

このパターンで一意の名前を生成しない場合は、数値が 1 つ追加され、指定された桁数に なるまで増分されます。この例では、エラーが発生するまで、数字を追加することで一意 の名前が 99 つ生成されます ( パターン 1 からパターン 9)。

# 一致しないソース **DN**

If ソース DN 条件との最後の検索で一致しなかった DN の一部に対応する、現在の操作に 含まれるソース DN の一部分に展開します。

## フィールド

### 変換

ターゲットデータストアで使用される DN のフォーマットに変換するかどうかを選択 します。

### 備考

一致するものがない場合は、DN 全体が使用されます。

### 例

例では、Identity Manager とともに提供される事前定義されたルールです。詳細について は、64 ページの 「一致 - 購読者 ( [ミラーリング](#page-67-0) ) - LDAP 形式」を参照してください。ポ リシーを XML で表示するには、[predef\\_match\\_sub\\_mirrored.xml](../samples/predef_match_sub_mirrored.xml) (../samples/ predef\_match\_sub\_mirrored.xml) を参照してください。

一致オブジェクトの検索アクションでは、一致しないソース DN トークンを使用して、一 致情報を LDAP 形式で作成します。ソース DN の一致しなかった部分を使用して、一致 作業を行います。

▼ 子 □ 曰 一致-購読者(ミラーリング) - LDAP形式

✔ 彡 if ソースDN サブツリー内にあり "[ソース階層のペースを入力してください]"

アクション ✔ そローカル変数の設定("dest-base","[宛先階層のペースを入力してください]") ✔ そー致オブジェクトの検索(スコープ="entry",DN(一致しないソースDN(変換="true")+","+ローカル変数("dest-base")))

v

- A 2 一致しないソースDN(変換="true") 再<mark>乡"</mark>, **凸2** ローカル変数("dest-base") ク エディタ ターゲットDN形式に変換: True

# **XPath**

XPath 1.0 の式の評価結果に展開します。

# フィールド

### **Expression**

評価する XPath 1.0 の式。

# 備考

ポリシーとともに XPath 式を使用する方法の詳細については、『 *Understanding Policies for Identity Manager 3.5.1* 』の「" XPath 1.0 Expressions "」を参照してください。

## 例

凸 <mark>/</mark> XPath("\*[@attr-name='OU']//value[starts-with(string(.),xxx')]")

# <span id="page-251-0"></span>変数の拡張

名詞トークンでダイナミック変数を使用できるようにします。

## 注

多くの名詞トークンは、属性またはコンテンツ内での動的変数拡張をサポートしていま す。サポートされている場合は、\$<variable-name>\$ に組み込まれた参照が、5 つの名前を もつローカル変数またはグローバル変数の値で置き換えられます。「\$<variable-name>\$」 は有効な変数名である必要があります。有効な XML 名の詳細については、「W3C [Extensible Markup Language](http://www.w3.org/TR/2006/REC-xml11-20060816/#sec-suggested-names) (http://www.w3.org/TR/2006/REC-xml11-20060816/#sec-suggestednames)」を参照してください。
# 動詞トークン

動詞トークンは、そのトークンのサブオーディネイトにある他のトークンの連結された結 果を変更します。

この節では、ポリシービルダインタフェースで使用できるすべての動詞について詳しく説 明します。

- ◆ 250 ページの 「Base64 [デコード」](#page-253-0)
- 251 ページの 「Base64 [エンコード」](#page-254-0)
- ◆ 252 ページの [「変換時間」](#page-255-0)
- 254 ページの 「ターゲット DN [のエスケープ」](#page-257-0)
- 255 ページの 「ソース DN [のエスケープ」](#page-258-0)
- 256[ページの](#page-259-0)「参加」
- 257 ページの [「小文字」](#page-260-0)
- 258 ページの [「マップ」](#page-261-0)
- 259[ページの](#page-262-0) 「DN の解析」
- 261 ページの [「すべて置換」](#page-264-0)
- 262 ページの [「最初を置換」](#page-265-0)
- ◆ 264 [ページの](#page-267-0) 「分割」
- 265 ページの [「部分文字列」](#page-268-0)
- 267 ページの [「大文字」](#page-270-0)
- 268 [ページの](#page-271-0) 「XML 解析」
- 269 ページの 「XML [シリアライズ」](#page-272-0)
- 270 ページの [「変数の拡張」](#page-273-0)

## <span id="page-253-0"></span>**Base64** デコード

Base64 エンコードデータからの格納されたトークンの結果をバイト単位にデコードして、 指定された文字セットを使用して、それらのバイトを文字列に変換します。

## フィールド

#### 文字セット

デコードされたバイトを文字列に変換する文字のセットを指定します。任意の Java サポート文字セットを使用できます。フィールドを空白のままにすると、デフォルト で file.encoding システムプロパティで指定されたシステムエンコードが文字セットと して使用されます。変数の拡張がサポートされます。詳細については、(270 [ページ](#page-273-0) ) [変数の拡張を](#page-273-0)参照してください。

例

<mark>√ 2</mark> Base64デコード(charset="UTF-8") **凸2 抹作属性("data")** 

## <span id="page-254-0"></span>**Base64** エンコード

格納されたトークンの結果を指定された文字セットを使用してバイト単位に変換してか ら、Base64 エンコードします。

### フィールド

#### 文字セット

文字列をバイト単位に変換する文字セットを指定します。任意の Java サポート文字 セットを使用できます。フィールドを空白のままにすると、デフォルトで file.encoding システムプロパティで指定されたシステムエンコードが文字セットとし て使用されます。変数の拡張がサポートされます。詳細については、(270[ページ](#page-273-0))変 [数の拡張](#page-273-0)を参照してください。

### 例

<mark>/</mark> 子 Base64エンコード(charset="UTF-8") 品 2 抹作属性("Surname")

## <span id="page-255-0"></span>変換時間

格納されたトークンの結果で表わされた日付および時刻を、ソースのフォーマット、言 語、およびタイムゾーンから、ターゲットのフォーマット、言語、およびタイムゾーンに 変換します。

### フィールド

#### ソースフォーマット

ソースの日付 / 時刻のフォーマットを指定します。指定した時刻フォーマットを選択 するか、またはカスタムフォーマットパターンを指定します。変数の拡張がサポート されます。詳細については、(270 ページ ) [変数の拡張を](#page-273-0)参照してください。

#### ソース言語

ソース言語を指定します ( デフォルトはシステムの現在の言語になります )。変数の 拡張がサポートされます。詳細については、(270ページ)[変数の拡張](#page-273-0)を参照してくだ さい。

#### ソースタイムゾーン

ソースタイムゾーンを指定します ( デフォルトはシステムの現在の時間帯になります )。[変数の拡張](#page-273-0)がサポートされます。詳細については、(270ページ)変数の拡張を参照 してください。

#### ターゲットフォーマット

ターゲットの日付 / 時刻のフォーマットを指定します。指定した時刻フォーマットを 選択するか、またはカスタムフォーマットパターンを指定します。変数の拡張がサ ポートされます。詳細については、(270ページ)[変数の拡張](#page-273-0)を参照してください。

#### ターゲット言語

ターゲット言語を指定します ( デフォルトはシステムの現在の言語になります )。変 数の拡張がサポートされます。詳細については、(270 ページ) [変数の拡張](#page-273-0)を参照して ください。

#### ターゲットタイムゾーン

ターゲットタイムゾーンを指定します ( デフォルトはシステムの現在の時間帯になり ます )。変数の拡張がサポートされます。詳細については、(270 ページ ) [変数の拡張](#page-273-0) を参照してください。

#### 例

√ → 变换時間: (src-format="yyyy-M.M-dd",src-lang="ja-JP",src-tz="Japan",dest-format="yyyy-dd-M.M" <u> 出之</u> 揉作属性("birthdate")

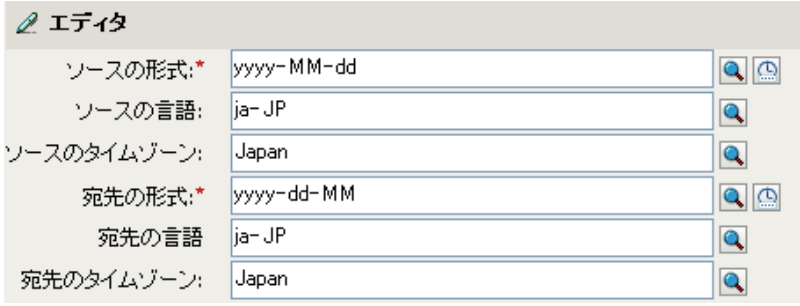

## <span id="page-257-0"></span>ターゲット **DN** のエスケープ

ターゲットデータストアの DN フォーマットのルールに従って格納されたトークンをエス ケープします。

### 例

例では、Identity Manager とともに提供される事前定義されたルールです。詳細について は、69 [ページのセクション](#page-72-0) 6.16「配置 - 発行者 ( フラット )」を参照してください。ポリ シーを XML で表示するには、[predef\\_place\\_pub\\_flat.xml](../samples/predef_place_pub_flat.xml) (../samples/ predef\_place\_pub\_flat.xml) を参照してください。

操作ターゲット DN の設定アクションでは、ターゲット DN のエスケープトークンを使用 して、ユーザオブジェクトのターゲット DN を作成します。

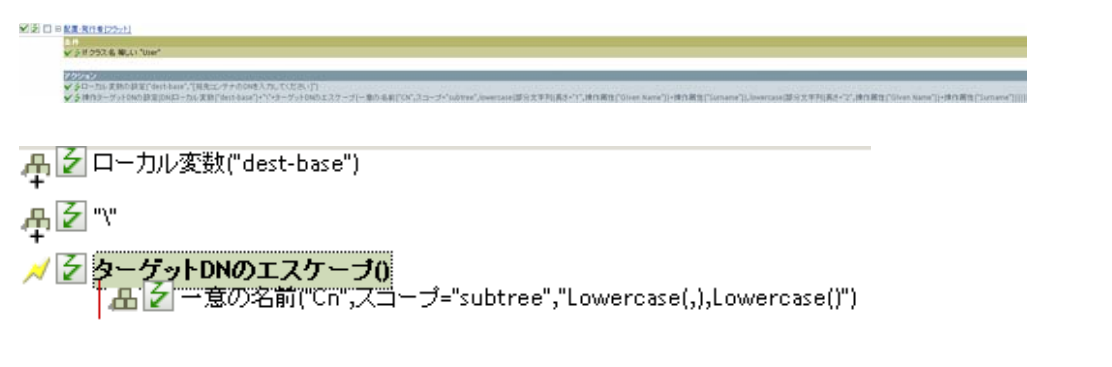

ターゲット DN のエスケープでは、一意の名前の値を取得して、これをターゲット DN の 形式に設定します。

## <span id="page-258-0"></span>ソース **DN** のエスケープ

ソースデータストアの DN フォーマットのルールに従って格納されたトークンをエスケー プします。

例

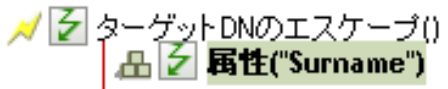

## <span id="page-259-0"></span>参加

格納されたトークンのノードセット結果内のノードの値を結合し、区切り記号で指定され た文字で値を区切ります。カンマ区切り値 (CSV) が True の場合、CSV 引用ルールが値に 適用されます。

### フィールド

#### 区切り記号

( オプション ) 結合された値を区切るために使用される文字列を指定します。変数の 拡張がサポートされます。詳細については、(270ページ)[変数の拡張](#page-273-0)を参照してくだ さい。

#### **CSV** 引用ルールの適用

CSV 引用値を適用します。

### 例

例では、グループのすべてのメンバを CSV レコードに組み込みます。

<u> / そ 結合(delimiter=",",csv="true")</u> | 凸2 揉作属性("Member")

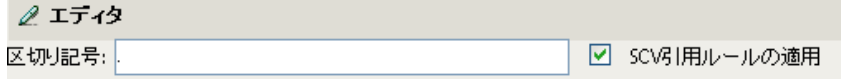

## <span id="page-260-0"></span>小文字

格納されたトークン内の文字を小文字に変換します。

## 例

この例では、電子メールアドレスを「name@slartybartfast.com 」に設定します。name の部 分は、名前と名字の最初の文字になります。このポリシーの名前は「Policy: Create E-mail from Given Name and Surname ( ポリシー : 名前と名字から電子メールを作成 )」で、Novell サポート Web サイトでダウンロードできます。詳細については、『 *Understanding Policies for Identity Manager 3.5.1* 』の「" Downloading Identity Manager Policies "」を参照してくだ さい。ポリシーを XML で表示するには、[001-Command-](../samples/001-Command-SetEmailByGivenNameAndSurname.xml)[SetEmailByGivenNameAndSurnam.xml](../samples/001-Command-SetEmailByGivenNameAndSurname.xml) (../samples/001-Command-SetEmailByGivenNameAndSurname.xml) を参照してください。

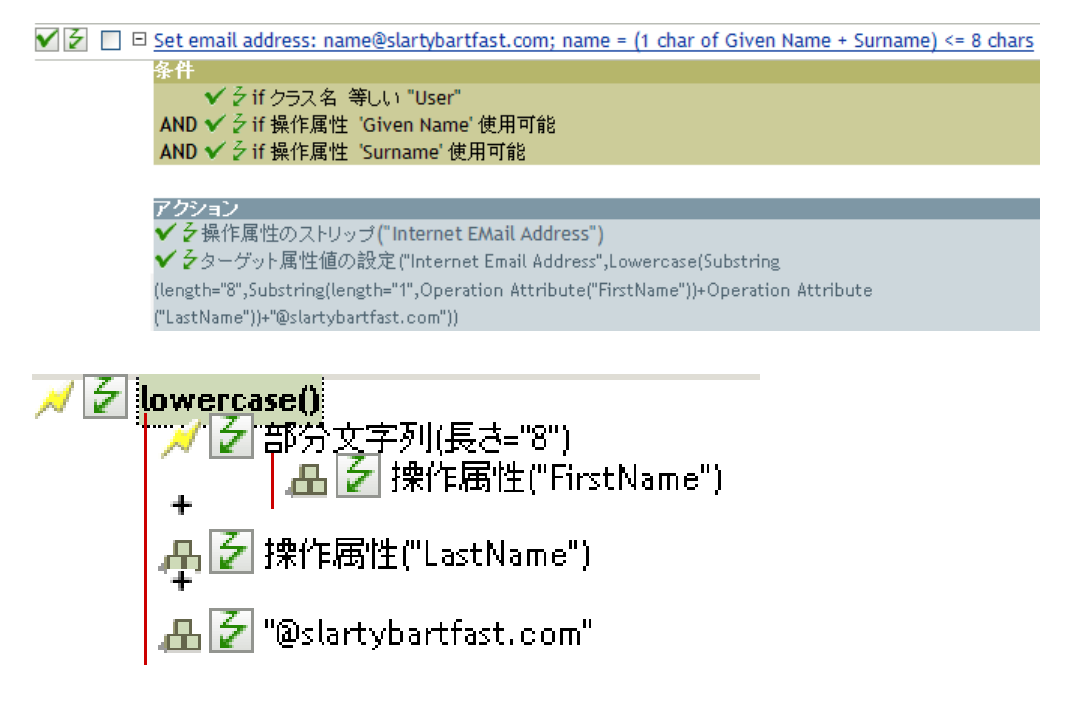

小文字トークンは、ターゲット属性値の設定アクションの情報を、すべて小文字に設定し ます。

## <span id="page-261-0"></span>マップ

指定したマッピングテーブル内のソース列からターゲット列によって指定された値から格 納されたトークンの結果をマップします。

### 備考

このトークンが、ノードセットの結果が予測され、複数の行がマップされている値と一致 するコンテキスト内で評価される場合、各一致する行のターゲット列からの値を含むノー ドセットが返されます。それ以外の場合は、最初の一致する行の値だけが返されます。

テーブル属性は、使用されるマッピングテーブルを含むリソースオブジェクトのスラッ シュ形式の DN である必要があります。DN は含まれるポリシーと関連してることがあり ます。

### フィールド

#### マッピングテーブルの **DN**

マッピングテーブルを含むリソースオブジェクトのスラッシュ形式の DN を指定しま す。変数の拡張がサポートされます。詳細については、(270 ページ ) [変数の拡張を](#page-273-0)参 照してください。

#### ポリシーに関連する参照された **DN**

これが有効になっている場合、ポリシーに関連するマッピングテーブル DN が表示さ れます。これがデフォルトの設定です。

#### ソース列名

ソース列の名前を指定します。変数の拡張がサポートされます。詳細については、 (270ページ)[変数の拡張を](#page-273-0)参照してください。

#### ターゲット列名

ターゲット列の名前を指定します。変数の拡張がサポートされます。詳細について は、(270 ページ ) [変数の拡張を](#page-273-0)参照してください。

### 例

#### | 凸||2|| 操作属性("OU")|

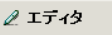

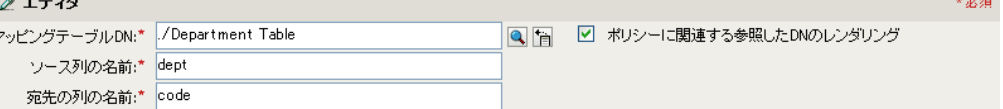

## <span id="page-262-0"></span>**DN** の解析

格納されたトークンの DN を別のフォーマットに変換します。

### フィールド

#### 開始

開始の RDN インデックスを指定します。

- インデックス0はルートに最も近い RDN
- 正のインデックスはルートに最も近い RDN からのオフセット
- インデックス -1 はリーフに最も近いセグメント
- 負のインデックスは、リーフに最も近い RDN からルートに最も近い RDN 方向へ のオフセット

#### 長さ

含める RDN のセグメントの数です。負の数は ( セグメント総数 + 長さ ) + 1 のように 解釈されます。たとえば、セグメント数が 5 の DN では、長さが -1 の場合は -1 = (5 + (-1)) + 1 = 5、長さが -2 の場合は -2 = (5 + (-2)) + 1 = 4。

#### ソース **DN** のフォーマット

ソース DN の解析に使用されるフォーマットを指定します。

#### ターゲット **DN** のフォーマット

解析された DN の出力に使用されるフォーマットを指定します。

#### ソース **DN** 区切り文字

ソース DN のフォーマットが[カスタム]に設定されている場合に、カスタムのソー ス DN 区切り文字を指定します。

#### ターゲット **DN** 区切り文字

ターゲット DN のフォーマットが[カスタム]に設定されている場合に、カスタムの ターゲット DN 区切り文字を指定します。

#### 備考

「開始」または「長さ」がデフォルト値 {0、-1} に設定されている場合は DN 全体が使用 されます。それ以外の場合は、「開始」または「長さ」で指定された DN の一部分が使用 されます。

カスタムの DN フォーマットを指定する場合、区切り文字を構成する 8 文字は次のように 定義されます。

- ◆ タイプされた名前のブールフラグ :0 は名前が入力されていない、1 は入力されている ことを意味します。
- ◆ Unicode\*マップなし文字ブールフラグ:0はマップできないUnicode文字(\FFFFなどの エスケープ文字付きの 16 進数文字列 ) を出力または解釈しないことを意味します。 eDirectory では、Unicode 文字の 0xfeff、0xfffe、0xfffd、および 0xffff は使用できませ  $h_a$
- 相対 RDN 区切り記号
- ◆ RDN 区切り記号
- 名前ディバイダ
- ◆ 名前の値の区切り記号
- ◆ ワイルドカード文字
- エスケープ文字

RDN 区切り文字と相対 RDN 区切り文字が同じ文字である場合、名前の向きは右から左、 それ以外の場合は左から右になります。

区切り文字セットが 8 文字を超える場合、超過した文字はエスケープ処理が必要な文字と 見なされるだけで、それ以外の特別な意味は考慮されません。

### 例

この例では、DN の解析トークンを使用して、ターゲット属性値の追加アクションの値を 作成します。例では、Identity Manager とともに提供される事前定義されたルールです。 詳細については、52 ページの 「コマンド変換 - [部署別コンテナの作成](#page-55-0) - パート 1 とパー ト 2[」を](#page-55-0)参照してください。ポリシーを XML で表示するには、 [predef\\_command\\_create\\_dept\\_container2.xml](../samples/predef_command_create_dept_container2.xml) (../samples/ predef\_command\_create\_dept\_container2.xml) を参照してください。

■シ □ 回 コマンド変換-部署別コンテナの作成-バート2

-<br>- クifローカル変数 'does-target-exist' 使用可能 AND √ 彡if ローカル変数 'does-target-exist' 等しい ""

/ンシー)<br>▼ タターゲットオブジェクトの追加(クラス名="organizationalUnit",直接="true",DN(ローカル 実験 ("target-container")))<br>▼ タターゲット居性値の追加("ou",直接="true",DN(ローカル実験("target-container")),DNの解析("dest-dn","dot",長さ="1",開始="-1",ローカル実数("target-container"))

**∥彡 DNの解析("dest-dn","dot",開始="-1",長さ="1")** | 凸||ク| ローカル変数("target-container")

 $\theta$  IT  $44$ 

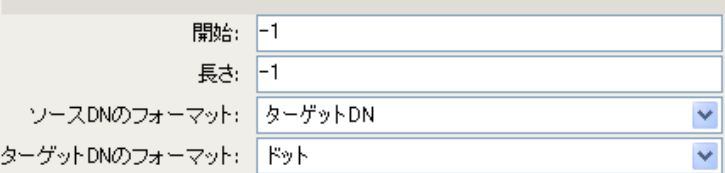

DN の解析トークンは、ソース DN から情報を取得し、これをドット表記に変更していま す。DN の解析からの情報は、OU の属性値に保存されます。

## <span id="page-264-0"></span>すべて置換

格納されたトークン内のすべての正規表現を置換します。

### フィールド

#### 正規表現

置換される部分文字列と一致させる正規表現を指定します。変数の拡張がサポートさ れます。詳細については、(270 ページ ) [変数の拡張を](#page-273-0)参照してください。

#### 置換文字列

置換する文字列を指定します。変数の拡張がサポートされます。詳細については、 (270 ページ ) [変数の拡張を](#page-273-0)参照してください。

### 備考

正規表現の作成についての詳細は、次を参照してください。

- Sun の [Java Web](http://java.sun.com/j2se/1.4/docs/api/java/util/regex/Pattern.html) サイト (http://java.sun.com/j2se/1.4/docs/api/java/util/regex/Pattern.html)
- Sun の [Java Web](http://java.sun.com/j2se/1.4/docs/api/java/util/regex/Matcher.html#replaceAll (java.lang.String)) サイト (http://java.sun.com/j2se/1.4/docs/api/java/util/regex/ Matcher.html#replaceAll (java.lang.String))

[パターン]のオプションには CASE\_INSENSITIVE、DOTALL、および UNICODE\_CASE が使用されますが、適切な埋め込みエスケープを使用して逆の意味を指定することができ ます。

### 例

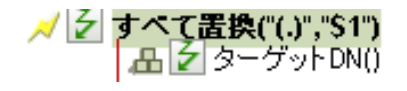

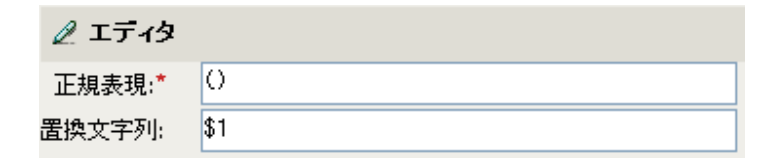

## <span id="page-265-0"></span>最初を置換

格納されたトークン内の正規表現と最初に一致したものを置換します。

### フィールド

#### 正規表現

置換する部分文字列を示す正規表現を指定します。変数の拡張がサポートされます。 詳細については、(270ページ)[変数の拡張を](#page-273-0)参照してください。

#### 置換文字列

置換する文字列を指定します。変数の拡張がサポートされます。詳細については、 (270 ページ ) [変数の拡張を](#page-273-0)参照してください。

### 備考

一致したインスタンスは、*[置換文字列]フィールド*で指定された文字列で置き換えられ ます。

正規表現の作成についての詳細は、次を参照してください。

- Sun の Web  $\forall \wedge \vdash$  (http://java.sun.com/j2se/1.4/docs/api/java/util/regex/Pattern.html)
- Sun の Web  $\forall \angle \vdash$  [\(java.lang.String\)](http://java.sun.com/j2se/1.4/docs/api/java/util/regex/Matcher.html#replaceAll (java.lang.String)) (http://java.sun.com/j2se/1.4/docs/api/java/util/regex/ Matcher.html#replaceAll (java.lang.String))

[パターン] のオプションには CASE\_INSENSITIVE、DOTALL、および UNICODE\_CASE が使用されますが、適切な埋め込みエスケープを使用して逆の意味を指定することができ ます。

### 例

この例では、電話番号 (nnn)-nnn-nnnn を nnn-nnn-nnnn に再フォーマットします。ルール は、Identity Manager とともに提供される事前定義されたルールです。詳細については、 61 ページの 「入出力変換 - [電話番号の形式を](#page-64-0) (nnn) nnn-nnnn から nnn-nnn-nnnn に変更」 を参照してください。ポリシーを XML で表示するには、 [predef\\_transformation\\_reformat\\_telephone1](../samples/predef_transformation_reformat_telephone1.xml) (../samples/ predef\_transformation\_reformat\_telephone1.xml) を参照してください。

[最初を置換]トークンは、[操作属性の再フォーマット]アクションで使用されます。

■ ■ □ A出力変換-電話番号の形式を(nnn) nnn-nnnnからnnn-nnn-nnnnlこ変更

✔ そこの条件はTrueと評価されます。

✔ 多操作属性の再フォーマット("phone",最初を置換("^\((\d\d\d)\)\s\*(\d\d\d)-(\d\d\d)\$","\$1-\$2-\$3",ローカル変数("current-value"))

,√ | 彡 | 最初を置換("^\((\d\d\d)\)\s\*(\d\d\d)-(\d\d\d\d)\$","1\$-2\$-3\$") 4 2 ローカル変数("current-value")

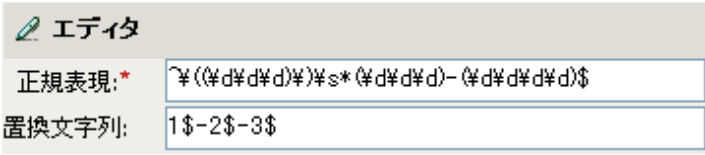

正規表現 ^\((\d\d\d)\)\s\*(\d\d\d)-(\d\d\d\d)\$ は、(nnn) nnn-nnnn を、正規表現 \$1-\$2-\$3 は nnn を示しています。このルールでは、電話番号の形式を (nnn) nnn-nnnn から nnn-nnn-nnnn に 変更します。

## <span id="page-267-0"></span>分割

格納されたトークンの結果を、区切り記号で指定されたパターンに基づくテキストノード で構成されているノードセットに分割します。カンマ区切り値 (CSV) が True の場合、 CSV 引用ルールが文字列の解析中に使用されます。

### フィールド

#### 区切り記号

区切り記号の文字と一致する正規表現です。変数の拡張がサポートされます。詳細に ついては、(270ページ)[変数の拡張](#page-273-0)を参照してください。

### **CSV** 引用ルールの適用

CSV 引用値を適用します。

### 例

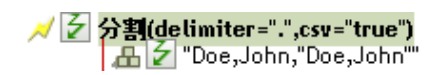

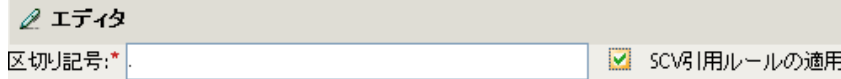

## <span id="page-268-0"></span>部分文字列

格納されたトークンの一部を抽出します。

### フィールド

#### 開始

開始文字のインデックスを指定します。

- インデックス 0 は 1 文字目です。
- 正のインデックスは文字列の先頭からのオフセットです。
- インデックス -1 は最後の文字です。
- 負のインデックスは、最後の文字から文字列の先頭方向へのオフセットです。

たとえば、開始が -2 に設定されると、最後の文字から読み込みが開始されます。-3 が指定されると、最後から 2 文字目で開始されます。

#### 長さ

部分文字列に含める、開始位置からの文字数です。負の数値は(文字の合計数+長さ ) + 1 として解釈されます。たとえば、-1 は全長または元の文字列を表します。 -2 が指 定されている場合は、長さは全てで -1 です。 5 文字の文字列の場合、長さが -1 の場 合は、(5 + (-1)) + 1 = 5、長さが -2 の場合は、(5 + (-2)) + 1 = 4 になります。

### 例

この例では、電子メールアドレスを「name@slartybartfast.com 」に設定します。name の部 分は、名前と名字の最初の文字になります。このポリシーの名前は「Policy: Create E-mail from Given Name and Surname ( ポリシー : 名前と名字から電子メールを作成 )」で、Novell サポート Web サイトでダウンロードできます。詳細については、『 *Understanding Policies for Identity Manager 3.5.1* 』の「" Downloading Identity Manager Policies "」を参照してくだ さい。ポリシーを XML で表示するには、[001-Command-](../samples/001-Command-SetEmailByGivenNameAndSurname.xml)[SetEmailByGivenNameAndSurname.xml](../samples/001-Command-SetEmailByGivenNameAndSurname.xml) (../samples/001-Command-SetEmailByGivenNameAndSurname.xml) を参照してください。

```
\sqrt{|\mathcal{F}|} \Box \Box Set email address: name@slartybartfast.com; name = (1 char of Given Name + Surname) <= 8 chars
      ✔ そif クラス名 等しい "User"
 AND ✔ 彡if 操作属性 'Given Name' 使用可能
 AND ✔ 彡 if 操作属性 'Surname' 使用可能
 アクション
 ✔ 彡操作属性のストリップ("Internet EMail Address")
 ✔ 彡ターゲット属性値の設定 ("Internet Email Address",Lowercase(Substring
 (length="8",Substring(length="1",Operation Attribute("FirstName"))+Operation Attribute
 ("LastName"))+"@slartybartfast.com"))
```
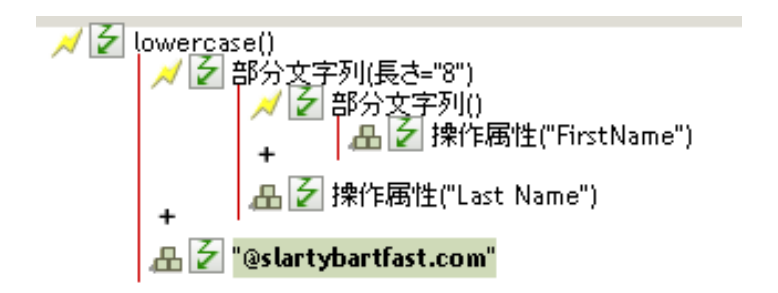

部分文字列トークンは、ターゲット属性値の設定アクションで 2 度使用されます。名前属 性の最初の文字列を取得し、名字属性の 8 文字を追加して、1 つの部分文字列を作成しま す。

# <span id="page-270-0"></span>大文字

格納されたトークン内の文字を大文字に変換します。

## 例

この例では、ユーザオブジェクトの名前と名字の属性を大文字に変換します。これは 「Policy: Convert First/Last Name to Upper Case ( ポリシー : 名前と名字を大文字に変換 )」と いう名前のポリシーで、Novell サポート Web サイトでダウンロードできます。詳細につ いては、『 *Understanding Policies for Identity Manager 3.5.1* 』の「" Downloading Identity Manager Policies "」を参照してください。ポリシーを XML で表示するには、[002-](../samples/002-Command-UppercaseNames.xml) [Command-UppercaseNames.xml](../samples/002-Command-UppercaseNames.xml) (../samples/002-Command-UppercaseNames.xml) を参照してく ださい。

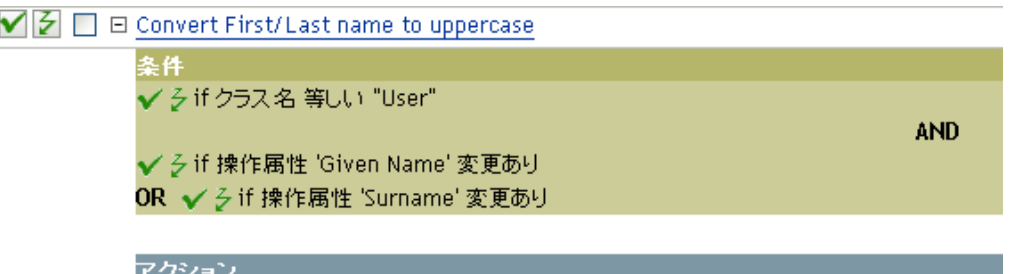

✔ 彡 操作属性の再フォーマット("Given Name",uppercase(操作属性("Given Name"))) ✔ 彡 操作属性の再フォーマット("Surname",uppercase(操作属性("Surname")))

 $\sqrt{Z}$  uppercase() 品2 揀作属性("Given Name")

## <span id="page-271-0"></span>**XML** 解析

XML として格納されたトークンの結果を解析し、ノードセット内のドキュメントノード を返します。内容のトークンの結果が正しい形式の XML ではない場合、または何らかの 理由で解析できない場合は、空のノードセットが返されます。

例

NZ XML解析() - A → Base64デコード(charset="UTF-8")<br>- A <mark>→ 子</mark> 操作属性("data")

# <span id="page-272-0"></span>**XML** シリアライズ

格納されたトークンのノードセット結果を XML としてシリアライズします。ノードセッ トの内容に応じて、結果の文字列は、適格な XML ドキュメントか解析済みの適格な標準 エンティティになります。

例

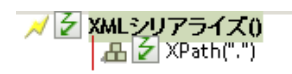

## <span id="page-273-0"></span>変数の拡張

動詞トークンでの動的変数の使用を許可 .

### 注

多くの動詞トークンは、属性またはコンテンツ内での動的変数拡張をサポートしていま す。サポートされている場合は、\$<variable-name>\$ に組み込まれた参照が、5 つの名前を もつローカル変数またはグローバル変数の値で置き換えられます。「\$<variable-name>\$」 は有効な変数名である必要があります。有効な XML 名の詳細については、「W3C [Extensible Markup Language](http://www.w3.org/TR/2006/REC-xml11-20060816/#sec-suggested-names) (http://www.w3.org/TR/2006/REC-xml11-20060816/#sec-suggestednames)」を参照してください。